# SISTEMA DE INFORMACIÓN

PARA LA OPERACIÓN REMOTA DE PLANTAS DE GENERACIÓN DE ENERGÍA HIDROELÉCTRICA

● Álvaro Bernal y Ramiro Ortiz ●

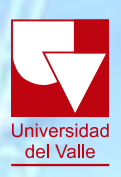

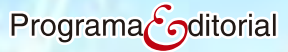

El enfoque del texto está orientado a describir la implementación de un sistema informático que facilita la experimentación aplicada y la investigación en un sistema prototipo de generación de energía hidroeléctrica (SGEH) a escala. El sistema de generación modular es automatizado en su totalidad para ser operado vía Internet. Una de las etapas descritas en el diseño es la implementación de la interfaz gráfica que permite visualizar e interactuar con el sistema de monitoreo y operación (variables eléctricas, mecánicas e hidráulicas involucradas en el proceso) y el comando del SGEH de forma local y remota. El sistema también posibilita la simulación de condiciones que no están presentes en la planta prototipo.

El sistema informático sigue los estándares IEEE 1010 e IEEE 1020 que tienen que ver con la operación y control de pequeñas hidroeléctricas. Este texto recoge los resultados de investigación reportados en cinco disertaciones (de pregrado y posgrado) realizadas en la Escuela de Ingeniería Eléctrica y Electrónica de la Universidad del Valle, las cuales se desarrollaron en el marco del proyecto de investigación "Interfaz hardware/software para el monitoreo remoto de variables en sistemas de generación de energía hidroeléctrica", financiado por la Vicerrectoría de Investigaciones.

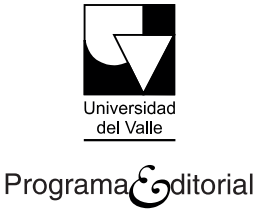

## Sistema de información para la operación remota de plantas de generación de energía hidroeléctrica

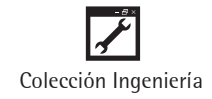

#### **ÁLVARO BERNAL NOREÑA**

Ingeniero Electricista de la Universidad del Valle - Cali, Colombia. M.Sc. con énfasis en Microelectrónica, de la Universidad de Sao Paulo - Brasil, 1992. PhD. con énfasis en Microelectrónica, del Instituto Politécnico Nacional de Grenoble - Francia, 1999. Desde 1992 se encuentra vinculado como profesor de la Universidad del Valle y actualmente es Director del Grupo de Arquitecturas Digitales y Microelectrónica de la Escuela de Ingeniería Eléctrica y Electrónica de la Universidad del Valle, en donde se han ejecutado diversos proyectos relacionados con laboratorios remotos para aplicaciones educativas.

#### **RAMIRO ORTIZ FLÓREZ**

PhD. en Evaluación de Recursos Hidroenergéticos del Instituto Energético de Moscú. Magíster en Centrales Eléctricas y Subestaciones, Instituto Politécnico de Donetsk, Ucrania. Profesor de la Escuela de Ingeniería Eléctrica y Electrónica de la Universidad del Valle, Cali - Colombia. Autor del libro Pequeñas Centrales Hidroeléctricas, editado por McGraw-Hill en 2002. Galardonado con el Premio "Diodoro Sánchez - 2002", otorgado por la Sociedad Colombiana de Ingeniería. Su campo de investigación se centra en las Pequeñas Centrales Hidroeléctricas, desde la evaluación de los recursos hidroenergéticos hasta la aplicación de máquinas reversibles.

## Sistema de información para la operación remota de plantas de generación de energía hidroeléctrica

ÁLVARO BERNAL NOREÑA RAMIRO ORTIZ FLÓREZ

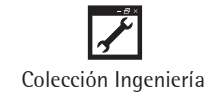

Bernal Noreña, Álvaro

 Sistema de información para la operación remota de plantas de generación de energía hidroeléctrica / Álvaro Bernal Noreña, Ramiro Ortiz Flórez. -- Santiago de Cali : Programa Editorial Universidad del Valle, 2013.

 230 p. ; 24 cm. -- (Ciencias Naturales y Exactas) Incluye bibliografía.

 1. Energía hidroeléctrica 2. Generación de energía 3. Distribución de energía eléctrica 4. Sistemas de información en energía eléctrica

I. Ortiz Flórez, Ramiro II. Tít. III. Serie.

333.79 cd 21 ed.

A1385600

CEP-Banco de la República-Biblioteca Luis Ángel Arango

#### **Universidad del Valle Programa Editorial**

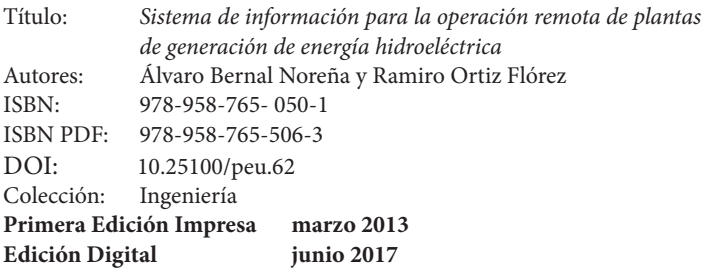

Rector de la Universidad del Valle: Édgar Varela Barrios Vicerrector de Investigaciones: Javier Medina Vásquez Director del Programa Editorial: Francisco Ramírez Potes

- © Universidad del Valle
- © Álvaro Bernal Noreña y Ramiro Ortiz Flórez

Diseño de carátula: Anna Echavarria. Elefante Diagramación y corrección de estilo: G&G Editores

Este libro, o parte de él, no puede ser reproducido por ningún medio sin autorización escrita de la Universidad del Valle.

El contenido de esta obra corresponde al derecho de expresión del autor y no compromete el pensamiento institucional de la Universidad del Valle, ni genera responsabilidad frente a terceros. El autor es el responsable del respeto a los derechos de autor y del material contenido en la publicación (fotografías, ilustraciones, tablas, etc.), razón por la cual la Universidad no puede asumir ninguna responsabilidad en caso de omisiones o errores.

Cali, Colombia, junio de 2017

### **CONTENIDO**

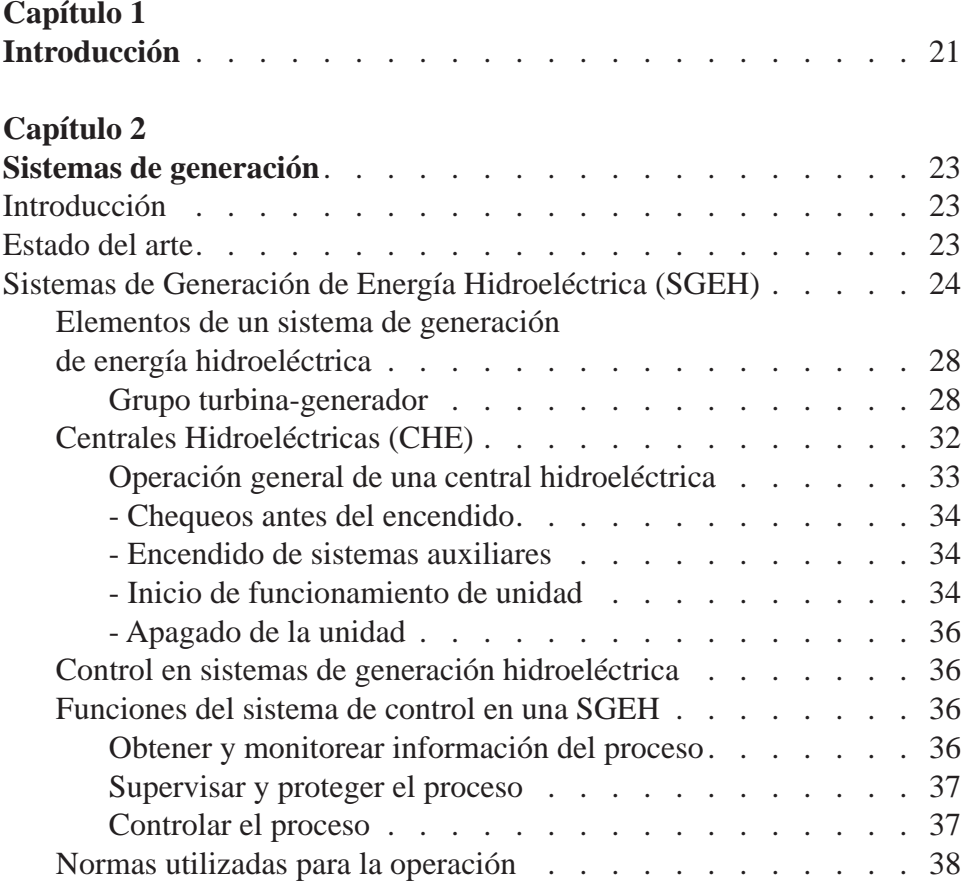

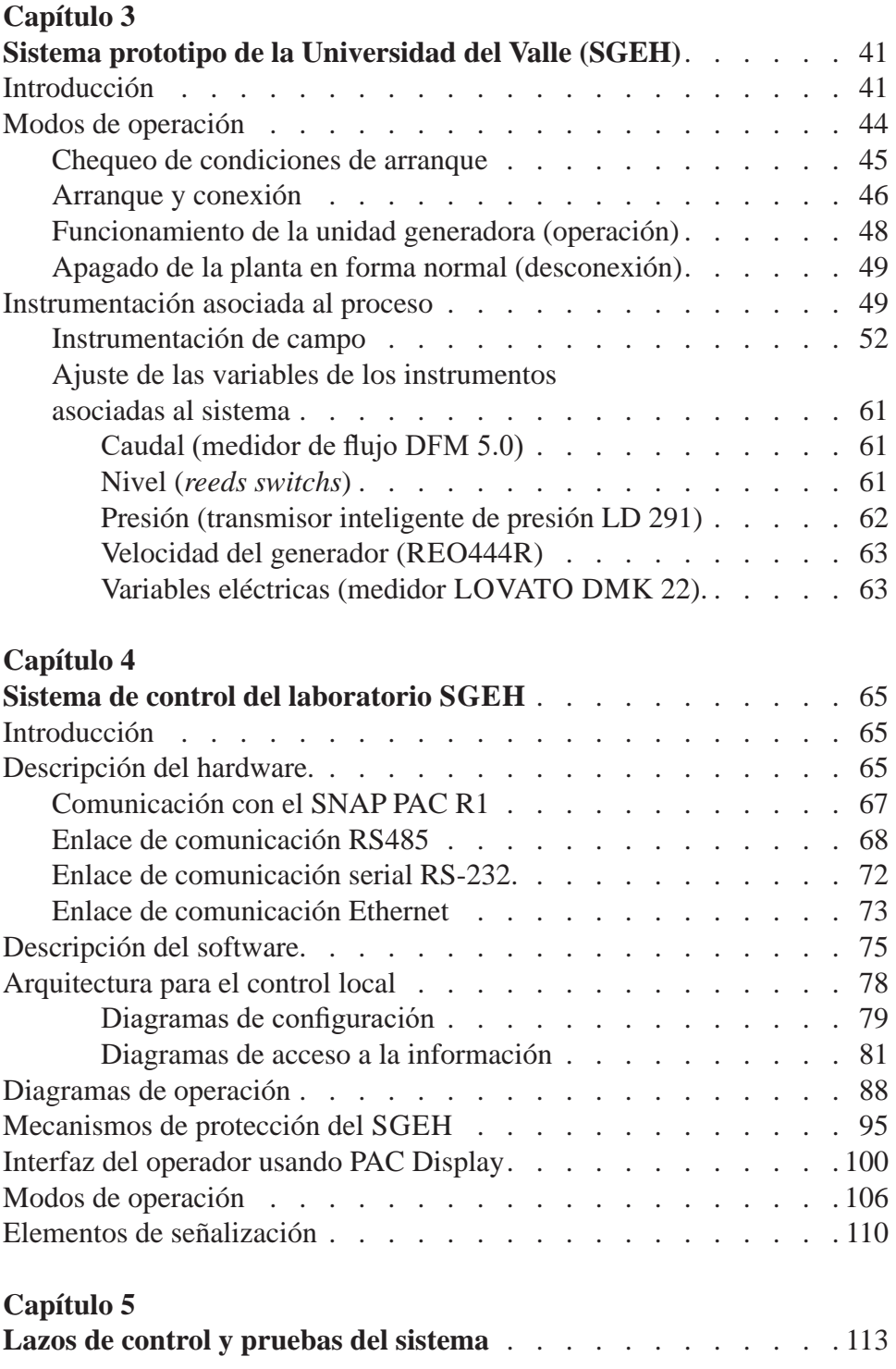

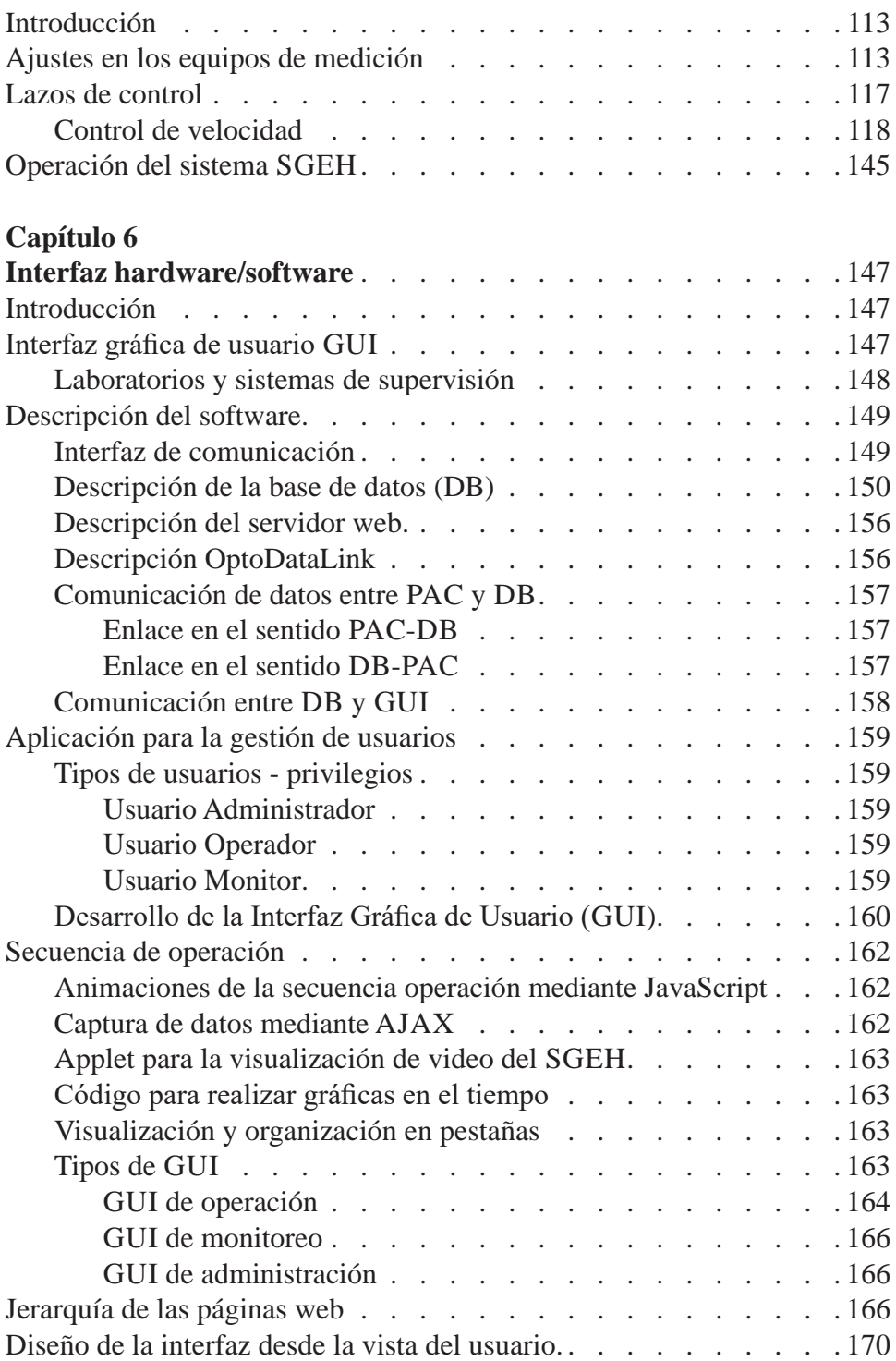

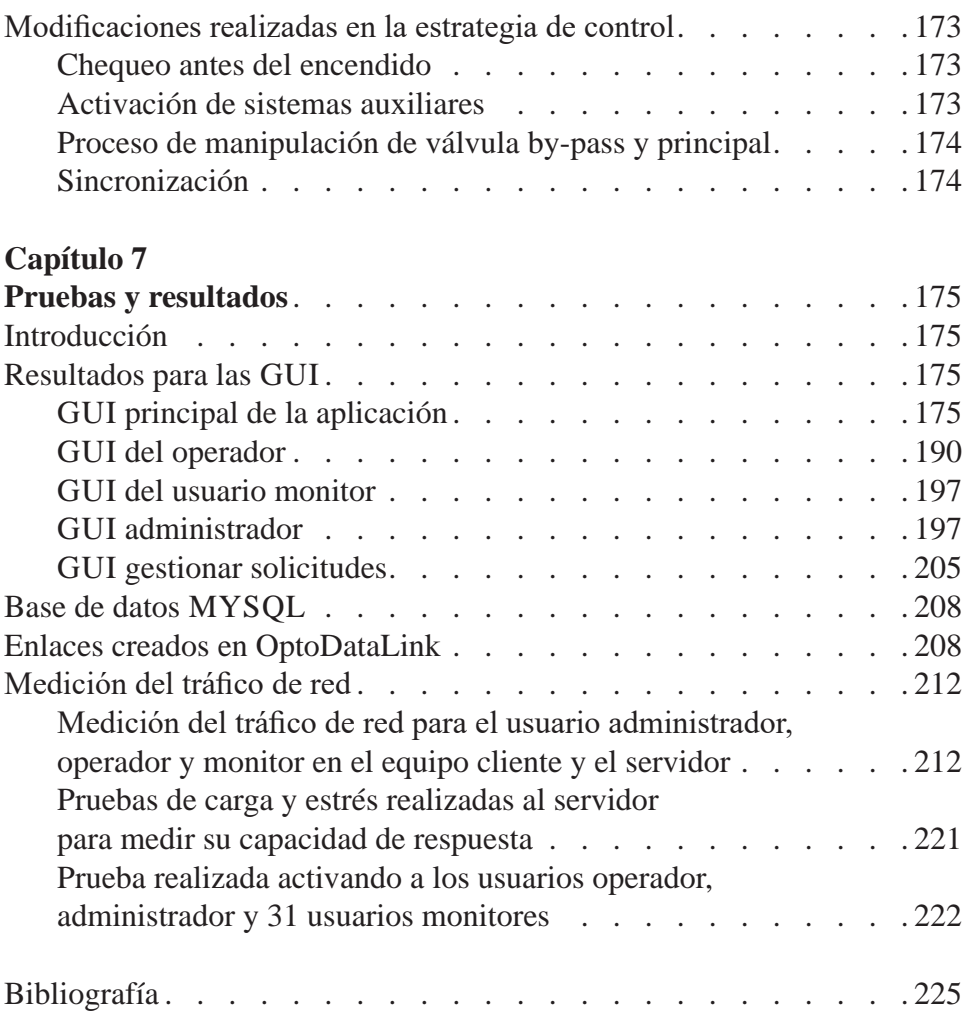

## **LISTA DE FIGURAS**

### **Capítulo 2**

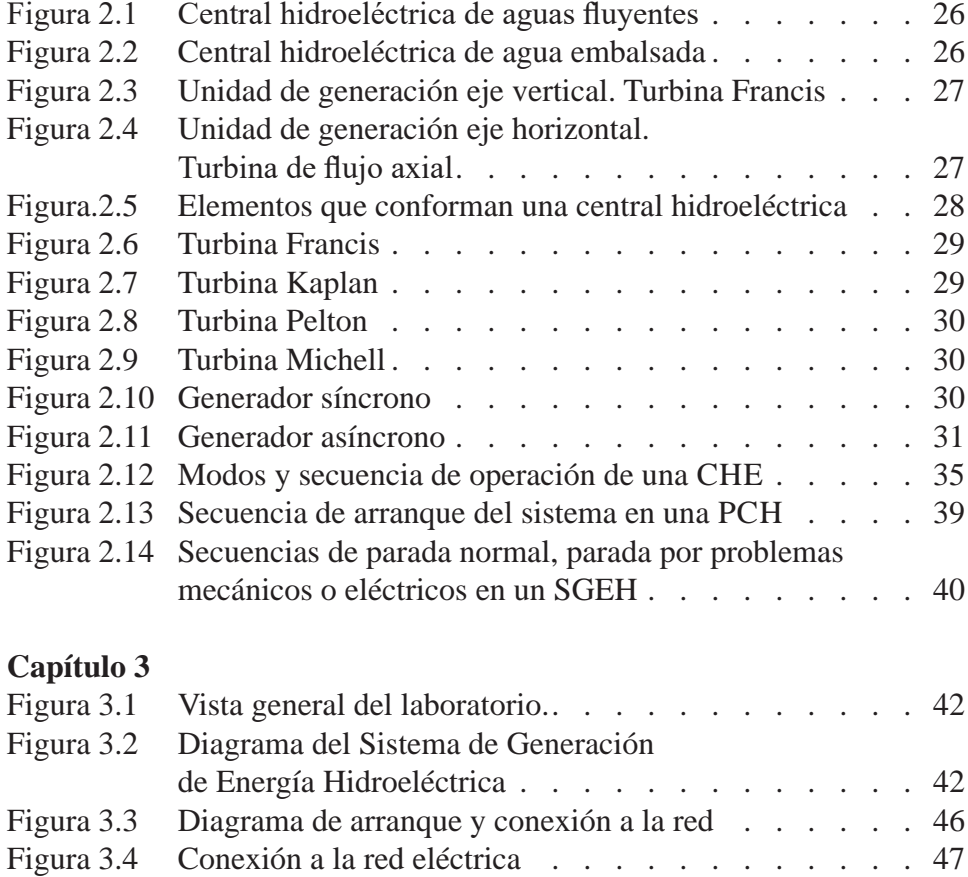

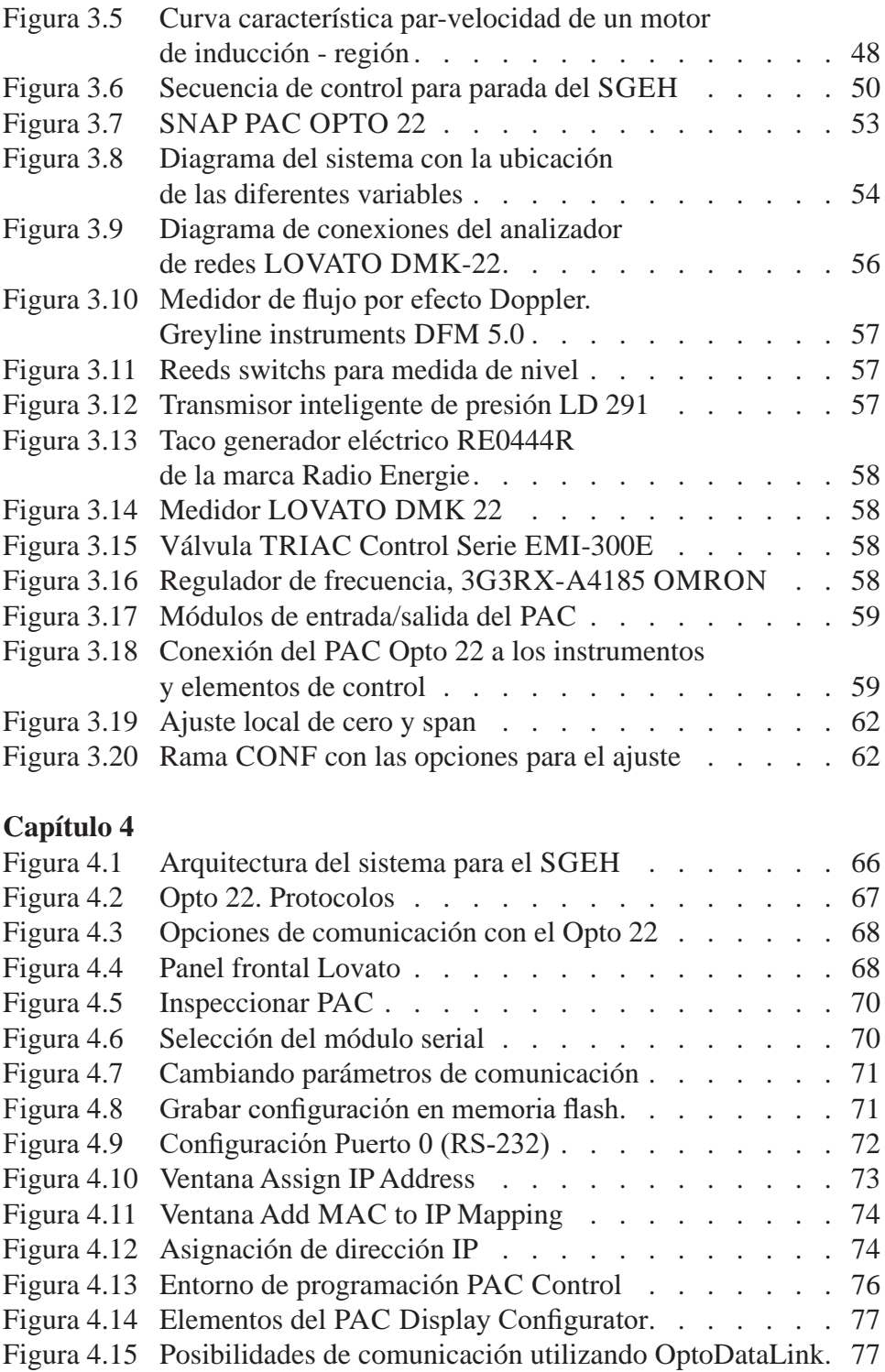

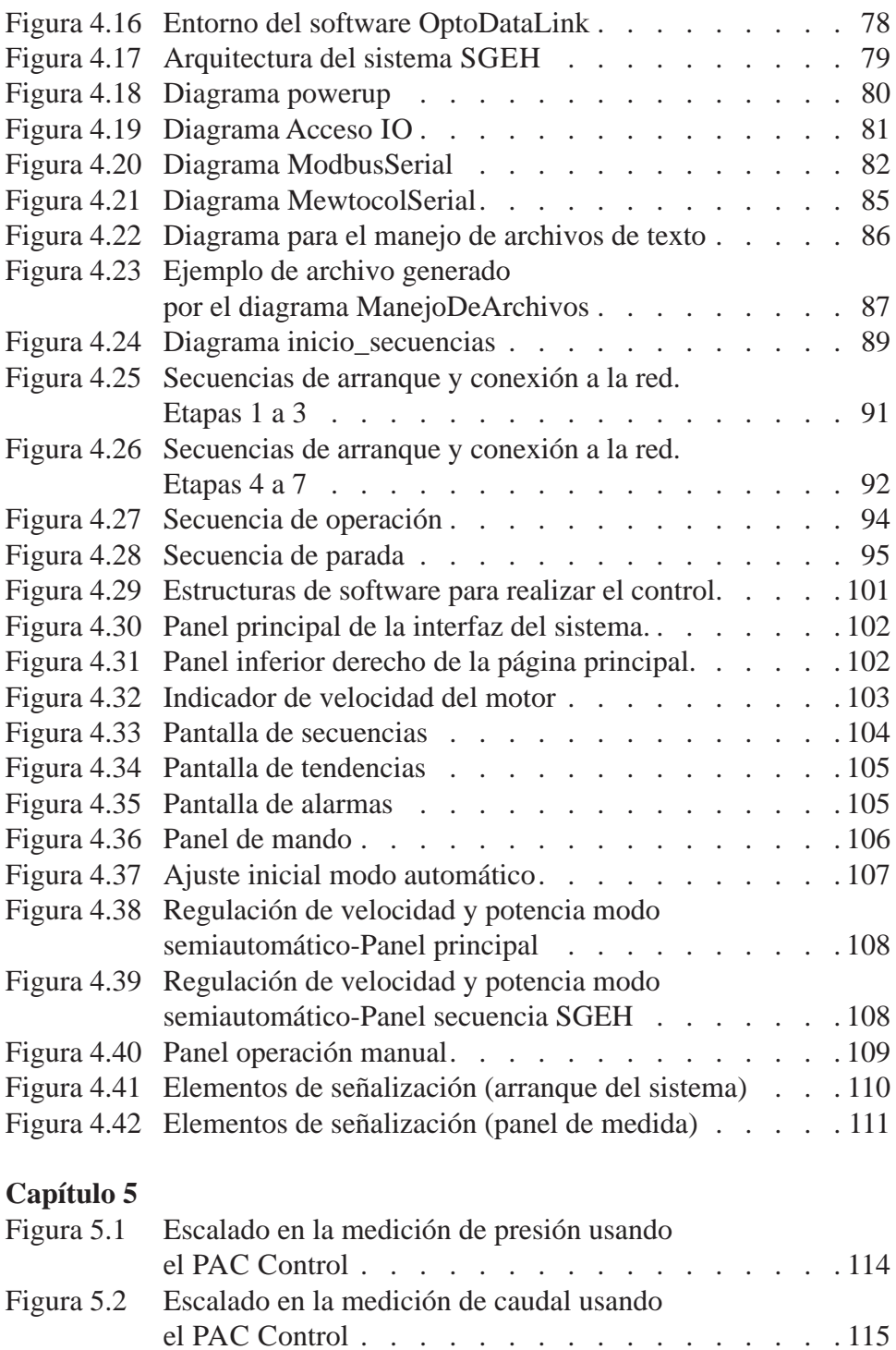

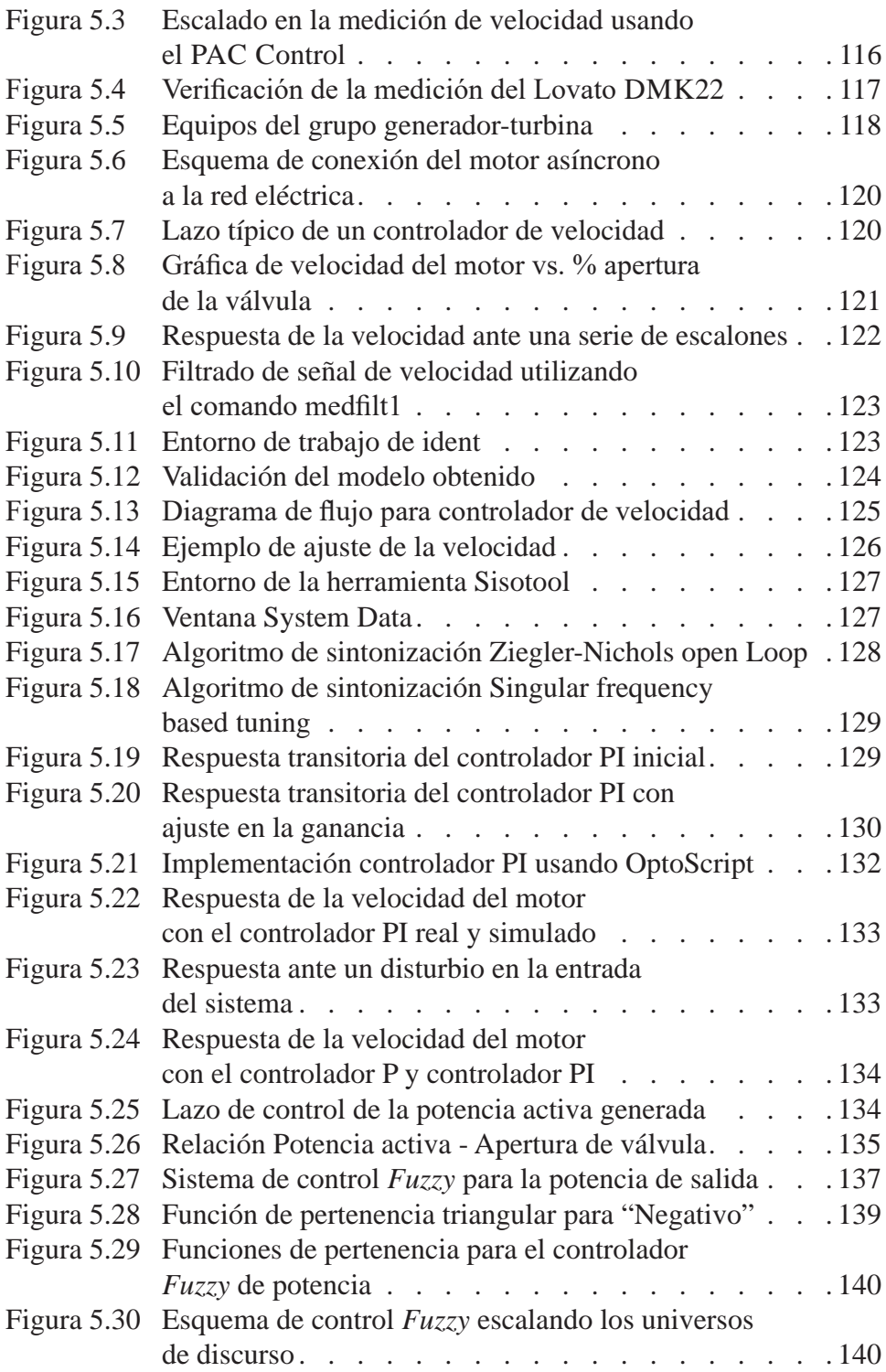

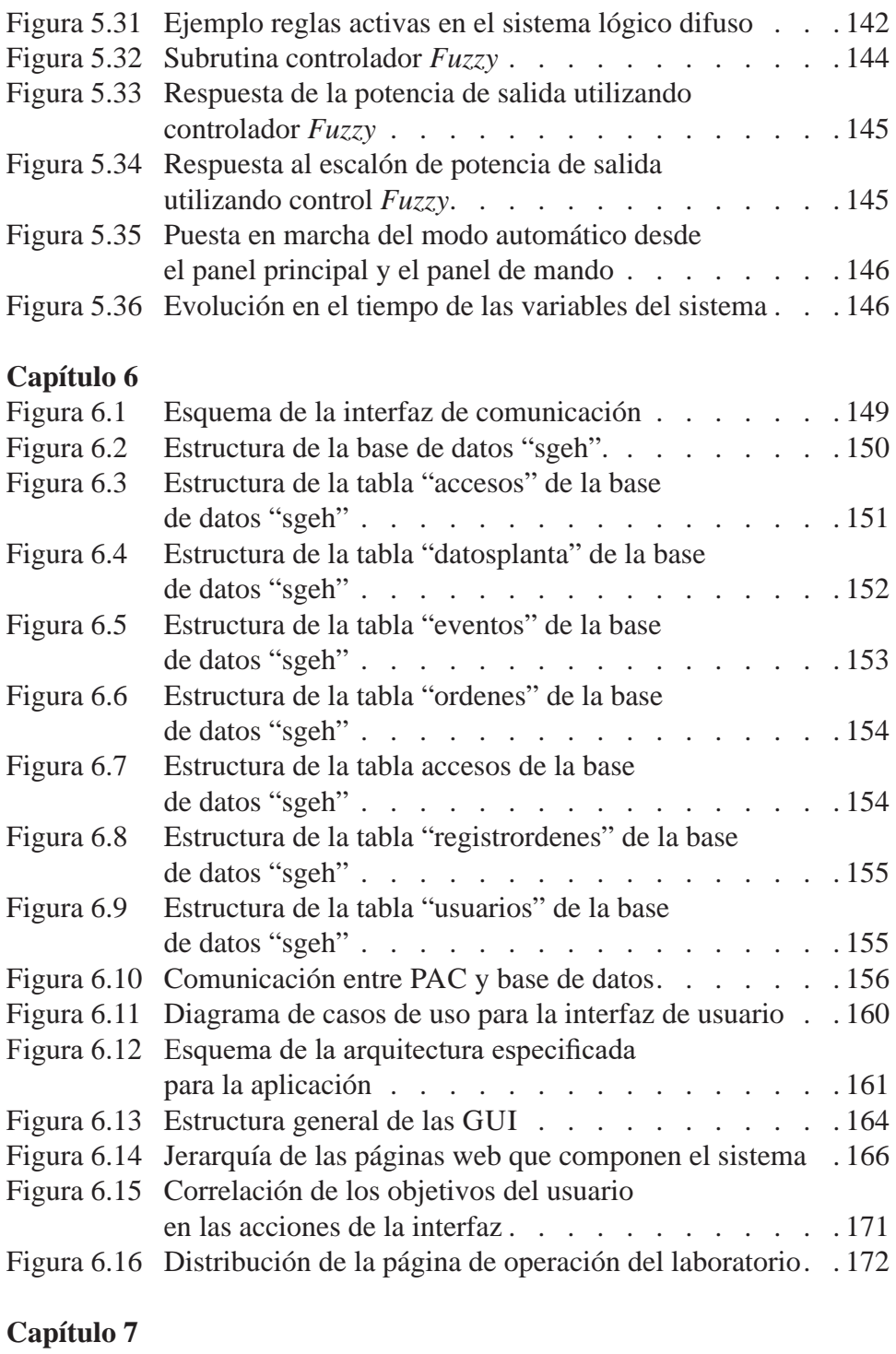

![](_page_14_Picture_152.jpeg)

![](_page_15_Picture_169.jpeg)

![](_page_16_Picture_174.jpeg)

![](_page_17_Picture_107.jpeg)

## **LISTA DE TABLAS**

![](_page_18_Picture_114.jpeg)

![](_page_19_Picture_25.jpeg)

**Capítulo 1**

#### **INTRODUCCIÓN**

La generación de energía eléctrica a partir de centrales hidroeléctricas es una tendencia mundial creciente debido a la escasez que vienen sufriendo los recursos energéticos no renovables, por lo tanto la generación de esta energía ocupa un lugar muy importante a nivel mundial debido a su característica de recurso renovable. En Colombia la mayor parte de la energía eléctrica es generada por centrales hidroeléctricas, con un 64%, seguida por centrales termoeléctricas, con un 33% [1]. Se evidencia un aumento de esta cifra con la construcción de seis hidroeléctricas entre el 2008 y el 2018, lo cual aumentará la capacidad de generación del país en 2.991 MW [2]. Frente a este panorama es de prever que en un futuro cercano el sistema energético actual se seguirá fortaleciendo con energía hidroeléctrica.

De otro lado, el impacto de las tecnologías de información en la difusión del saber y la posibilidad de operación remota de diferentes procesos presenta un campo ya labrado en el cual se hace posible tanto la enseñanza como la operatividad de manera remota aprovechando las bondades que nos ofrecen medios tales como la Internet y sistemas personales de cómputo. Ante tal panorama y por la necesidad de generar energía hidroeléctrica, por ser Colombia un país con una gran riqueza en recursos hídricos que facilita ejecutar tal acción [3], se requiere personal que conozca el funcionamiento y esté capacitado para operar un sistema de generación de energía hidroeléctrica (SGEH); por ende, es necesario disponer de laboratorios para capacitación, investigación y enseñanza en sistemas hidroenergéticos.

Lo anterior permite acompañar el crecimiento de la generación hidroenergética con sistemas de monitoreo para el acceso en línea al estado de las variables que intervienen en el proceso de generación hidroeléctrica. Teniendo en cuenta lo expuesto, en este texto se abordan las estrategias para la operación vía Internet de un laboratorio prototipo de una pequeña central hidroeléctrica, el cual reproduce condiciones hidroenergéticas mediante operación manual. Como etapa posterior a su automatización *in situ* se discute el montaje para operarlo remotamente a través de Internet. Para ello se describen las variables que intervienen en un proceso de generación de energía hidroeléctrico, se seleccionan las variables más relevantes para monitoreo y control. Posteriormente se realiza la selección de los métodos y los instrumentos de medición teniendo en cuenta las características mecánicas, eléctricas e hidráulicas del laboratorio. Por último se realiza el montaje y la respectiva calibración de cada uno de los instrumentos seleccionados y se llevaron a cabo algunas pruebas para comprobar el correcto funcionamiento de cada uno de ellos.

El propósito final es la experimentación aplicada e investigación en un SGEH a escala modular, automatizada en su totalidad, para ser operada vía Internet. Una de las tareas es el diseño e implementación de una interfaz gráfica que permita visualizar e interactuar con el sistema de monitoreo y operación (variables eléctricas, mecánicas e hidráulicas involucradas en el proceso) y el comando del SGEH de forma local y remota, siendo esta última vía Internet.

Es necesario que todo el sistema completo se asemeje lo más posible a las plantas de generación de energía hidroeléctrica y deben incluirse en la interfaz los elementos y variables que en el laboratorio no se disponga con la ayuda del software y de herramientas de simulación. De acuerdo con estas especificaciones y siguiendo los estándares IEEE 1010 y el IEEE 1020 que tienen que ver con la operación y control de pequeñas hidroeléctricas se deben diseñar elementos de simulación que unidos a los reales del laboratorio permitan tener una experiencia más real y enriquecedora con las características de una hidroeléctrica genérica. El presente texto recoge los resultados de investigación reportados en cinco disertaciones [4][5][6][7] [8] realizadas en la E.I.E.E. de la Universidad del Valle, las cuales se desarrollaron en el marco del proyecto de investigación "Interfaz hardware/software para el monitoreo remoto de variables en sistemas de generación de energía hidroeléctrica", financiado por la Vicerrectoría de Investigaciones.

El presente texto está dividido en siete capítulos. El segundo capítulo describe los conceptos básicos de centrales hidroeléctricas; el tercero aborda tangencialmente algunos aspectos relacionados con la descripción de la planta prototipo, el cuarto con la descripción de las variables que deben ser controladas, en el quinto se discuten estrategias para la implementación de los lazos de control, en el sexto capítulo se presentan los elementos software que componen la interfaz hardware/software y los resultados del desarrollo de las diferentes páginas web y en el séptimo, finalmente, se presentan pruebas del sistema y pruebas realizadas al servidor web para determinar su capacidad de respuesta.

**Capítulo 2**

#### **SISTEMAS DE GENERACIÓN**

#### **INTRODUCCIÓN**

En este capítulo se definen los conceptos más importantes relacionados con los Sistemas de Generación de Energía Hidroeléctrica (SGEH), se comenta sobre los equipos concernientes a la casa de máquinas como lo son la turbina y el generador, a su vez se discute sobre la arquitectura, jerarquía y funciones de los sistemas de control e instrumentación de los SGEH.

#### **Estado del arte**

Entre los países con gran potencial hidroenergético y en crecimiento se destacan China y Brasil, los cuales disponen de Institutos para la investigación en el área de generación hidroeléctrica. Esta investigación ha alcanzado niveles que les permite en la actualidad producir equipos de generación para medianas centrales hidroeléctricas.

La República Popular de China, gracias a un programa conjunto con el Programa de Desarrollo de Naciones Unidas, creó en el año 1981 el Centro Regional para Pequeñas Centrales Hidroeléctricas (PCH) de Hangzhou (HRC) con el propósito de lograr desarrollos en este campo. A la fecha, el centro ha realizado más de 50 proyectos de PCH (menores de 300 MW) y ha capacitado a especialistas de diferentes países de mundo. Logros que le han representado recibir el reconocimiento de su gobierno y de entidades internacionales, como ONUDI, PNUD, FAO, entre otros [9]. Un nivel equivalente en investigación ha alcanzado Brasil a través del Centro Nacional de Pequeños Aprovechamientos Hidroenergéticos - CERPCH, para potencias menores de 10 MW.

Un programa emergente de desarrollo hidroenergético en la región se ubica en Cajamarca - Perú, en donde la ITDG en conjunto con el gobierno Peruano, adelantan el Programa de Nuevas Tecnologías, encargado de investigar y ejecutar proyectos pilotos en zonas rurales; los cuales se difunden a través del Centro de demostración y capacitación de energías renovables. Dentro de sus logros más importantes se encuentra el desarrollo de una turbina Kaplan de alabes fijos de una potencia máxima de 50 KW [10].

En Colombia se tienen equipos para mostrar el principio de conversión de energía en una central hidroeléctrica, los más recientes se ubican en el museo interactivo de las Empresas Públicas de Medellín. Sin embargo, la finalidad del museo no permite que a través de estos equipos se pueda llegar a capacitar e investigar. Además de este equipo, al interior de las Empresas Publicas de Medellín se tiene una unidad de capacitación destinada a preparar sus operarios en el manejo de sus plantas y subestaciones a un nivel técnico.

En Colombia la mayoría de centrales hidroeléctricas son de baja y media caída, equipadas con turbinas Francis, condiciones que no pueden ser del todo simuladas en este laboratorio. Es por ello que es necesario diseñar y construir una unidad especializada para la experimentación e investigación en generación de energía hidroeléctrica de baja y media caída con aplicación de nuevas tecnologías, que le posibiliten estar a nivel de los desarrollos hidroenergéticos [11].

Wagner y asociados orientan sus esfuerzos en un laboratorio tele-operado para el desarrollo de prácticas de control discreto con estudiantes de ingeniería eléctrica. Estas prácticas incluyen un sistema de audio y video que muestra en tiempo real, los efectos de sus acciones. En adición, se desarrollaron programas en Java que le proveen al estudiante los conceptos teóricos y modelos gráficos de los controladores que pueden ser implementados en las prácticas. Para evaluar la efectividad del laboratorio tele-operado, se seleccionaron estudiantes que realizaron las prácticas en forma presencial y otros con el laboratorio tele-operado. Los resultados que publicaron indican que no hay diferencia notoria entre los dos grupos de estudiantes [12].

Tzeng presenta en su trabajo un laboratorio virtual de máquinas eléctricas. En su trabajo utiliza los conceptos de sistemas expertos para implementar un agente pedagógico virtual. Este agente posee la experiencia de un educador experto en el tema y puede guiar, evaluar y corregir al estudiante en el desarrollo de la práctica de laboratorio. Este laboratorio ha sido construido con herramientas de realidad virtual combinadas con Java.

#### **Sistemas de Generación de Energía Hidroeléctrica (SGEH)**

Desde principios del siglo XX la energía proveniente del agua ha sido de buena manera aprovechada para la generación de energía eléctrica. Desde 1920 con el desarrollo de los generadores eléctricos y las turbinas hidráulicas se utilizó este mecanismo de generación de energía eléctrica para abastecer los requerimientos de la época. Una central eléctrica usa la energía cinética del agua para mover una turbina hidráulica que a su vez lo hace con un generador eléctrico el cual entrega la energía. Denominamos sistema de generación de energía hidroeléctrica a aquel que mediante el aprovechamiento de la energía potencial del agua —que adquiere un caudal Q al final de una caída H—, se transforma en energía mecánica a través de un elemento llamado turbina y posteriormente en energía eléctrica por un elemento llamado generador. La potencia del recurso que se puede obtener está expresada por la ecuación (2.1).

$$
P = 9.81 \, {}^*Q \, {}^*H,\tag{2.1}
$$

donde: P es la potencia del recurso en KW 9,81 es una constante  $Q$  es el caudal en m $\frac{3}{seg}$ . H es la altura en m.

Por eficiencia de la instalación se entiende el porcentaje de potencia que se puede realmente obtener respecto al potencial técnico, teniendo en cuenta las inevitables pérdidas de la transformación [13].

Los sistemas hidroeléctricos pueden ser clasificados de diferentes maneras; por ejemplo, de acuerdo con la potencia instalada podemos hablar generalmente de centrales hidroeléctricas (CHE) con capacidades desde unos cuantos MW hasta varios GW, pequeñas centrales hidroeléctricas (PCH) con capacidades que van desde unos 500 KW hasta aproximadamente unos 5.000 KW. Los prefijos "mini" y "micro" son frecuentemente usados para instalaciones con capacidades inferiores a 500 KW. En la Tabla 2.1 se observa la clasificación, de acuerdo con diferentes organismos.

*Tabla 2.1 Clasificación de las centrales hidroeléctricas en función de la potencia*

| Organismo    | Región                | Micro C     | Mini C                                | P.C.H.                      | <b>Grandes</b> |
|--------------|-----------------------|-------------|---------------------------------------|-----------------------------|----------------|
| <b>OLADE</b> | América Lat 0 - 50 KW |             | 51 - 500 KW                           | 500 - 5 000 KW > 5.000 KW   |                |
| <b>IDEA</b>  | España                | $0 - 50$ KW | 51 - 500 KW                           | 500 - 10.000 KW > 10.000 KW |                |
| <b>HIC</b>   | R.P. China            | 0 - 50 KW   | 51 - 500 KW                           | 500 - 25.000 KW > 25.000 KW |                |
| <b>BM</b>    |                       | 0 - 100 KW  | 100 KW - 1 MW 11 MW - 20 MW 1 > 20 MW |                             |                |

OLADE: Organización Latinoamericana de la Energía

IDEA:Institución de Diversificación y Ahorro de la Energía. España

HIC: Hanzhou International Center. República de China

BM: Banco Mundial

Unidades de generación con capacidades mayores a 5.000 KW, frecuentemente requieren medios de control y protección mucho más complejos. De acuerdo con la forma en que se toma el recurso hídrico se pueden clasificar en centrales de agua fluyente y centrales de agua embalsada como se muestra en la Figura 2.1 y en la Figura 2.2, respectivamente. En una central del tipo de agua fluyente se capta parte del caudal del río y se conduce hacia las turbinas de la central para su aprovechamiento. Se requiere de un caudal lo suficientemente constante en las diferentes estaciones del año para garantizar una potencia determinada. En una central de agua embalsada se almacena un volumen considerable de agua mediante la construcción de represas. Este tipo de represas requieren de sistemas de control que permitan regular el caudal de salida del embalse de manera que este permanezca en los niveles requeridos por la planta.

![](_page_25_Picture_2.jpeg)

*Figura 2.1 Central hidroeléctrica de aguas fluyentes* [14]

![](_page_25_Picture_4.jpeg)

*Figura 2.2 Central hidroeléctrica de agua embalsada* [14]

En un sistema de generación hidroeléctrico, la unidad de generación puede tener su eje en forma horizontal, vertical o inclinado con el fin de satisfacer las condiciones físicas del sitio escogido para la construcción. En la Figura 2.3 se ve un ejemplo típico de un sistema de generación hidroeléctrico con un arreglo vertical, el cual utiliza una turbina Francis. En la Figura 2.4 se muestra un ejemplo de una unidad de generación del tipo de eje horizontal que cuenta con una turbina de flujo axial.

![](_page_26_Figure_2.jpeg)

*Figura 2.3 Unidad de generación eje vertical. Turbina Francis* [15]

![](_page_26_Figure_4.jpeg)

*Figura 2.4 Unidad de generación eje horizontal. Turbina de flujo axial* [15]

#### **Elementos de un sistema de generación de energía hidroeléctrica**

Los componentes que conforman un SGEH están divididos en dos grandes grupos, el primero lo integran los sistemas de captación y conducción de agua referentes a las obras de tipo civil que incluyen el embalse, canales de derivación de agua y tuberías principales. En el segundo grupo está la casa de máquinas donde se encuentran instalados los sistemas mecánicos, eléctricos y electrónicos de la central dentro de los cuales está el grupo turbina-generador, sistemas de excitación, sistemas auxiliares, la estación de servicio, el sistema de relés y contactores, así como los sistemas de control, instrumentación y protección de la central. Los elementos constructivos que constituyen una central hidráulica se muestran en la Figura 2.5.

![](_page_27_Picture_3.jpeg)

*Figura 2.5 Elementos que conforman una central hidroeléctrica*

A. Presa.

B. Tubería de presión.

- C. Compuertas.
- D. Accionamiento de las compuertas
- E. Órganos de obturación (válvulas)

F. Cámara de turbinas. G. Tubo de aspiración. H. Canal de desagüe. I. Casa de máquinas.

Dado el enfoque y los alcances de este trabajo se hace énfasis en la descripción de los equipos principales (turbina y generador), así como del grupo de contactores de conexión a la red eléctrica y el sistema de protecciones, más en detalle se explica la unidad de control, todo esto se hace con el fin de relacionar las características de funcionalidad de estos elementos con los diversos componentes y equipos que hacen parte del SGEH que posee la Universidad del Valle con los cuales se va a trabajar, principalmente. Para una mayor información acerca de los demás elementos de un SGEH consultar las normas Std IEEE 1010 de 2006 y Std 1020 de 1988.

#### **Grupo Turbina-Generador**

**Turbina:** Es un elemento dedicado a transformar la energía cinética y potencial del agua en energía mecánica de rotación para mover el generador, el cual convierte la energía mecánica en energía eléctrica. Dependiendo del sentido de giro del rodete de la turbina en relación con el sentido de propulsión y salida del agua, así como la presión de agua efectiva ejercida y la cantidad de flujo que llegan a esta permiten seleccionar el tipo y capacidad de la turbina que se debe emplear en una central hidroeléctrica. Con base en estos criterios las turbinas se clasifican en: turbinas de reacción y turbinas de impulso [16]. Los tipos de turbinas más utilizadas son:

*Turbina Francis:* Pertenece al grupo de las turbinas de reacción, es decir que el flujo se produce dentro de una cámara cerrada bajo presión. La Francis se caracteriza porque recibe el flujo de agua en dirección radial orientándolo hacia la salida en dirección axial, por lo que se considera como una turbina de flujo radial, como se observa en la Figura 2.6.

![](_page_28_Figure_3.jpeg)

 *Figura 2.6 Turbina Francis* [17] *Figura 2.7 Turbina Kaplan* [17]

*Turbina Kaplan:* Una instalación con turbina hélice se compone básicamente de una cámara de entrada que puede ser abierta o cerrada, un distribuidor fijo, un rodete con 4 o 5 palas fijas en forma de hélice de barco y un tubo de aspiración. También hay otra variante de la hélice consistente en una turbina con distribuidor regulable y rodete de palas fijas (Figura 2.7).

*Turbina Pelton:* Es la turbina de acción más utilizada. Consta de un disco circular o rodete que tiene montados en su periferia una especie de cucharas de doble cuenco o álabes. El chorro de agua dirigido y regulado por uno o varios inyectores incide sobre estas cucharas provocando el movimiento de giro de la turbina, como se observa en la Figura 2.8.

*Turbina Michell:* También es una rueda hidráulica de gran velocidad (Figura 2.9). Su diseño es muy parecido al de la turbina Pelton, aunque su rendimiento es inferior (80%), pero también es más barata. Generalmente no se utiliza para generar energía eléctrica, operando a alturas inferiores a los 30 m.

![](_page_29_Figure_1.jpeg)

 *Figura 2.8 Turbina Pelton* [17] *Figura 2.9 Turbina Michell* [18]

**Generador:** El generador es una máquina basada en la inducción electromagnética, que se encarga de transformar la energía mecánica de rotación que proporciona la turbina en energía eléctrica. El principio de funcionamiento está basado en la ley de Faraday. Cuando un conductor eléctrico se mueve en un campo magnético se produce una corriente eléctrica a través de él. El generador está compuesto por dos partes fundamentales: el rotor (o inductor móvil), que se encarga de generar un campo magnético variable al girar arrastrado por la turbina y el estator (o inducido fijo), sobre el que se genera la corriente eléctrica aprovechable. Los dos tipos de generadores más comunes en el mercado se conocen como generadores síncronos y asíncronos.

*Generador síncrono:* Los generadores síncronos son los más usados en centrales hidroeléctricas. Su principal ventaja para aplicaciones en pequeñas centrales es su capacidad de operar con otros aumentando o disminuyendo el factor de potencia a través del control de su excitación. Los generadores síncronos requieren de campos de excitación de corriente directa. La excitación para unidades muy pequeñas y de alta velocidad es proporcionada generalmente por excitadores de escobillas de impulso directo. Para generadores más grandes y lentos generalmente utilizan excitadores estáticos con equipos de estado sólido que convierten la corriente alterna en directa. En la Figura 2.10 se muestra un generador síncrono.

![](_page_29_Picture_6.jpeg)

*Figura 2.10 Generador síncrono* [19]

Para conectar un generador síncrono a la red eléctrica es necesario llevar éste cerca de la velocidad sincrónica y luego debe aplicársele la excitación. El voltaje y la frecuencia se sincronizan con los de la red antes de conectar el generador al sistema eléctrico con el fin de que no se presenten picos de corriente. La expresión de la velocidad de sincronización está dada por la ecuación (2.2).

$$
\text{Velocidad de sincronismo: } V_S = \frac{60 \cdot f_S}{n} \,,\tag{2.2}
$$

donde: *fs* es frecuencia de la red eléctrica y *n* el número de polos del generador.

Estos dos procesos de sincronización y conexión pueden realizarse de forma automática, donde todo es controlado sin la necesidad de un operario, o de forma manual donde es de vital importancia la presencia de personas con indicadores de voltaje, frecuencia y ángulo de fase y estar provistos de dispositivos que controlen el voltaje y la velocidad del mismo.

*Generador asíncrono:* Los beneficios que presentan los generadores asíncronos o de inducción son sus bajos costos de instalación y mantenimiento debido a la eliminación del excitador, el regulador de voltaje y el sincronizador. Pero posee las desventajas de no proporcionar potencia reactiva y tampoco de controlar su voltaje de salida de forma aislada, por esto es necesario el empleo de bancos de condensadores que brindan los reactivos al generador. Una característica importante del generador asíncrono es la de poder tomar su corriente de excitación a través del sistema eléctrico. Un motor estándar puede ser usado en algunas instancias como motor de inducción siempre y cuando el rotor pueda resistir la velocidad de giro de la turbina.

El método para arrancar el generador asíncrono es encender la turbina de la forma normal, como se realiza con un generador síncrono. El generador se lleva hasta la velocidad de sincronismo o ligeramente por debajo de ésta y luego se conecta al sistema eléctrico, limitado de grandes transitorios de corriente en éste. Ya conectado a la red eléctrica, el que determina el voltaje y frecuencia de los generadores asíncronos es el sistema eléctrico. En la Figura 2.11 se muestra un generador asíncrono.

![](_page_30_Picture_7.jpeg)

*Figura 2.11 Generador asíncrono* [20]

En un sentido amplio, una central eléctrica es una instalación destinada a transformar la energía potencial en trabajo. Actualmente, la humanidad cuenta con varios tipos de plantas generadoras de energía, las cuales se clasifican de acuerdo con diferentes criterios:

- A la manera como la producen: Centrales térmicas de carbón, centrales nucleares, centrales hidráulicas o hidroeléctricas, centrales eólicas, centrales geotérmicas, etc.
- Por la capacidad de producción de energía: Las más importantes son las centrales principales y las centrales pico. Las primeras funcionan de manera permanente y compensan la mayor parte de la demanda de energía mientras que las centrales pico entran a funcionar en horas determinadas donde la demanda de energía se hace más grande.
- Si la fuente de generación de energía es renovable o no: Por ejemplo, tenemos que la fuente de generación de energía de las termoeléctricas es no renovable ya que éstas funcionan con carbón o con gas, mientras que las centrales eólicas funcionan con el viento, que es una fuente renovable.

En el mundo la mayor parte de la demanda eléctrica se sustenta mediante el uso de fuentes no renovables de energía, como centrales nucleares y termoeléctricas, pero cada vez se acrecienta más el uso de fuentes renovables de energía debido a sus beneficios como una forma de producción más limpia y a menores costos ya que no se necesita comprar la materia prima para la producción de la planta como es el caso de las termoeléctricas que funcionan a carbón o a gas, o el caso de las plantas nucleares que funcionan con uranio.

En Colombia, debido a su gran riqueza hídrica con un potencial hidroeléctrico calculado en 90.000 MW [21], el 64% de la demanda de energía es atendida por centrales hidroeléctricas y un 33% por centrales termoeléctricas.

#### **Centrales Hidroeléctricas (CHE)**

Las CHE funcionan aprovechando la energía potencial que posee el agua de un río al ser almacenada y posteriormente encauzada y controlada. Debido a la energía cinética desarrollada en su descenso, las turbinas, máquinas motrices diseñadas para aprovechar esta energía, son movidas, lo cual a su vez mueve una máquina generadora de energía eléctrica a través de un acople mecánico. Son muchas las ventajas que tienen este tipo de centrales, pues además de ser una energía renovable, no crea residuos, no contamina y es limpia. No se requieren combustibles y, en consecuencia, presentan menor contaminación. El proceso de conversión de energía mecánica en eléctrica permite obtener un rendimiento de 80% a 90%. Presentan adicionalmente flexibilidad para su conexión y desconexión, tareas que toman algunos minutos [22].

Entre los inconvenientes relacionados con hidroeléctricas tenemos la alta inversión y grandes obras civiles que demandan; de igual forma su dependencia del clima hace que su operación esté relacionada con la presencia de lluvias y la época del año. Desde el punto de vista ambiental se deben hacer grandes inundaciones de ciertas zonas geográficas. Por último, el costo por kilovatio instalado es muy alto dado que los sistemas de transmisión están generalmente lejos de las ciudades.

#### **Operación general de una central hidroeléctrica**

Son muchas las variables o parámetros que intervienen en el proceso de generación de energía en una central hidroeléctrica. Estas variables o parámetros son de tipo hidráulico, mecánico, eléctrico y de otros tipos.

La operación de una central hidroeléctrica generadora se realiza por medio de una serie de pasos secuenciales, en donde para avanzar al siguiente, siempre se debe verificar ciertos estados de elementos y señales de la planta. En la Tabla 2.2 se muestran las variables o parámetros más importantes que intervienen en el proceso. En este protocolo de operación, está incluido el encendido y apagado de la central, y puede tener varios grados de intervención del operador, que va desde una operación automática, donde solo es dada una orden de encendido para llevar al sistema a su rutina normal de trabajo, hasta uno que puede ser semi-automático (manual) donde es requerida una orden del operador para avanzar de una etapa a otra, que pueden ser seleccionados de manera excluyente en el inicio de la operación [23].

| Tipo de señal                                                  |                                                         |  |  |  |
|----------------------------------------------------------------|---------------------------------------------------------|--|--|--|
| Flujo o caudal                                                 | Potencia activa                                         |  |  |  |
| Nivel de presa, tanque de carga                                | Potencia reactiva                                       |  |  |  |
| Nivel de descarga de la turbina o desfogue                     | Potencia aparente                                       |  |  |  |
| Presión de columna de agua en la tubería o<br>presión estática | Posición o apertura de álabes en la turbina             |  |  |  |
| Presión diferencial                                            | Velocidad de la turbina                                 |  |  |  |
| Temperatura de agua de la tubería de presión                   | Sistemas de lubricación de las bombas                   |  |  |  |
| Voltajes                                                       | Sistema de achique de las bombas                        |  |  |  |
| Corrientes de fase                                             | Temperatura del estator y rotor de los ge-<br>neradores |  |  |  |
| Factor de potencia                                             | Temperatura de los cojines de los genera-<br>dores      |  |  |  |

**Tabla 2.2** *Variables más importantes en la operación de una central hidroeléctrica*

Sin hacer caso del tipo de selección, sea semiautomático (manual) o automático, el sistema debe seguir ciertas secuencias de eventos durante el encendido y el apagado. Los pasos en la secuencia dependen de la complejidad de la planta a operar. La secuencia de operación general de toda central hidroeléctrica generadora, es dividida en cuatro procesos, que son: chequeos realizados antes del encendido, encendido de sistemas auxiliares, inicio de funcionamiento de la unidad generadora y conexión a la red y por último apagado de la unidad. Los esquemas lógicos para operación automático y semiautomático (manual) con las respectivas fases de operación se muestran en la Figura 2.12 y las secuencias se describen a continuación.

#### *Chequeos antes del encendido*

En el primer paso de la secuencia, en el sistema se verifica que varias condiciones iniciales como ciertos niveles y presiones, normalidad en la turbina, y el correcto pre-posicionamiento de contactores, interruptores, válvulas y otros dispositivos pertenecientes a la planta. En este momento también se chequea condicionantes como el nivel del reservorio.

#### *Encendido de sistemas auxiliares*

Una vez el chequeo antes del encendido ha sido completado, los sistemas auxiliares tales como las bombas del agua de refrigeración, el sistema de engrasado de la turbina, las bombas de aceite a los cojinetes, etc., deben ser encendidos. En este momento también se posicionan las compuertas a la posición inicial del arranque del sistema.

#### *Inicio de funcionamiento de unidad generadora y conexión a la red*

Una vez los sistemas auxiliares han sido encendidos, se inicia el funcionamiento de la unidad generadora. En este momento las compuertas se abren, los reguladores de voltaje son activados y se acelera la unidad hasta alcanzar aproximadamente el 95% de la velocidad de sincronismo. Una vez en este estado, se enciende la excitación del generador y el potencial es aplicado al sincronizador automático. Las frecuencias y voltajes en generador se igualan a los de la red externa. Cuando ésta y cualquier condición pre-sincronismo se cumplen, se cierra el contactor de la unidad para conectarla a la red, colocando la unidad en línea. El controlador de la unidad (sea operador o el sistema) ajusta el valor de referencia para la potencia de salida deseada.

![](_page_34_Figure_1.jpeg)

MODO SEMI-AUTOMÁTICO DE OPERACIÓN

*Figura 2.12 Modos y secuencia de operación de una CHE* [23]

#### *Apagado de la unidad*

El apagado de una unidad generadora se puede dar de tres maneras diferentes: El apagado de emergencia, que corresponde al medio más rápido para desconectar una unidad generadora. En éste, el relé de desconexión de la planta se dispara ya sea por protección automática o por orden del operador. El segundo es el apagado rápido**,** el cual se inicia generalmente por problemas mecánicos tales como baja presión de aceite, vibraciones, y altas temperaturas en los cojinetes y, finalmente, el pagado normal, que igual que el apagado rápido, descarga la unidad (la lleva a la velocidad de sincronismo con potencia cero a la salida) antes de desactivar el contactor de la unidad de conexión a la red.

#### **Control en sistemas de generación hidroeléctrica**

De acuerdo con la complejidad y funcionalidad del sistema de control, en un SGEH se definen criterios relacionados entre sí, los cuales se determinan según el tipo y grado de automatismo del sistema. A continuación se presentan los criterios más significativos [16]:

- Número, tamaño y tipo de grupos turbina-generador
- Tipo de planta
- Tipos de sistemas auxiliares
- Costos de operación, reparación y mantenimiento de equipos
- Naturaleza de la operación (manual o automática)
- Tipo de acceso (local o remoto)

A partir de estos criterios se determinan las funciones generales del sistema de control el cual permite obtener y monitorear la información del proceso, supervisar y proteger la planta y controlar las acciones de la misma [24].

#### **Funciones del sistema de control en un SGEH**

Las funciones de control y la instrumentación utilizada en una central hidroeléctrica dependen del tamaño de la planta, del método de operación y de aspectos económicos. Entre las funciones generales de un sistema de control hidroeléctrico podemos describir las siguientes [16]:

#### **Obtener y monitorear información del proceso**

Se realiza a través de sensores analógicos o digitales, indicadores sonoros, interfaces de monitoreo LCD, entre otros. Los datos brindados por estos elementos son en su mayoría parámetros de control, información de estados de operación o señales de realimentación del sistema. En un SGEH son usados distintos elementos de monitoreo de variables; podemos mencionar los medidores de potencia generada, indicadores de voltaje, de corriente, de frecuencia, de sincronismo, de niveles de agua en la represa, de niveles
presión del flujo de agua en las tuberías principales, dispositivos de posición para el control de flujo en la turbina (compuertas, álabes, inyectores y válvulas), indicadores del estado de válvulas de bypass, esclusas y aliviadero, como también indicadores de funcionamiento de los sistemas auxiliares.

### **Supervisar y proteger el proceso**

Los datos obtenidos a través del monitoreo del estado de los equipos y de las distintas variables de un SGEH son comparados con valores límite de operación y de mal funcionamiento para realizar acciones de control y protección del sistema. Los valores límite o de alarma más comunes presentes en un SGEH son las alarmas de ingreso a la planta en el momento de operación, la de incendio, de estado de emergencia, de la diferencia de presión en la rejilla de basuras, la de parado sin haberlo requerido, la de pérdida de lubricación o de enfriamiento, la de altos o bajos niveles de agua, la de secuencias de arranque o parada incompletas y finalmente la de pérdida de potencia.

## **Controlar el proceso**

En esta etapa se realizan las acciones de control que se ejecutan de acuerdo con la información obtenida del funcionamiento de la central hidroeléctrica; estas acciones se desarrollan automática o manualmente, donde se incluye la presencia de un operador. Dentro de las funciones de la etapa de control se encuentran: iniciar las secuencias de arranque y parada del sistema, realizar las secuencias de conexión y desconexión del grupo turbina-generador al sistema eléctrico, operar los arreglos de contactores de la central (abrir/cerrar), excitar las unidades de generación, regular los dispositivos de control de flujo (compuertas, álabes, inyectores y válvulas de admisión de agua) y controlar los sistemas auxiliares.

Tradicionalmente los sistemas de control en SGEH se han implementado usando una arquitectura vertical, este arreglo es aplicable a los SGEH de acuerdo con los criterios de ubicación del sistema de control (local, centralizado y remoto), modo de control (manual o automático) y de operación (supervisado o no). Con base en estos criterios los niveles inferiores y medios están comprendidos por los tipos de controles básicos caracterizados por la combinación de los ítems de ubicación local y centralizada con los modos de control manual y automático; ya en los niveles superiores se presentan los niveles de control remoto manuales y automáticos. Estos niveles de control no son excluyentes, por eso son usados generalmente en conjunto en diferentes secciones de los SGEH. Las secuencias de arranque, conexión, control de carga y parada del SGEH pueden ser controladas local o remotamente, sin embargo la operación de éstas sin la presencia de personal de supervisión no es aconsejable debido a las fallas de seguridad que puedan presentar los sistemas de control durante las secuencias.

Estas secuencias de operación del SGEH son diseñadas a través de sistemas de lógica cableada, controladores programables, sistemas basados en PCs o por la combinación de todos los anteriores. El sistema de control debe facilitar el desarrollo de secuencias bajo condiciones normales y anormales donde se puedan producir disturbios o no en el sistema. Para llevar a cabo con éxito las distintas secuencias, el sistema de control debe interrelacionarse con todos los equipos de supervisión, instrumentación y monitoreo de la planta. En las Figuras 2.13 y 2.14 se muestran los diagramas de las secuencias típicas de arranque, parada normal y parada anormal debido a problemas eléctricos en una pequeña central hidroeléctrica que utiliza una turbina Francis y un generador síncrono [16].

#### **Normas utilizadas para la operación**

Los organismos internacionales que contemplan los requisitos para la puesta en marcha, montaje y pruebas de algunos de los equipos principales de las centrales han establecido diversas normas de operación. Las normas utilizadas serán la norma IEEE 1010 de 1987, la cual describe los sistemas de monitoreo y control típicos que debe tener una central hidroeléctrica en general, sus jerarquías, requerimientos, secuencias de arranque y paro; la norma IEEE 1020 entrega una metodología para la puesta en marcha y control típico que debe tener una pequeña central hidroeléctrica; la norma IEEE 1547 —Standard for Interconnecting Distributed Resources with Electric Power Systems—, tiene como propósito proveer una norma uniforme para la conexión de GD con los sistemas eléctricos, estableciendo requerimientos en cuanto a desempeño, operación, pruebas, consideraciones de seguridad y mantenimiento de las interconexiones [25]; la norma IEC 61850 —Communication Network and Systems in Substations—, se enfoca en los modelos de información y el intercambio de información entre los mismos,. Es posible generar una abstracción que permite identificar los componentes de una sub-estación como objetos pertenecientes a clases y cómo intercambiar información entre estos [15]; la norma IEC 60870-5 es un estándar abierto para la transmisión de información de datos y control en sistemas de telemetría SCADA; y finalmente la norma IEC 61968 —System Interfaces for Distribution Management—, establece un lenguaje común para la integración de distintos agentes como recursos humanos, EMS, automatización de sub-estaciones, almacenamiento de datos, etc. [26].

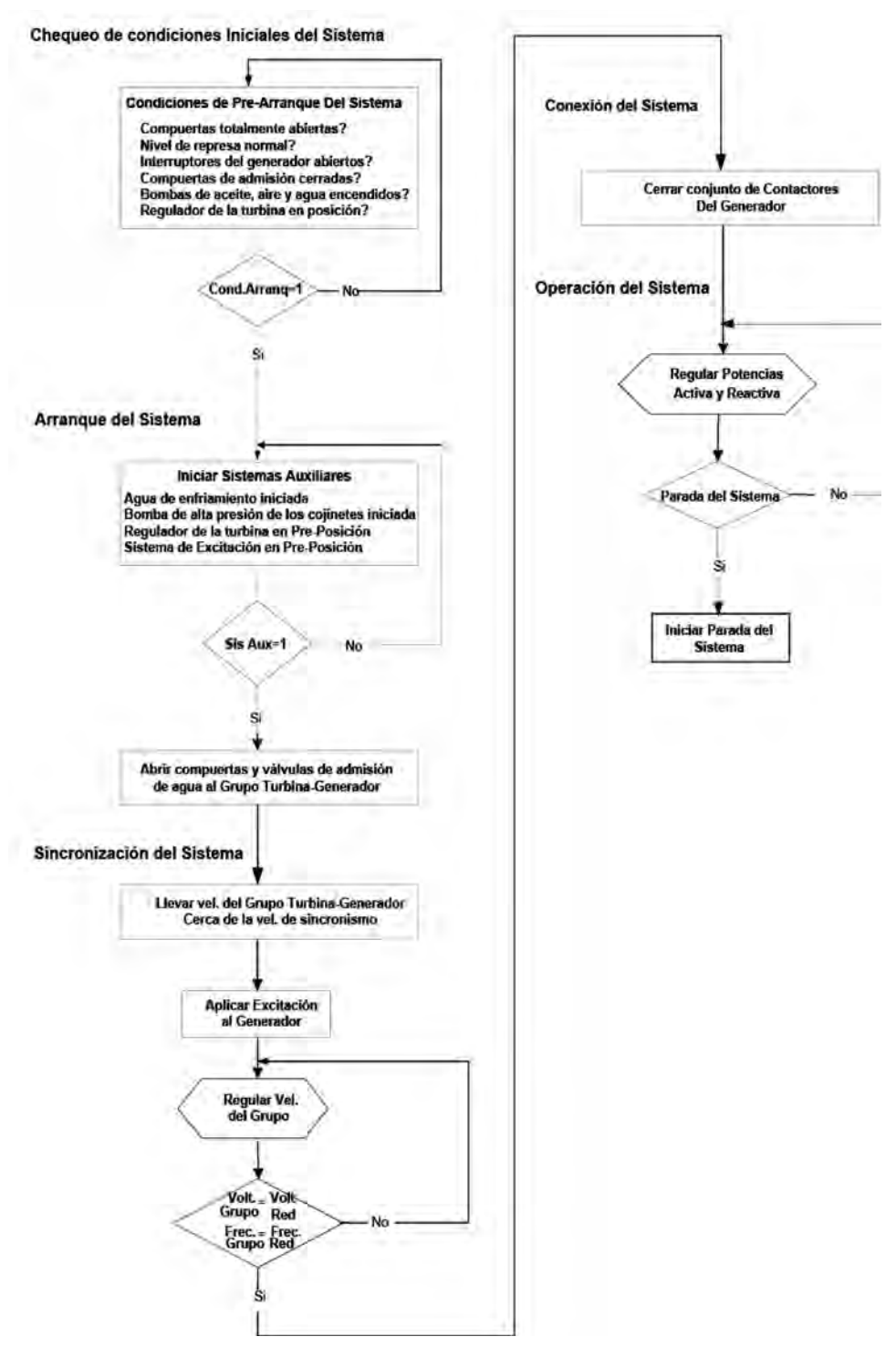

*Figura 2.13 Secuencia de arranque del sistema en una PCH* [16]

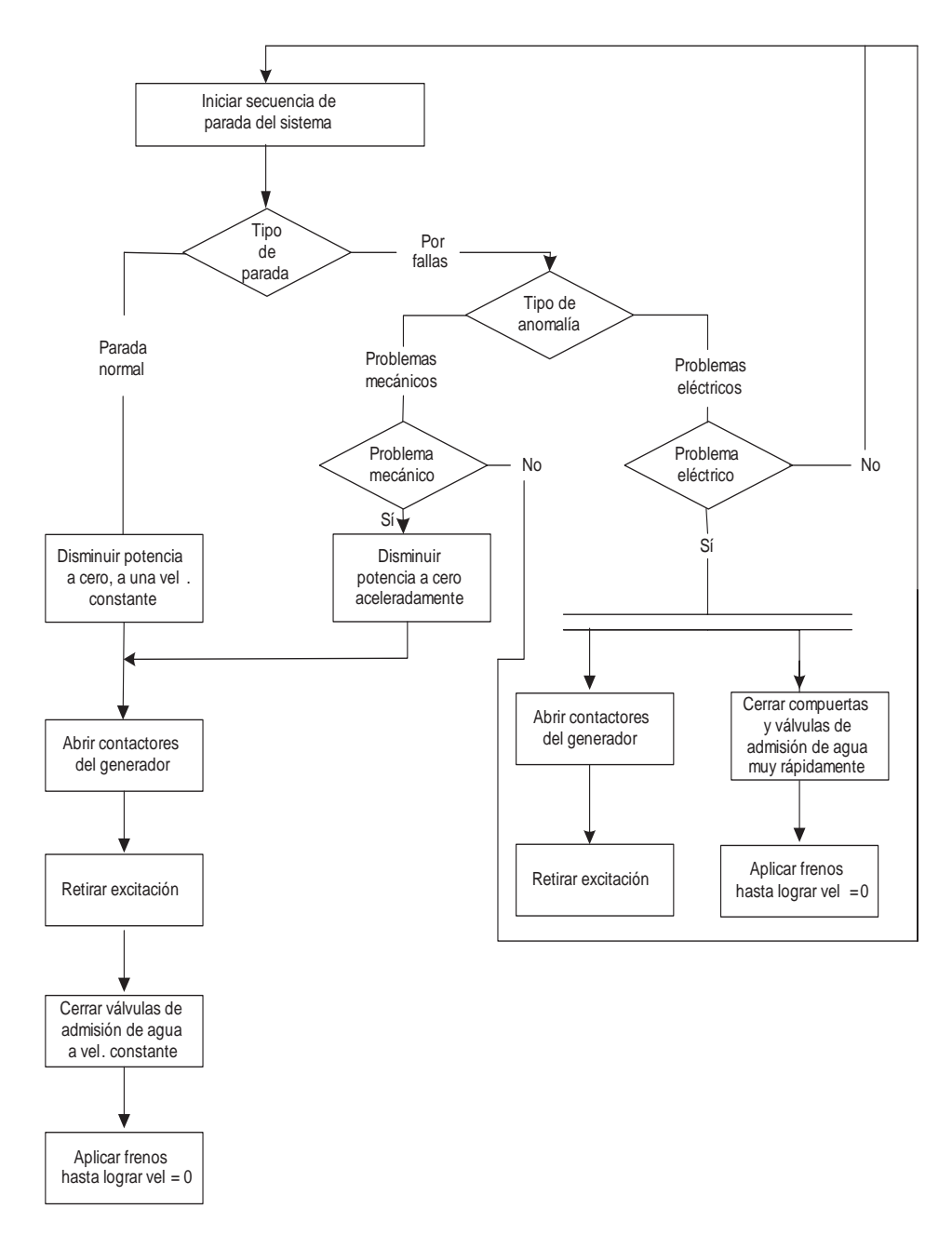

*Figura 2.14 Secuencias de parada normal, parada por problemas mecánicos o eléctricos en un SGEH* [16]

**Capítulo 3**

## **SISTEMA PROTOTIPO DE LA UNIVERSIDAD DEL VALLE (SGEH)**

#### **INTRODUCCIÓN**

El laboratorio de microcentrales hidroeléctricas modular y didáctico de Univalle, al cual llamamos *Sistema de Generación de Energía Hidroeléctrica* (SGEH), hace posible verificar el comportamiento de diversas variables involucradas en el proceso de conversión de energía. El SGEH es un sistema compuesto por diferentes equipos electromecánicos e hidráulicos tales como motores, bombas y turbinas hidráulicas (Figura 3.1), además de contar con equipos de medición y actuación que permiten medir variables del proceso tales como nivel, presión, caudal, entre otras variables físicas utilizando señales empleadas ampliamente a nivel industrial como señales de corriente 4-20 mA, voltaje -10/+10 VDC junto con elementos de instrumentación que emplean comunicación digital como los transmisores inteligentes con posibilidades de comunicación por medio del protocolo Hart y medidores con capacidad de comunicación usando el protocolo Modbus.

La Figura 3.2 muestra el diagrama del SGEH al cual se le adaptó un sistema automático de control. El principal recurso del proceso es el agua, que es almacenada en el tanque principal con una capacidad de almacenamiento de 2.000 litros, desde donde es impulsada por una bomba centrífuga de alta eficiencia de 1100 lpm movida por un motor trifásico de 25 H.P, con ello se simula la energía potencial del recurso. El agua es llevada a través de una tubería de presión de 3 pulgadas de diámetro hasta uno de los equipos hidráulicos de los que se dispone en el laboratorio como lo son una turbina Pelton y una bomba que opera como turbina. Como equipo de generación se tiene un motor asíncrono de 4 polos operando en régimen de generación acoplado a la turbina por medio de poleas y una correa de transmisión.

El flujo de agua hacia a la turbina puede ser variado por medio de la válvula de control *V1* instalada sobre una tubería de derivación de 2 pulgadas de diámetro. El posicionamiento de la válvula de control se realiza a través de una señal de corriente 4-20 mA, permitiendo regular la velocidad a la que gira el grupo turbina-generador antes de realizar la conexión a la red y regular la potencia generada después de hacer la conexión a la red eléctrica.

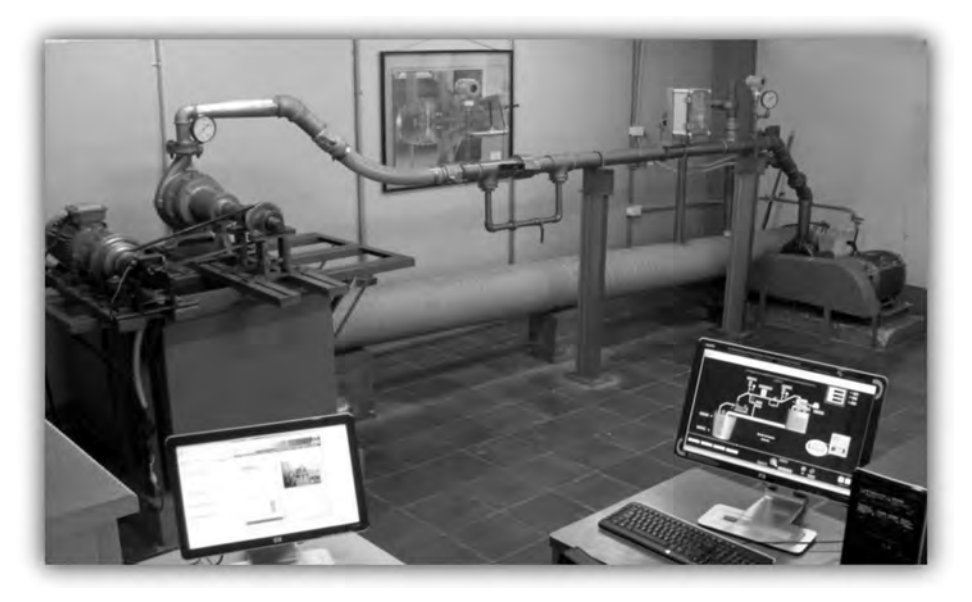

*Figura 3.1 Vista general del laboratorio*

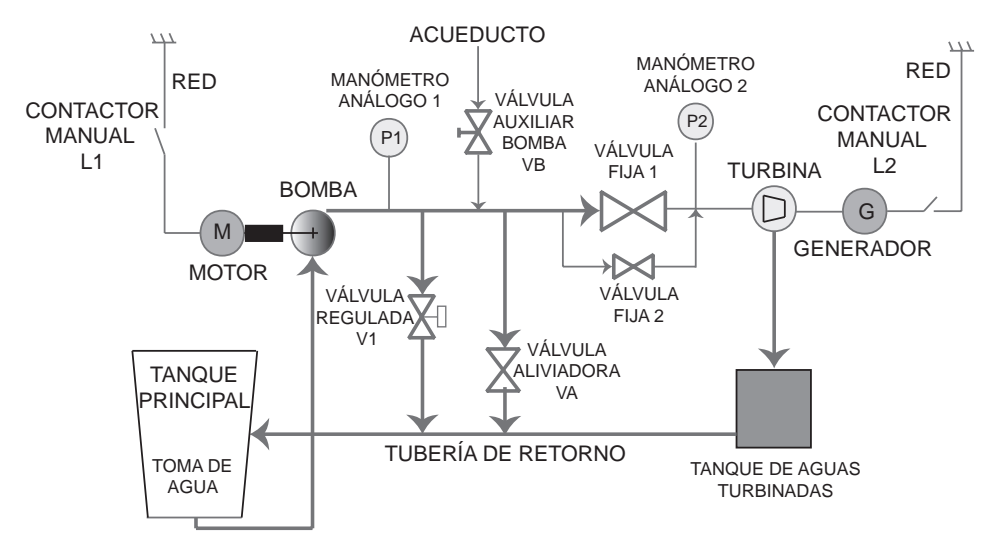

*Figura 3.2 Diagrama del Sistema de Generación de Energía Hidroeléctrica*

El agua utilizada para mover el grupo turbina-generador se deposita en el tanque para aguas turbinadas y va de regreso al tanque principal por medio de una tubería de retorno de 12 pulgadas de diámetro conformando así un circuito cerrado del agua utilizada durante el proceso. Adicionalmente sobre la tubería de presión se encuentra instalada una válvula auxiliar de alivio VA ajustada para abrirse al detectar una presión superior a 70 PSI, enviando el caudal de sobrepresión a la tubería de retorno y luego hacia el tanque principal. La válvula fija 1 con su respectivo bypass (Válvula fija 2) son válvulas manuales y por conveniencia se dejan completamente abiertas durante el funcionamiento del sistema. El grupo bomba-motor que suministran la energía potencial al agua da como resultado un caudal proporcional a 1000 lpm y una caída aproximada de 40 metros. En las Tablas 3.1 y 3.2 se registran las características de los equipos mencionados.

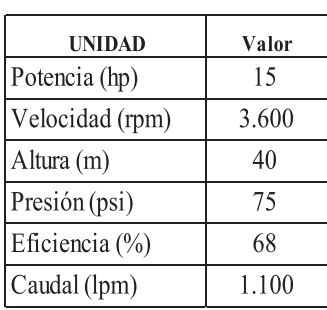

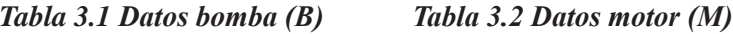

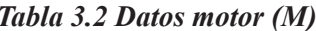

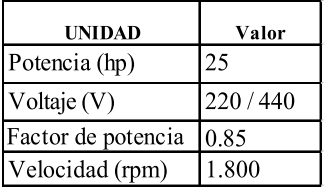

El agua en la tubería se lleva a la turbina (turbina Pelton o bomba trabajando como turbina), la cual, por medio de un acople mecánico (poleas y banda), hace girar un motor asíncrono que trabaja en régimen de generador. Como el sistema cuenta con una serie de válvulas, con las que se puede variar el flujo de agua que llega a la turbina, se puede regular la potencia. El motor asíncrono no cuenta con variador de velocidad, por lo tanto la bomba gira a la velocidad del motor y no a su velocidad óptima. Los datos referentes a estos equipos se presentan en las Tablas 3.3 y 3.4.

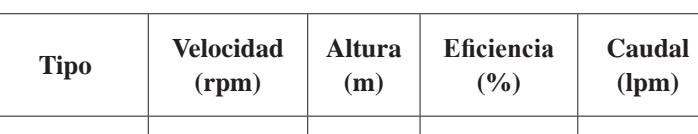

Centrífuga 1750 1 25 1 55 1 430

*Tabla 3.3 Datos de la bomba como turbina*

| Marca              | <b>Siemens</b> |        |
|--------------------|----------------|--------|
| Potencia activa    | 7.5 H.P.       | 5.5 KW |
| Voltaje nominal    | 220 / 440 VOLT |        |
| Corriente nominal  | 19.77 AMP      |        |
| Factor de potencia | 0.73           |        |
| Velocidad          | 1780 R.P.M.    |        |

*Tabla 3.4 Datos del motor asíncrono en régimen de generador*

#### **Modos de operación**

En general el sistema de control en una planta de energía hidroeléctrica provee una forma de seleccionar el modo de operación y un medio de arrancar y detener todo el sistema. La intervención del operario puede limitarse a oprimir un solo botón en un modo de operación totalmente automático o se puede requerir un alto grado de intervención del operario en una operación totalmente manual. Cualquiera que sea el grado de intervención del operario en el sistema el funcionamiento puede ser dividido en 4 etapas, como son:

- Chequeo de condiciones de arranque.
- Inicio de sistemas auxiliares.
- Arranque de la unidad y conexión.
- Parada de la unidad.

Los modos de operación de la central hidroeléctrica pueden ser manuales, automáticos o semi-automáticos. En el modo de operación automático ninguna acción manual es necesaria para realizar los chequeos antes del encendido. Cuando dichas condiciones antes de encendido se cumplen, el operador está habilitado para dar la orden de encendido de la unidad generadora, energizando los relés principales. El encendido de los sistemas auxiliares es verificado. La secuencia de correr la unidad generadora se inicia, la unidad acelera, velocidad y voltaje son igualados en el punto de sincronización y la unidad es conectada a la red. Si la unidad falla en alcanzar el 95% de la velocidad en cierto periodo de tiempo, se activa una alarma indicando que la secuencia de encendido ha fallado y está incompleta. Después de un encendido satisfactorio, el operador ajusta el valor de la potencia de salida y quizás ajuste el regulador de voltaje. Esto puede ser fijo o ser reprogramado para tener salidas de potencia diferente para una misma secuencia de encendido.

El modo de operación semi-automático requiere de comandos por parte del operador para realizar la transición de una fase a otra en el proceso de operación. El sistema realiza los chequeos antes del encendido al escoger

el modo de operación, deteniéndose una vez se cumple esto. La secuencia de encendido no continúa hasta que el operador proporcione la siguiente orden; una vez proporcionada se encienden los sistemas auxiliares y nuevamente se detiene a la espera de la orden para el inicio de funcionamiento de la unidad. Desde este punto el sistema es totalmente automático. Quizás sea necesaria otra orden por parte del operador antes de energizar los campos, excitar la máquina, sincronizarla y cerrar los contactores de la unidad para conectarla a la red. En este caso se adicionan temporizadores para chequear el progreso de la secuencia de encendido.

El apagado para ambos modos de operación es similar. La secuencia de apagado se inicia ya sea por orden del operador o por protección del sistema. En función del lugar desde el cual se realiza la acción de control ésta puede ser local cuando la acción de control se efectúa a pie de máquina por el operador del sistema o remoto cuando la acción de control se efectúa desde un punto distante.

Dadas las características del laboratorio y los equipos que lo conforman algunas de las etapas definidas en el STD 1010 no pueden ser implementadas en el SGEH. En este caso se han identificado las siguientes etapas en el funcionamiento del sistema SGEH:

- Chequeo de condiciones de arranque
- Arranque y conexión (Secuencia de arranque)
- Operación
- Desconexión (Secuencia de parada)

# **Chequeo de condiciones de arranque**

En esta etapa se verifican las condiciones iniciales del estado de determinados equipos y señales, que se establecen como referente obligatorio para el inicio del funcionamiento del SGEH. En la Tabla 3.5 se aprecia el listado de los elementos o señales con su correspondiente condición inicial para el correcto arranque del sistema:

| Condiciones de arranque           | <b>Estado</b>         |
|-----------------------------------|-----------------------|
| Nivel del tanque principal        | Nivel máximo          |
| Válvula de control V1             | Abierta completamente |
| Válvula esférica fija 1           | Abierta completamente |
| Motor 25 H.P.                     | Desconectado          |
| Generador                         | Desconectado          |
| Tensión de fases                  | Valores nominales     |
| Estado instrumentos de medición   | Operación normal      |
| Velocidad grupo turbina-generador | Detenido (0 rpm)      |
| Presión bomba                     | Normal (0 PSI)        |
| Presión turbina                   | Normal (0 PSI)        |

*Tabla 3.5 Condiciones de arranque del SGEH*

### **Arranque y conexión**

Una vez que todas las condiciones iniciales se han cumplido se procede al encendido de la motobomba centrífuga de alta eficiencia, la cual simula la energía potencial del agua con una capacidad de bombeo de hasta 1.100 lpm después de transcurrido el tiempo de cebado. Seguidamente, por medio de la válvula de control **V1** se regula la velocidad del grupo turbina-generador, hasta llevarlo a un valor menor a la velocidad sincrónica y se realiza entonces la conexión como motor a la red eléctrica cumpliéndose que:

$$
n_{_{conex}} < n_{_{sinc}},
$$

donde:  $n_{conv}$  es la velocidad de conexión al sistema eléctrico y  $n_{sim}$  es la velocidad de sincronismo (1.800 rpm)

Realizar este tipo de conexión del sistema a la red evita llevar a cabo un procedimiento de sincronización. El proceso se resume en el diagrama de la Figura 3.3*.*

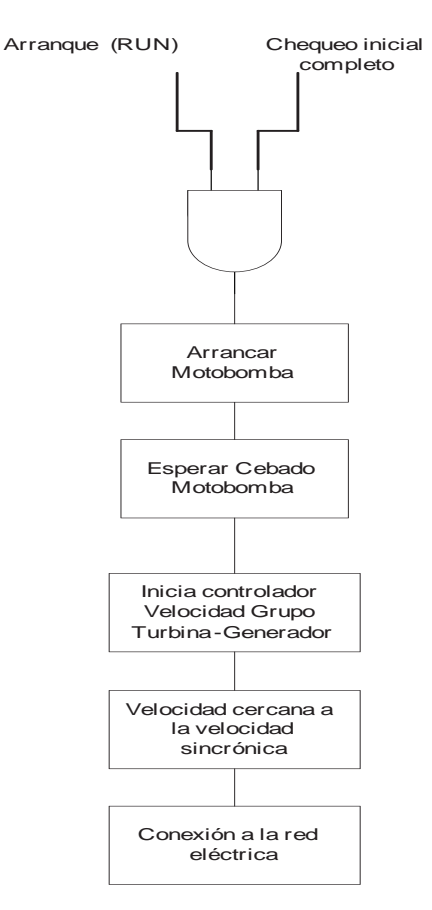

*Figura 3.3 Diagrama de arranque y conexión a la red*

Las acciones se resumen a continuación:

- Se cierra el contactor (L1) que energiza el sistema hidroenergético (motobomba).
- Se espera la detección de presión en la tubería (que se autocebe la bomba).
- Conexión del sistema a la red: después que los pasos anteriores se han dado, el sistema procede a cerrar la válvula de control V1 para regular la velocidad del grupo turbina generador, hasta alcanzar el 97% de la velocidad de sincronismo (1.750 rpm). La velocidad de sincronización para este sistema es de 1.800 rpm, porque el generador es de cuatro polos y en Colombia se trabaja a una frecuencia de 60 Hz.

En la conexión del SGEH a la red se debe tener en cuenta la protección de los elementos de medición, especialmente del medidor de corriente para evitar daños en éste, por el pico de corriente que se presenta cuando el motor de inducción se conecta al sistema eléctrico. Un ejemplo de cómo se realiza la conexión se muestra en la Figura 3.4.

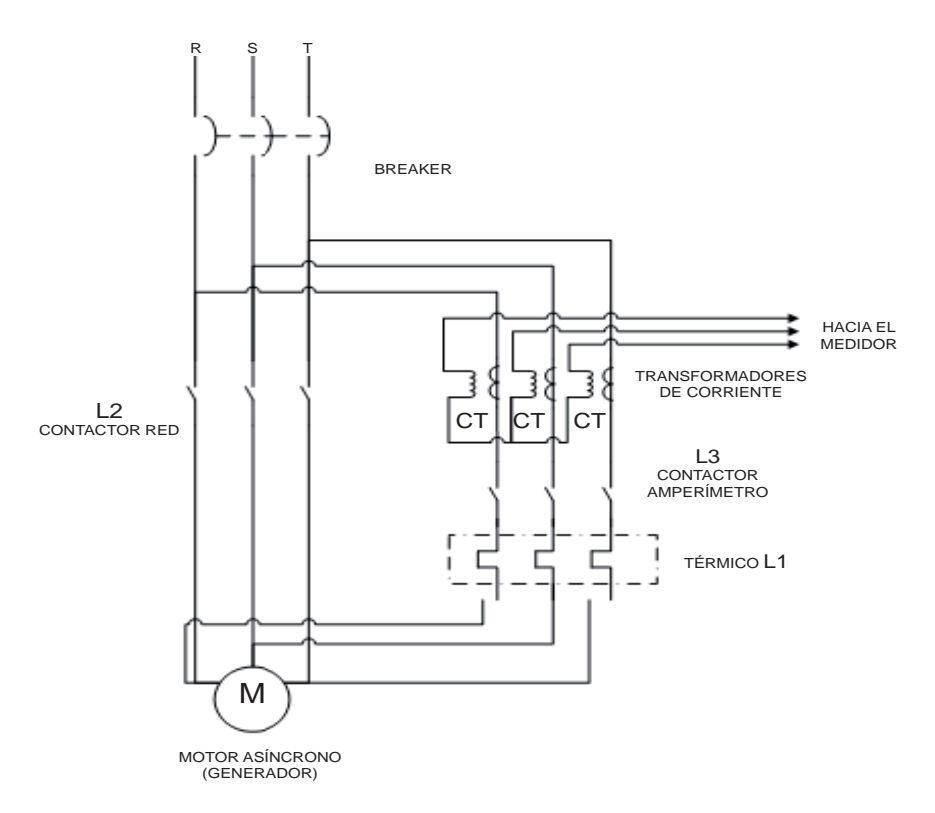

# *Figura 3.4. Conexión a la red eléctrica*

En la conexión se realizan los siguientes pasos:

- Energizar el contactor L<sub>2</sub>
- Energizar el contactor L3
- Desenergizar el contactor L2

## **Funcionamiento de la unidad generadora (operación)**

Con el sistema conectado a la red como motor se aumenta la velocidad de la turbina por medio de la válvula V1 de tal forma que la velocidad mecánica del motor de inducción sea mayor que la velocidad sincrónica, por lo que el par inducido en la máquina se invierte y ésta pasa a operar como generador, tal como se muestra en la Figura 3.5. Manteniendo la velocidad mecánica por encima de la velocidad sincrónica se realizan ajustes en la válvula de control V1 para alcanzar la potencia deseada y se verifican constantemente parámetros eléctricos tales como tensión, corriente, frecuencia y potencia.

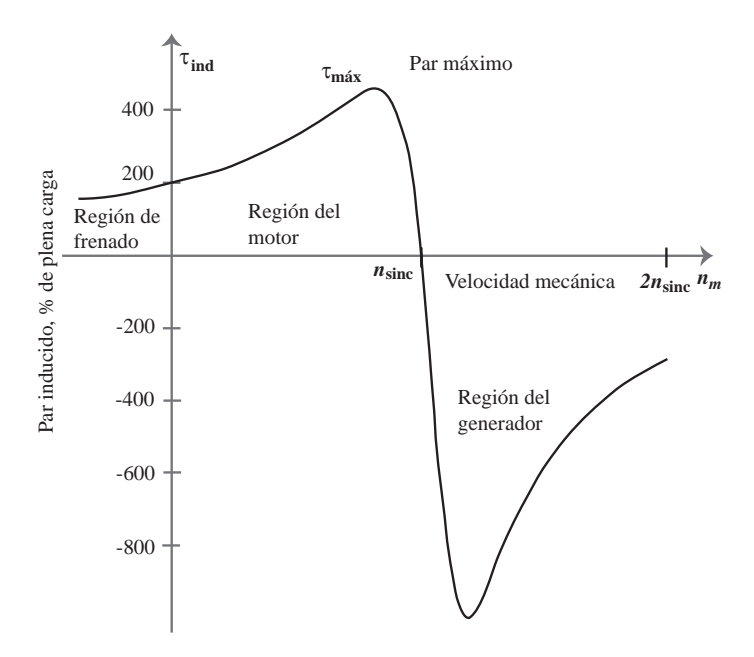

*Figura 3.5 Curva característica par-velocidad de un motor de inducción-región* [27]

Cuando se han alcanzado las condiciones antes expuestas se procede a realizar la conexión a la red de la siguiente forma:

- Se cierra el contactor L2, el cual conecta el sistema a la red; el generador trabaja en régimen de motor.
- Después que pasa el transitorio de corriente en el proceso de conexión, aproximadamente 2 segundos, se cierra el L3 para permitir que la variable de corriente pueda ser leída por el analizador de red,

y posteriormente L2 se abre (todo esto para proteger el instrumento de medida).

- Con las acciones anteriores se establece el voltaje y frecuencia de red; todo esto es posible porque el generador es asíncrono y permite entrar a la red como motor; seguidamente, controlando la válvula V1 se aumenta el flujo másico y en consecuencia la velocidad, pasando la unidad a régimen de generador.
- Para que el sistema tenga una respuesta de potencia solo se le debe dar un valor de referencia y lo que realiza la estrategia es:
	- Si la potencia deseada es superior a la generada, la válvula de control V1 se cierra para aumentar el flujo de agua que se va a turbinar.
	- Si la potencia deseada es menor a la generada en el momento, la válvula V1 se abre para que la turbina genere menor fuerza.

# **Apagado de la planta en forma normal (desconexión)**

El sistema realiza el proceso inverso a la etapa de arranque, para esto inicialmente se abre gradualmente la válvula V1 disminuyendo de esta forma la velocidad del grupo turbina-generador hasta que el generador asíncrono se encuentre en régimen de motor, luego se abren los contactores del generador y finalmente se abre el contactor de la motobomba llevando todo el sistema a sus condiciones iniciales.

Para realizar esta acción se deben cumplir los siguientes pasos:

- La válvula V1 se abre hasta que la potencia generada sea la menor (cero watts).
- El contactor L2 se cierra para aislar al analizador de la red. Luego L<sub>3</sub> se abre.
- L2 se abre, desconectando el generador de la red.
- La válvula de control se abre a su capacidad máxima para reducir a la velocidad mínima el grupo turbina-generador.
- Por último, el contacto L1 del motor de la motobomba se abre para que no haya más paso de caudal al sistema.

En la Figura 3.6 se muestra el diagrama que resume el proceso de desconexión del sistema.

# **Instrumentación asociada al proceso**

El Sistema de Generación de Energía Hidroeléctrica que posee la Universidad del Valle consiste en un sistema no lineal con variables de entradas y salidas. Se identifican en el proceso diversas variables las cuales se agrupan como variables de tipo **hidráulico** como son el nivel en el tanque principal, el flujo y la presión en la tubería, variables de tipo **mecánico** como la velocidad del grupo turbina-generador y variables de tipo **eléctrico** como la tensión, la corriente, potencia activa, potencia reactiva, factores de potencia, entre otras. Se cuenta entonces con una serie de equipos de medición que van desde sensores digitales, medidores que emplean señales analógicas de corriente o voltaje para dar una indicación del valor medido del proceso, hasta elementos que utilizan comunicación digital para la transmisión de la información mediante el manejo de protocolos de comunicación industriales.

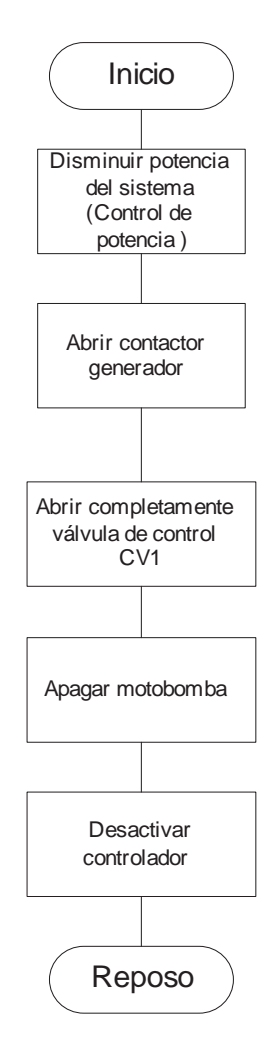

*Figura 3.6 Secuencia de control para parada del SGEH*

A continuación se realiza una breve descripción de los equipos de medición asociados a cada una de las variables del proceso.

En el subsistema de circulación de agua tenemos el tanque principal, tanque para aguas turbinadas, tubería de presión, tubería de baja presión, con los dispositivos asociados de la válvula tipo esférica (V2) con su respectivo bypass (V3), válvula de alivio o seguridad (Vs) y la válvula reguladora de caudal (V1).

Teniendo en cuenta los elementos que constituyen este subsistema se determinan las siguientes variables:

*El caudal:* Éste no sólo se va a medir sino también a controlar. Es producido por una motobomba que hace las veces de presa (aproximadamente una caída de 40 metros) y es controlado por una válvula motorizada ubicada en V1 y por un regulador de velocidad para la motobomba. La válvula nos proporciona una señal de control.

*El nivel del embalse*: En nuestro sistema es importante conocer este (nivel máximo y nivel mínimo) en el tanque principal para tener un arranque óptimo y seguro del sistema.

*La presión en la tubería*: Se requiere un constante monitoreo para poder conocer el comportamiento de las presiones en el funcionamiento del sistema, se necesita medir presión antes de la válvula de regulación V1 y a la entrada de la turbina o bomba como turbina, debido a que si se tiene alguna pérdida de presión o sobrepresión en algún punto del sistema, éste va a tener problemas presentando un posible deterioro de la planta y por esto es necesario que se realicen estas medidas a lo largo del proceso.

En el subsistema hidroenergético, formado por el grupo bomba motor que proporcionan la energía potencial al agua, la variable que podemos encontrar en este grupo es la velocidad del conjunto, que es controlada por un variador de velocidad, para que el grupo gire a diferentes velocidades y se realice control de caudal.

En el subsistema de generación encontramos el grupo turbina-generador (turbina Pelton o bomba trabajando como turbina y un motor asíncrono como generador). Teniendo en cuenta las características del grupo generador se pueden tener las señales relacionadas con el *funcionamiento mecánico* tales como velocidad en el eje del generador; esta señal proporciona la información necesaria para realzar la secuencia de sincronización del sistema a la red tanto en forma aislada como interconectada. Adicionalmente la fuerza en el eje (turbina o generador) proporciona la caracterización de los elementos en determinadas instancias de trabajo; se debe recordar que este sistema permite el estudio del comportamiento de los elementos en diferentes situaciones de trabajo.

Las otras variables se encuentran relacionadas con el *funcionamiento eléctrico* y tenemos las variables básicas de un sistema de generación tales como la frecuencia, voltajes, corrientes, potencia activa y reactiva y el factor de potencia. En la Tabla 3.6 se presenta un resumen de las variables expuestas.

| <b>Variable</b>    | Unidad de medida                   |
|--------------------|------------------------------------|
| <b>Nivel</b>       | Metros $(m)$                       |
| Caudal             | Metros cúbicos / minuto $(m3/min)$ |
| Presión            | <b>PSI</b>                         |
| Velocidad          | Revoluciones por minuto (rpm)      |
| Torque             | Newton-metro $(N*m)$               |
| Frecuencia         | Hertz(Hz)                          |
| Voltaje            | Volt (V)                           |
| Corriente          | Ampere $(A)$                       |
| Potencia Activa    | Watts (W)                          |
| Potencia Reactiva  | Vares (VAR)                        |
| Factor de Potencia | $FP = 1.0$                         |

*Tabla 3.6 Variables y unidades básicas para la instrumentación del sistema*

### **Instrumentación de campo**

La instrumentación del laboratorio de pequeñas centrales hidroeléctricas permite medir, controlar y registrar las variables que intervienen en este proceso, con el fin de optimizar los recursos utilizados en él**.** El sistema de instrumentación electrónico usa dispositivos tanto analógicos como digitales y está basado en la técnica de microprocesadores, definido como instrumentación inteligente. Los transmisores de variables del proceso disponen de señales de S/E y están dotados de un indicador local. Las señales se integran en un equipo de tecnología digital PAC ("controladores de automatización programables"). Este instrumento de control (PAC) combina la robustez de un controlador lógico programable, con las funciones de un PC en una arquitectura de software accesible y flexible. Para la función anteriormente descrita en este proyecto, se decidió por el controlador SNAP PAC R1 OPTO 22 [28], el cual se observa en la Figura 3.7.

Teniendo en cuenta los siguientes criterios se hizo la selección de éste:

- La comunicación está basada en el estándar Ethernet la cual facilita el intercambio de información con otros sistemas en red, por medio del manejo de bases de datos (MySQL, Access y Server SQL).
- Este producto ofrece una hibridación del PC y del PLC.
- Los PAC combinan las mejores características de la PC, incluyendo el procesador, la RAM, y software potente, con la confiabilidad, dureza, y naturaleza distribuida del PLC.
- Los PAC combinan el empaque y dureza del PLC con la flexibilidad y funcionalidad de software del PC. Estas nuevas plataformas son ideales para control sofisticado y registro de datos en ambientes rudos.
- Emplea una plataforma de desarrollo única con una base de datos única para el desarrollo de tareas a través de un amplio rango de disciplinas.
- Integra muy estrechamente el hardware y el software del controlador.
- Funciona en arquitecturas modulares y abiertas.
- Utiliza diferentes estándares para interfaces de red, lenguajes y protocolos que le facilitan intercambiar información con sistemas de múltiples proveedores.
- Este equipo proporciona una herramienta conocida como el OptoDataLink, que da la posibilidad de acceder a la información del controlador desde la web.

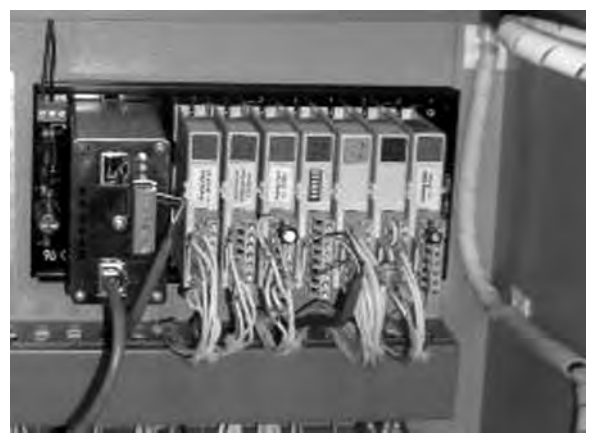

*Figura 3.7 SNAP PAC OPTO 22*

Desde este controlador se integran todas las señales, haciendo que los protocolos de comunicación (conexión 4 a 20 mA, -10/+10VDC, RS 485, RS 232) con los que se opera, midan y controlen el sistema. Esto hace que la cantidad de señales que se manejan (alrededor de 10), cuestione la posibilidad de usar un bus de campo, eso sin tener en cuenta los costos de éste, lo cual incrementaría en un valor apreciable el sistema.

Todas las señales participantes en el proceso usan instrumentos independientes para indicación y disparo; se considera señal aquella que pueda provocar la parada del proceso. Los instrumentos especificados y seleccionados para la medición y que se adaptaron a las características de comunicación delimitada por el controlador PAC se describen de forma sucinta (Figura 3.8).

*Medición de flujo***:** El caudal es de tipo turbulento y con partículas en suspensión, para la medición del flujo de agua en la tubería se tiene el medidor DFM 5.0 que es un tipo de medidor ultrasónico que usa como principio de medición el efecto Doppler y el transmisor es de tipo electrónico con salida de 4-20 mA. [29]. Algunas características se listan:

• Rango de velocidad de flujo de -40 a 40 pies/seg (-12.2 a +12.2 m/ seg)

- Exactitud de  $+/- 2\%$  de la escala.
- Equipo especial para medición de fluidos con partículas en suspensión o burbujas con tamaño mínimo de 100 micras y una concentración mínima de 75 ppm.
- Salida aislada de 4-20mA a una carga máxima de 1000 ohm
- Para ser utilizado en tuberías que van desde ½" hasta 180" de diámetro.

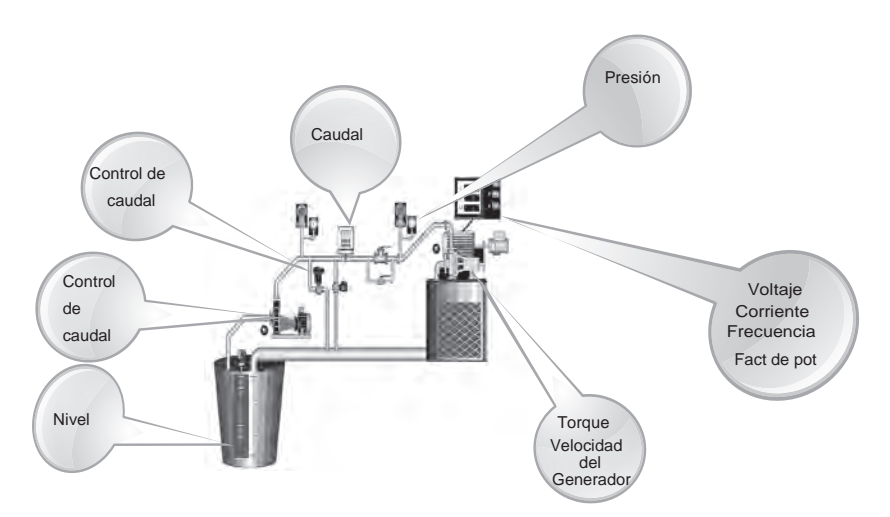

*Figura 3.8 Diagrama del sistema con la ubicación de las diferentes variables*

*Medición de presión:* La medición de la presión en la tubería se realiza por medio del transmisor SMAR LD291 el cual es utilizado para medir variables como nivel, presión y caudal. Utiliza como elemento primario de detección de presión sensores capacitivos y el transmisor de tipo electrónico entrega una salida de 4-20mA con posibilidades de comunicación mediante el protocolo HART [30]. Los rangos de ajuste de la presión están de acuerdo con las características del fluido y la tubería de presión en la cual estén instalados. El acople es roscado, de diámetro de ¼". El cuerpo del sensor es de metal y cuenta con una pantalla para la determinación del valor local. Algunas características del instrumento son**:** 

- El fluido del proceso puede ser líquido, gas o vapor
- Alimentación del dispositivo de 12 a 45 VDC
- Rango de medición de 0 a 360 PSI.
- Exactitud de  $+/-$  0.1% del span
- Exactitud de  $+/- 2\%$  de la escala.

*Medición de velocidad*: La medición de esta variable permite tener control cuando el generador se conecte a la red, para nuestro caso no debe so-

brepasar las revoluciones (1.800 rpm) para las que fue diseñado y construido el generador o si no presentará daños eléctricos y mecánicos**.** La velocidad es medida con un taco generador RE0444R de la marca Radio Energie el cual consiste en un generador eléctrico que proporciona un voltaje de DC proporcional a la velocidad [31]. Se encuentra acoplado al eje del generador por medio de un acople mecánico. Características:

- Velocidad mecánica máxima de 12.000 rpm
- Error máximo de linealidad < 2%
- Exactitud de  $+/- 1\%$
- Constante de tiempo de 2.5 ms
- Gradiente de voltaje Cv de 0.006 V/rpm

*Medición de niv*el: La medición de nivel se realiza por medio de sensores digitales que dan una indicación del nivel máximo y mínimo del agua en el tanque principal. El indicador de nivel se dimensionó para cubrir los rangos que se obtuvieron en ensayos, en operación normal (0.8 metros y 1.2 metros) y no de aquellos en extremo anormales. El elemento primario de medición es magnético del tipo "*reed switch*" y utiliza flotadores para la detección de los niveles mínimos y máximos.

El cuerpo del sensor es de acero inoxidable para que soporte estar sumergido en el tanque principal, el cual tiene una profundidad de 1.45 metros. Este sensor se encuentra sujetado por una estructura de acero que fue clavada en el terreno al lado del tanque para proporcionarle un apoyo mecánico.

*Medición de parámetros eléctricos*: Todas estas variables son medidas por un analizador de red que las incorpore. Se caracteriza porque la medida de corriente es de forma indirecta, por medio de transformadores de corriente, por los grandes valores de ésta en el sistema y a su bajo consumo de potencia, además porque la medida de voltaje es de forma directa dado que se manejan valores de 0 voltios a 220 voltios. Para la medición de las variables eléctricas se tiene el medidor Lovato DMK 22, el cual está en la capacidad de entregar una gran variedad de información sobre un sistema trifásico como por ejemplo la potencia activa, reactiva y aparente, las tensiones y corrientes de fase y de línea, la frecuencia eléctrica del sistema, el factor de potencia, Modbus para el envío de la información obtenida en el sistema trifásico [32]. Características:

- Campo de medida de voltaje desde 60 hasta 830 VAC de fase a fase y 30 hasta 480 VAC de fase a neutro.
- Campo de frecuencia de 45 a 65 Hz.
- Entrada de corriente tipo shunt (conexión por medio de transformador de corriente externo).
- Rango de medición de corriente 0.05 a 6 A.
- Precisión en la medición de voltajes de +/- 0.35% full escala (830VAC).
- Precisión en la medición de corrientes de +/- 0.5% full escala (6 A).
- Precisión en la medición de potencia activa de  $+/- 1\%$  full escala  $\pm 1$ dígito (cos $\varphi$ . 0.7 - 1) y +/- 1.25% full escala  $\pm$  1 dígito (cos $\varphi$ . 0.3 - 0.7).
- Puerto de comunicación serial RS485 aislado con velocidad de transmisión configurable entre 1200-19200 bps.

Este dispositivo tiene una entrada de corriente y una entrada de voltaje, además de la comunicación serial y las entradas de alimentación. Tanto a la entrada de voltaje como a la de corriente le llegan 3 cables, uno por cada fase. El esquema del cableado de las fases al instrumento se presenta en la Figura 3.9.

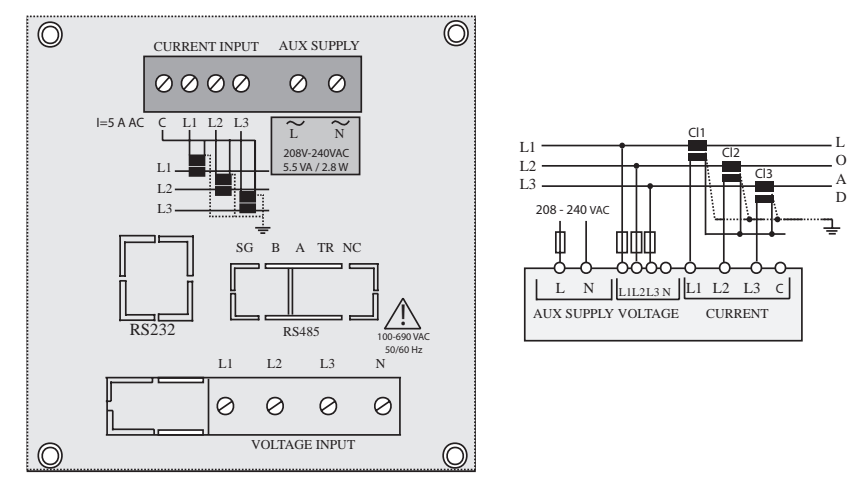

*Figura 3.9. Diagrama de conexiones, analizador de redes Lovato DMK-22*

*Elemento actuador*: Como elemento actuador se cuenta con una válvula TRIAC Control Serie EMI-300E con actuador eléctrico, la cual regula ciertas variables del proceso como por ejemplo la velocidad del grupo turbina-generador y la potencia generada por el sistema. La válvula recibe señales de 4-20 mA para su posicionamiento y además también cuenta con un transmisor electrónico con salida 4-20mA que indica la posición en que se encuentra la válvula [33][34].

La válvula de control cuenta con cuerpo de acero, montada sobre la tubería de bifurcación, caracterizada por ser accesible para el mantenimiento. Algunas características:

- Par ejercido 310 ln-Lbs 35Nm.
- Recorrido de la válvula de 90 grados.
- Tiempo entre cierre y apertura de 12 segundos.
- Señal de entrada seleccionable entre: señal de voltaje 1- 5 VDC, corriente 4-20 mA, corriente 1-5 mA y entrada por potenciómetro externo.
- Salida de corriente de 4-20mA
- Relación no-lineal entre la posición del actuador y la señal de entrada configurable por medio de mini-interruptores.

*Regulador de velocidad por frecuencia:* Como elemento actuador sobre la velocidad del motor que impulsa la bomba *(grupo hidroenergético)*, se cuenta con un regulador de frecuencia, modelo 3G3RX-A4185 de la marca OMRON, el cual es trifásico a un voltaje 200 V AC. Este regulador se encuentra instalado entre el contacto L1 y la motobomba, lo que hace que solo se energice cuando entre en funcionamiento la motobomba. Para el laboratorio éste cumple la función de regular la frecuencia (0 Hz hasta 65 Hz) permitiendo con esto cambiar la altura neta con la cual funciona el laboratorio.

Es de resaltar que los sensores, registradores, indicadores, reguladores cumplen con los requisitos:

- El error máximo de medida no superior al  $\pm 0.5$ % del alcance.
- Todas las señales participantes en el proceso usan conexión 4 a 20 mA.
- La histéresis no excederá del 0.5% del alcance.
- La banda muerta no superará el 0,25% del alcance.
- El cambio en la señal de salida por variación de la temperatura ambiente de 50 ºC no excederá del 1% del alcance.

En las Figuras 3.10 a 3.16 se observan los diferentes instrumentos.

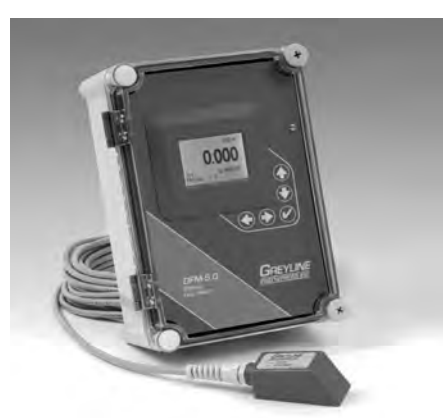

*Figura 3.10 Medidor de flujo por efecto Doppler. Greyline Instruments DFM 5.0*

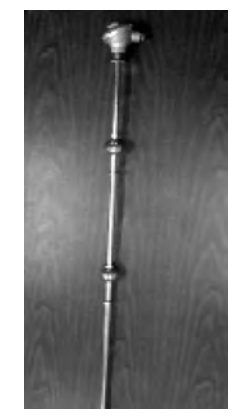

*Figura 3.11 Reeds switchs para medida de nivel*

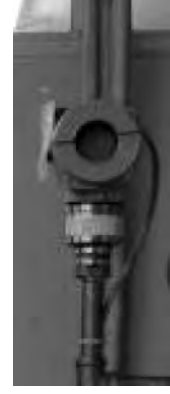

*Figura 3.12 Transmisor inteligente de presión LD 291*

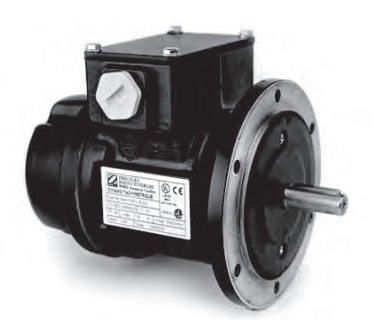

*Figura 3.13 Taco generador eléctrico RE0444R de la marca Radio Energie*

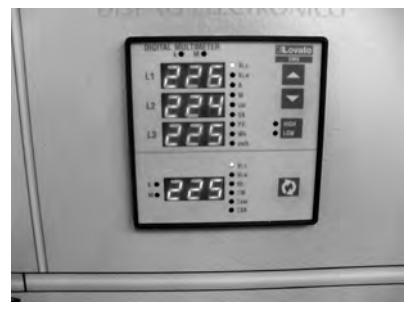

*Figura 3.14 Medidor Lovato DMK 22*

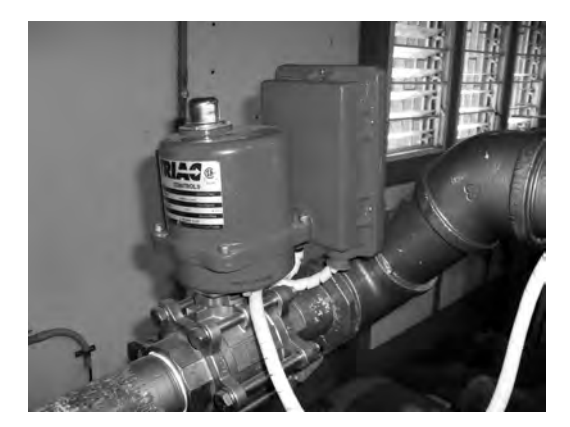

*Figura 3.15 Válvula TRIAC Control Serie EMI-300E*

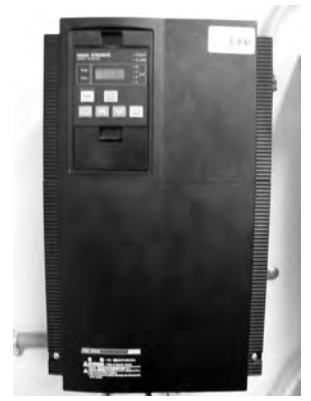

*Figura 3.16 Regulador de frecuencia, 3G3RX-A4185 OMRON*

*Manejo de entradas y salidas en el controlador SNAP PAC R1 OPTO 22*: Como se determinó en los criterios generales las señales normalizadas son conexión 4 a 20 mA y -10/+10VDC; estas señales son llevadas al controlador a través de módulos de entradas/salidas digitales y análogos. De acuerdo con la cantidad de señales manejadas en el SGEH se hizo necesario tener los módulos que aparecen en las Figuras 3.17 y 3.18, en donde se muestran los módulos con sus respectivos elementos asociados (sensores y actuadores).

- 0. Módulo de entradas análogas de corriente SNAP-AIMA-4
- 1. Módulo de salidas análogas D/A SNAP-AOA-23
- 2. Módulo de entradas análogas de voltaje SNAP-AIV-4
- 3. Módulo de comunicación serial RS-485 SNAP-SCM-485-422
- 4. Módulo de entradas digitales SNAP IAC5A
- 5. Módulo de salidas digitales SNAP ODC5-i
- 6. Módulo de entradas análogas de voltaje SNAP-AIV-4

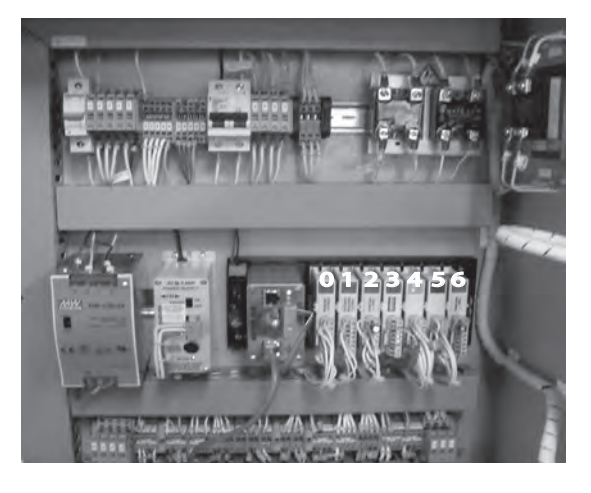

*Figura 3.17 Módulos de entrada/salida del PAC*

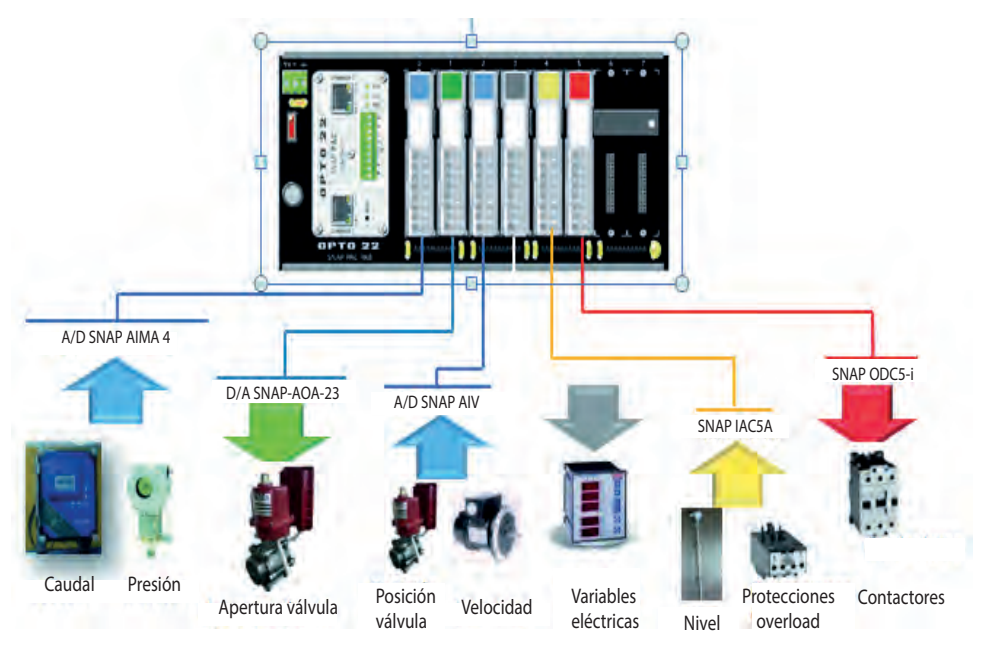

*Figura 3.18 Conexión del PAC opto 22 a los instrumentos y elementos de control*

En la Tabla 3.7 se indica cómo están conectadas las diferentes señales a los módulos de entradas y salidas del SNAP, que son proporcionadas por los equipos de campo, también aparece el tipo de señal.

| <b>Módulo</b> snap            | <b>Slot</b>    | <b>Variables</b>                           | Dispositivo de<br>campo                                               | <b>Tipo</b>                                    |
|-------------------------------|----------------|--------------------------------------------|-----------------------------------------------------------------------|------------------------------------------------|
|                               |                | Presión Bomba                              | Transmisor LD291                                                      |                                                |
| <b>A/D SNAP</b><br>AIMA-4     | $\theta$       | Presión Turbina                            | Transmisor LD291                                                      | Entrada<br>Análoga 4-20<br>mA                  |
|                               |                | Caudal                                     | Medidor DFM 5.0                                                       |                                                |
| D/A SNAP-<br>$AOA-23$         | $\mathbf{1}$   | Apertura Válvula                           | Válvula TRIAC<br>Control Serie EMI-<br>300E con actuador<br>eléctrico | Salida<br>Análoga 4-20<br>mA                   |
|                               |                | Velocidad<br>Generador                     | Taco generador<br><b>RE.0444R</b>                                     |                                                |
| <b>A/D SNAP</b><br><b>AIV</b> | $\overline{2}$ | Posición Válvula                           | Válvula TRIAC<br>Control Serie EMI-<br>300E con actuador<br>eléctrico | Entrada<br>Análoga 0 -<br>10 Volt              |
| SNAP-<br>SCM-485-422          | 3              | Parámetros<br>Eléctricos                   | Medidor Lovato<br>DMK <sub>22</sub>                                   | Comunicación<br>Digital<br><b>RS 485</b>       |
|                               |                | Nivel Agua Bajo                            | Indicador de nivel<br>con Reed-Switch                                 |                                                |
| <b>SNAP IAC5A</b>             | 4              | Nivel Agua Alto                            | Indicador de nivel<br>con Reed-Switch                                 | Entrada<br>Digital 120<br>VAC/VDC              |
|                               |                | Sobre Corriente<br>Generador               | Contacto Auxiliar<br>Contactor                                        |                                                |
|                               |                | Sobre Corriente<br>Bomba                   | Contacto Auxiliar<br>Contactor                                        |                                                |
|                               |                | <b>Control Contactor</b><br>Motobomba      | <b>Contactor Lovato</b><br><b>BF65</b>                                |                                                |
| SNAP ODC5i                    | 5              | <b>Control Contactor</b><br>Red            | <b>Contactor General</b><br>Electric CR306CO                          | Salida Digital<br>aislada 5 - 60<br><b>VDC</b> |
|                               |                | <b>Control Contactor</b><br>Medidor Lovato | <b>Contactor Lovato</b><br><b>BF32</b>                                |                                                |

**Tabla 3.7** *Módulos de entradas y salidas de SNAP PAC*

#### **Ajuste de las variables de los instrumentos asociadas al sistema**

En este apartado se hace una descripción general de los procesos de ajuste de las variables de cada uno de los elementos sensores y actuadores en el sistema de generación, obteniendo con ello un correcto funcionamiento.

### **Caudal (medidor de flujo DFM 5.0)**

El medidor de flujo utilizado en esta aplicación cuenta con un panel frontal donde se realizan los respectivos ajustes del instrumento; para realizar esta función se debe acceder a los menús de configuración y proceder a introducir las unidades necesarias para determinar los parámetros de trabajo en el Units/Mode:

- 1. Units/Mode: Mode  $\rightarrow$  Flow, este permite mostrar el flujo en unidades de ingeniería.
- 2. Units/Mode: Linear  $\rightarrow$  in, introducimos la unidad de medida la tubería (pulgadas).
- 3. Units/Mode: Volume  $\rightarrow$  L, unidad en que se mide el volumen (litros).
- 4. Units/Mode: Time  $\rightarrow$  Min, unidad en la que se mide el tiempo (minutos).

Con lo anteriormente realizado procedemos a introducir los valores de calibración, como aparecen en la Tabla 3.8, que son necesarios para un correcto funcionamiento del sensor.

| Calibración            | Valor                              |
|------------------------|------------------------------------|
| Valor máximo           | 20 mA a 1000 L/Min                 |
| Valor mínimo           | $4 \text{ mA}$ a $0 \text{ L/Min}$ |
| Diámetro de la tubería | Pipe ID a 3 in                     |

*Tabla 3.8 Valores para calibración del sensor DFM 5.0*

## **Nivel (***reeds switchs* **)**

El sensor de nivel del tanque principal, como consta de dos flotadores de fin de carrera dando información de su estado (apagado - encendido), los ajustes se realizan de forma completamente experimental: el tanque fue llenado a su capacidad máxima y se puso a trabajar el sistema permitiendo de esta forma la determinación de las respectivas medidas para el nivel mínimo (0.8 metros) y máximo (1.2 metros).

### **Presión (Transmisor inteligente de presión LD 291)**

Estos transmisores cuentan con indicador local (pantalla) y se encuentran configurados de fábrica para ser ajustados localmente por medio de un destornillador magnético, como se puede observar en la Figura 3.19, introduciéndonos en el menú de configuración, como aparece en el manual de instrucciones, operación y mantenimiento del instrumento [35].

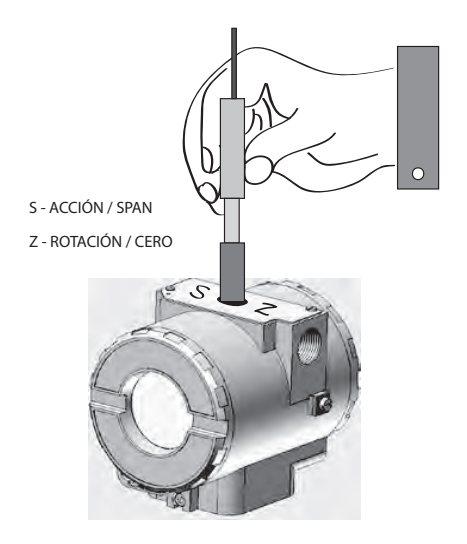

*Figura 3.19 Ajuste local de cero y span* [29]

Este ajuste local usa una estructura de árbol (Figura 3.20) donde ubicando el destornillador magnético en Z es posible observar las opciones de una rama y ubicando dicha herramienta en S, se obtienen detalles de la opción seleccionada.

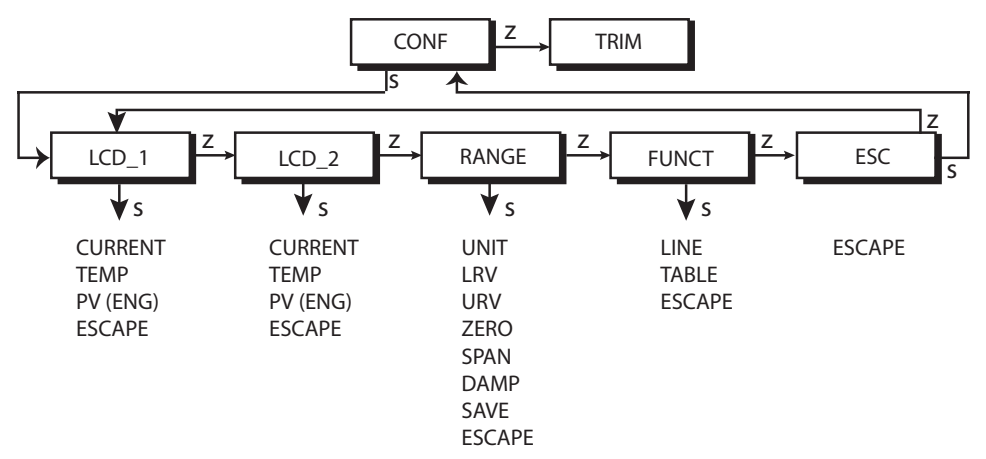

*Figura 3.20 Rama CONF con las opciones para el ajuste* [36]

 En el menú de configuración se conmuta a la rama S, empezando con la función display 1 (LCD\_1) y luego a la función display 2 (LCD\_2), asignándoles un rango de trabajo, como aparece a continuación:

- Display  $1$  (LCD  $1$ ): Rango de trabajo = 0 a 100 PSI sin referencia alguna.  $CO$  (salida de corriente) = en mA
- Display 2 (LCD 2) Rango de trabajo = 0 a 100 PSI sin referencia alguna. PV (Variable del proceso) = unidades inglesas (eng. Unit)

Luego, oprimiendo Z se desplaza a la función rango (FUNCT de la rama CONF) y en éste ajustamos los siguientes parámetros:

- Unidad (UNIT)  $\rightarrow$  PSI (libras por centímetro cuadrado), como unidades de medición.
- Función reduce (LRV)  $\rightarrow$  0, valor inferior sin referencia.
- Función reduce (URV)  $\rightarrow$  100, valor superior sin referencia.

# **Velocidad del generador (REO444R)**

El ajuste de la señal de voltaje que proporciona el taco generador, según su fabricante y de acuerdo con las especificaciones del comportamiento de éste, la señal de salida proporciona 0.006 voltios por cada rpm. El sistema cuenta con un motor asíncrono de 4 polos, lo que proporciona que la velocidad sincrónica para trabajar en el régimen de generador es una velocidad de 1.800 rpm y por esto la salida de voltaje del taco generador será de 10.8 voltios, lo que supera el valor de medición para el módulo de adquisición SNAP-AIV (-10/+10 volt), por esta razón se realiza un acondicionamiento a la señal por medio de un divisor de voltaje de relación 2/3, dándonos la nueva señal un valor de 7.2 voltios cuando se trabaja a 1.800 rpm.

# **Variables eléctricas (Medidor Lovato DMK 22)**

Dado que la corriente nominal para el motor es de 19.77 AMP y ésta supera el rango de trabajo del equipo (0 a 6 amperios), entonces para esta señal se hizo necesario la utilización de transformadores de corriente, los cuales presentan una relación de 10 a 1 por fase, con lo cual se modificó el valor del parámetro (P.X1). A continuación, en la Tabla 3.9 se hace un resumen de las variables que fueron modificadas.

| Parámetro | <b>Descripción</b>          | <b>Rango</b>                      | Valor |
|-----------|-----------------------------|-----------------------------------|-------|
| P 41      | Dirección                   | $1 - 255$                         |       |
| P 42      | Velocidad de<br>transmisión | 1200 - 2400 - 4800 - 9600 - 19200 | 19200 |

*Tabla 3.9 Variables modificadas en el Lovato DMK 22*

Finalmente, el equipo de control (SNAP PAC-R1 DE OPTO22) se conecta al PC o a una LAN existente a través de un cable de red cruzado de forma directa. Para realizar esta función se debe asignar una dirección IP, la máscara de subred y la puerta de enlace.

**Capitulo 4**

## **SISTEMA DE CONTROL DEL LABORATORIO SGEH**

#### **INTRODUCCIÓN**

En el anterior capítulo se realizó la descripción de las variables que intervienen en el funcionamiento y operación del SGEH, así como los elementos de instrumentación. Dado que la intención del trabajo es lograr su operación tanto de forma local como remota usando las ventajas que ofrece la Internet, se hace necesario definir la arquitectura tanto de hardware como de software que facilite la implementación del sistema informático. En este capítulo se describirán las mencionadas arquitecturas.

#### **Descripción del hardware**

La funcionalidad y naturaleza del sistema de control en el SGEH está relacionada con los criterios, grado y tipo de automatización que deba ser implementada; para cumplir con un grado alto de efectividad, nos basamos en la norma Std IEEE 1010 de 1987. Como ya se ha mencionado el sistema de control se basa en el controlador de automatización programable SNAP PAC R1 de OPTO22, que facilita el monitoreo y control de las variables requeridas. Se comunica por medio de los estándares Ethernet/FastEthernet 10/100 Mbps y RS232. Posee dos interfaces Ethernet con que se conecta a redes de área local, a equipos host o unidades de entrada/salida y soporta los protocolos de comunicación EtherNet/IP, Modbus/TCP, SMTP, SNMP, FTP y OptoMMP [36]. El estándar de comunicación serial RS232 se realiza mediante el protocolo PPP y conexiones con dispositivos seriales conectados directamente al controlador, permitiendo recibir y enviar información.

Por otra parte, se tiene como equipo servidor una estación de trabajo en la cual se ejecutan las aplicaciones para la programación del controlador y

del servidor para el acceso remoto. Por condiciones de seguridad e integridad de la planta, a este equipo se le adicionó una tarjeta de red 10/100 Mbps para que en una LAN independiente tenga comunicación exclusiva y única con el PAC (Programmable Automation Controller), para evitar el uso indebido del equipo. Con esta modificación, solo el equipo servidor tiene acceso al controlador, como se muestra en la Figura 4.1.

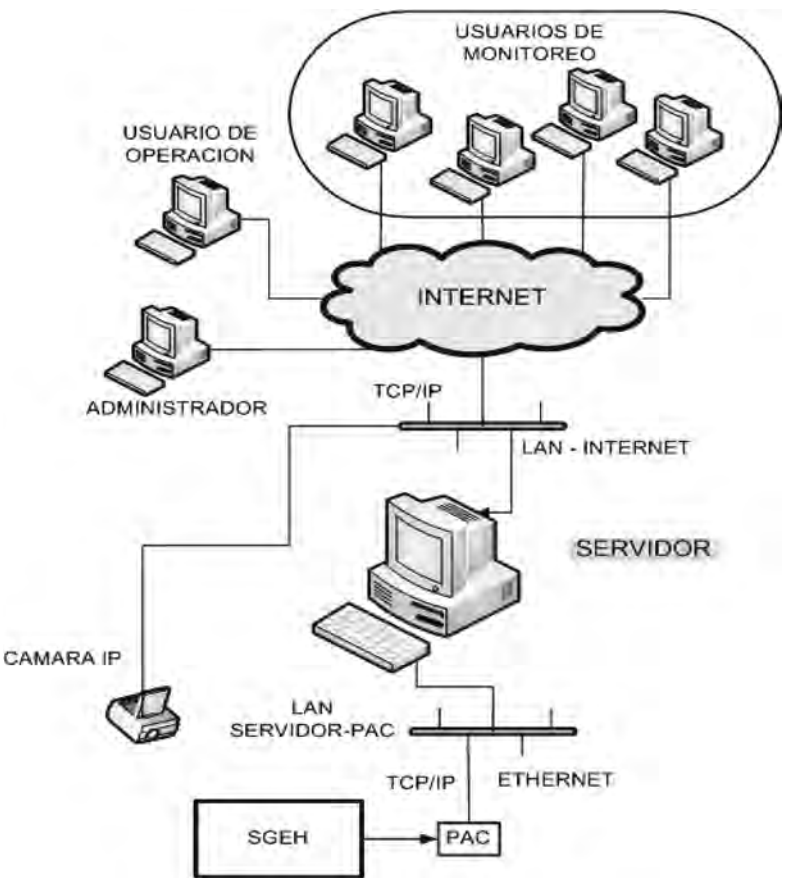

*Figura 4.1 Arquitectura del sistema para el SGEH*

Por razones de compatibilidad y de requisitos del paquete PAC Project Professional de OPTO 22, el equipo servidor debe operar bajo el sistema operativo Windows XP de 32 bits para que este paquete de software funcione de la manera apropiada. Adicionalmente integra una cámara IP D-LINK DCS 920 que posee una CPU interna y un servidor de video que transmite imágenes de la planta en tiempo real. Ésta generalmente enfoca al grupo turbina-generador del SGEH y permite su integración al sistema por medio de la conexión estándar Ethernet/FastEthernet o inalámbrica 802.11g, siendo usada la conexión alámbrica Ethernet.

# **Comunicación con el SNAP PAC R1**

Como ya hemos mencionado el controlador SNAP PAC se comunica usando TCP/IP sobre redes cableadas o redes inalámbricas. En la Figura 4.2 se muestran las diferentes capas y los protocolos soportados.

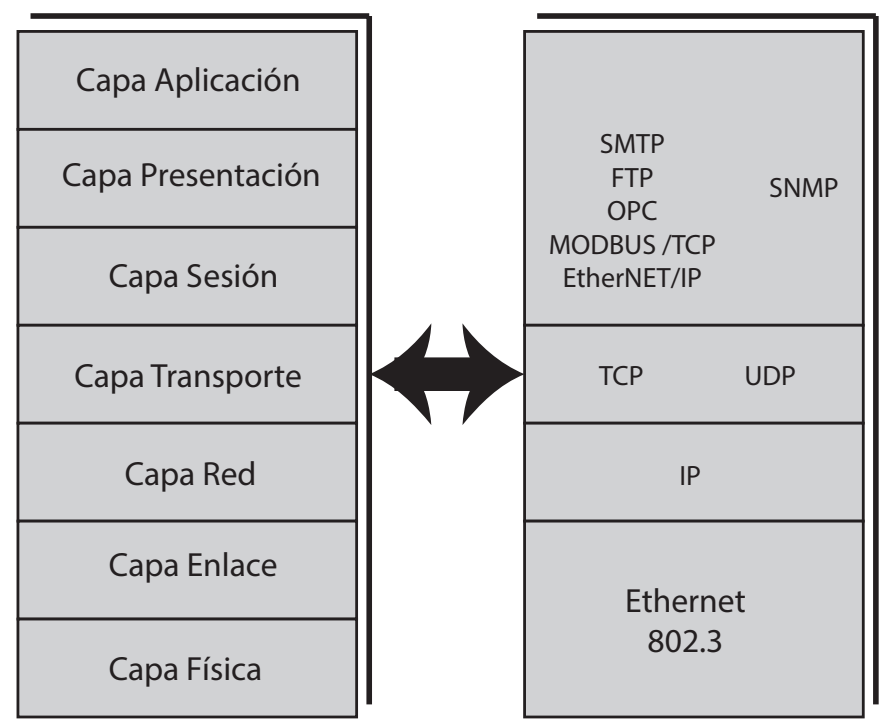

*Figura 4.2. Opto 22. Protocolos*

En la capa de aplicación son soportados los siguientes protocolos de comunicación:

- EtherNet/IP Provee comunicación con equipos Allen Bradley
- Modbus/TCP Comunicación con hardware y software Modbus.
- OPC Comunicación por medio del OptoOPCServer.
- SMTP Comunicación con servidores de correo.
- SNMP Protocolo de administrador de red.
- FTP Transferencia de archivos desde o hacia el controlador.

Gracias a que el SNAP PAC utiliza TCP/IP para comunicarse pueden establecerse múltiples sesiones, atendiendo solicitudes de muchos dispositivos en la red como por ejemplo varios PC que soliciten información al controlador a través del software de OPTO o desde alguna aplicación realizada en Visual Basic y simultáneamente responder solicitudes de algún equipo Modbus, tal como se muestra en la Figura 4.3. Las aplicaciones pueden acceder al espacio de memoria del controlador SNAP PAC R y por medio de OPC puede accederse directamente a la base de datos del PAC Control en el área de control del SNAP PAC R.

## **Enlace de comunicación RS485**

Para establecer la comunicación entre el SNAP PAC R1 (maestro) y el medidor Lovato DMK22 (esclavo) es necesario configurar sus parámetros de la misma forma tanto del lado del maestro como del esclavo. Del lado del esclavo para acceder al menú de configuración del puerto RS485 se presionan las teclas D y C (Figura 4.4) por 5 segundos hasta que aparezca en el display el parámetro P.01 y luego con la tecla D nos podemos desplazar sobre los parámetros hasta llegar a los parámetros P.41, P.42, P.43, P.44, P.45 y P.46 correspondientes al puerto RS485 (Tabla 4.1).

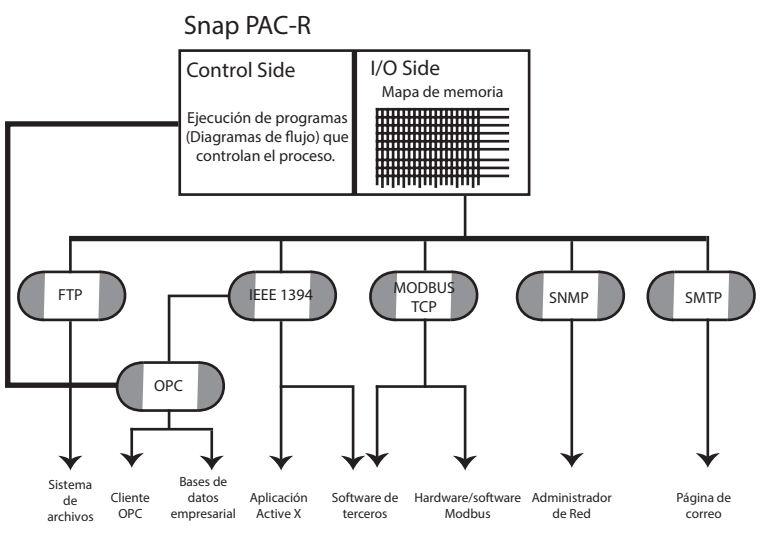

*Figura 4.3 Opciones de comunicación con el Opto 22*

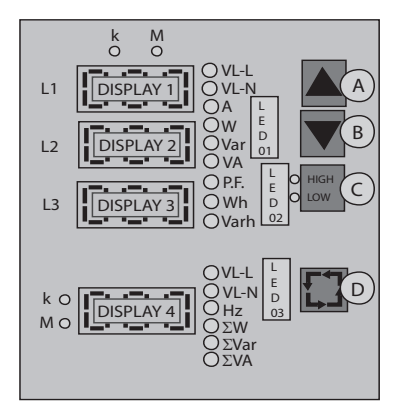

*Figura 4.4 Panel frontal Lovato* [37]

| Parámetro | Descripción              | <b>Rango</b>                                           | Valor por<br>defecto |
|-----------|--------------------------|--------------------------------------------------------|----------------------|
| P.41      | Dirección                | $1 - 255$                                              | 1                    |
| P.42      | Velocidad<br>transmisión | 1200<br>2400<br>4800<br>9600<br>19200                  | 9600                 |
| P.43      | Paridad                  | 0 - sin paridad<br>1- paridad par<br>2 - paridad impar | $\Omega$             |
| P.44      | Protocolo                | $0 - ASCII$<br><b>RTU</b>                              | 1                    |
| P.45      | Módem                    | $0 - \sin \omega$<br>respuesta<br>1 - auto respuesta   | 0                    |
| P.46      | Bits de datos            | $0 - 7$ bits<br>$1 - 8$ bits                           | 1                    |

**Tabla 4.1.** *Configuración puerto RS485 Lovato DMK22*

Del lado del maestro la comunicación se realiza a través del módulo SNAP-SCM-485-422 ubicado en el slot 3 del rack. Para configurar el módulo de comunicación se ejecuta la aplicación PAC Manager disponible en el paquete PAC Project y se realizan los pasos que se muestran a continuación:

- En el menú *tools* seleccionar la opción *inspect* (Figura 4.5).
- Seleccionar o escribir la dirección IP del controlador en el campo *Device name* y en la opción *communications* seleccionar la opción *serial modules* (Figura 4.6).
- Seleccionar el número del slot en el cual se encuentra conectado el módulo.
- Modificar los parámetros que se deseen como por ejemplo la velocidad de transmisión y luego hacer *click* sobre la opción *apply* (Figura 4.7).
- Finalmente, en la opción Status Write seleccionar Store Configuration To flash para almacenar los cambios realizados, como se muestra en la Figura 4.8.

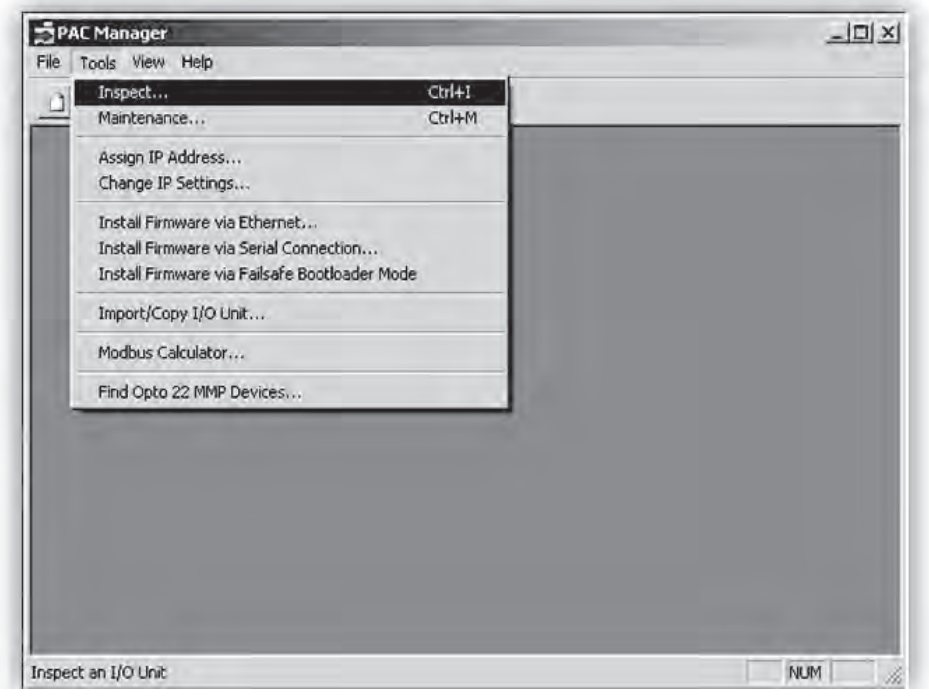

*Figura 4.5 Inspeccionar PAC*

| Device Name: 192.168.53.250 |                                                    | Options »<br>œ.                                                        | Status: Status Read area last read at 11/03/09 12:01:40 |              |
|-----------------------------|----------------------------------------------------|------------------------------------------------------------------------|---------------------------------------------------------|--------------|
| <b>Status Read</b>          | <b>Status Read</b>                                 |                                                                        |                                                         |              |
| Status Write                | <b>ADDRESS</b>                                     | DESCRIPTION                                                            | VALUE                                                   | Reliesh<br>A |
| Wireless LAN >              | <b>OXFFFF F030 0004</b><br>0xFFFF F030 0008        | Powerup Clear Flag PUC Needed<br>Busy Flag                             | PUC Received (0)<br>o                                   |              |
| Point Config                | OXFFFF F030 0018                                   | Loader Version                                                         | R5.1b                                                   |              |
| Digital Bank                | <b>OXFFFF F030 0000</b><br>OXFFFF F030 001C        | <b>Henory Nap Version</b><br>Firmware Version                          | ı<br>R8.3a                                              |              |
| Digital Point               | OXFFFF F030 00A0                                   | Firmware Version Date                                                  | 11/05/2008                                              |              |
| Analog Bank                 | 0xFFFF F030 00B0                                   | Firmware Version Time                                                  | 09:36:27                                                |              |
| Analog Point                | <b>OXFFFF F030 0020</b><br><b>OXFFFF F030 0080</b> | Unit Type<br>Unit Description                                          | 0x0000007A<br>SNAP-PAC-R1                               |              |
| High Density                | 0xFFFF F030 0024<br>0xFFFF F030 0025               | I/O Unit Hardware Revision (Nonth)<br>I/O Unit Hardware Revision (Day) | $\overline{a}$<br>21                                    |              |
| System.                     | <b>OXFFFF F030 0026</b>                            | I/O Unit Hardware Revision (Year)                                      | 2008                                                    |              |
| Scratch Pad<br>٠            | 0xFFFF F030 0028                                   | Installed Ram                                                          | 33554432                                                |              |
|                             | 0xFFFF F030 002E                                   | ETHERNET 1 Interface<br>MAC Address                                    | $00 - A0 - 3D - 01 - 59 - 33$                           |              |
| Data Log                    | OXFFFF F030 0034                                   | IP Address                                                             | 192, 168, 53, 250                                       |              |
| PID                         | 0xFFFF F030 0038                                   | Subnet Nask                                                            | 255.255.255.0                                           |              |
| Events                      | <b>OXFFFF F030 003C</b>                            | Gateway                                                                | 192.168.53.1                                            |              |
|                             | <b>OXFFFF F030 0040</b>                            | DNS<br>HERNET 2 Interface                                              | 192.168.18.10                                           |              |
| Communications F            | Network Security                                   | <b>AAC Address</b>                                                     | $00 - A0 - 3D - 01 - 59 - 34$                           |              |
| Other<br>٠                  | PPP Configure<br><b>PPP Status</b>                 |                                                                        |                                                         | 회            |

*Figura 4.6 Selección del módulo serial*

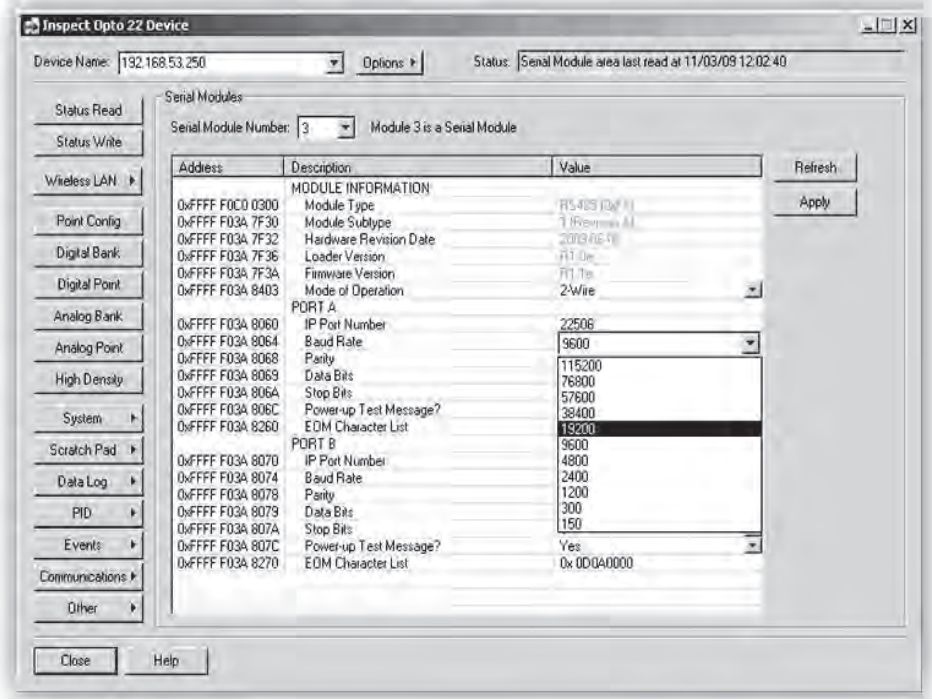

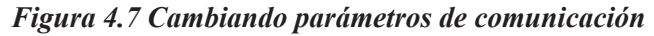

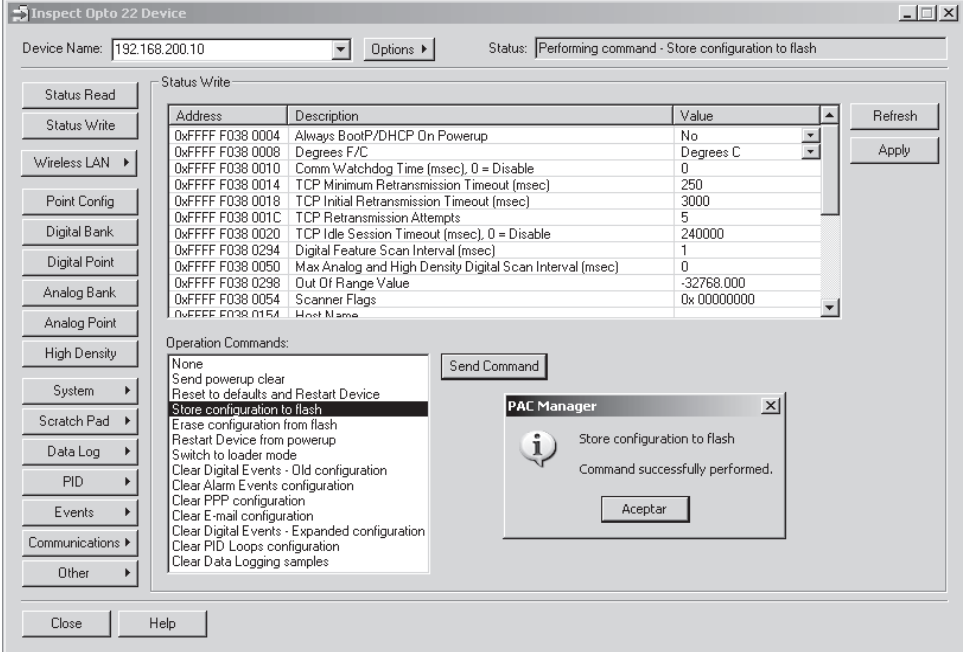

*Figura 4.8. Grabar configuración en memoria flash*

### **Enlace de comunicación serial RS-232**

El controlador SNAP PAC R1 cuenta con un puerto de comunicaciones serial RS-232 conectado directamente a una pantalla táctil marca Panasonic de la serie GT32 desde la cual se pueden enviar órdenes al programa o estrategia de control en el controlador para el arranque y parada del sistema, además de poder monitorear en pantalla las variables del proceso. Sobre el enlace de comunicación serial los dos dispositivos se comunican utilizando el protocolo Mewtocol [38] donde la configuración del puerto serial y construcción de la trama para el intercambio de información se realiza a través de comandos o instrucciones desde el programa en el controlador utilizando diagramas y subrutinas específicas. Sin embargo, para obtener una comunicación exitosa entre el controlador y la pantalla táctil es necesario asegurarse de que el puerto en el controlador se encuentre habilitado para realizar un enlace serial a un dispositivo conectado directamente a él.

Para ello en el programa PAC Manager ejecutamos la secuencia siguiente [39]:

- En el menú *tools* seleccionar la opción *inspect.*
- Seleccionar o escribir la dirección IP del controlador en el campo *Device name* y en la opción *communications* seleccionar la opción *Communication Port Control.*
- En el campo *Control Function For Communication Port 0* seleccionar la opción *None.* La otra opción es PPP y se utiliza para comunicación vía módem (Figura 4.9).
- En el campo *Logging For Communication Port 0* seleccionar la opción *Disable.*
- Finalmente, almacenar los cambios en la flash seleccionando la opción *Status Write*  $\rightarrow$  *Store Configuration to flash.*

|                     | Communication Port Control           |                                                                                                    |                                               |                |
|---------------------|--------------------------------------|----------------------------------------------------------------------------------------------------|-----------------------------------------------|----------------|
| Status Read         |                                      |                                                                                                    |                                               |                |
| Status Write        | Address                              | Description                                                                                           | Value                                         | <b>Refresh</b> |
| Wireless LAN >      | 0xFFFF F031 0400<br>0xFFFF F031 0404 | COMMUNICATION PORT 0<br>Control Function For Communication Port 0<br>Logging For Communication Port 0 | None                                          | Apply<br>۰     |
| Point Config        | 0xFFFF F031 0408<br>0xFFFF F031 040C | COMMUNICATION PORT 1<br>Control Function For Communication Port 1<br>Logging For Communication Port 1 | None<br>PPP<br>Nokia - M2M<br><b>Disabled</b> |                |
| Digital Bank        |                                      |                                                                                                    |                                               |                |
| Digital Point       |                                      |                                                                                                    |                                               |                |
| Analog Bank         |                                      |                                                                                                    |                                               |                |
| Analog Point        |                                      |                                                                                                    |                                               |                |
| <b>High Density</b> |                                      |                                                                                                    |                                               |                |
| System              |                                      |                                                                                                    |                                               |                |
| Scratch Pad         |                                      |                                                                                                    |                                               |                |
| Data Log            |                                      |                                                                                                    |                                               |                |
| PID                 |                                      |                                                                                                    |                                               |                |
| Events              |                                      |                                                                                                    |                                               |                |
| Communications >    |                                      |                                                                                                    |                                               |                |
| Other<br>٠          |                                      |                                                                                                    |                                               |                |

*Figura 4.9 Configuración Puerto 0 (RS-232)*
### **Enlace de comunicación Ethernet**

Gracias a que el controlador SNAP PAC R1 incorpora dos interfaces de red Ethernet 10/100 Mbps independientes, puede conectarse fácilmente a una red LAN existente o crear una nueva red independiente conformada por el controlador Opto y equipos de networking. Al igual que un host que hace parte de una red LAN el controlador posee una dirección MAC (Control de Acceso al Medio) especificada por el fabricante y una dirección IP fija que debe ser asignada al controlador.

El controlador se puede conectar directamente a un PC utilizando un cable de red cruzado o ser conectado a un Switch en una red LAN existente por medio de un cable de red directo. De una u otra forma se utiliza la herramienta *PAC Manager* para asignar una dirección IP al controlador, como se indica en las Figuras 4.10, 4.11 y 4.12:

- Iniciar el programa PAC Manager y seleccionar la opción *Assign IP Address* en el menú *Tools*.
- Encender el controlador Opto 22.
- Los controladores Opto 22 que sean encontrados en la red aparecerán listados en la ventana *Units Requesting Address*. Si el dispositivo no aparece en la lista apague el controlador y vuelva a encenderlo (Figura 4.10).

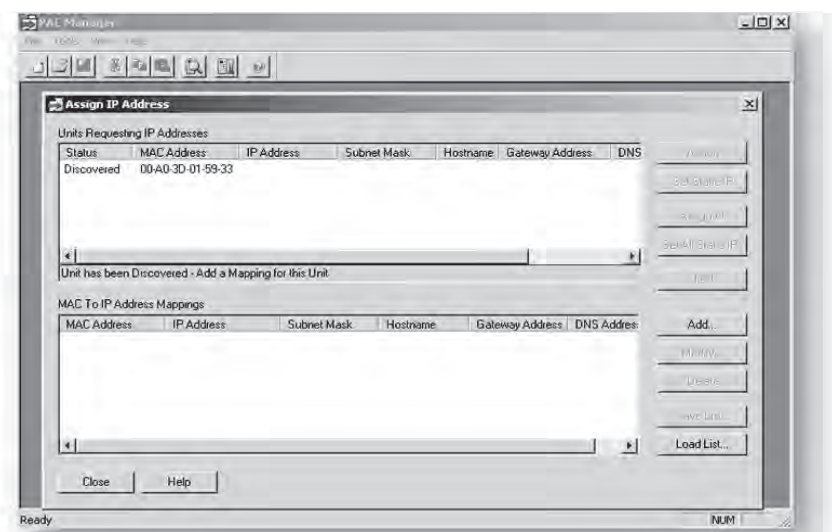

*Figura 4.10 Ventana Assign IP Address*

• Hacer doble click sobre la dirección MAC del Opto 22 al que deseamos asignar la dirección IP. La ventana *Add MAC To IP Mapping* se abre donde ingresamos la información de red del dispositivo como dirección IP, máscara de subred y la puerta de enlace (Figura 4.11).

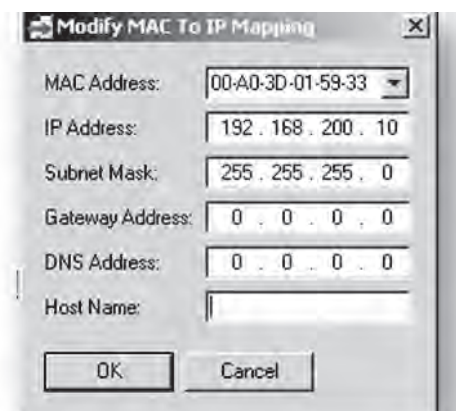

*Figura 4.11 Ventana Add MAC To IP Mapping*

• Presionar el botón *Assign* para finalizar la asignación de la dirección IP del controlador Opto 22.

El estado del controlador cambia de *Mapped* a *Static IP* indicando que ha sido configurada una dirección IP estática al controlador Opto y se encuentra listo para ser utilizado (Figura 4.12).

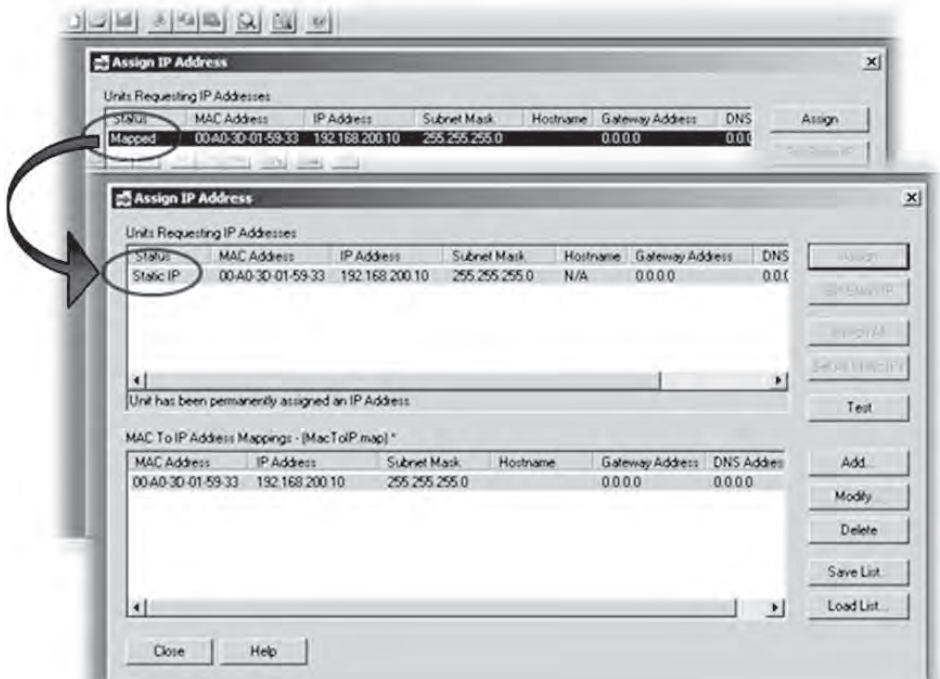

*Figura 4.12 Asignación de dirección IP*

#### **Descripción del software**

El subsistema de software del sistema de control está formado por un conjunto de programas de aplicación que se ejecutan de acuerdo con el sistema operativo del sistema, en un ordenador multitarea. Este conjunto de programas para nuestro caso es el PAC Proyecto Software de Opto 22, el cual consta de un paquete básico que incluye las siguientes herramientas: *PAC Control*, *PAC Display* y *PAC Manager*. El paquete profesional del PAC Project adiciona software para comunicación con bases de datos y aplicaciones cliente de OPC. Las herramientas adicionales son: el *OptoOPCServer* y el *OptoDataLink*.

Para la implementación del control automatizado del sistema de generación de energía hidroeléctrica (SGEH), basta con la utilización del paquete básico del PAC Project, principalmente el software PAC Control, por medio del cual se realizan las secuencias lógicas de control de todo el sistema en lo que se denomina *estrategia de control.* La programación se lleva a cabo de una forma gráfica mediante diagramas de flujo con comandos en un lenguaje sencillo, lo cual hizo de la programación del sistema una tarea menos compleja comparada con lenguajes de programación típicos en controladores lógicos programables como por ejemplo el Ladder, además las secuencias de control del sistema (secuencia de arranque, operación y desconexión) se especifican fácilmente mediante diagramas de flujo por lo que la transición de estas secuencias al ambiente de programación del OPTO 22 fue una labor más sencilla.

*PAC Control*: Es el lenguaje de programación del SNAP PAC Opto 22. Este software, basado en diagramas de flujo, permite hacer aplicaciones para el monitoreo y control de toda clase de equipos y sensores de una forma sencilla. Para llevar a cabo la automatización de un proceso por medio del *PAC Control* es necesario crear una representación del controlador físico dentro del lenguaje de programación. Esta asociación, denominada *Control Engine,* es la que posee el grupo de diagramas de flujo e instrucciones de la estrategia de control que serán ejecutas por el PAC. El *Control Engine* puede ejecutar varios diagramas de flujo cada uno ejecutando diferentes tareas en forma simultánea a través de un método de multitarea. En la Figura 4.13 se muestra el entorno de programación del software PAC Control.

*PAC Display*: Con este software se crean interfaces hombre-máquina (HMI) para monitorear estrategias hechas con el PAC Control proporcionándole información en tiempo real e histórico de datos al operador acerca del desempeño de las diferentes etapas de un proceso [40]. El PAC Display se compone de dos aplicaciones: el *PAC Display Configurator* y el *PAC Display Runtime;* el primero se usa para diseñar y configurar las ventanas de dibujo, los gráficos, los atributos dinámicos, las alarmas y sonidos que se tengan en un proyecto, además conecta todos estos elementos con las

variables y puertos de entrada/salida definidos en la estrategia de control (Figura 4.14); el *PAC Display Runtime* ejecuta el proyecto creado en el PAC Display Configurator, comunicando los elementos animados de la interfaz del operador con los valores o estados de las variables de la estrategia.

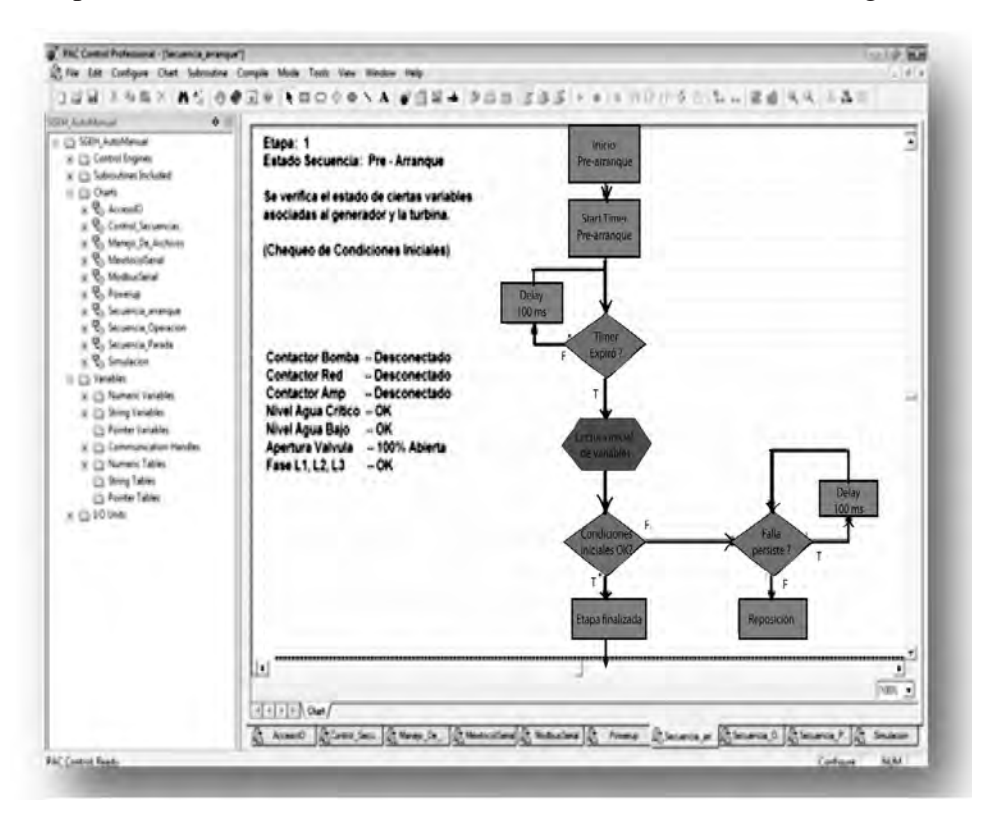

*Figura 4.13 Entorno de programación PAC Control*

*PAC Manager*: Es un útil programa para configurar y mantener los controladores, *brains* y módulos de I/O de SNAP PAC.

*OptoDataLink:* Este software, diseñado para el sistema operativo de Windows de 32 bits, hace parte del paquete PAC Project y tiene la funcionalidad de ser el enlace entre las variables utilizadas dentro de la estrategia de control y archivos de recolección de información, permitiendo de esta forma enviar y recibir datos desde un solo punto origen (controlador SNAP PAC Opto 22, bases de datos o archivos de texto ASCII) hacia varios destinos ya sea de una forma simultánea o por separado (controlador SNAP PAC Opto 22, bases de datos y archivos de texto ASCII), como se muestra en la Figura 4.14.

Este software es compatible con el controlador SNAP PAC Serie R y con bases de datos MySQL, elementos que hacen parte de este proyecto (Figura 4.15).

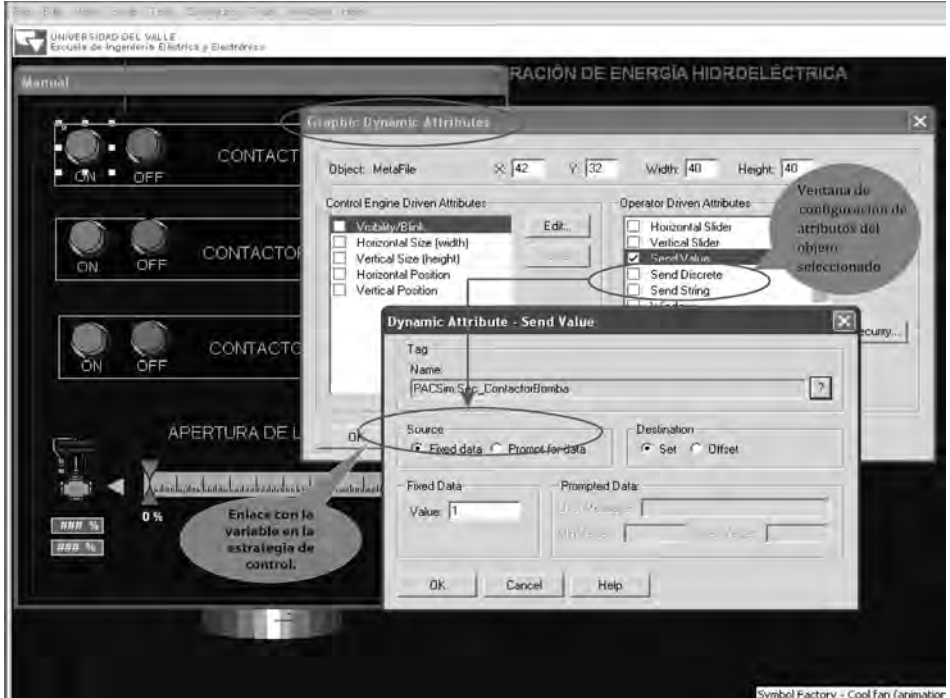

*Figura 4.14 Elementos del PAC Display Configurator*

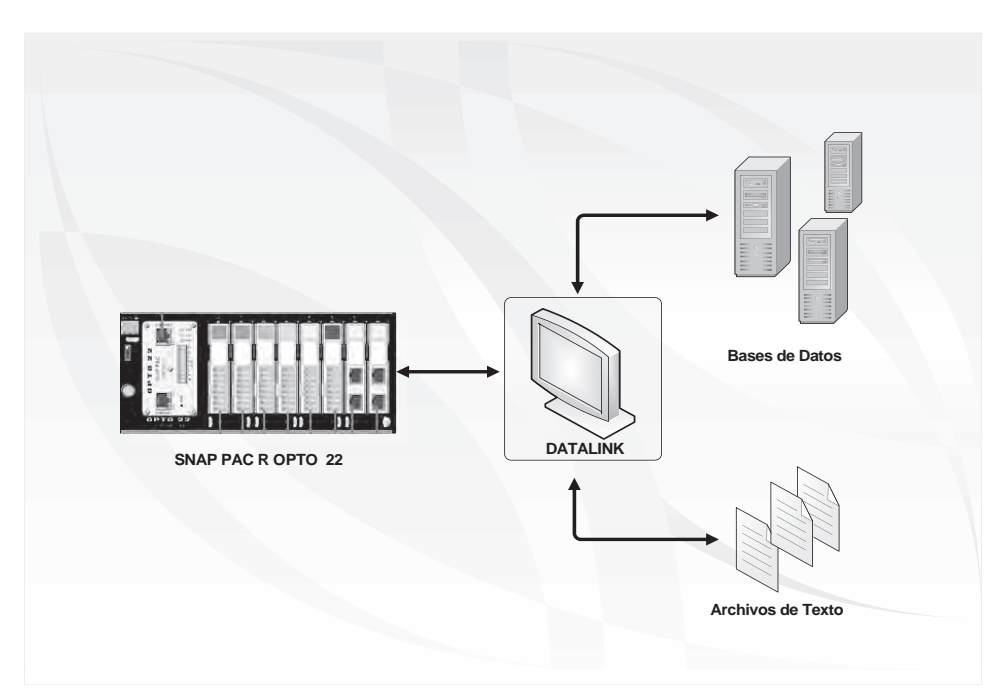

*Figura 4.15 Posibilidades de comunicación utilizando OptoDataLink*

El software OptoDataLink es independiente en sus funciones con respecto a las demás herramientas del PAC Project; es decir, que se ejecuta como un servicio de Windows que no necesita de otras herramientas como HMIs [41]. En la Figura 4.16 se observa el entorno del software OptoDataLink.

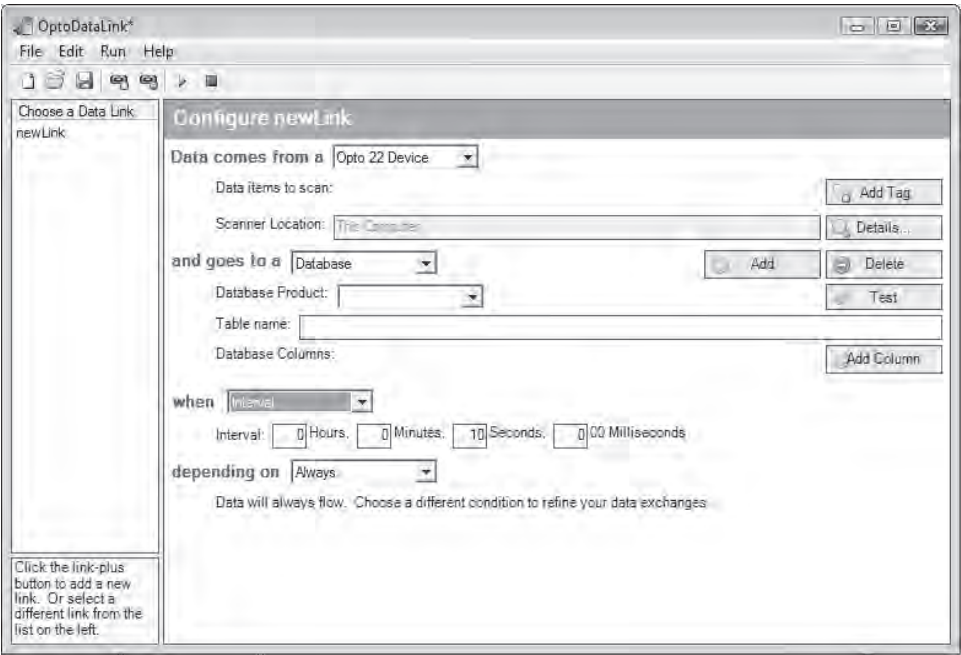

*Figura 4.16 Entorno del software OptoDataLink*

*OptoOPCServer*: Es un rápido y eficiente servidor para comunicaciones con todos los clientes de OPC 2.0.

#### **Arquitectura para el control local**

En esta sección se presentan cada uno de los algoritmos que conforman el programa o estrategia de control para la operación del SGEH en tres modos diferentes: automático, semiautomático y manual. La arquitectura implementada para el sistema de supervisión, adquisición de datos y control local del laboratorio cumple con la norma Std IEEE 1010 de 1987. En la Figura 4.17 se muestra el esquema general de la arquitectura del sistema. Los protocolos de comunicación utilizados para el sistema se basan en la norma UNE 61850. Para bus de campo convencional el sistema permite usar protocolos tipo Profibus, Fielbus o Modbus TCP/IP.

Los algoritmos son presentados por medio de diagramas de flujo utilizando la estructura de programación del controlador SNAP PAC R1 facilitando el entendimiento de los mismos. Se hace una descripción de los diferentes diagramas que conforman la estrategia de control, agrupados en tres bloques: El primero corresponde a diagramas de configuración donde se realiza la inicialización de parámetros de comunicación y tiempos de acceso utilizados en otros puntos del programa; el segundo está relacionado con diagramas de acceso a la información que se utilizan en la actualización de las diferentes señales de entrada y salida del proceso y en la presentación de la información; finalmente, en el tercero se tienen los diagramas de operación que definen las secuencias para la puesta en marcha del SGEH.

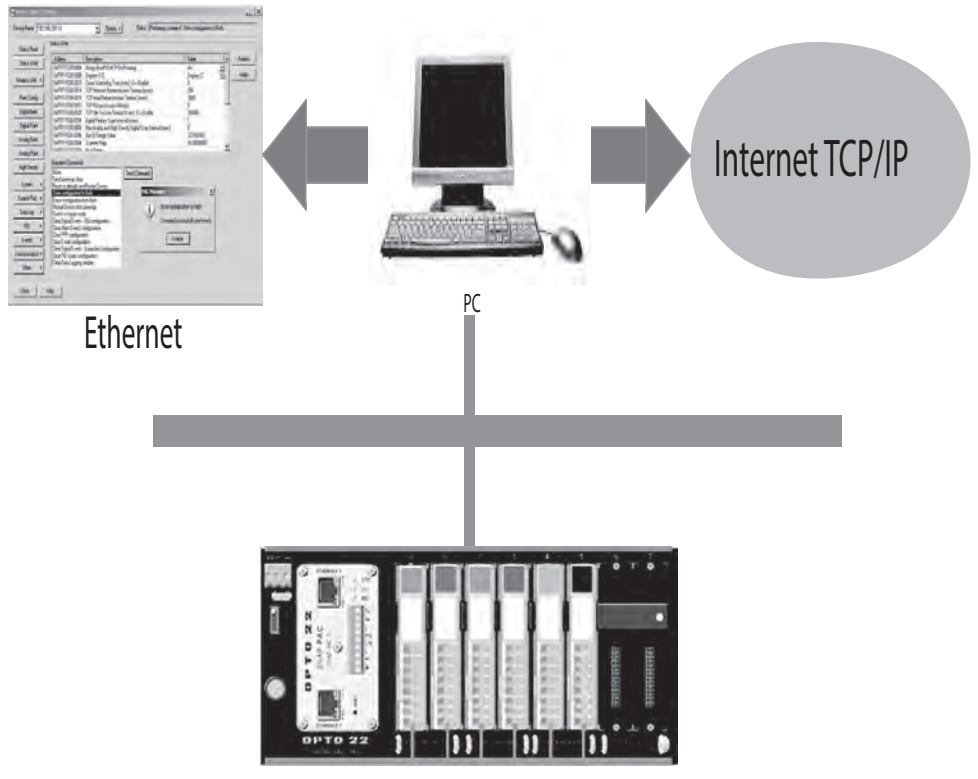

*Figura 4.17 Arquitectura del sistema SGEH*

# **Diagramas de configuración**

Toda estrategia de control creada con el PAC Control contiene un diagrama llamado *powerup y* es el diagrama que se ejecuta en primera instancia cuando el programa se pone en modo RUN. El diagrama *powerup* mostrado en la Figura 4.18 se utiliza para inicializar los parámetros que son utilizados para establecer comunicación con el Multímetro Lovato DMK22 y la pantalla Táctil Panasonic GT32, los cuales utilizan comunicación serial por enlaces RS485 y RS232, respectivamente. Los parámetros de inicialización para la comunicación con el medidor Lovato DMK22 son:

- Dirección de esclavo Modbus del DMK22: 08
- Modo de Comunicación MODBUS:  $0 = RTU$ ,  $1 = ASCII$ )
- Tiempo de espera en segundos antes de generar error por no recepción de datos MODBUS: 0.5
- Interpretación de los datos MODBUS: 0 (0=16UI, 1=16SI, 2=32F, 3=32FSWP, 4=32SI, 5=32SISWP)
- Tiempo en milisegundos entre toma de datos: 100
- Dirección TCP y puerto del Módulo Serial RS485 ubicado en el Rack: tcp:127.0.0.1:22506
- Y los parámetros de inicialización para la comunicación con la pantalla táctil GT32:
- Velocidad de transmisión (bits por segundo): 9.600
- Bits de datos: 8
- Bit de parada: 1
- Paridad: 1
- $\bullet$  Tipo de conexión:  $1 =$  Puerto serial propio del controlador
- Número del puerto serial: 0
- Dirección Mewtocol de la pantalla: 1

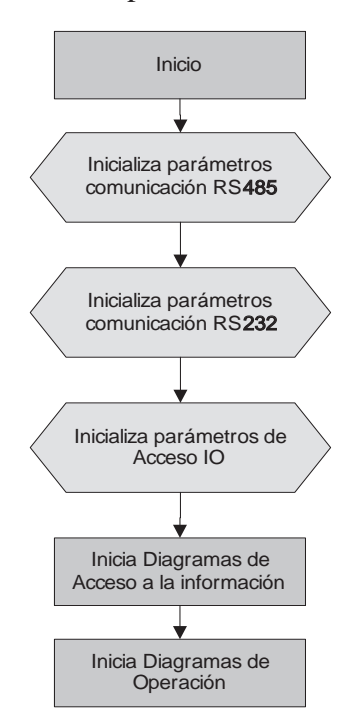

*Figura 4.18 Diagrama powerup*

En el diagrama *powerup* también se inicializa el tiempo de muestreo con el que se toman las variables hidráulicas y mecánicas del proceso y se

da inicio a la ejecución de los diagramas que corresponden al acceso de la información y la operación del sistema.

# **Diagramas de acceso a la información**

La adquisición y presentación de la información se realiza a través de los diagramas *Acceso IO, Manejo de archivos, MewtocolSerial, ModbusSerial.*

*Diagrama Acceso IO:* En este diagrama se realiza la lectura y escritura de las diferentes variables análogas y digitales del sistema (Figura 4.19). Se realizan entonces las siguientes acciones:

- Lectura de entradas análogas. Variables hidráulicas y mecánicas del sistema como son la presión a la salida de la motobomba, la presión en la entrada de la turbina, el caudal que fluye por la tubería de presión, la velocidad en el generador y la posición de la válvula de control.
- Lectura de entradas digitales. Variables que indican el estado del nivel de agua en el tanque principal: nivel máximo y nivel mínimo. También el estado de los térmicos en los contactores de la motobomba y del generador.
- Escritura de salidas análogas. Valor de apertura de la válvula de control.
- Escritura de salidas digitales. Actualización de las salidas que energizan el contactor de la motobomba, contactor de conexión del motor a la red y el contactor de conexión del medidor Lovato DMK22.

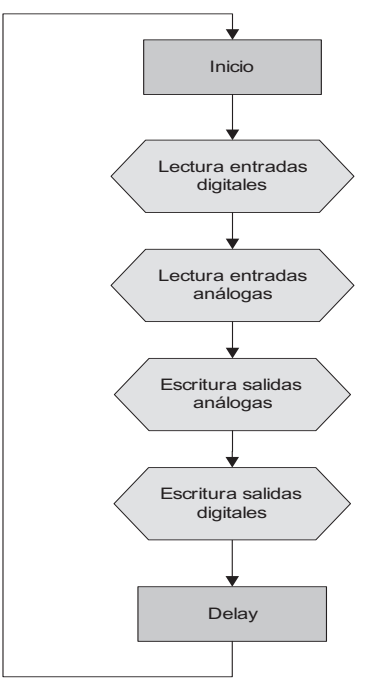

*Figura 4.19. Diagrama Acceso IO*

*Diagrama ModbusSerial*: La lectura de las variables eléctricas se realiza por medio del medidor Lovato DMK22 el cual las envía al PAC a través de un enlace serial RS485 utilizando el protocolo de comunicación MODBUS y es por esto que se cuenta con el diagrama mostrado en la Figura 4.20 llamado *ModbusSerial* el cual convierte el PAC en una estación maestra de Modbus, mientras que el medidor Lovato DMK22 es el esclavo.

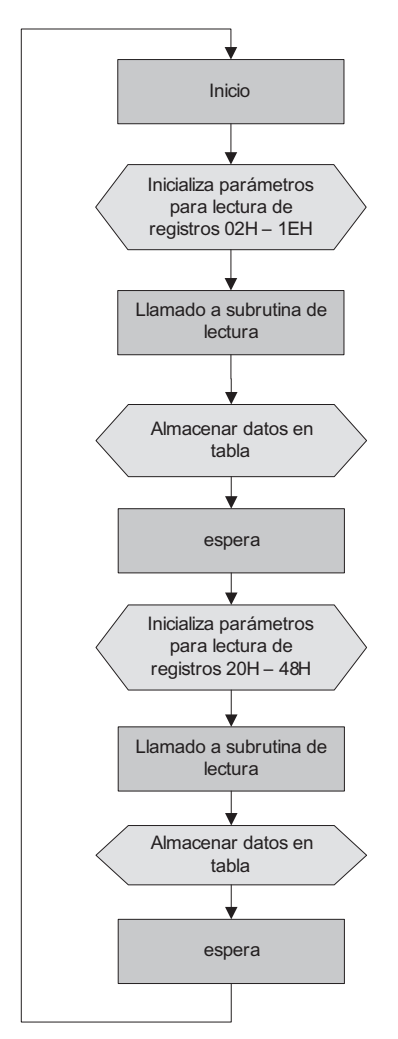

*Figura 4.20 Diagrama ModbusSerial. Lectura de medidas eléctricas utilizando el protocolo Modbus*

El diagrama *ModbusSerial* utiliza la subrutina *MBMaster Read Input Register* incluida en el *Kit de Integración de Modbus Serial* [42] a la cual se le pasan los parámetros RS485 inicializados en el *powerup* junto con el valor de la dirección de inicio a partir de la cual se leerán los registros y la

cantidad de registros a ser leídos, todo esto con el propósito de establecer la comunicación e intercambiar información con el medidor Lovato DMK22.

Las mediciones realizadas por el Lovato son almacenadas en una tabla de datos de tipo flotante de la siguiente forma:

- Se hace la lectura de un primer grupo de medidas comenzando desde la dirección 02H hasta la dirección 1EH para un total de 30 registros.
- Luego se lee un segundo grupo de medidas desde la dirección 20H hasta la dirección 48H para un total de 42 registros.

En la Tabla 4.2 se detalla el contenido de cada uno de los registros obtenidos desde el medidor Lovato DMK22 y la posición dentro de la tabla de datos en el PAC, donde cada medición queda almacenada para así poder utilizarla en la estrategia de control.

|                |                                | Dirección de    | Ubicación en tabla de |
|----------------|--------------------------------|-----------------|-----------------------|
|                | <b>Medición</b>                | <b>Registro</b> | datos Mod_inputReg3x  |
|                |                                | (Lovato)        | (PAC)                 |
| $\mathbf{1}$   | Voltaje de Fase L1             | 02 <sub>h</sub> | [3]                   |
| $\overline{2}$ | Voltaje de Fase L2             | 04h             | $\lceil 5 \rceil$     |
| 3              | Voltaje de Fase L3             | 06h             | [7]                   |
| $\overline{4}$ | Voltaje de fase Total          | 08h             | [9]                   |
| 5              | Voltaje de línea L1 - L2       | 0ah             | [11]                  |
| 6              | Voltaje de línea L2 - L3       | 0ch             | [13]                  |
| $\overline{7}$ | Voltaje de línea L3 - L1       | 0eh             | [15]                  |
| 8              | Voltaje de línea equivalente   | 10 <sub>h</sub> | [17]                  |
| 9              | Corriente de fase L1           | 12h             | [19]                  |
| 10             | Corriente de fase L2           | 14h             | $\lceil 21 \rceil$    |
| 11             | Corriente de fase L3           | 16h             | [23]                  |
| 12             | Corriente equivalente          | 18h             | $\left[25\right]$     |
| 13             | Potencia activa total          | 1Ah             | [27]                  |
| 14             | Potencia reactiva total        | 1Ch             | $\overline{29}$       |
| 15             | Potencia aparente total        | 1Eh             | $\lceil 31 \rceil$    |
| 16             | $- - -$                        | $ -$            |                       |
| 17             | Energía activa                 | 22h             | $[35]$                |
| 18             | $- - - -$                      | $ -$            |                       |
| 19             | Energía reactiva               | 26h             | $[39]$                |
| 20             | $- - -$                        | $ -$            |                       |
| 21             | Potencia activa L1             | 2Ah             | [43]                  |
| 22             | Potencia activa L <sub>2</sub> | 2Ch             | 45]                   |
| 23             | Potencia activa L3             | 2Eh             | [47]                  |
| 24             | Potencia reactiva L1           | 30 <sub>h</sub> | [49]                  |
| 25             | Potencia reactiva L2           | 32h             | $\lceil 51 \rceil$    |
| 26             | Potencia reactiva L3           | 34h             | 531                   |
| 27             | Potencia aparente L1           | 36h             | [55]                  |
| 28             | Potencia aparente L2           | 38h             | $57$ ]                |
| 29             | Potencia aparente L3           | 3Ah             | 59]                   |
| 30             | Factor de potencia L1          | 3Ch             | [61]                  |

*Tabla 4.2 Registros leídos desde el medidor DMK22*

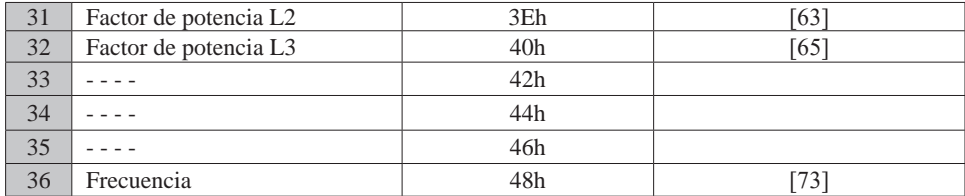

#### *Tabla 4.2 (Cont.)*

*Diagrama MewtocolSerial*: Para la apertura, establecimiento y cierre de la comunicación serial RS232, así como para el envío y la recepción de datos entre la pantalla táctil Panasonic y el controlador SNAP PAC se utilizan los diagramas de *PowerUp* y *Mewtocol\_Serial*, además de las subrutinas *"Mewtocol\_inicio*" y "*Mewtocol\_maestro*" [43], estos diagramas y subrutinas pertenecientes a la estrategia de control se ejecutan teniendo en cuenta la estructura del protocolo *Mewtocol*.

| <b>Registro</b> | <b>Variable</b>                                      | Acción            |
|-----------------|------------------------------------------------------|-------------------|
| 100             | Arrancar_Sistema                                     |                   |
| 101             | Detener Sistema                                      | Leer<br>registros |
| 102             | Referencia_Potencia                                  |                   |
| 103             | Estado Secuencia                                     |                   |
| 104             | Presion Bomba                                        |                   |
| 105             | Presion_Turbina<br>106<br>Velocidad<br>107<br>Caudal |                   |
|                 |                                                      |                   |
|                 |                                                      |                   |
| 108             | Apertura_Valvula                                     |                   |
| 109             | Contactor Bomba                                      |                   |
| 110             | Nivel Tanque                                         |                   |

*Tabla 4.3 Asignación de variables a registros del controlador*

El diagrama *PowerUp* define los parámetros de comunicación serial y hace el llamado al diagrama *Mewtocol\_Serial* tal como se mencionó. Al ejecutarse el diagrama *Mewtocol\_Serial* se realiza el llamado a las subrutinas *Mewtocol\_inicio* y *Mewtocol\_maestro* para establecer la comunicación serial a través del puerto propio del controlador y hacer lectura y escritura en las tablas de registros donde se encuentran almacenadas las variables del sistema. En la Figura 4.21 se muestra el diagrama *MewtocolSerial* y en la Tabla 4.3 los registros del controlador con las respectivas variables de lectura y escritura.

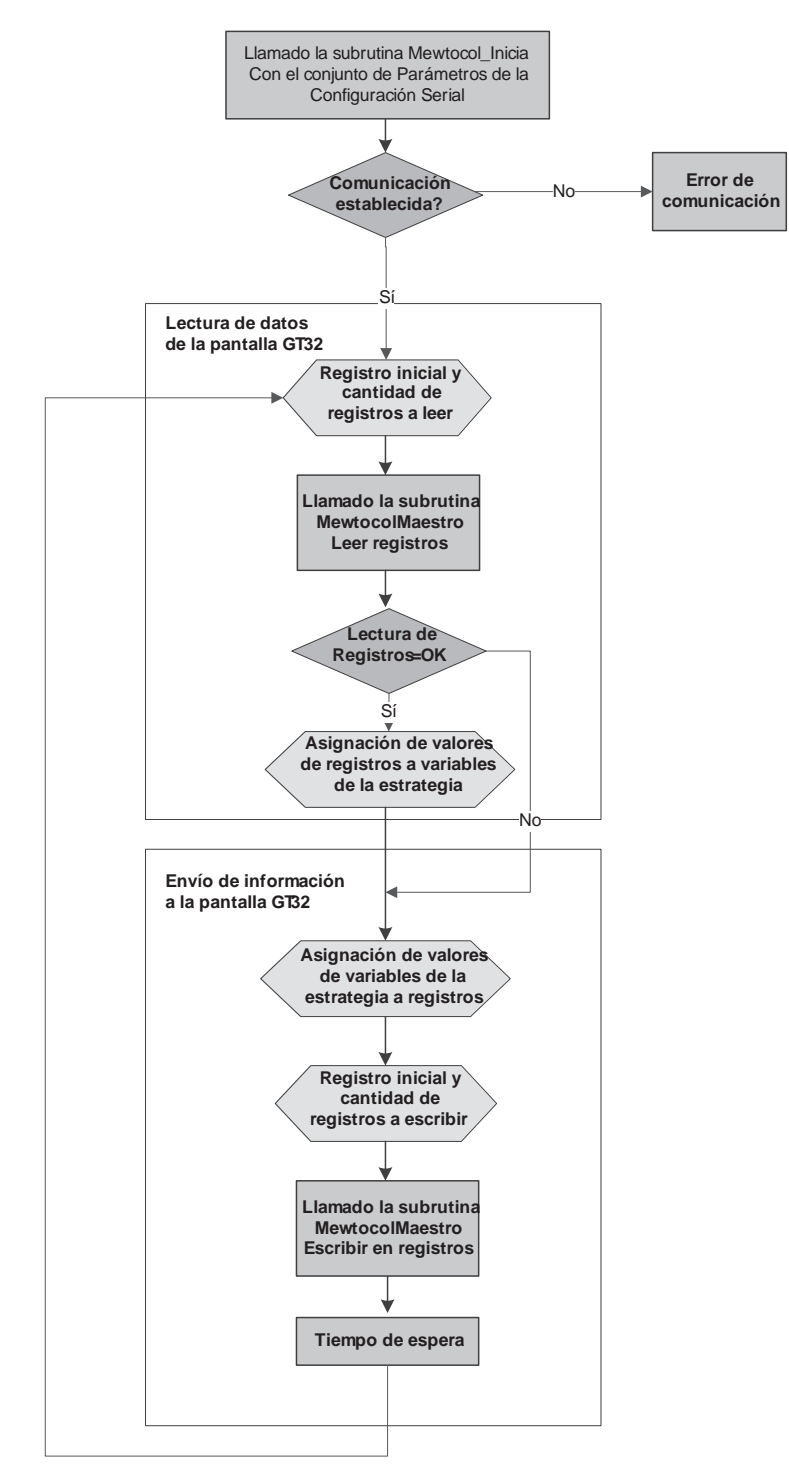

*Figura 4.21 Diagrama MewtocolSerial*

*Diagrama de Manejo de Archivos:* La información registrada durante el proceso puede ser almacenada en un archivo de texto y para ello se cuenta con el diagrama de la Figura 4.22 llamado *ManejoDeArchivos*, este diagrama utiliza el sistema de archivos del "*control engine"* donde se cuenta con cerca de 2 MB de memoria disponible para el almacenamiento de archivos en los controladores SNAP PAC serie R.

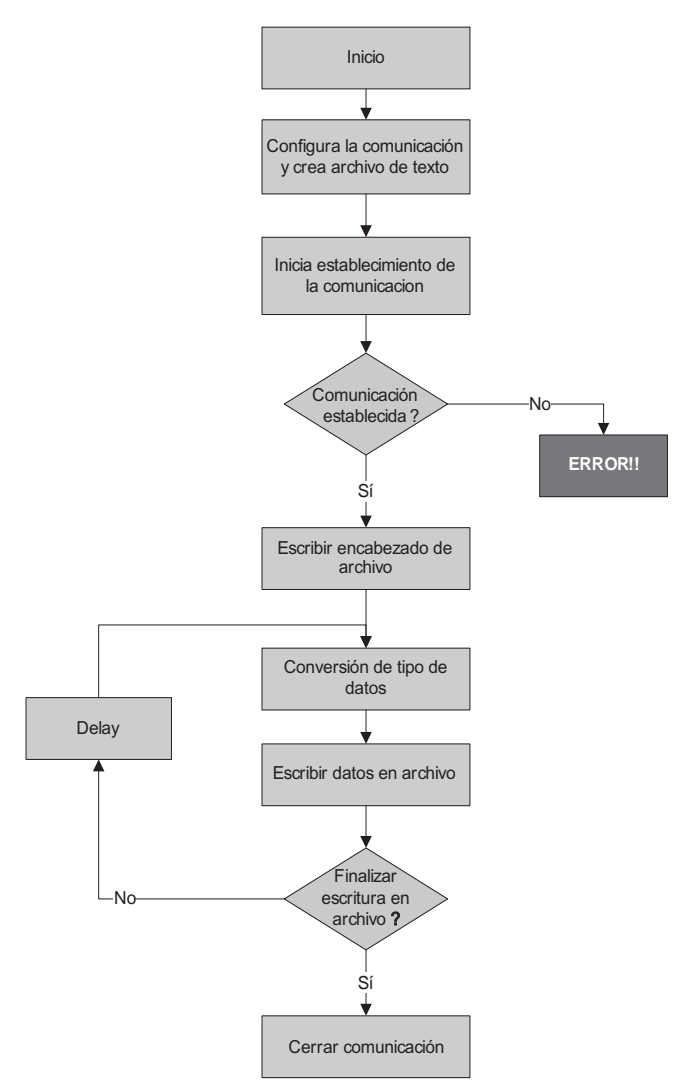

*Figura 4.22 Diagrama para el manejo de archivos de texto*

Con el diagrama *ManejoDeArchivos* es posible crear y escribir un archivo de texto organizado por columnas donde cada columna representa una variable del proceso, tal como se muestra en la Figura 4.23.

|        |                     | spreament them.        |          |               |        |                 |         |                  | النائب     |  |
|--------|---------------------|------------------------|----------|---------------|--------|-----------------|---------|------------------|------------|--|
|        | rchivo Edición Ver- | Insertar Formato Ayuda |          |               |        |                 |         |                  |            |  |
| 1명目    | ðQ                  | 桷                      | 黾<br>ê   |               |        |                 |         |                  |            |  |
| Fecha: |                     | 03/09/2009             | 私生       |               |        |                 |         |                  |            |  |
|        | Hora: 17:56:07      |                        |          |               |        |                 |         |                  |            |  |
| Item   |                     | Apertura Valvula       | Caudal   | Presion Bomba |        | Presion Turbina |         | Velocidad<br>VL1 | VL2<br>VL3 |  |
| 0      | 100                 | 0.150                  | 0.000    | $-0.380$      | O      | 224,000         | 223,000 | 224,000          | 0.000      |  |
| 1      | 100                 | $-0.650$               | $-0.300$ | 0.530         | ū      | 224,000         | 223.000 | 224,000          | 0.000      |  |
| 2      | 100                 | 0.500                  | 0.125    | 0.345         | ū      | 224,000         | 223,000 | 224.000          | 0.000      |  |
| Ĵ      | 100                 | $-1.200$               | 0,110    | $-0.570$      | Ū      | 224,000         | 223,000 | 224,000          | 0.000      |  |
| 4      | 100                 | $-1.450$               | $-0.345$ | 0.055         | 0      | 224,000         | 223,000 | 224,000          | 0.000      |  |
| 5      | 100                 | $-0.850$               | $-0.375$ | $-0.610$      | 0      | 224,000         | 223,000 | 224,000          | 0.000      |  |
| 6      | 100                 | $-1.050$               | $-0.445$ | $-0.090$      | 0      | 224,000         | 223.000 | 224,000          | 0,000      |  |
|        | 100                 | $-0.500$               | $-0.255$ | 0,555         | 0      | 224,000         | 223.000 | 223,000          | 0.000      |  |
| 8      | 100                 | $-0.150$               | $-0.140$ | $-0.570$      | 0      | 223,000         | 223,000 | 224,000          | 0.000      |  |
| 9      | 100                 | $-1.150$               | $-0.175$ | 0.565         | Ū      | 224,000         | 223.000 | 224,000          | 0.000      |  |
| 10     | 100                 | $-0.450$               | 0.095    | 0.385         | 0      | 223,000         | 222.000 | 224.000          | 0.000      |  |
| 11     | 100                 | 0.450                  | 0.265    | $-0.155$      | ū      | 223,000         | 223,000 | 223,000          | 0.000      |  |
| 12     | 100                 | $-1.100$               | $-0.160$ | 0.565         | O      | 224,000         | 222,000 | 224,000          | 0,000      |  |
| 13     | 100                 | $-1.250$               | $-0.240$ | $-0.490$      | $\eta$ | 224.000         | 222,000 | 324,000          | 0.000      |  |

*Figura 4.23 Ejemplo de archivo generado por el diagrama ManejoDeArchivos*

Este diagrama utiliza el modo de apertura de archivos "*w" (write)*, el cual permite crear un nuevo archivo solo para escritura de datos, es por esto que cada vez que se ejecuta el diagrama *ManejoDeArchivos* se destruye el archivo anterior que se encuentra en memoria (de existir alguno) y se reemplaza por uno nuevo. Para acceder al archivo y descargarlo a un PC se puede utilizar un navegador web, para lo cual escribimos en el espacio de URL la dirección IP del controlador Opto de la siguiente forma: ftp://Direccion\_ IP\_controlador, entonces se mostrará el sistema de archivos del "*control engine"* de donde seleccionamos el archivo de texto y lo descargamos al computador. Otra opción para acceder al archivo es utilizar la herramienta PAC Manager incluida en el paquete de software PAC Project de Opto 22.

El archivo que se crea con el diagrama *ManejoDeArchivos* tiene extensión "txt" y puede ser fácilmente manipulado por aplicaciones como Word-Pad, Excel, Matlab, entre otras, con lo que se puede realizar un análisis en el comportamiento de las variables del proceso.

#### **Diagramas de operación**

Los diagramas de operación están relacionados con las secuencias de control de la planta para su operación de modo semiautomático, automático o manual. Para ello se tienen los siguientes diagramas: *Inicio\_Secuencias, Secuencias\_Arranque\_y\_Conexion, Secuencia\_Operacion* y *Secuencia\_ Parada*. Estos diagramas se ejecutan de forma secuencial, es decir, no hay dos o más de ellos ejecutándose simultáneamente. En el modo de operación automático todo el proceso desde la secuencia de arranque hasta la secuencia de parada es realizado respondiendo a una sola orden dada por el operario, mientras que en el modo de operación semiautomático el programa hace pausas en diferentes etapas del proceso esperando por parte del operador la orden de avanzar a la siguiente etapa. La operación semiautomática guía al operador por cada una de las etapas del proceso de una forma segura, ya que evita que el operador realice una acción inapropiada que pueda ocasionar daños al sistema y permite que durante el proceso se pueda pasar del modo semiautomático al modo automático y viceversa.

Los modos de operación automático y semiautomático basados en los procedimientos para la puesta en marcha de una central hidroeléctrica en los capítulos precedentes son los que hacen que el SGEH interactúe con una interfaz de acceso remoto para la emulación de una central hidroeléctrica, mientras que el modo de operación manual está limitado a las condiciones del laboratorio para la realización de pruebas internas. A continuación se describen las secuencias de control.

*• Diagrama Inicio\_Secuencias*: Es el primero de los diagramas de operación en ejecutarse y se encarga de llevar el sistema a sus condiciones iniciales, esto lo hace inicializando las variables con sus valores por defecto para mantener el sistema en estado de reposo, por ejemplo, enviar una orden a todos los contactores para que se abran (estado de desconexión) y abrir completamente la válvula (valor de apertura 100%). En este diagrama (Figura 4.24) se verifica el estado de la variable *nAutoManual* la cual define el modo de operación que se desea realizar, tal como se muestra a continuación:

*nAutoManual* = 0 automático *nAutoManual* = 1 semiautomático *nAutoManual* = 2 manual

El inicio de la siguiente secuencia de operación se realiza cuando el usuario envíe la orden desde el terminal de operador ubicado en el tablero de control o desde la PC utilizando la interfaz de usuario local la cual será descrita en una sección posterior. La orden de inicio modifica directamente el valor de la variable *nRun* en el programa de control (*nRun* =1: iniciar).

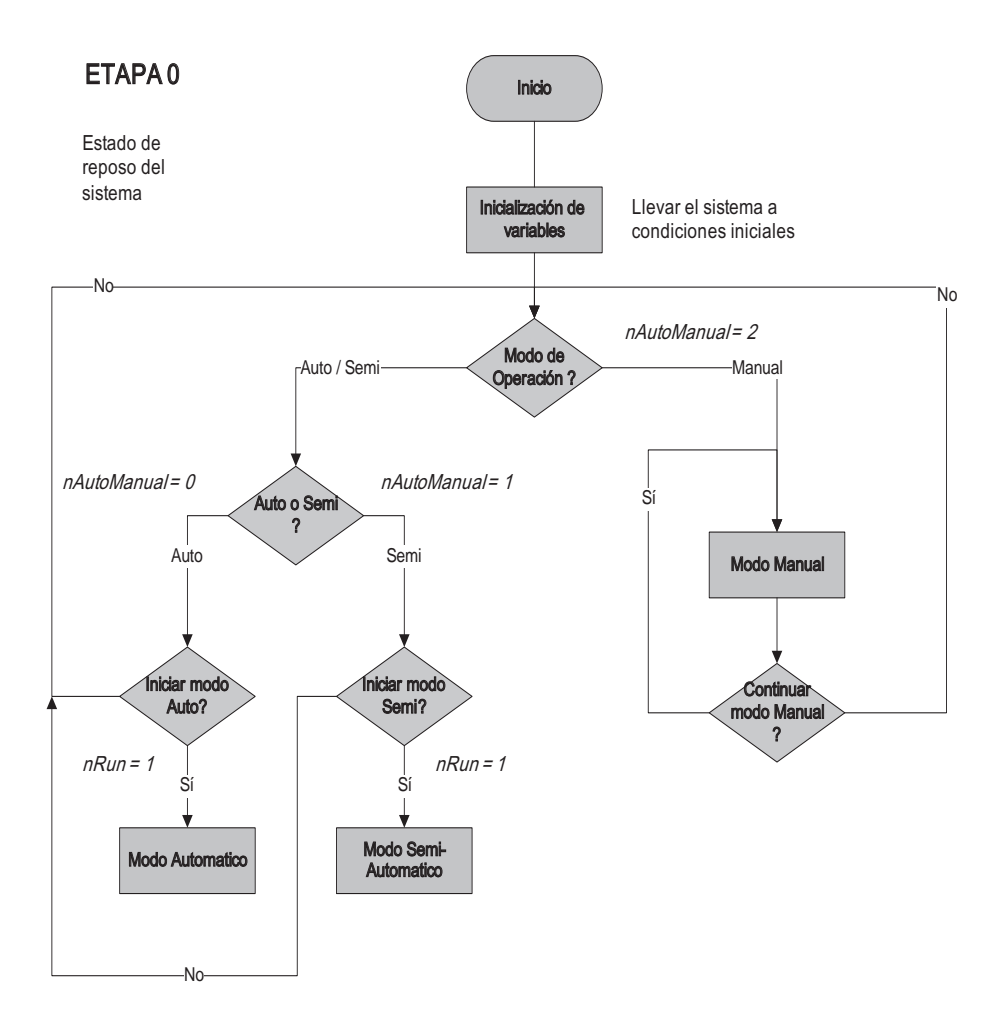

*Figura 4.24 Diagrama inicio\_secuencias*

- *• Diagrama Secuencias\_Arranque\_y\_Conexion*: Contiene las instrucciones que llevan el proceso desde el arranque del circuito hidroenergético compuesto por la motobomba hasta la conexión del sistema a la red eléctrica. Este diagrama se encuentra dividido en 7 etapas, cada una de las cuales describe una función específica en el proceso de arranque y conexión del sistema, tal como se explica a continuación:
- Etapa 1. Se realiza un chequeo de las condiciones iniciales del sistema y se verifica el estado de los equipos de medición, como son los medidores de presión LD291, medidor de caudal y señal de realimentación de posición de la válvula, en lo que se denomina un prearranque. Si no se pasa el chequeo de las condiciones iniciales del

sistema se abandona la secuencia y se anuncia la falla que provoca dicho abandono, como se muestra en la Figura 4.25. Una vez finalizada la etapa 1 se encuentra la primera transición de etapa donde se verifica nuevamente el estado de la variable *nAutoManual* para determinar si el programa continúa automáticamente o por el contrario se hace una pausa esperando por la orden de avanzar mediante la activación de la variable *nRUN* (*nRUN =* 1) permitiendo entonces cambiar del modo automático al semiautomático y viceversa. Estas transiciones de etapa las encontramos en otros puntos del programa donde cumplen la misma función.

- Etapa 2. Arranque de la motobomba.
- Etapa 3. Después del arranque de la motobomba, el agua no fluye inmediatamente, debido a un tiempo no constante el cual le toma a la bomba eliminar el aire presente en la tubería; a este tiempo se le llama tiempo de cebado. Es por esto que en esta etapa se verifica que en la tubería existan unos niveles mínimos de caudal y presión para poder avanzar a la siguiente etapa. Estos niveles son:

 Caudal mínimo = 250 lpm Presión en Bomba Mínima = 10 PSI Presión en Turbina Mínima = 10 PSI

Estas condiciones deben cumplirse en un tiempo previamente establecido, determinado por el tiempo que le toma a la bomba eliminar el aire de la tubería, el cual se encuentra alrededor de los 30 segundos, de lo contrario se abandona el arranque y se anuncia la falla.

• Etapa 4. En la etapa mostrada en la Figura 4.26 se realiza la regulación de la velocidad del generador, para ello se controla la válvula reguladora de caudal para inyectar más o menos agua al grupo turbina-generador. La regulación de la velocidad es necesaria para llevar el motor asíncrono (el cual hará las veces de generador) a una velocidad levemente inferior a la velocidad de sincronismo, es decir a unas 1.750 revoluciones por minuto, en donde, dependiendo del modo de operación seleccionado, la regulación de la velocidad puede realizarse de forma manual o automática.

El lazo de control de velocidad se presenta con más detalle más adelante. Cuando el generador ha alcanzado una velocidad alrededor de las 1.750 rpm en un rango que puede oscilar entre 1.730 y 1.770 rpm, es decir,  $1.750 \pm 20$ rpm, se dice entonces que el sistema se encuentra listo para ser conectado a la red eléctrica. Esta etapa evalúa el estado de la variable *nAutoManual* para determinar si la regulación de la velocidad se realiza de forma automática por medio del controlador o de forma manual, manipulando directamente la variable *Sec\_ValvulaCaudal* que varía el porcentaje de apertura de la válvula de control. Cualquier condición anormal que se presente durante esta etapa causa una parada automática de emergencia en el sistema.

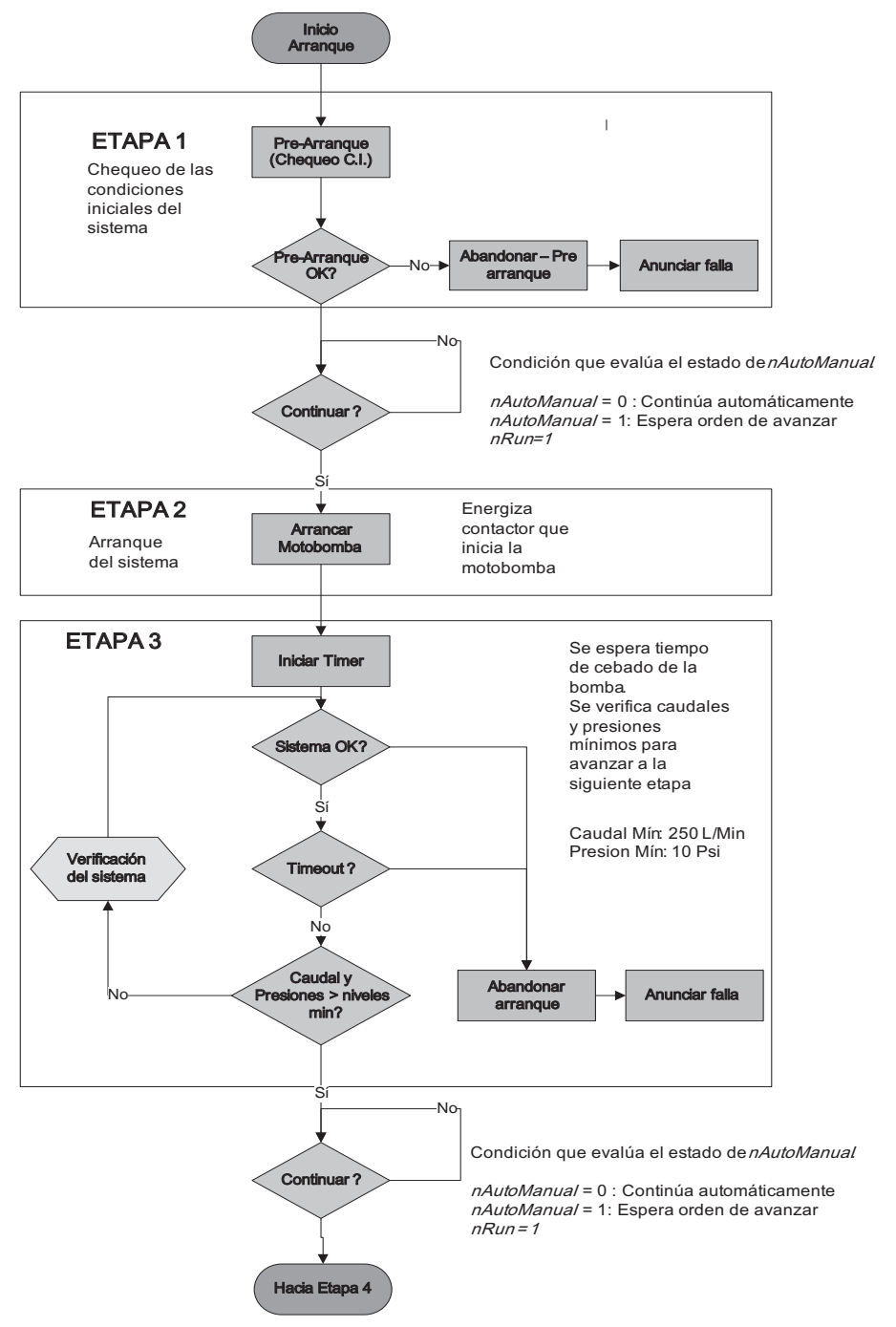

*Figura. 4.25 Secuencias de arranque y conexión a la red. Etapas 1 a 3*

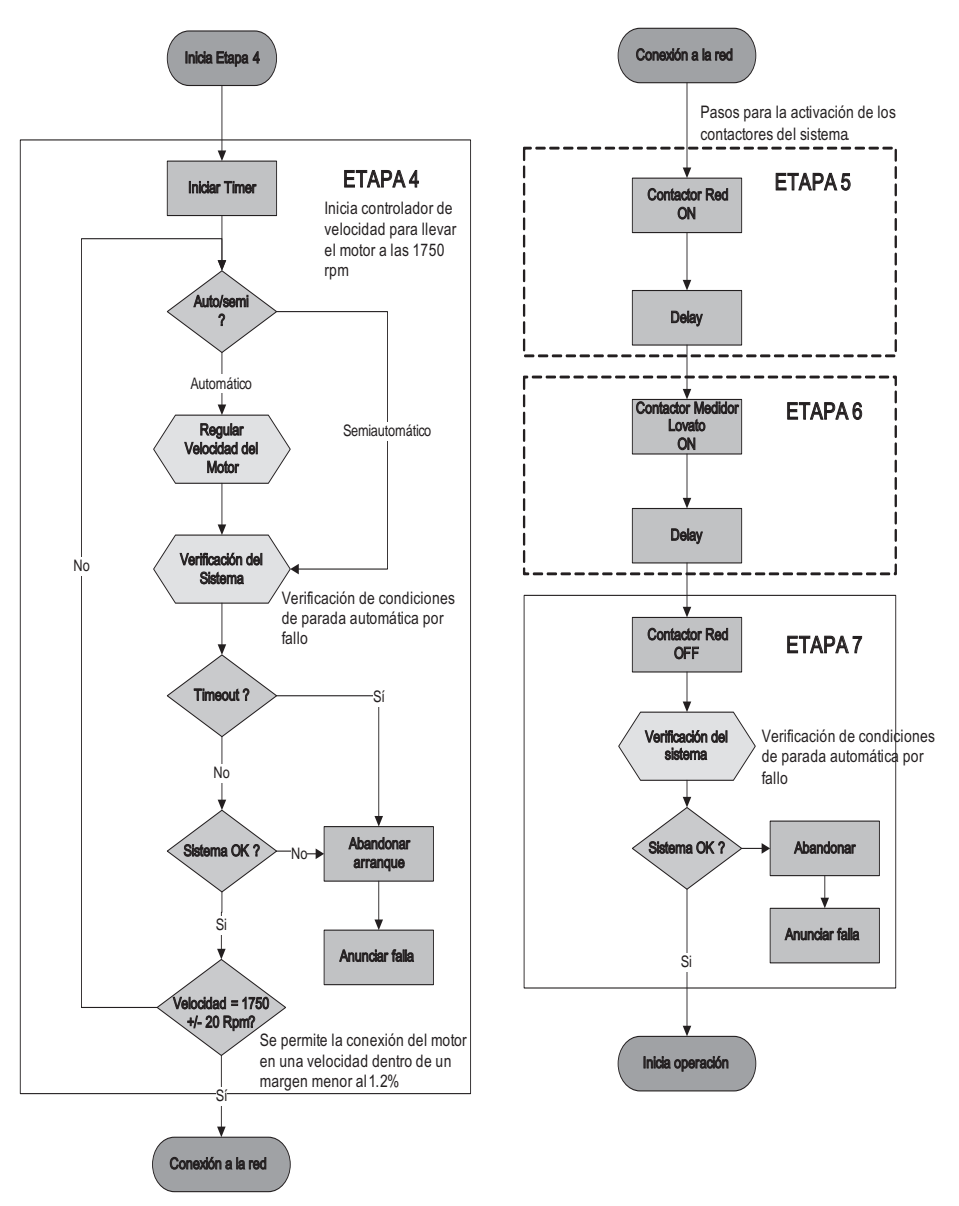

*Figura 4.26. Secuencias de arranque y conexión a la red. Etapas 4 a 7*

Las etapas 5, 6 y 7 de la Figura 4.26 contienen las instrucciones que permiten conectar el sistema a la red eléctrica. El procedimiento de conexión a la red se realiza a través de dos contactores: el contactor de red y el contactor que conecta el instrumento de medición de los parámetros eléctricos (Medidor Lovato DMK22). El procedimiento consiste en conectar primero el contactor de red, luego conectar el contactor del instrumento de medición y por último desconectar el contactor de red.

- *• Diagrama Secuencia\_Operacion*: Está compuesto por las etapas 8 y 9, como se observa en la Figura 4.27. Contiene las instrucciones necesarias para que el operario regule la potencia entre el 0 y el 100% de su capacidad. Se realizan dos tareas, la primera es llevar el motor asíncrono a la velocidad de sincronismo, es decir, a 1800 revoluciones por minuto, punto en el cual el motor se encuentra en el límite entre el régimen de operación como motor y el régimen de operación como generador. La segunda tarea es realizar la regulación de la potencia entre el 0 y el 100% de la capacidad instalada en la planta de forma manual manipulando directamente el valor de la variable *Sec\_ValvulaCaudal* que controla el valor de apertura de la válvula de control o de forma automática por medio del controlador de potencia respondiendo a un comando o un valor de potencia deseada. Para detener la operación del sistema se verifica el estado de la variable *nStop;* si esta variable es activa (*nStop = 1*) se inicia la secuencia de parada o de desconexión, de lo contrario el sistema permanece en la etapa de regulación de potencia (etapa 9). Condiciones anormales de operación ocasionan una parada automática de emergencia.
- *• Diagrama Secuencia\_Parada*: Finalmente, dentro de los diagramas de operación se tiene el diagrama *Secuencia\_Parada* (Figura 4.28), el cual inicia la desconexión o parada del sistema. En el proceso de desconexión de la red se manejan dos tipos de parada; el primer tipo es la parada normal, que consiste en los siguientes pasos: disminuir la potencia generada a un valor de potencia mínima o potencia cero, desconectar el motor de la red, abrir completamente la válvula y, por último, desconectar la motobomba. Con estos pasos realizados el sistema vuelve a su estado de reposo pasando el control del programa al diagrama *Control\_Secuencias,* en donde el sistema esperará por un nuevo arranque de la planta. El segundo tipo de parada es la parada por emergencia y se encuentra incluida en el diagrama *Secuencia\_Parada,* pero a diferencia de la parada normal se realiza una desconexión del sistema de una forma más rápida ya que la parada de emergencia es activada por una condición anormal en la operación de la planta o por la acción del operario al determinar que debe abortar o detener la secuencia de control, lo que requiere una acción rápida para evitar problemas aún más graves en el sistema. La variable que durante la ejecución del programa informa sobre una condición anormal del sistema es *nFalla,* mientras que la parada de emergencia iniciada por el operador está asociada a la variable *nParadaEmergencia.*

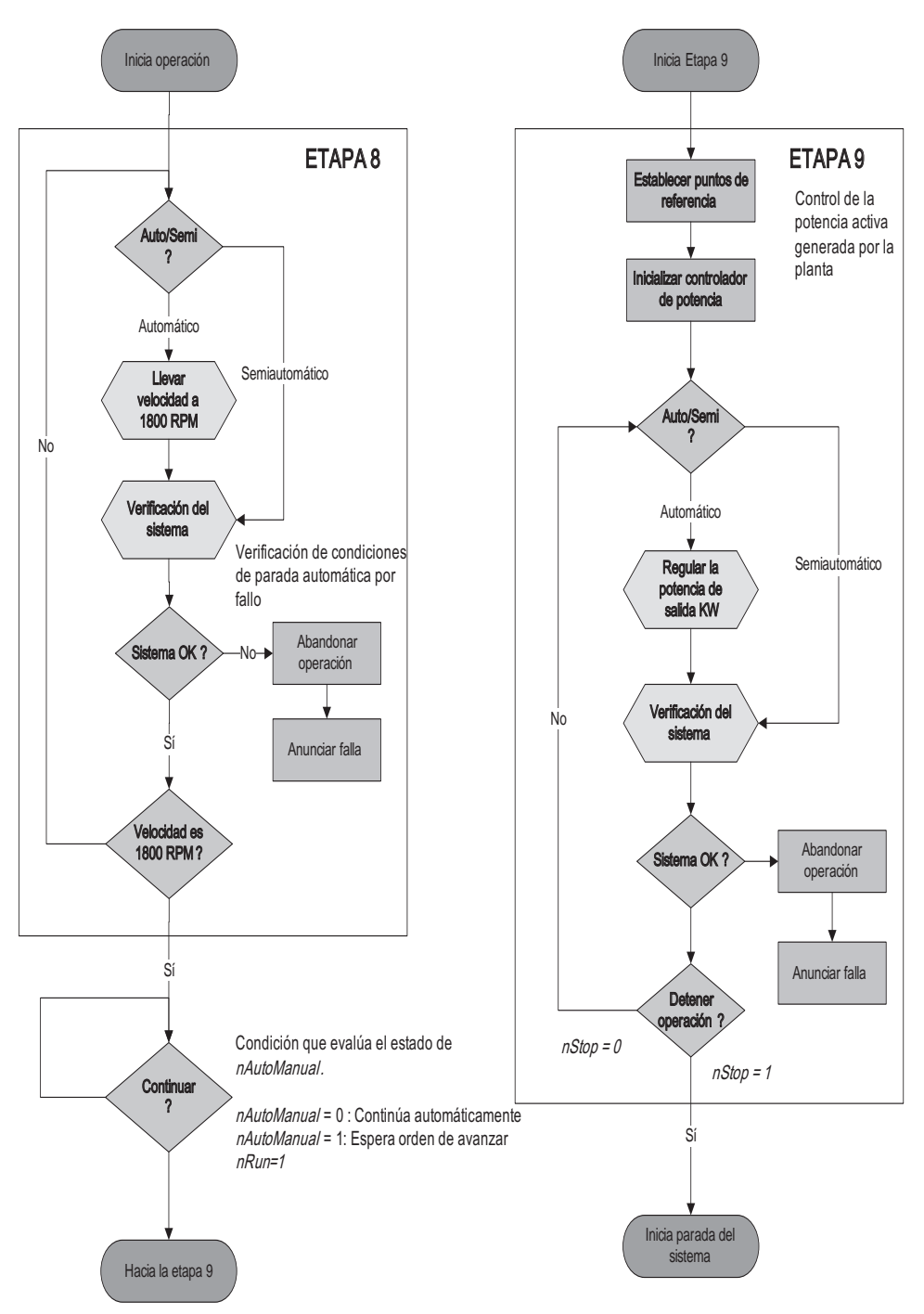

*Figura 4.27 Secuencia de operación*

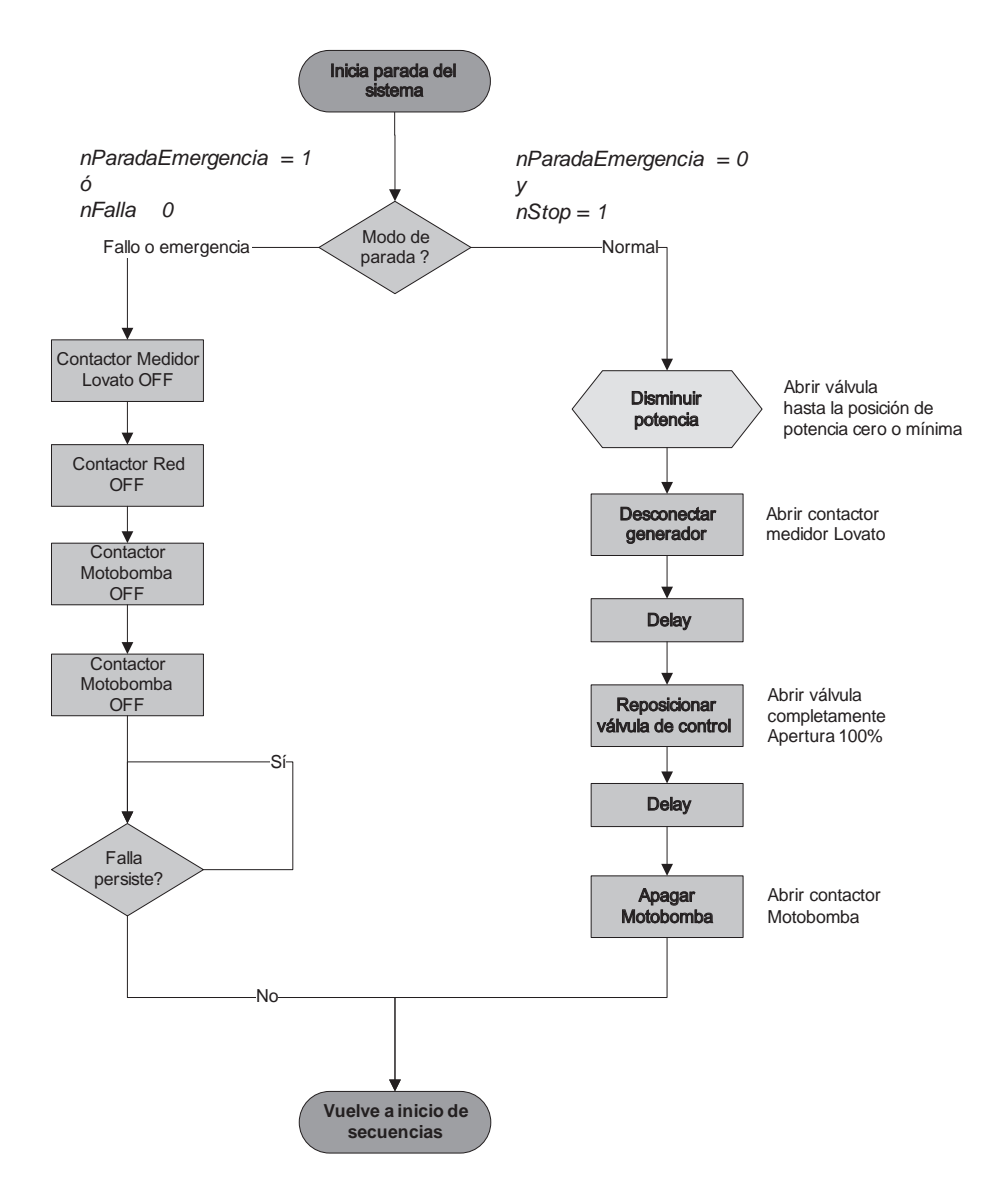

*Figura 4.28 Secuencia de parada*

#### **Mecanismos de protección del SGEH**

En la descripción anterior de los diagramas de operación se ha mencionado que se pueden presentar condiciones anormales durante el funcionamiento del sistema ocasionando una parada automática de emergencia. La verificación del sistema es realizada en las diferentes etapas del proceso teniendo en cuenta que para cada una de ellas los límites o rangos de comparación que determinan una condición anormal cambian conforme se avanza en la secuencia de control; por ejemplo, la condición de tanque completamente lleno solo se tiene en cuenta en el arranque del sistema. En la Tabla 4.4 se resumen las diferentes condiciones de alarma que han sido identificadas para el proceso, así como sus posibles causas.

| <b>Nombre</b><br>alarma<br>(No. Falla)           | Descripción de<br>la alarma                                           | Valores de<br>comparación                                                             | Etapa de<br>verificación                                     | <b>Posible causa</b><br>de alarma                                                                                                    |
|--------------------------------------------------|-----------------------------------------------------------------------|---------------------------------------------------------------------------------------|--------------------------------------------------------------|----------------------------------------------------------------------------------------------------|
| Sensor nivel<br>máximo<br>(nFalla.BIT03)         | No se tiene<br>indicación de<br>nivel máximo en<br>el tanque          | Nivel máximo<br>definido por la<br>ubicación del<br>flotador en el<br>sensor de nivel | Etapa 1: pre-<br>arranque                                    | - Nivel<br>de tanque<br>principal por<br>debajo del<br>nivel máximo<br>- Circuito del<br>sensor abierto<br>- Problema del<br>flotador en el<br>sensor de nivel |
| Sensor nivel<br>mínimo<br>(nFalla.BIT04)         | No se tiene<br>indicación de<br>nivel mínimo en<br>el tanque          | Nivel mínimo<br>definido por la<br>ubicación del<br>flotador en el<br>sensor de nivel | Todas las<br>etapas,<br>excepto<br>etapa 1: pre-<br>arranque | - Nivel<br>de tanque<br>principal por<br>debajo del<br>nivel mínimo<br>- Circuito del<br>sensor abierto<br>- Problema del<br>flotador en el<br>sensor de nivel |
| Transmisor de<br>presión bomba<br>(nFalla.BIT00) | No se tiene<br>lectura del<br>transmisor de<br>presión de la<br>bomba | Lectura $=$<br>$0 \text{ mA}$                                                         | Todas las<br>etapas                                          | - Falla de<br>alimentación<br>24 VDC del<br>transmisor de<br>presión<br>- Pérdida<br>de señal de<br>$4-20mA$                                                   |

*Tabla 4.4 Listado de alarmas del SGEH*

# *Tabla 4.4 (Cont.)*

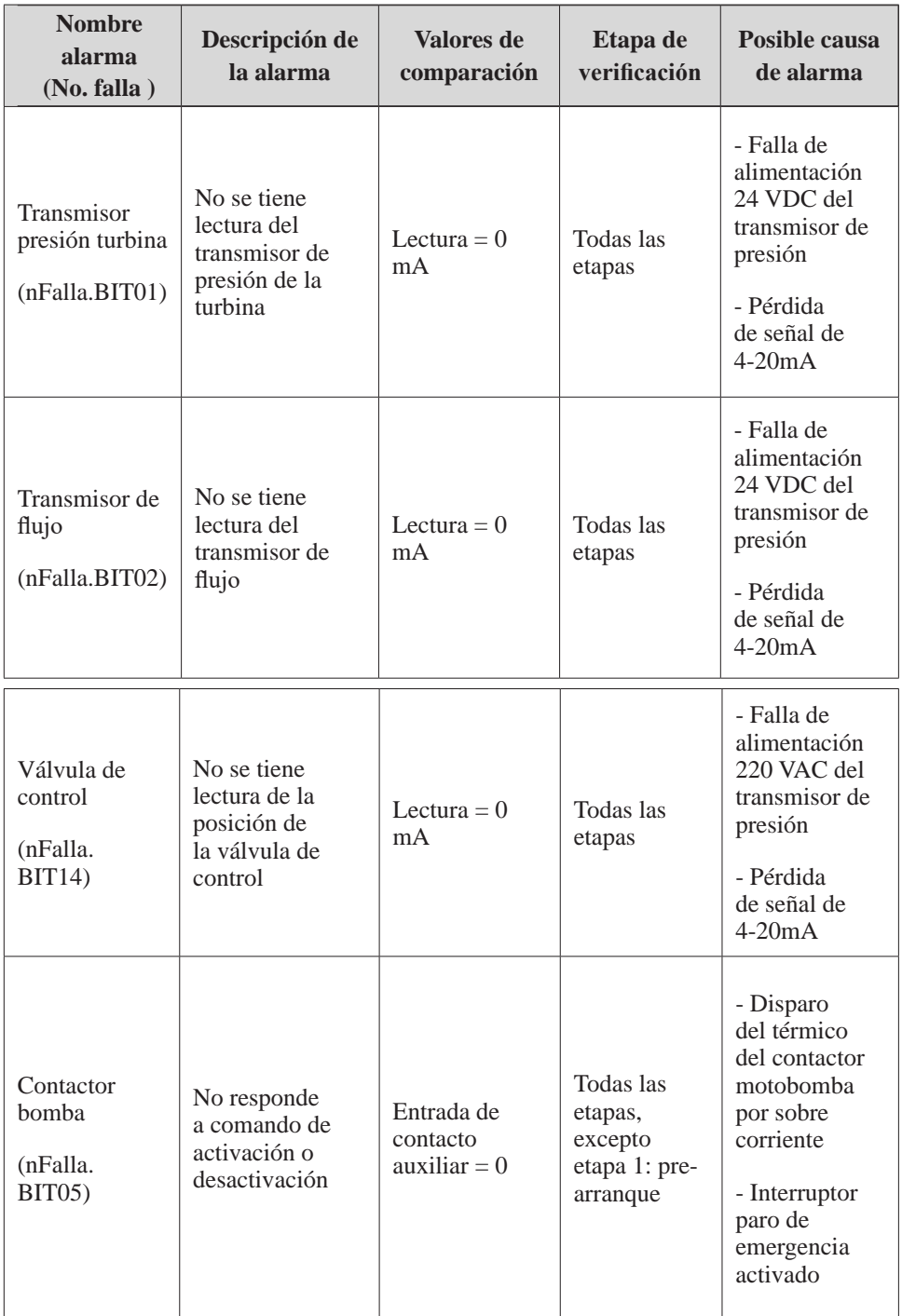

# *Tabla 4.4 (Cont.)*

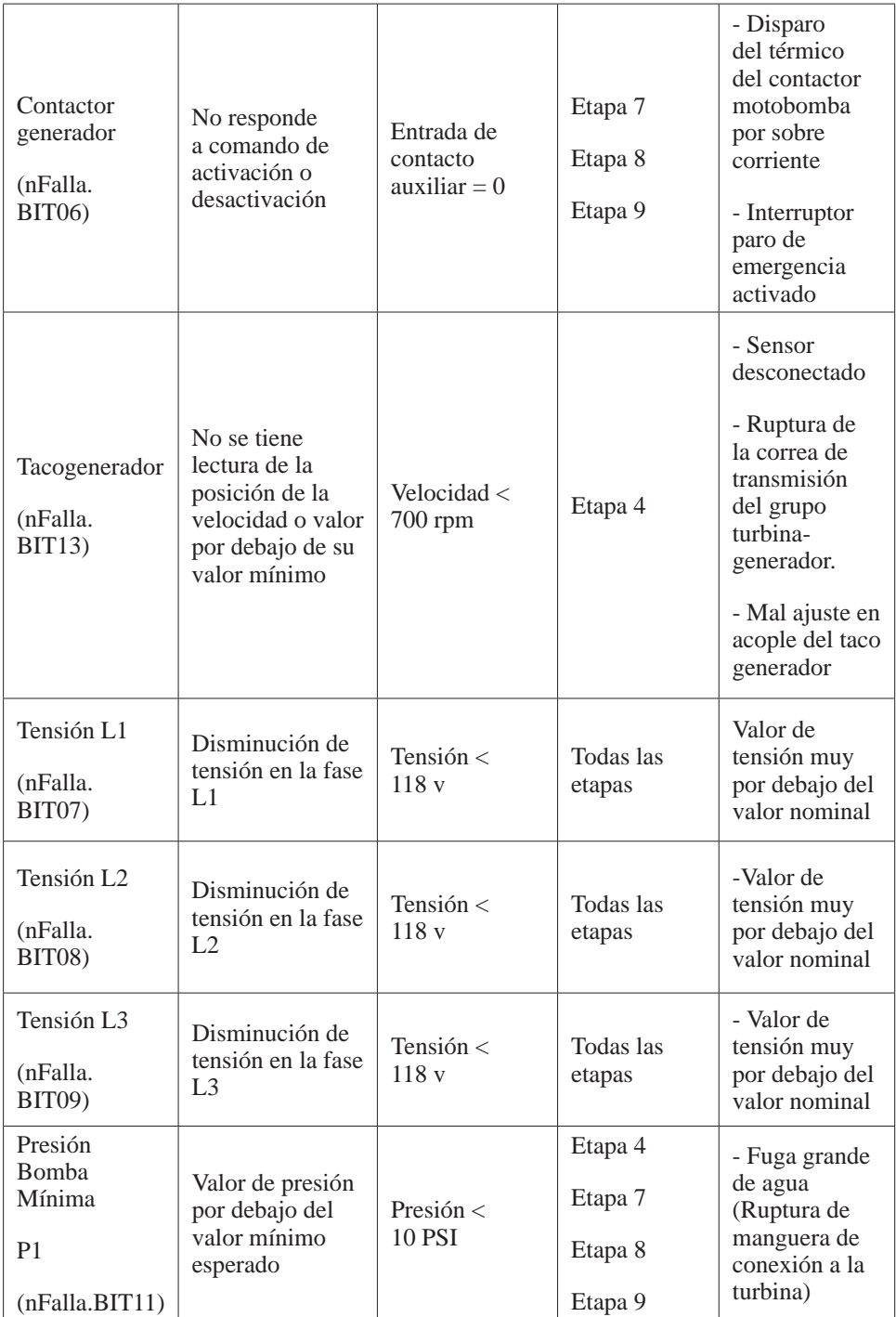

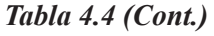

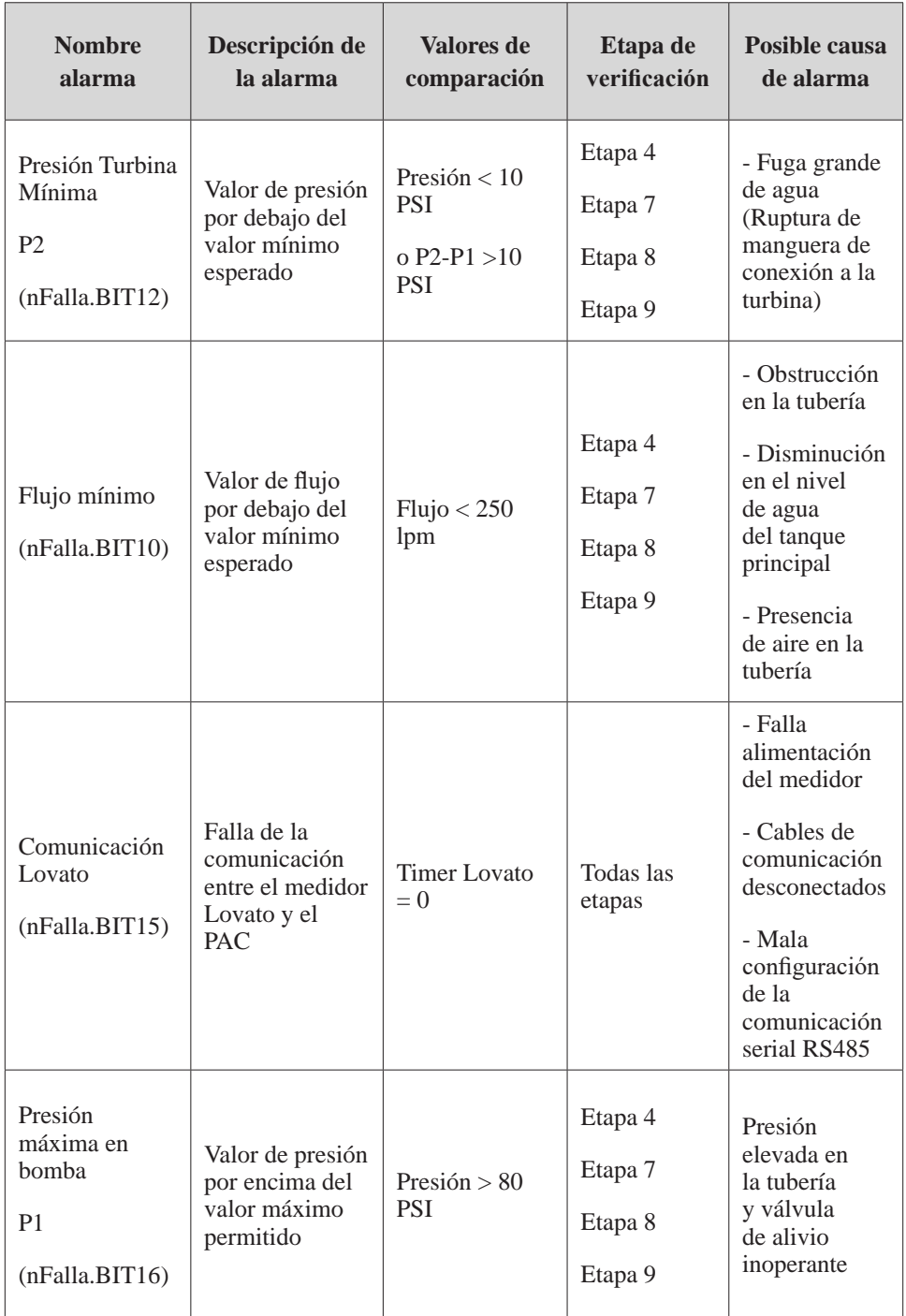

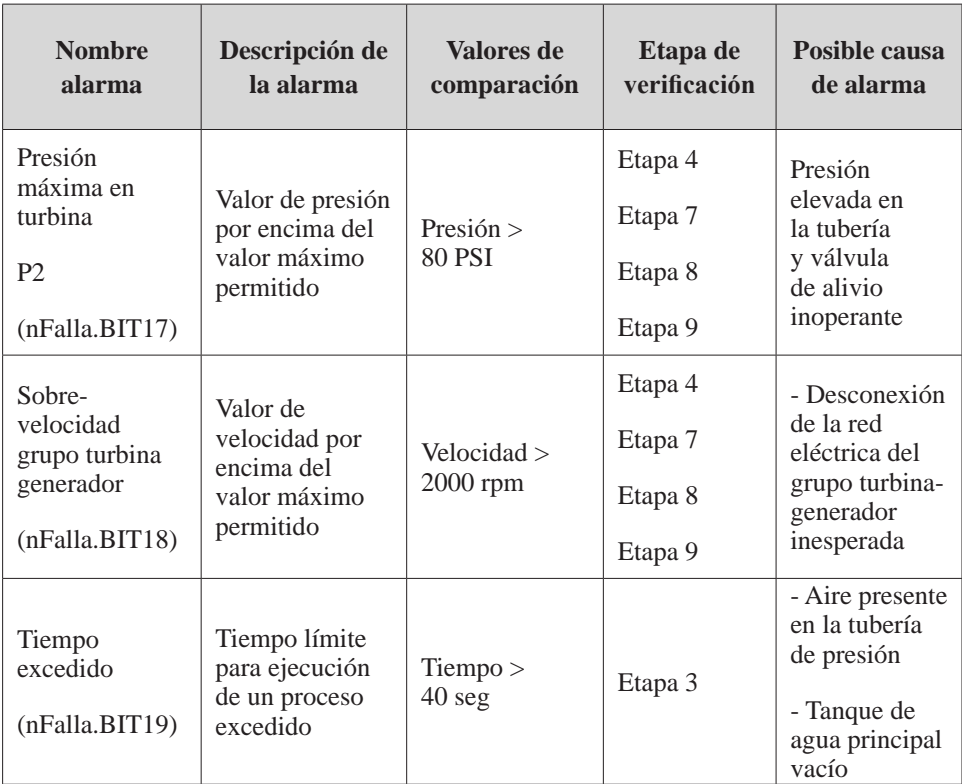

#### *Tabla 4.4 (Cont.)*

# **Interfaz del operador usando PAC Display**

Haciendo uso de la herramienta de software PAC Display Configurator Pro se diseñó una interfaz de usuario, la cual combina elementos animados, indicadores numéricos, botones de mando, registro de datos del proceso y configuración de alarmas, los que permiten al operario realizar el control y la supervisión del proceso desde un computador para los tres modos de operación con los que cuenta el sistema: automático, semiautomático y manual. Se inicia esta sección haciendo una descripción de cada una de las pantallas o paneles que conforman la interfaz, resaltando cada uno de sus elementos indicadores y de mando, seguidamente se muestran los pasos en la inicialización de los modos de operación y los elementos de señalización que indican diferentes estados del proceso.

Como aparece en la Figura 4.29 el sistema de control incluye diferentes estructuras de software para realizar el control tanto de forma local como remota.

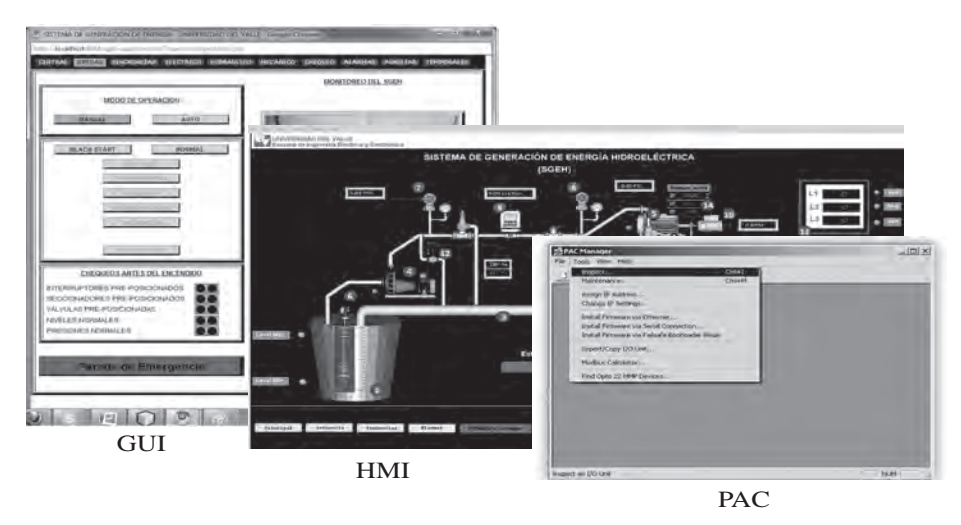

*Figura 4.29 Estructuras de software para realizar el control*

Con la herramienta PAC Display Configurator Pro se diseña una interfaz de usuario, la cual combina elementos animados, indicadores numéricos, botones de mando, registro de datos del proceso y configuración de alarmas, los que permiten al usuario operador, realizar el control, adquisición y la supervisión del proceso desde un computador para los tres modos de operación con los que cuenta el sistema: automático, semiautomático y manual. Esta interfaz cuenta con las pantallas: principal, de secuencias, de alarmas, de tendencias, de medidas y de mando.

*Panel principal:* En el panel principal se tiene una vista general de toda la planta donde se pueden identificar los diferentes elementos que la componen, tales como válvulas, tuberías de presión, motores, bombas e instrumentos de medición asociados al proceso (Figura 4.30). En el panel principal se despliegan los valores de las variables de voltaje, corriente y la potencia, en la parte inferior izquierda los botones para desplazarse por las diferentes ventanas y un botón especial que da vía libre al funcionamiento del SGEH.

Aparecen identificados en el panel principal los elementos:

- 
- 
- $\triangleright$  Sistema de tuberías (3).  $\triangleright$  Sensor de caudal (9).
- 
- 
- 
- $\triangleright$  Tanque de aguas principal (1).  $\triangleright$  Transmisor de presión P1 Presión Bomba (7).
- $\triangleright$  Tanque de aguas turbinadas (2).  $\triangleright$  Transmisor de Presión P2 Presión turbina (8).
	-
- $\triangleright$  Motobomba (4).  $\triangleright$  Taco generador (10).
- $\triangleright$  Grupo Turbina-Generador (5).  $\triangleright$  Medidor de variables eléctricas (11).
- $\triangleright$  Sensor de nivel (6).  $\triangleright$  Válvula de control (12).
	- $\triangleright$  Válvula esférica y de bypass (13).

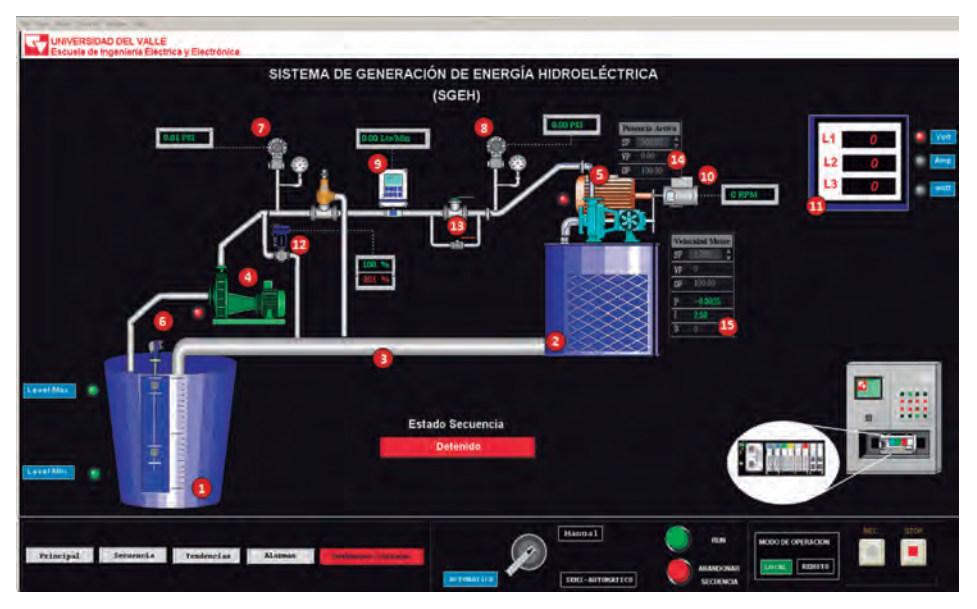

*Figura 4.30 Panel principal de la interfaz del sistema*

En esta pantalla también podemos encontrar en la parte inferior derecha (Figura 4.31) dos botones con los que se graban los datos que proporcionan las variables (REC-STOP), y centrado un botón que indica el tipo de control con el que va a funcionar la estrategia (MANUAL, SEMI-AUTOMÁTICO o AUTOMÁTICO), dos pulsadores que permiten arrancar (RUN) y otro que la detiene (ABANDONAR SECUENCIA).

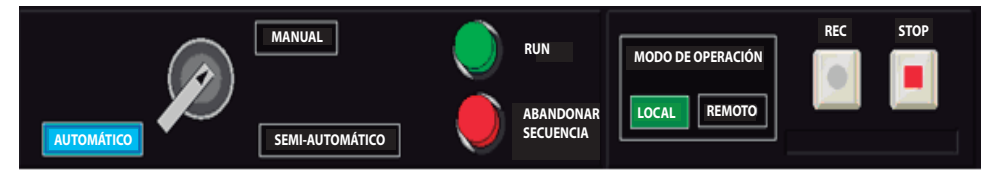

*Figura 4.31 Panel inferior derecho de la página principal*

Utilizando el panel principal es posible realizar el arranque del sistema; para ello es necesario definir inicialmente la velocidad de conexión del motor y la potencia de salida a través de los bloques de regulación (14) y (15) respectivamente, prefijando los valores deseados en las casillas etiquetadas con las letras *SP* (*Set Point).* Una vez el sistema ha iniciado, el operario puede verificar la lectura de cada uno de los instrumentos de medición por medio de los indicadores numéricos ubicados en el panel y visualizar la secuencia de funcionamiento que se está ejecutando en ese momento. En el indicador de valores de la velocidad del motor, los valores del controlador de velocidad pueden ser modificados (P e I) (Figura 4.32).

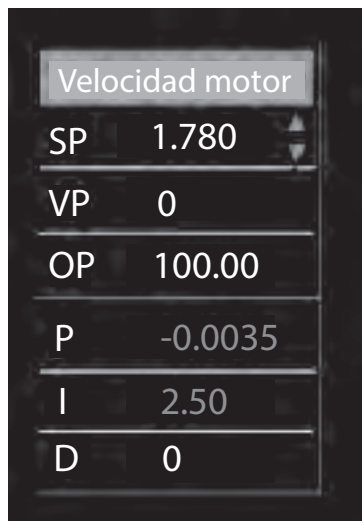

*Figura 4.32 Indicador de velocidad del motor*

*Panel de secuencias*: Cuando presionamos el botón secuencia de cualquiera de las ventanas de la interfaz, encontraremos una pantalla, tal como lo muestra la Figura 4.33. En esta pantalla podemos encontrar toda la estructura secuencial o estado de funcionamiento del sistema que, como se puede observar, se encuentra repartida en recuadros de acuerdo con el estado de avance de la secuencia (pre-arranque, arranque del sistema, conexión del sistema a la red, operación del sistema y desconexión del sistema). Se debe recordar que de acuerdo con el tipo de funcionamiento (manual, semiautomático o automático) en la pantalla de secuencias se puede controlar la apertura de la válvula y la potencia a ser generada. Además se encuentra en esta pantalla un panel de medidas de las variables más importantes del funcionamiento del sistema (parte izquierda de la pantalla).

*Panel de tendencias o gráficas*: Se tiene un panel de tendencias como el de la Figura 4.34, en la cual se puede observar la evolución en el tiempo de las variables mecánicas, hidráulicas y eléctricas que tienen un interés particular en el proceso, como por ejemplo el valor de apertura de la válvula, el caudal, la velocidad del generador, y variables eléctricas como la potencia activa total generada, las corrientes de fase y el factor de potencia.

La visualización de las gráficas de tendencia se realiza utilizando un objeto para gráficos del PAC Display llamado *supertrend*, el cual puede trazar datos históricos o datos en tiempo real. El *supertrend* lleva un registro de la evolución en el tiempo de las variables que han sido configuradas para su visualización; este registro se almacena como archivo de texto o binario en la carpeta donde se encuentra el proyecto creado en el PAC Display. Cada archivo almacenado posee una extensión \*.T## (el símbolo ## representa un número que identifica el archivo, por ej. .T00, .T01, .T02, etc.). El panel de tendencias cuenta con dos *supertrend*, uno para la visualización en el tiempo de las variables mecánicas e hidráulicas y otro para los parámetros eléctricos del sistema.

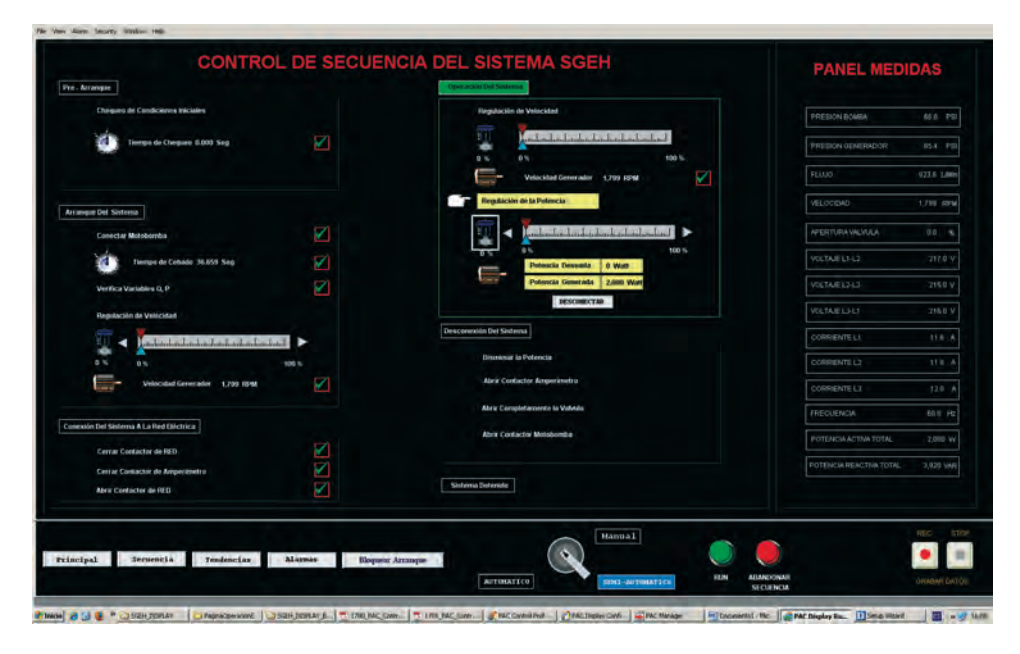

*Figura 4.33 Pantalla de secuencias*

*Panel de alarmas:* Al presentarse algún problema en la operación del sistema se produce una parada automática de emergencia en la secuencia de control de la planta y el sistema permanecerá en estado de espera, en donde el operario deberá atender la falla y tomar las acciones correctivas necesarias para poder iniciar nuevamente la secuencia de control. Con el propósito de informar al operario el origen de la parada automática de emergencia se tiene un panel que presenta de forma gráfica cada una de las alarmas descritas previamente. El panel de alarmas de la Figura 4.35 muestra por ejemplo una condición anormal del sistema donde las posibles causas del fallo serán fácilmente identificadas ya que cada recuadro de falla cambia el color negro de su fondo a un color rojo intermitente.

Adicionalmente se tiene una ventana llamada histórico de alarmas, en donde se lleva un registro de las alarmas presentadas en el sistema durante su operación; se muestra entonces información de la alarma tal como la hora y fecha de ocurrencia del evento, el nombre de la alarma y el estado de la misma. En el momento de presentarse una falla y luego de haber realizado las revisiones y ajustes necesarios en el sistema el operario debe "limpiar"

la falla presionando el botón *limpiar falla* ubicado en la parte inferior derecha de la pantalla de alarmas. Al haber "limpiado" las fallas, el sistema se encuentra listo para un nuevo inicio en la secuencia de control.

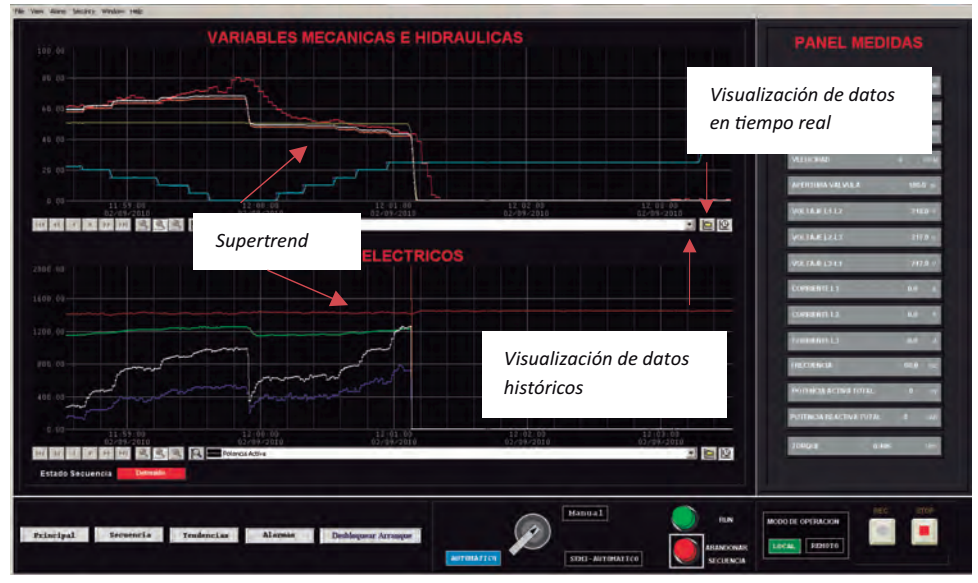

*Figura 4.34 Pantalla de tendencias*

| 1                       | $\overline{2}$                | $\overline{\mathbf{3}}$       | $\overline{4}$                | 5                |                                                                        | <b>HISTORICO DE ALARMAS</b>                                                             |                                |                                                     |       |
|-------------------------|-------------------------------|-------------------------------|-------------------------------|------------------|------------------------------------------------------------------------|-----------------------------------------------------------------------------------------|--------------------------------|-----------------------------------------------------|-------|
|                         |                               |                               |                               |                  | Title Calle Name                                                       |                                                                                         | <b>ERNA</b>                    | Three Eleanor                                       | 1-ban |
| Sensor Nivel Max        | Sereici Nivel Mn              | Transmisse<br>Presión Bórrola | Trenumiscr<br>Printin Turbine | Sunsor Fluid     |                                                                        | 18:37:24 2003/1. Falla Committation con., In Alarm<br>10:37:24 2009/1. Falla Tensian L3 | <b>In Alarm</b>                | THUE<br>×<br>THUE<br>×                              |       |
|                         |                               |                               |                               |                  | 18:37:24 2039/1. Falla Tension 1.2                                     |                                                                                         | <b>In Alarm</b>                | THUE<br>٠                                           |       |
|                         |                               |                               |                               |                  | 10:32:24 2003/1_ Falla Tensian L1                                      |                                                                                         | <b>In Absence</b>              | THUE<br>×                                           |       |
|                         |                               |                               |                               |                  |                                                                        | 10:34:39 2009/1. Falla Comunicacion con                                                 | <b>Normal</b>                  | <b>FALSE</b><br>$\alpha$                            |       |
| Contactor Bomba         | Coreactor                     |                               |                               |                  | 10:34:19 2009/1. Falta Tension L3<br>10:34:39 2009/1. Falla Tension L2 |                                                                                         | <b>Normal</b><br><b>Normal</b> | <b>FALSE</b><br>٠<br><b>FALSE</b><br>$\blacksquare$ |       |
|                         | Generador                     | Tremont                       | Tomion L2                     | Totalon L3       | 10:34:39 2009/1. Falta Tension L1                                      |                                                                                         | Normal                         | <b>FALSE</b><br>$\blacksquare$                      |       |
|                         |                               |                               |                               |                  |                                                                        | 10:23:25 2009/1. Falla Commication con.                                                 | <b>In Alurm</b>                | <b>TRUE</b>                                         |       |
|                         |                               |                               |                               |                  | 10:23:25. 2009/1 Fella Tension LT                                      |                                                                                         | <b>In Alarm</b>                | THUE                                                |       |
| Presion minima          | Presion minima                |                               |                               | Comanication     | 10:23:25 2005/1. Falla Tension L2<br>10:23:25 2009/1. Falls Tension L1 |                                                                                         | <b>In Alarm</b>                | TRUE<br>D<br>THUE                                   |       |
| Berriba                 | Turbinis                      | Fluu Minmo                    | Tacogenerador                 | <b>CONLOVATO</b> |                                                                        |                                                                                         | In Alarm                       |                                                     |       |
| Presion Max<br>Bombia.  | <b>Presion Max</b><br>Turbina |                               |                               |                  |                                                                        |                                                                                         |                                |                                                     |       |
| <b>Estado Secuencia</b> | <b>Pre - Arrangue</b>         |                               |                               |                  | u                                                                      |                                                                                         |                                |                                                     |       |
|                         |                               |                               |                               |                  |                                                                        |                                                                                         | Linguir False                  |                                                     |       |
|                         |                               |                               |                               |                  |                                                                        |                                                                                         |                                |                                                     |       |
|                         |                               |                               |                               |                  |                                                                        |                                                                                         |                                |                                                     |       |
|                         |                               |                               |                               |                  |                                                                        |                                                                                         |                                |                                                     |       |
|                         |                               |                               |                               |                  |                                                                        |                                                                                         |                                |                                                     |       |
|                         |                               |                               |                               |                  |                                                                        |                                                                                         |                                |                                                     |       |

*Figura 4.35 Pantalla de alarmas*

*Panel de medidas:* Además de los indicadores numéricos en el panel principal de la interfaz, se tiene un panel de medidas donde se observa la lectura de cada uno de los instrumentos de medición y sirve de apoyo a los paneles de secuencia SGEH y de tendencias.

*Panel de mando:* En la parte inferior de la Figura 4.36 se muestra el panel de mando en el que se pueden realizar las siguientes acciones:

- Cambiar entre los diferentes paneles de la interfaz por medio de los botones *Principal*, *Secuencia, Tendencias* y *Alarmas*.
- Seleccionar el modo de operación del sistema entre las opciones automático, semiautomático y manual, iniciar o detener la secuencia de control con los botones *RUN* y *Abandonar secuencia.*
- Iniciar o detener la grabación de las variables del proceso en un archivo de texto utilizando los botones *REC* y *STOP.*

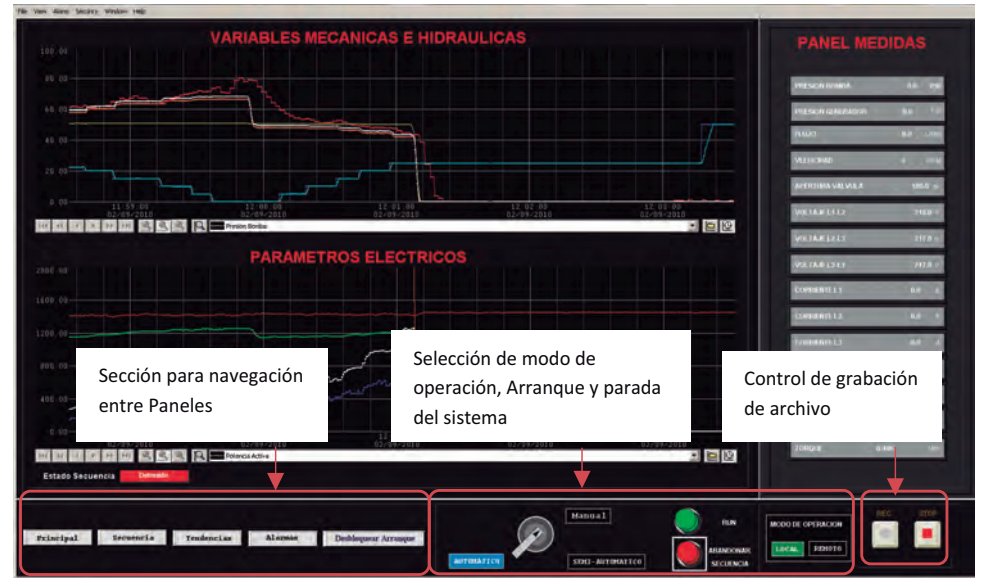

*Figura 4.36 Panel de mando*

# **Modos de operación**

Como ya se mencionó, el sistema puede ser operado utilizando tres diferentes modos de operación: automático, semiautomático y manual. En el modo de operación automático se lleva a cabo todo el proceso respondiendo a una sola orden dada por el operario desde el panel de mando presionando el botón *RUN*.

La ejecución de la secuencia de control del sistema es realizada entonces de forma automática desde el arranque del sistema hasta la regulación de

la potencia activa entregada por la planta, basándose en los procedimientos definidos en [24]. En el inicio del modo de operación automático se deben tener en cuenta los siguientes pasos:

- Seleccionar en el panel de mando la opción Automático.
- En el panel principal fijar los valores *SP* correspondientes a la velocidad de conexión del motor y a la potencia activa de salida deseada (Figura 4.37).
- Potencia deseada Velocidad de conexión a la red SP VP OP SP VP OP Velocidad Motor 1780  $\mathbf 0$ 100.0 -0.0035 2.50 0 0 RPM P I D 0.00 PSI Potencia activa 500.00 0.00 100.00
- Presionar el botón *RUN*.

*Figura 4.37 Ajuste inicial modo automático*

En el modo de operación semiautomático la ejecución de la secuencia de control se realiza paso a paso, donde se guía al operario por cada una de las etapas del proceso. Cada vez que una etapa es finalizada se le notifica visualmente al operador la finalización de la misma, el cual deberá dar la orden de avanzar a la siguiente etapa presionando el botón *RUN*. En el modo de operación semiautomático la regulación de la velocidad del motor en la secuencia de arranque y la regulación de potencia en la secuencia de operación se realizan de forma manual, manipulando directamente el valor de apertura de la válvula por medio del valor OP (*Output to Process*) en el panel principal (Figura 4.38) o por medio de los controles deslizables en el panel Secuencia SGEH (Figura 4.39).

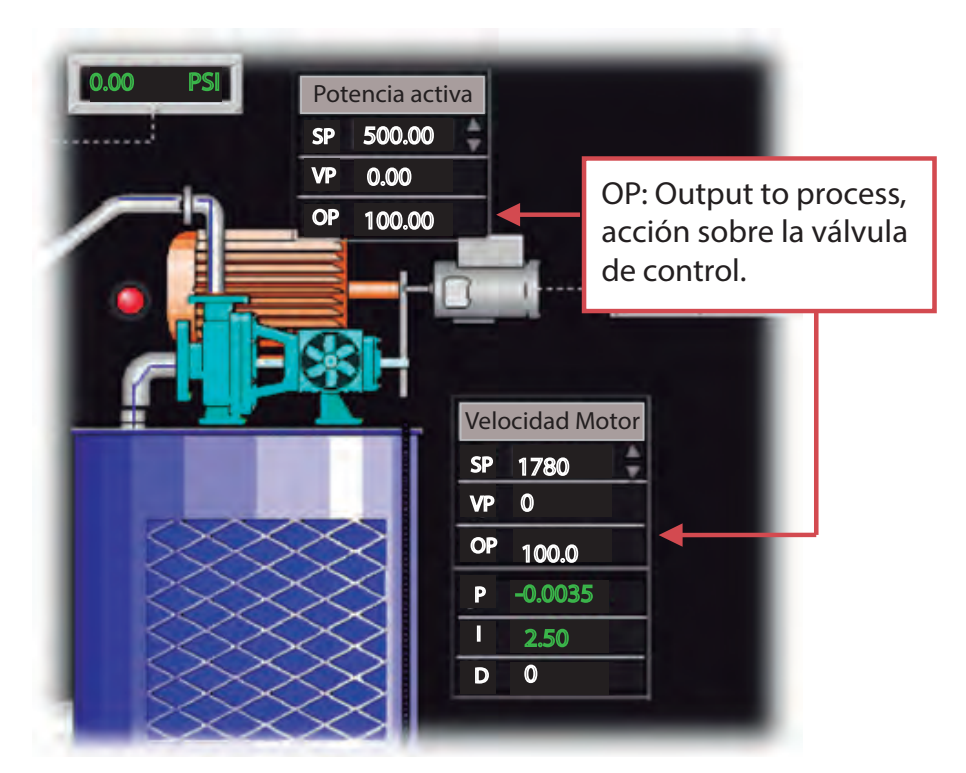

*Figura 4.38 Regulación de velocidad y potencia modo semiautomático-Panel principal*

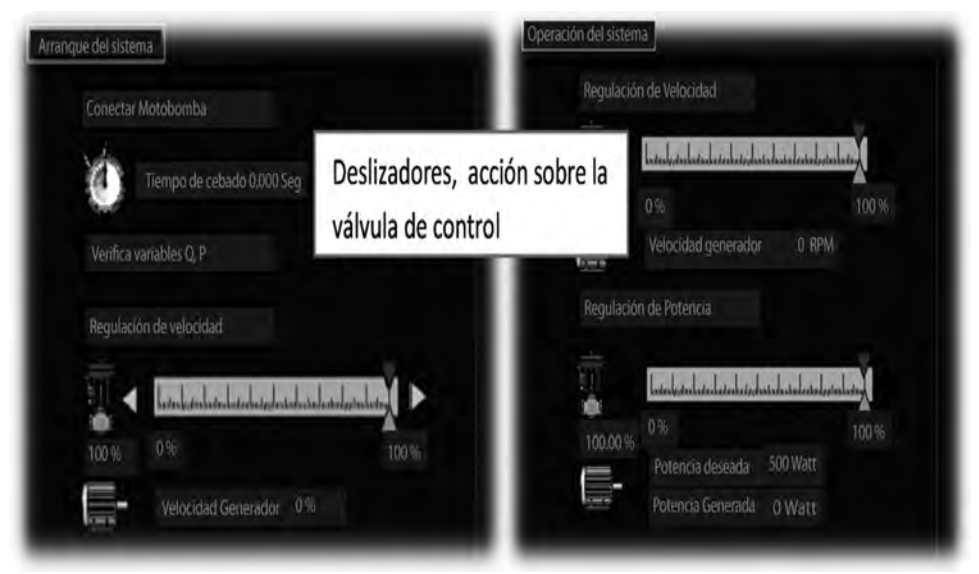

*Figura 4.39 Regulación de velocidad y potencia modo semiautomático-Panel secuencia SGEH*
El modo de operación puede ser cambiado de automático a semiautomático y viceversa en cualquier etapa del proceso; es decir, una vez iniciado el proceso en modo semiautomático se podrá finalizar de forma automática cambiando el modo de operación y en el caso contrario si se ha iniciado el proceso en forma automática es posible terminar el proceso ejecutándolo paso a paso cambiando el modo de operación a semiautomático.

Finalmente está el modo de operación manual en el cual el operario tiene la capacidad de acceder directamente a cada uno de los contactores de la planta que permiten el encendido de la motobomba y la conexión del motor a la red, además se tiene el control de la apertura de la válvula. Este modo de operación es utilizado solo a nivel interno por personal con un amplio conocimiento del funcionamiento de la planta y tiene como propósito realizar pruebas de laboratorio aisladas que no necesariamente están sujetas a los procedimientos para la puesta en marcha del sistema, tal como se manejan en el modo de operación automático y semiautomático.

Al presionar el modo de operación *manual* se abrirá un panel como el que se muestra en la Figura 4.40**.**

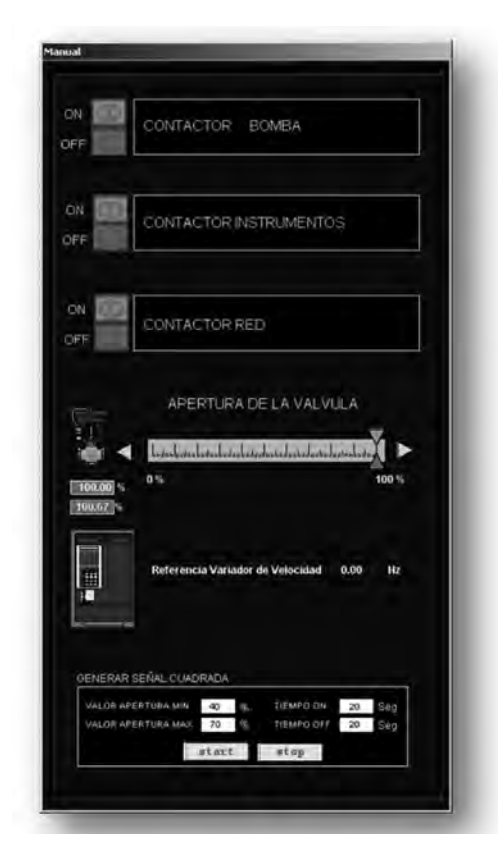

*Figura 4.40. Panel operación manual*

### **Elementos de señalización**

La interfaz cuenta con una serie de elementos de señalización que indican diversos estados o condiciones en el proceso por medio de colores que facilitan al usuario identificarlos rápidamente, como por ejemplo estados de alarma, equipos en marcha, dispositivos de desconexión, entre otros. En la Tabla 4.5 se muestran algunos estados y el color asociado.

| <b>Color</b> | <b>Estado</b>          |  |  |
|--------------|------------------------|--|--|
|              | En marcha              |  |  |
| Verde        | Abierto                |  |  |
|              | Situación de seguridad |  |  |
| Rojo         | Detenido               |  |  |
|              | Cerrado                |  |  |
|              | Alarma                 |  |  |
|              | Desconexión de         |  |  |
|              | dispositivo            |  |  |
| Amarillo     | Atención o advertencia |  |  |
|              | Pre alarma             |  |  |
|              | Preparado              |  |  |
|              | Verificación           |  |  |

*Tabla 4.5 Señalización por medio de colores*

En las Figuras 4.41 y 4.42 podemos observar algunos de los elementos de señalización utilizados en la interfaz del operador, siendo los principales los estados que indican condiciones de alarma, pre alarma y proceso en marcha o ejecución.

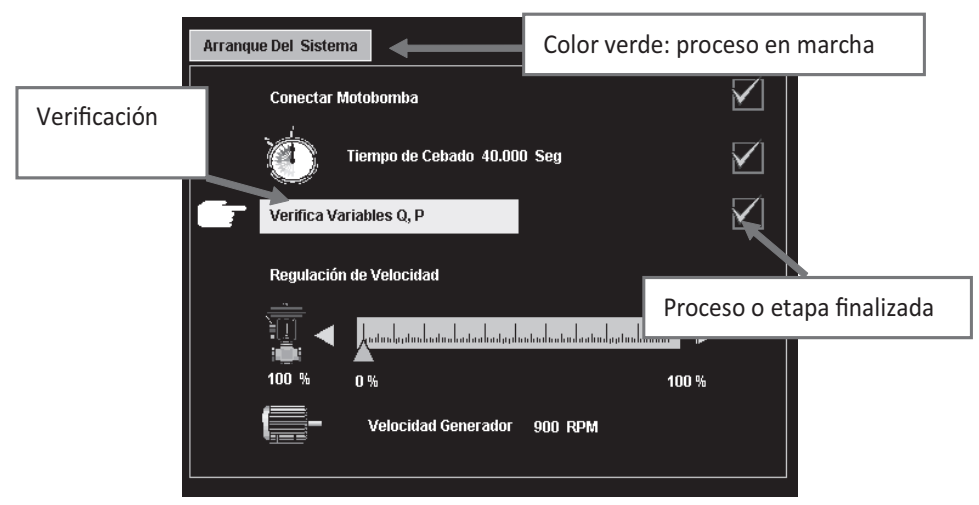

*Figura 4.41 Elementos de señalización (Arranque del sistema)*

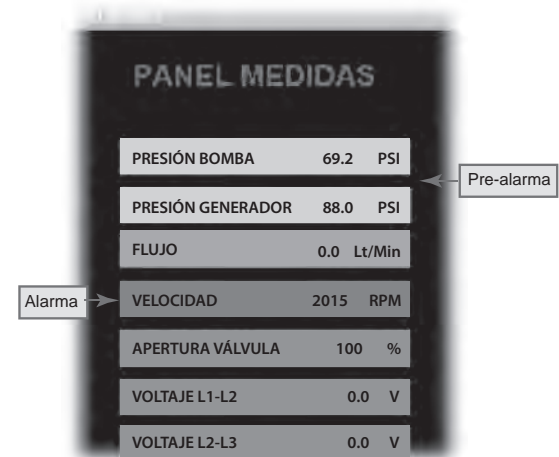

*Figura 4.42 Elementos de señalización (panel de medida)* 

# PÁGINA EN BLANCO EN LA EDICIÓN IMPRESA

**Capítulo 5**

### **LAZOS DE CONTROL**

### **INTRODUCCIÓN**

En este capítulo se presentan inicialmente los procedimientos de configuración y ajustes de cada uno de los equipos de medición, también se muestran los lazos de control que se incluyen en la estrategia donde se resalta la utilización de herramientas de software como Matlab haciendo uso de los toolbox de identificación de sistemas y diseño de controladores. Finalmente se definen las pruebas que determinan el buen funcionamiento del SGEH iniciando en la etapa de arranque hasta llegar a la etapa de operación y desconexión.

#### **Ajustes en los equipos de medición**

*Transmisores de Presión LD291*: Los transmisores de presión LD291 permiten un ajuste local mediante el uso de una herramienta magnética. Los pasos para ingresar a los diferentes menús del instrumento se pueden consultar en el manual de mantenimiento [30], en el menú de configuración ajustamos las variables mostradas en el LCD-1, el LCD-2 y el rango de trabajo (0 - 100 PSI) del equipo en un ajuste sin referencia. Los parámetros de ajuste son:

- LCD-1: CO, muestra la salida de corriente en mA.
- LCD-2: PV, muestra la variable del proceso en unidades inglesas.
- RANGE: UNIT  $\rightarrow$  PSI, selecciona PSI como unidades de medición.
- RANGE: LRV  $\rightarrow$  0, ajuste valor inferior sin referencia.
- RANGE: URV  $\rightarrow$  100, ajuste valor superior sin referencia.

El rango de operación seleccionado debe ser ajustado igualmente para las entradas de presión definidas en la estrategia de control, para ello se utiliza la opción de escalado, tal como se observa en la Figura 5.1.

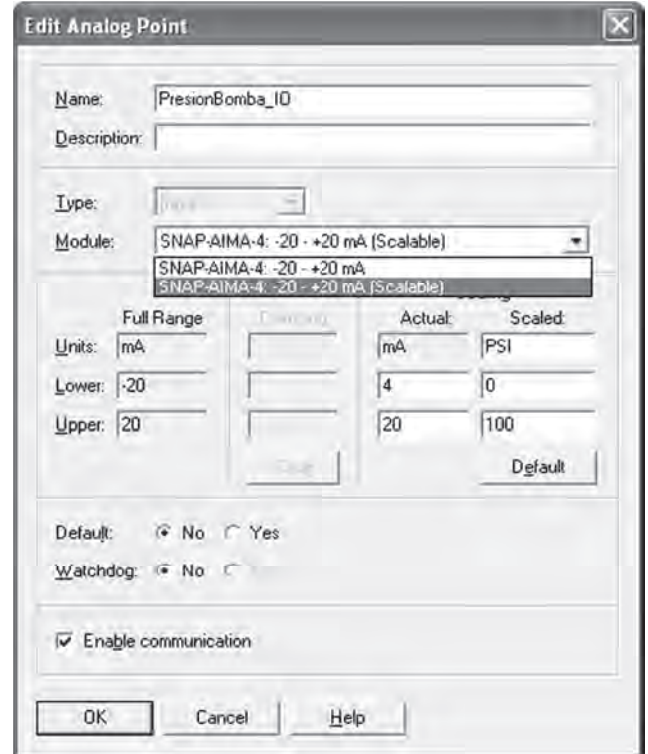

*Figura 5.1 Escalado en la medición de presión usando el PAC Control para el Módulo SNAP-AIMA 4-20mA*

*Medidor de Flujo DFM 5.0*: Utilizando el panel frontal del medidor de flujo DFM 5.0 se realiza un ajuste local del instrumento. Los pasos para acceder a los menús de configuración se muestran en detalle en el manual de usuario [29]. Se ajustan las unidades de medición y el rango de trabajo del equipo:

- Units/Mode: Mode  $\rightarrow$  Flow, muestra el flujo en unidades de ingeniería.
- Units/Mode: Linear  $\rightarrow$  in, pulgadas.
- Units/Mode: Volume  $\rightarrow$  L, litros.
- Units/Mode: Time  $\rightarrow$  Min, minutos.
- Calibration: 20 mA  $\rightarrow$  1000 lpm, ajuste valor máximo.
- Calibration:  $4 \text{ mA} \rightarrow 0 \text{ lpm}$ , ajuste valor mínimo.
- Calibration: Pipe ID  $\rightarrow$  3 in, ajuste diámetro de la tubería.

Al igual que para la presión, el rango de operación de flujo seleccionado se ajusta para la variable de caudal definida en la estrategia de control; para ello se utiliza la opción de escalado, tal como se observa en la Figura 5.2.

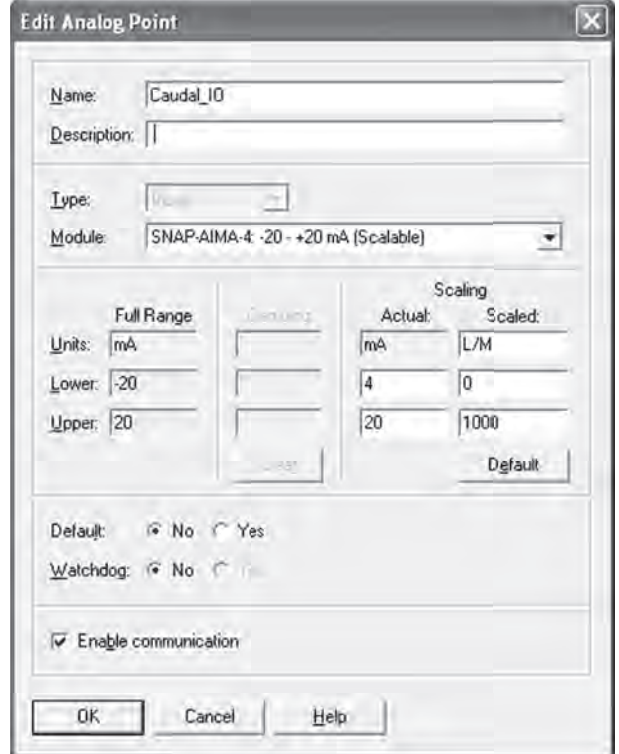

*Figura 5.2 Escalado en la medición de caudal usando el PAC Control para el Módulo SNAP-AIMA 4-20mA*

*Medidor de Velocidad REO444R*: De acuerdo con la hoja de datos del taco generador REO444R [31] , el fabricante especifica una salida de 0.006 Volt/rpm; es decir, que para una velocidad nominal de 1.800 rpm la salida de voltaje del taco generador es:

$$
V_{sai} = 0.006 \frac{volt}{rpm} 1800 rpm = 10.8 volt.
$$

Este voltaje supera el rango de medición del Módulo SNAP-AIV (-10/+10 volt), por lo que se acondiciona la señal por medio de un divisor de voltaje con una relación de 2/3. Ahora el voltaje de salida a 1.800 rpm es:

$$
V_{sai} = \frac{2}{3}x0.006 \frac{volt}{rpm} 1800 rpm = 7.2 volt.
$$

Para realizar el escalado de la variable de velocidad en el PAC Control se pueden utilizar los valores obtenidos anteriormente donde:

 $0$  Volt  $\rightarrow 0$  rpm  $7.2$  volt  $\rightarrow 1800$  rpm.

Sin embargo, se utiliza un ajuste con referencia utilizando un tacómetro óptico marca Shimpo DT-205B y un multímetro digital Meterman 38XR. Conectando el motor a la red se obtiene que para una velocidad de 1796 rpm la salida de voltaje del taco generador sea 7.27 volt. El escalado para la velocidad se muestra en la Figura 5.3.

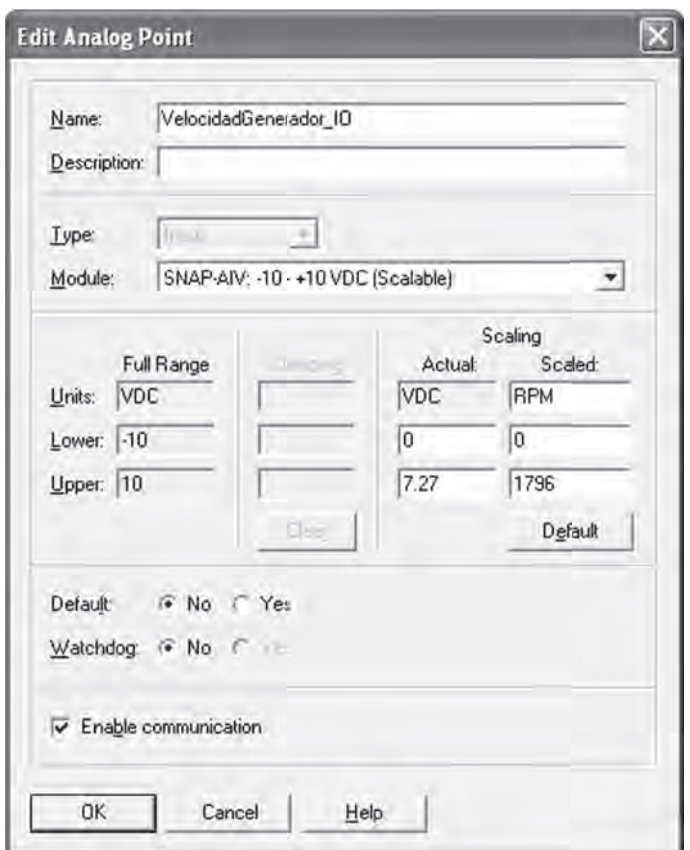

*Figura 5.3 Escalado en la medición de velocidad usando el PAC Control para el Módulo SNAP-AIV -10/10V*

*Medidor Lovato DMK 22*: Dado que el rango de medición del instrumento es de 0 a 6 Amperios y los valores de corriente manejados en el sistema superan este rango se hace necesario utilizar transformadores de corriente con una relación de 10 a 1 por cada fase. Es importante tener en cuenta que

esta relación debe ser configurada dentro del equipo modificando el parámetro P.01 de su valor por defecto 1 al valor de la relación de transformación que en este caso es 10. La forma como se configura este parámetro se muestra en el manual del equipo [40]. Otras características del sistema eléctrico como por ejemplo ser un sistema trifásico y la de tener una frecuencia de 60Hz se configuran en los parámetros P.03 y P.04, como se muestra a continuación:

- P.03 (tipo de conexión): 3ph
- P.04 (frecuencia): 60

Utilizando el modo de operación automático se conecta el sistema a la red eléctrica siendo posible verificar las medidas entregadas por el medidor Lovato. En la Figura 5.4 se muestra la medición de la corriente en la fase L1 desde el medidor y usando una pinza amperimétrica.

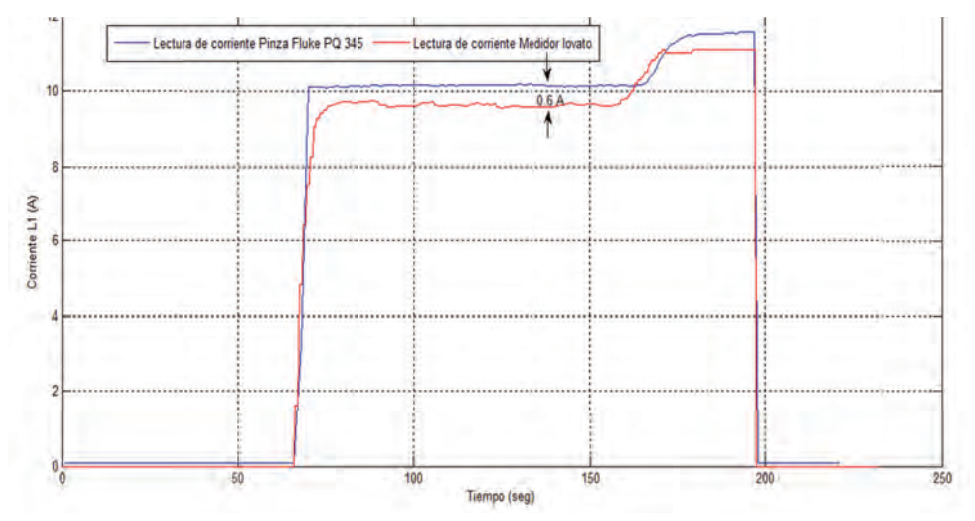

*Figura 5.4 Verificación de la medición del Lovato DMK22*

Las señales de corriente obtenidas de ambos equipos muestran una diferencia de aproximadamente 600 mA, esto indica que es necesario realizar un ajuste en el factor de transformación para el equipo Lovato de un valor de 10 a 10,6.

### **Lazos de control**

Dentro de la secuencia lógica de control del SGEH descrita anteriormente, se tienen etapas en las que se requiere la regulación de diferentes variables, como es el caso de la velocidad del motor asíncrono en la *secuencia de arranque* y la potencia activa generada en la *secuencia de operación.* Un

lazo de control es un arreglo de elementos orientados al mantenimiento de condiciones específicas en un proceso, maquinaria o sistema. En el sistema de control del SGEH se implementan los dos lazos de control en las secuencias de funcionamiento de la planta, los cuales son de forma más específica:

- Lazo de control para la obtención de la velocidad de sincronismo del generador (motor sincrónico), para realizar la maniobra de acople a la red (en nuestro caso el generador entra como motor a la red).
- Lazo de control para la potencia activa generada en régimen de trabajo de la planta.

## **Control de velocidad**

El conjunto de generación está conformado por: una turbina (bomba reversible), una transmisión mecánica por poleas y un generador asíncrono (motor asíncrono), como se observa en la Figura 5.5.

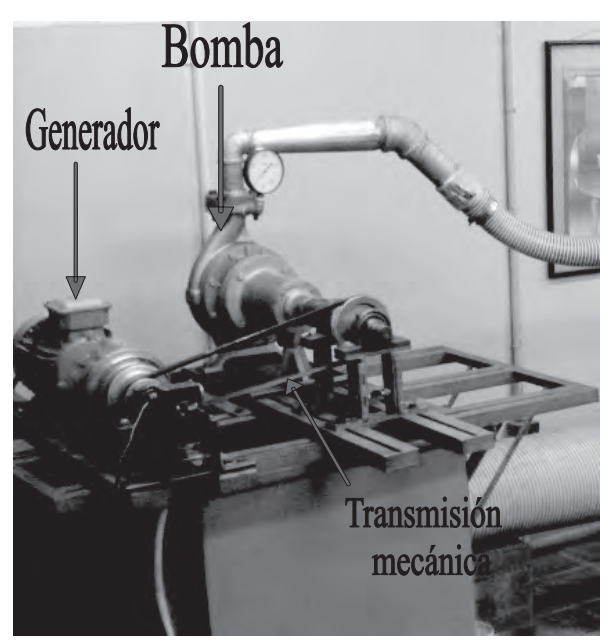

*Figura 5.5 Equipos del grupo generador-turbina*

El motor funciona a 220 V a una frecuencia de 60 Hz y posee cuatro polos, con esa información se determina la velocidad de sincronismo del sistema. En la ecuación 5.1 se muestra el cálculo de la velocidad sincrónica para 4 polos.

$$
ns = \frac{120 \cdot F}{P} = \frac{120 \cdot 60}{4} = 1800 \, rpm \,, \tag{5.1}
$$

donde: *ns*: Velocidad de sincronismo (rpm). *F*: Frecuencia del sistema (Hz). *P*: Número de polos.

La velocidad mecánica del rotor en un motor de inducción es menor a la velocidad del campo magnético o velocidad de sincronismo de la máquina y a la diferencia de estas dos velocidades se le conoce como velocidad de deslizamiento, la cual se expresa en la ecuación 5.2.

$$
n_{des} = n_s - n_m,\tag{5.2}
$$

donde:

*n<sub>des</sub>*: Velocidad de deslizamiento y *n*<sub>m</sub>: Velocidad mecánica del rotor

Es común utilizar el término *deslizamiento,* que indica la velocidad relativa en forma porcentual y está definido por la ecuación 5.3

$$
s = \frac{n_s - n_m}{n_s} x 100 \tag{5.3}
$$

Cuando se utiliza el motor de inducción como generador, uno de los inconvenientes que surgen es la obtención de los reactivos de excitación. Existen diversas alternativas para contrarrestar ello, como por ejemplo utilizar una fuente externa como la red eléctrica convencional o por medio de bancos de condensadores en paralelo. En nuestro caso se utiliza la red eléctrica como solución a este problema. Para lograrlo se lleva la máquina asíncrona hasta una velocidad cercana a la velocidad de rotación de su eje en condiciones nominales (*aprox. 1.795 rpm*), ello se hace aumentando o disminuyendo el flujo de agua al sistema. Una vez la máquina asíncrona se encuentra girando a una velocidad cercana a las 1.795 rpm se realiza la conexión a la red eléctrica consiguiendo así los reactivos de excitación de la máquina para luego llevarla a su operación en régimen de generador, aumentando la velocidad de rotación de su eje de tal forma que sea mayor a la velocidad de sincronismo.

En la Figura 5.6 se muestra un esquema simplificado de la conexión del motor asíncrono a la red eléctrica, en donde la válvula reguladora de caudal deriva parte del agua que se le inyecta a la turbina, es decir, con la válvula completamente cerrada todo el flujo disponible circula hacia la turbina aumentando su velocidad y por tanto la velocidad del motor, mientras que abriendo la válvula reguladora de caudal se tiene una disminución del agua inyectada a la turbina, lo que reduce su velocidad y da como resultado una relación inversa entre la velocidad del motor y la apertura de la válvula.

Una vez el motor asíncrono se encuentre conectado a la red, la potencia generada se varía igualmente aumentado o disminuyendo el caudal de agua inyectado al sistema pero manteniendo la velocidad de rotación por encima de la velocidad de sincronismo ( $n<sub>s</sub> = 1.800$  rpm)

Un esquema de un sistema típico de control de velocidad de un grupo turbina-generador se muestra en la Figura 5.7, en el cual se pueden apreciar los principales elementos y señales de una bucla típica análoga de control en donde la dinámica del generador se representa como una combinación de las inercias del rotor del generador y la turbina.

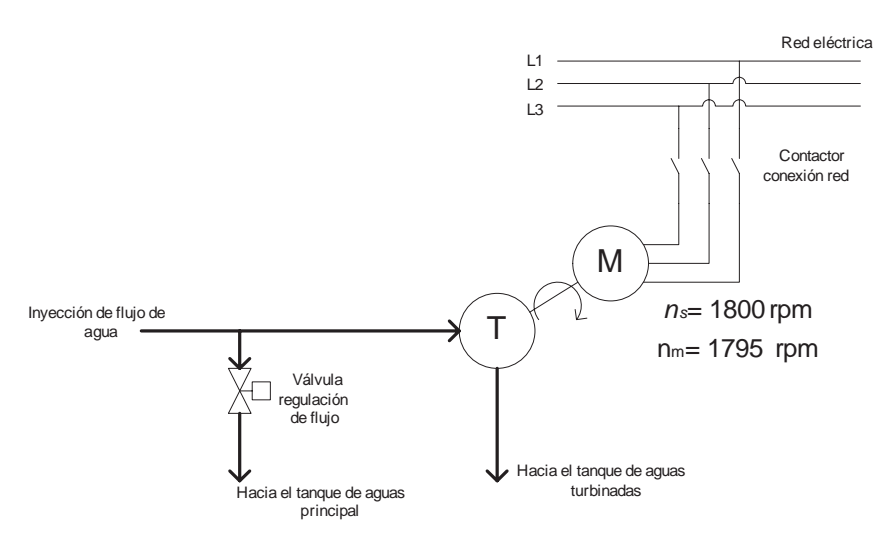

*Figura 5.6 Esquema de conexión del motor asíncrono a la red eléctrica*

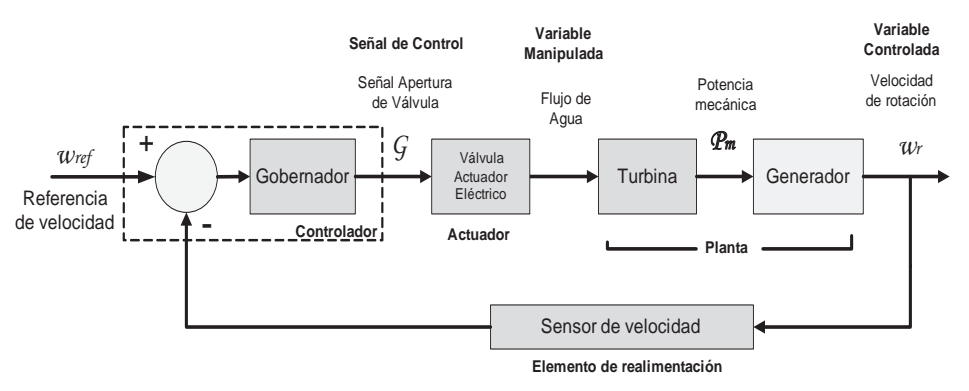

*Figura 5.7 Lazo típico de un controlador de velocidad*

De lo anterior podemos ver, entonces, que es necesario un lazo de control de velocidad que permita determinar el momento apropiado para la conexión del motor a la red eléctrica y luego, una vez conectado, se utiliza un lazo de control para la potencia activa generada.

*Aproximación del modelo de velocidad*: Con el propósito de realizar un controlador para la velocidad del motor es necesario contar con un modelo de la planta que aproxime su comportamiento, para ello es necesario realizar una serie de tareas las cuales incluyen: toma de datos del proceso, procesamiento de la información recolectada, generación de un modelo matemático aproximado del sistema, para finalmente realizar el diseño del controlador utilizando la herramienta de software Matlab.

*• Toma de datos*. Con ayuda del diagrama *ManejoDeArchivos* que hace parte de la estrategia o programa de control, se graba información del proceso, donde se toma una serie de datos muestreados en lazo abierto que relacionan el valor de apertura de la válvula con la velocidad del motor.

La Figura 5.8 muestra un conjunto de datos en el que se puede observar la velocidad del motor para valores de apertura de la válvula que van desde el 100% hasta un 75%. Esta variación en la apertura de la válvula ocasiona variaciones en la velocidad que oscilan entre 1.400 rpm y 2.000 rpm, presentando un comportamiento aproximadamente lineal.

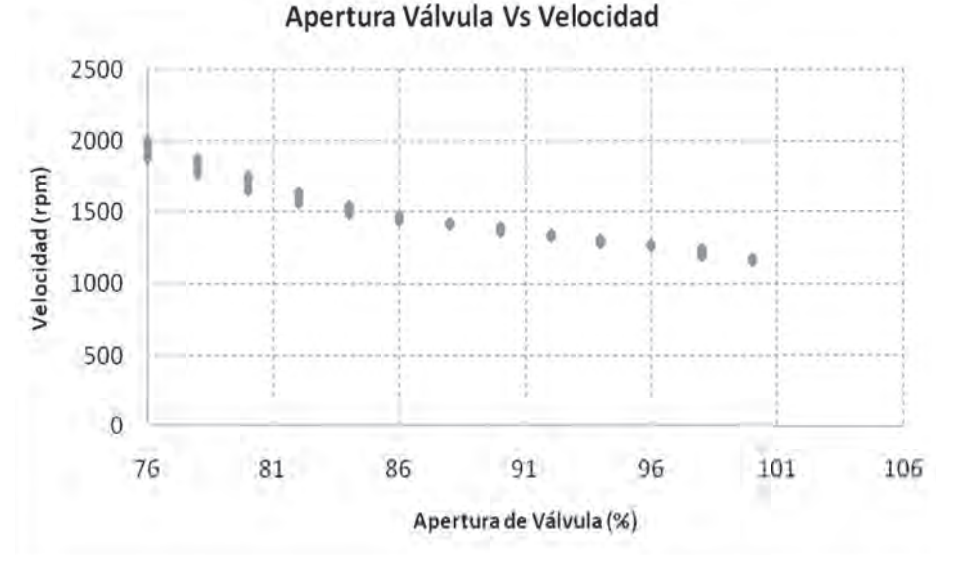

*Figura 5.8 Gráfica de velocidad del motor vs. % apertura de la válvula*

Se aplica entonces una serie de escalones a la entrada del sistema para observar la respuesta temporal de la velocidad del motor asíncrono, tal como se muestra en la Figura 5.9, y con esta información se realiza una aproximación del modelo matemático del sistema utilizando herramientas computacionales como por ejemplo el Toolbox de identificación de sistemas de Matlab.

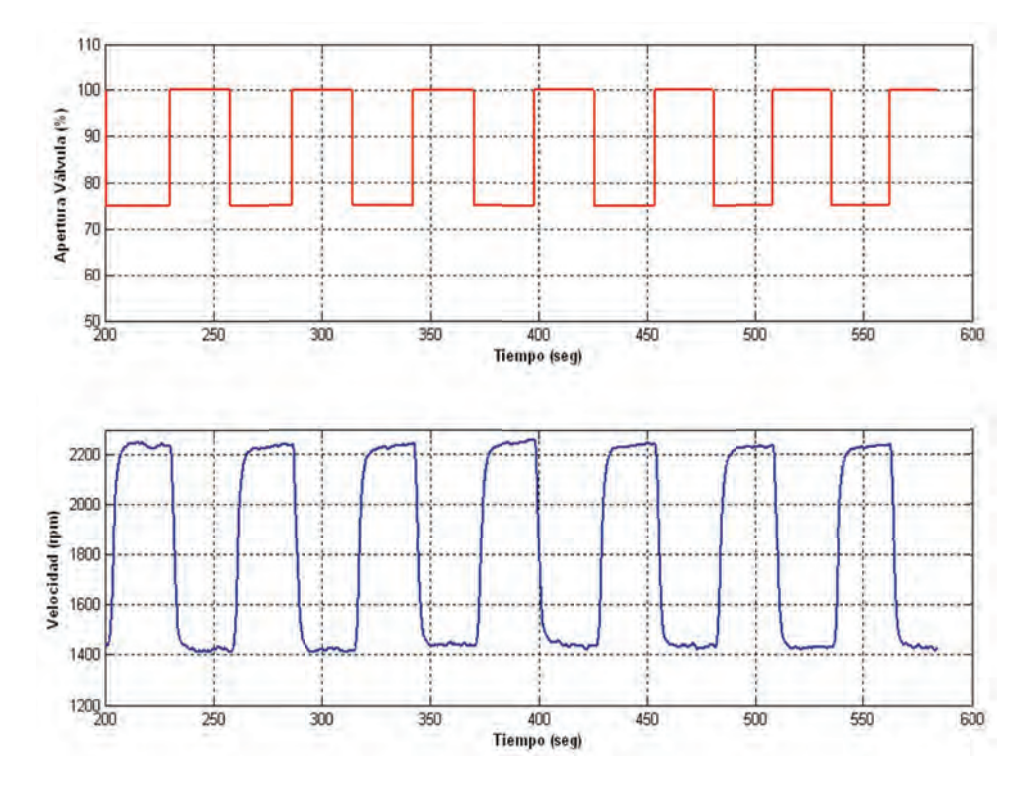

*Figura 5.9 Respuesta de la velocidad ante una serie de escalones*

- *• Procesamiento de la información*: Con la ayuda de la herramienta *Ident* de Matlab se realiza la identificación del sistema que relaciona la velocidad del motor con la apertura de la válvula. El proceso se resume en los siguientes pasos:
	- Filtrado de los datos
	- Eliminación de niveles de offset
	- Selección de rangos de estimación y validación
	- Estimación del modelo
	- Validación del modelo

Se realizó un filtrado de la señal de velocidad por medio del comando *medfilt1* de Matlab, el resultado se muestra en la Figura 5.10.

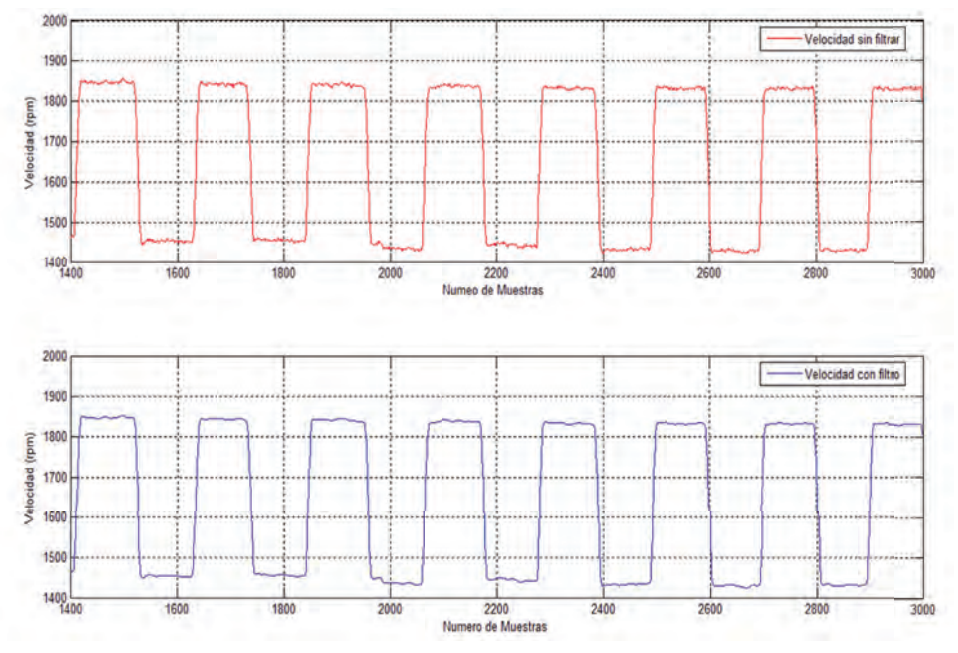

*Figura 5.10 Filtrado de señal de velocidad utilizando el comando medfilt1*

Los demás pasos, como la eliminación de los niveles de offset, selección de rangos, estimación y validación del modelo fueron realizadas sobre la herramienta *ident* (Figura 5.11).

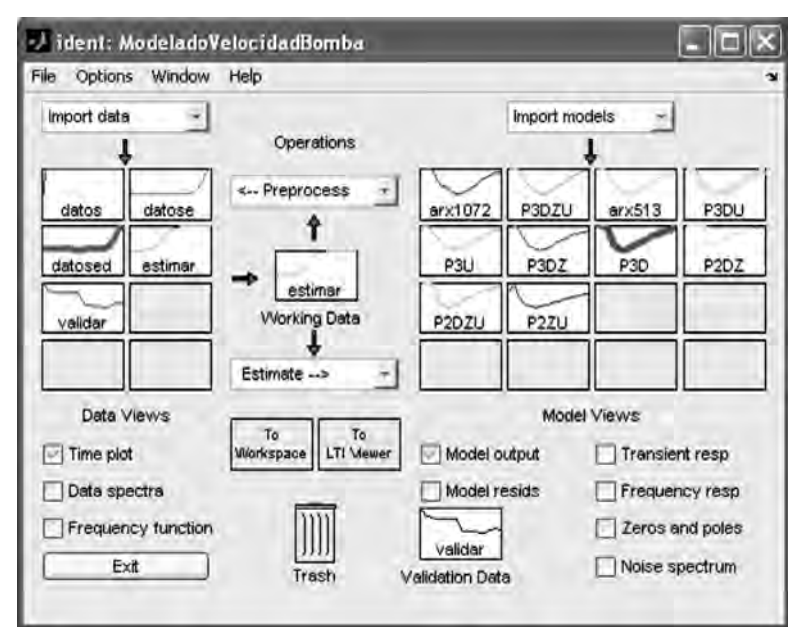

*Figura 5.11 Entorno de trabajo de ident*

Como resultado de la estimación se obtuvo entonces un modelo matemático que aproxima el comportamiento del sistema, definido por la ecuación 5.4.

$$
G(s) = \frac{-17.34}{s^2 + 1.609s^2 + 1.627s + 0.5278}e^{-0.0616s}
$$
 (5.4)

Con este modelo se consigue el mejor ajuste, alcanzando una aproximación al comportamiento real del sistema de un 89.67%, como se muestra en la Figura 5.12.

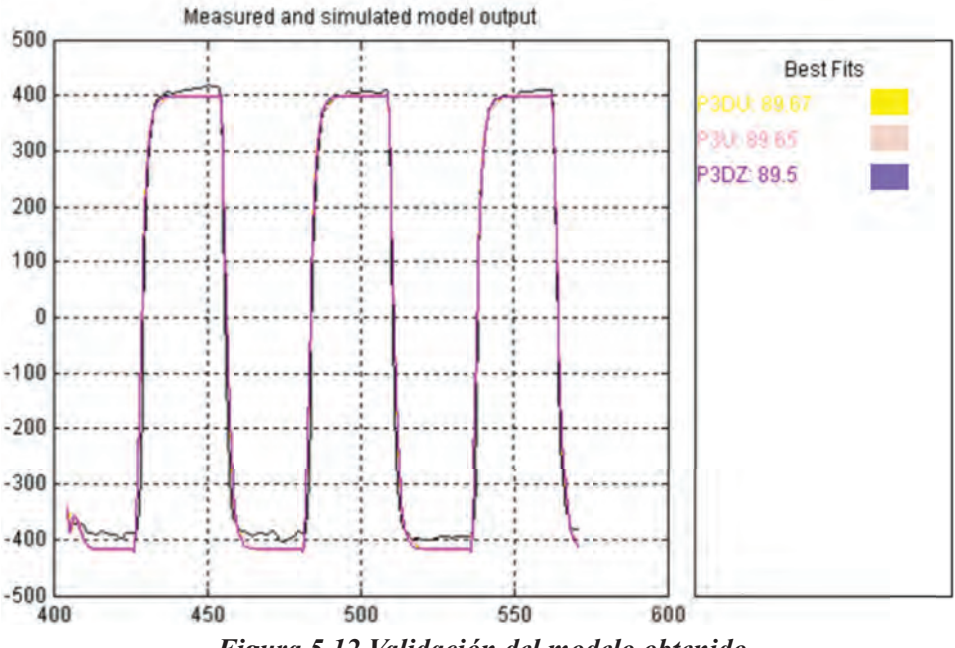

*Figura 5.12 Validación del modelo obtenido*

*Diseño del controlador*: Para el control de velocidad se exploraron dos alternativas las cuales se explican a continuación. La primera alternativa corresponde a un control proporcional y la segunda alternativa corresponde a un control proporcional e integral (PI) diseñado a partir del modelo obtenido en la ecuación 5.4 y utilizando la herramienta de diseño Sisotool de Matlab.

- Controlador P (Controlador inicial): Se elaboró un controlador basándose principalmente en el entendimiento de la forma en que se comporta el sistema. El controlador realiza las operaciones que se muestran en el diagrama de flujo de la Figura 5.13. Básicamente el controlador funciona de la siguiente manera: Primero se calcula la diferencia entre la velocidad

requerida y la velocidad de la planta, en este caso la velocidad requerida es la velocidad a la que se debe conectar el sistema a la red, es decir 1.795 rpm, sin embargo se puede realizar la conexión aun cuando la velocidad se encuentre dentro de un rango que oscila entre 1.780 y 1.800 rpm.

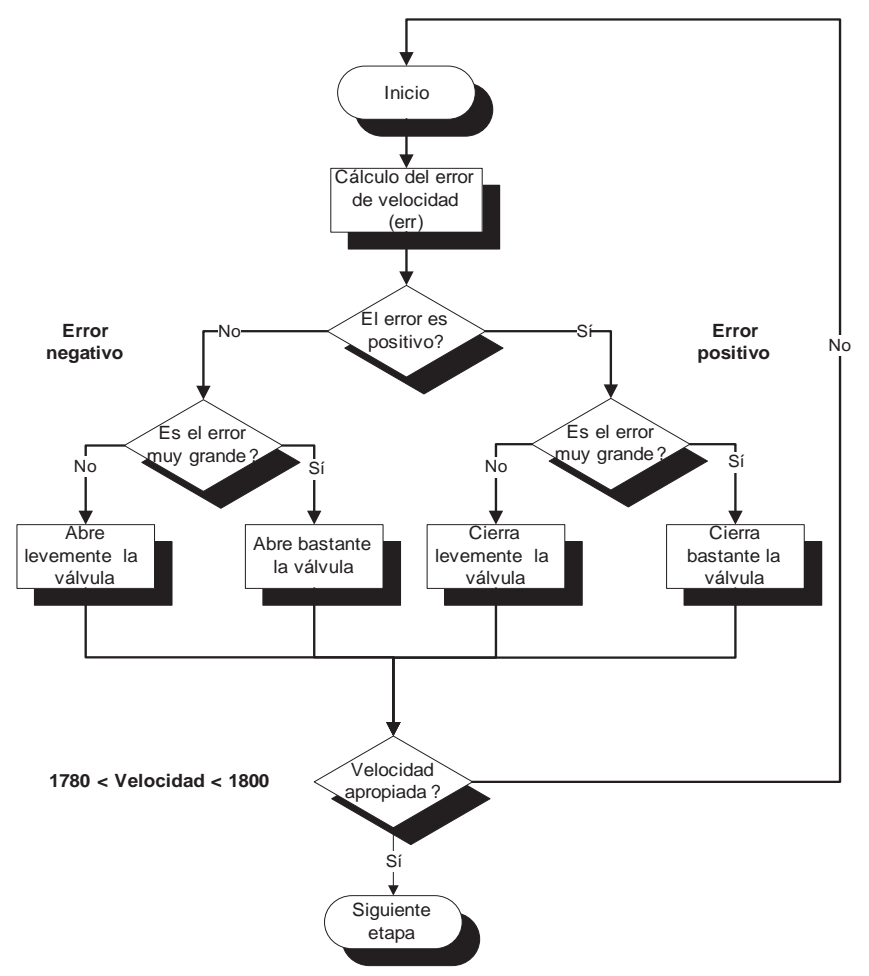

*Figura 5.13 Diagrama de flujo para controlador de velocidad*

Una vez calculado el error se determina si se abre o se cierra la válvula de control, dependiendo de si el error es positivo o negativo. Si el error es positivo nos indica que la velocidad de la planta está por debajo del valor de referencia por lo que se debe cerrar la válvula, mientras que si el error es negativo quiere decir que la velocidad de la planta está por encima de la velocidad de referencia y por lo tanto se debe abrir la válvula. El controlador evalúa si el error es muy grande comparándolo con un valor previamente establecido y de esta forma realiza un cierre o apertura de la válvula en pasos

más "grandes", de lo contrario si el error es pequeño el cierre o la apertura de la válvula se realiza en pasos mucho más pequeños, permitiendo un ajuste más fino. Para el ejemplo de la Figura 5.14 se ha determinado que para errores cuyo valor absoluto sea superior a 200 rpm se realice un ajuste con "pasos grandes", esto es cerrar o abrir la válvula un 3% cada paso, mientras que para errores cuyo valor absoluto sea inferior a 200 rpm se realice entonces un ajuste con "pasos más pequeños", esto es cerrar o abrir la válvula un 1% cada paso.

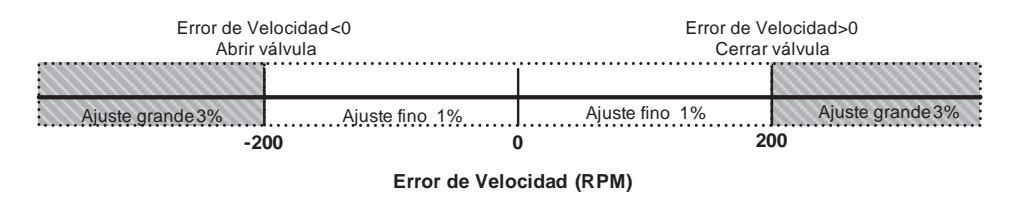

*Figura 5.14 Ejemplo de ajuste de la velocidad*

- Controlador PI: Como segunda alternativa para controlar la velocidad del grupo turbina-generador se tiene un controlador proporcional e integral PI, usando la misma la herramienta versión R2007a. Recordemos que se obtuvo el modelo que aproxima el comportamiento del sistema que está dado por la ecuación 5.4. Antes de explicar cómo se obtuvo el controlador PI se debe señalar que la función de transferencia tiene un retardo y esta representación del sistema no es aceptada por el Sisotool, por lo que es necesario realizar un ajuste de la función de transferencia mediante la aproximación de Padé.

$$
e^{-rs} = \frac{1 - \frac{\tau s}{2}}{1 + \frac{\tau s}{2}}.
$$
 (5.5)

La ecuación 5.5 corresponde a la ecuación de primer orden utilizada para aproximar el retardo de la función de transferencia de la planta. Para T=0.0616 se tiene que la aproximación de Padé de primer orden es:

$$
e^{-0.0616s} \approx \frac{1 - 32.4675s}{1 + 32.4675s}.
$$
\n(5.6)

Sisotool es una herramienta gráfica (GUI) de Matlab para el diseño y ajuste de compensadores, con la que el usuario puede trabajar diferentes arquitecturas de control y realizar un ajuste automatizado del compensador.

Al ejecutar la herramienta se muestra la ventana que aparece en la Figura 5.15, en la cual encontramos el panel *Architecture* donde seleccionamos la arquitectura del lazo de control y se importa el modelo de la planta ya sea desde el *Workspace* de Matlab o desde un archivo .MAT, tal como se observa en la Figura 5.16.

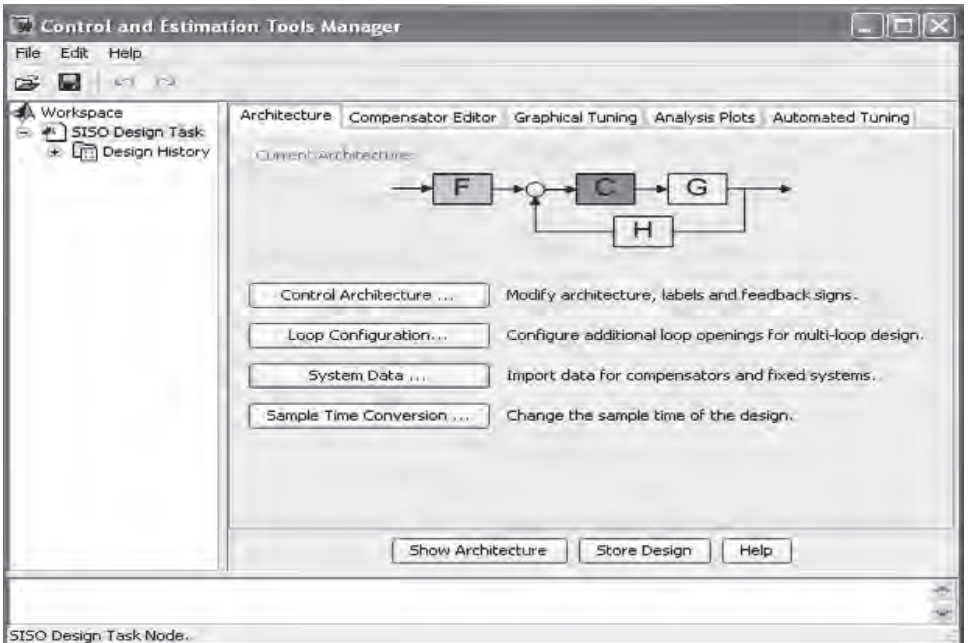

*Figura 5.15 Entorno de la herramienta Sisotool*

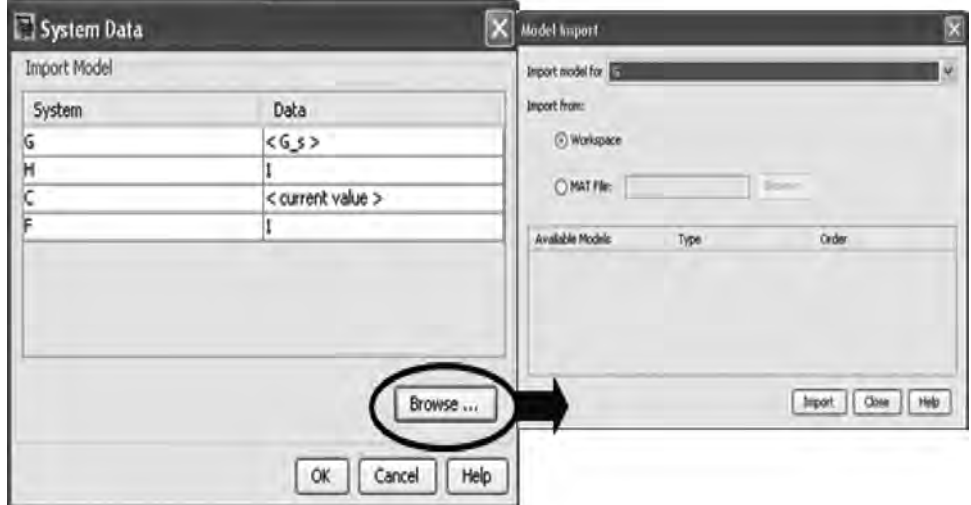

*Figura 5.16 Ventana System Data*

Sisotool permite seleccionar entre algoritmos clásicos de sintonización de controladores P, PI y PID como el método de Ziegler-Nichols de lazo abierto y lazo cerrado y algoritmos de sintonización que utilizan técnicas de diseño de control robusto para ubicar las regiones de estabilidad del controlador como el algoritmo de búsqueda de parámetros (*Singular frequency based tuning* de Matlab).

En el panel *Automated Tuning* seleccionamos el método de diseño *PID Tuning*, el controlador tipo PI tal y el algoritmo de sintonización *Ziegler-Nichols open Loop,* como se observa en la Figura 5.17. Al presionar el botón *Update Compensator* la herramienta muestra la función de transferencia del compensador y la respuesta del sistema en el tiempo ante una entrada escalón es visualizada en la ventana *LTI viewer for SISO Design Task* (Figura 5.18).

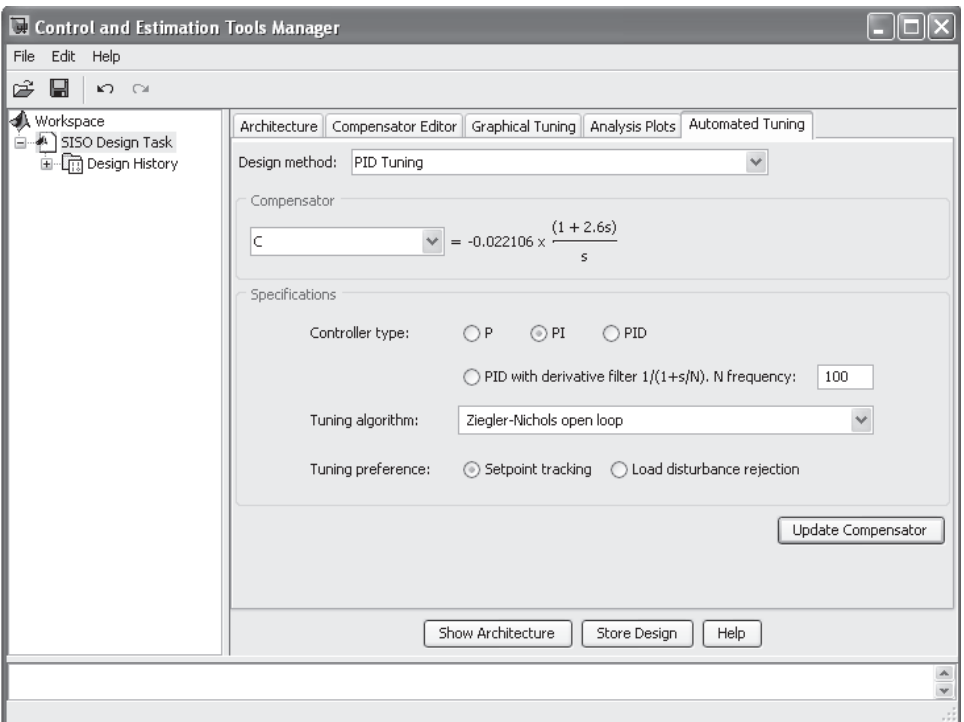

*Figura 5.17 Ajuste automático del controlador PI. Algoritmo de sintonización Ziegler-Nichols open Loop*

La respuesta muestra un tiempo de subida de 1.49 segundos, un máximo sobrepaso del 50.5% y un tiempo de estabilización de 54.8 segundos.

Repetimos los pasos para el diseño seleccionando el algoritmo de sintonización *Singular frequency based tuning.* Los resultados se observan en la Figura 5.18 y Figura 5.19, obteniendo una respuesta con un tiempo de

subida de 1.86 segundos, un máximo sobrepaso del 29.9% y un tiempo de estabilización de 22.5 segundos.

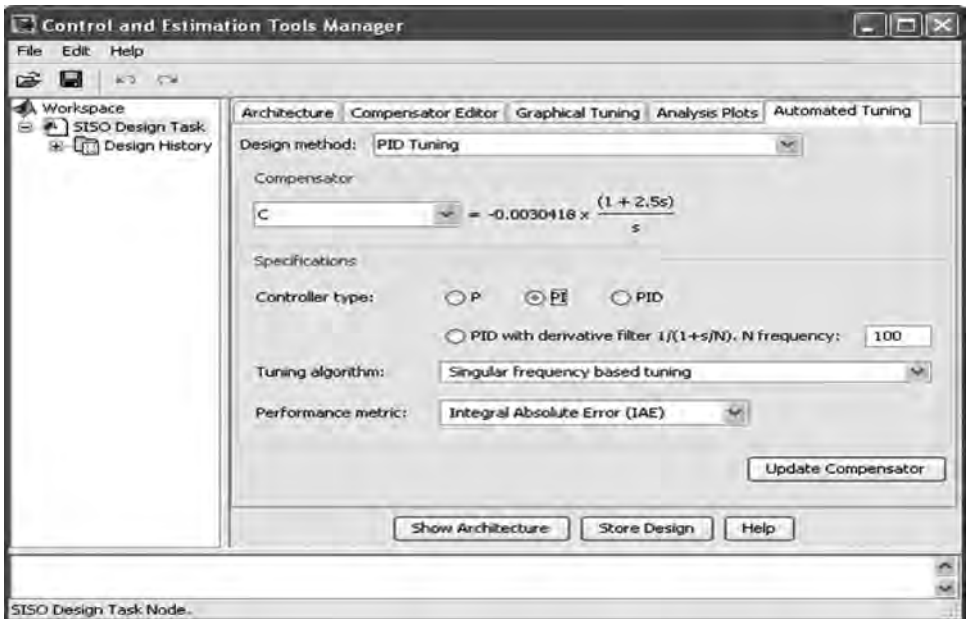

*Figura 5.18 Ajuste automático del controlador PI. Algoritmo de sintonización Singular frequency based tuning*

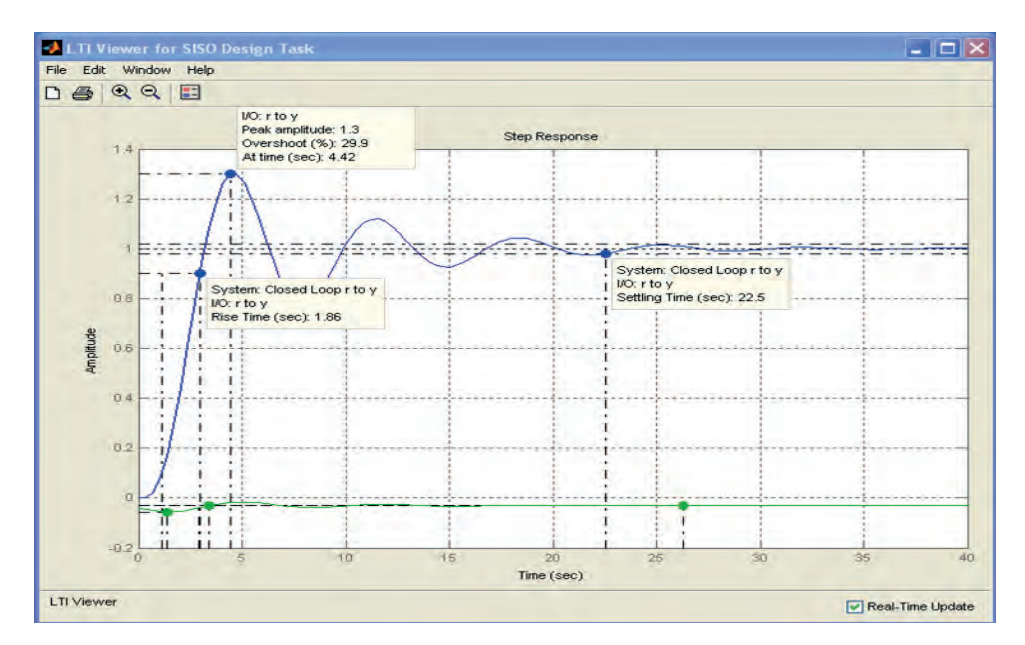

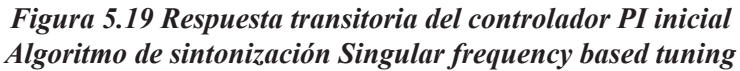

En ambos casos el sobrepaso resulta demasiado elevado (50.5% en el primero y 29.9% en el segundo) por lo que se hace necesario realizar un ajuste sobre el diseño obtenido. Los ajustes se hacen de forma gráfica o modificando directamente los valores en el compensador con el fin de mejorar la respuesta transitoria y disminuir el sobrepaso para evitar que la velocidad del motor sea excedida mucho más allá de las 2.200 rpm cuando la velocidad de referencia es de 1.750 a 1.780 rpm.

Ajustando la ganancia del controlador se obtiene una respuesta que no presenta sobrepasos alcanzando la estabilización en 32.4 segundos, con un tiempo de elevación de 17 segundos, tal como se puede observar en la Figura 5.20.

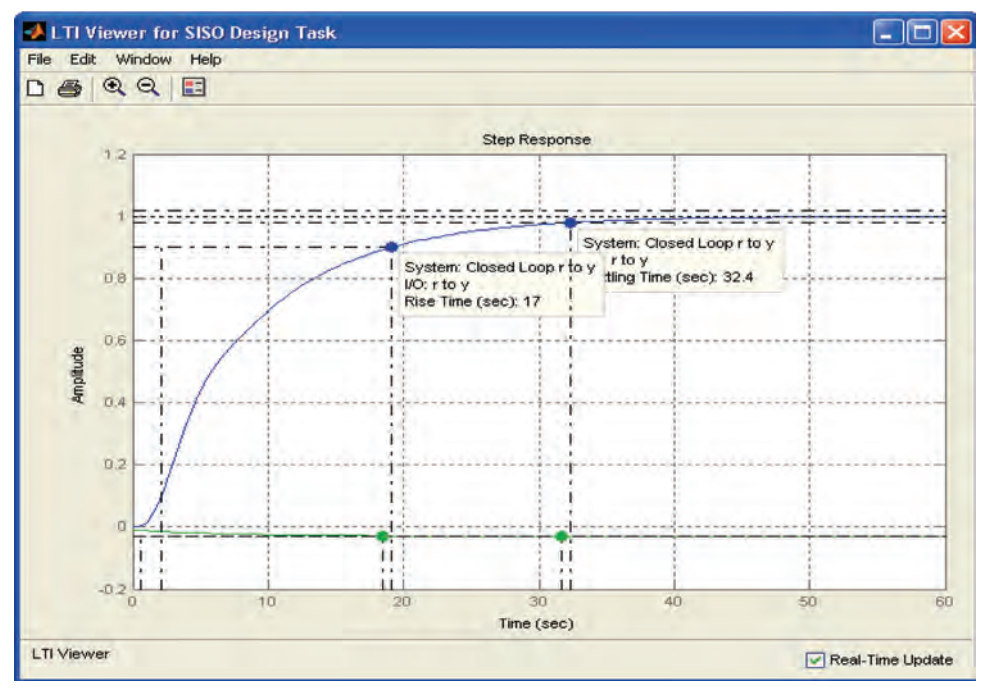

*Figura 5.20 Respuesta transitoria del controlador PI con ajuste en la ganancia*

Finalmente, la ecuación del controlador que se obtiene es:

$$
C = -0.0035 \left( \frac{1+2.5s}{s} \right). \tag{5.7}
$$

Implementación del controlador PI: La función de transferencia que caracteriza un controlador PI es:

$$
G_C(s) = K_P \left( 1 + \frac{1}{\tau_i s} \right),\tag{5.8}
$$

donde:

*K*<sub>*p*</sub> es la ganancia proporcional y *τ*<sub>*i*</sub> es el tiempo de acción integral.

Reescribiendo la ecuación anterior obtenemos:

$$
G_C(s) = K\left(\frac{1+\tau_i s}{s}\right),\tag{5.9}
$$

donde el valor de *K* se define como:  $K = \left(\frac{K_p}{\tau_i}\right)$ .

Para el controlador obtenido tenemos entonces que  $\tau_i = 2.5$  y K = -0.0035.

Al discretizar la ecuación del controlador por medio de la transformada bilineal para un tiempo de muestreo  $T_s$ :

$$
\omega = \frac{2}{T_s} \frac{z - 1}{z + 1},\tag{5.10}
$$

se obtiene:

$$
G_C(z) = \frac{C_1 z + C_2}{z - 1},
$$
\n(5.11)

donde los valores de  $C_1$  y  $C_2$  están dados por:

$$
C_1 = \frac{KT_s}{2} + KT_t
$$
  
 
$$
y \ C_2 = \frac{KT_s}{2} - KT_t
$$

Ahora reescribimos la ecuación del controlador utilizando potencias negativas de *z* para luego expresarla en forma de ecuación de diferencias:

$$
G_C(z) = \frac{u(z)}{e(z)} = \frac{C_1 + C_2 z^{-1}}{1 - z^{-1}},
$$
\n(5.12)

donde:  $u(k) = u(k-1) + C_1e(k) + C_2e(k-1)$ ,

*u(k)* es la acción de control *y e(k)* es la señal de error.

Finalmente, la ecuación de diferencia obtenida anteriormente se implementa en un bloque OptoScript en la secuencia de arranque de la estrategia de control, tal como se muestra en la Figura 5.21.

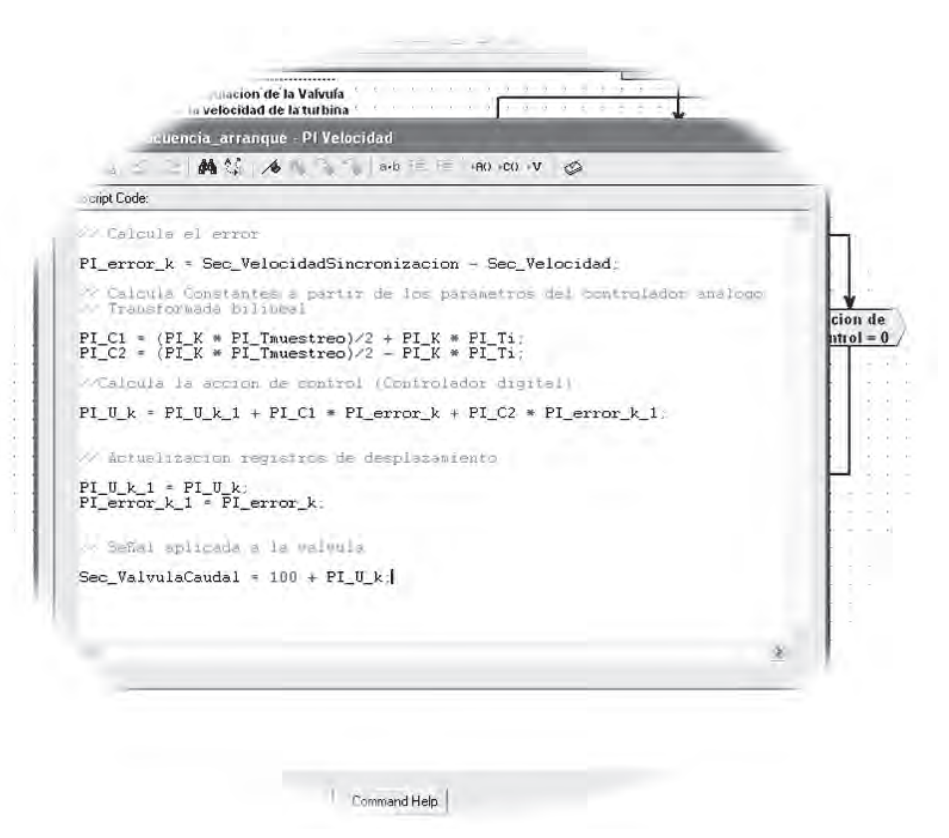

*Figura 5.21 Implementación controlador PI usando OptoScript*

**Pruebas y resultados**. Para evaluar el comportamiento de la velocidad del motor, incluyendo los controladores P y PI, se realiza una prueba donde se llevó el sistema hasta la etapa de regulación de velocidad en la estrategia de control y se aplicaron cambios en la referencia de velocidad. En la Figura 5.22 se muestra la respuesta de la velocidad del motor utilizando el controlador PI y aplicando un cambio en la referencia de 1.500 rpm a 1.800 rpm, donde se puede observar que se alcanza una respuesta satisfactoria de acuerdo con los resultados obtenidos de la simulación del controlador empleando el modelo de la ecuación 5.4, obtenido experimentalmente por medio de Matlab.

En la Figura 5.23 se puede observar cómo el sistema muestra una recuperación al aplicar una entrada de disturbio, la cual consistió en provocar un aumento repentino en el flujo inyectado a la turbina.

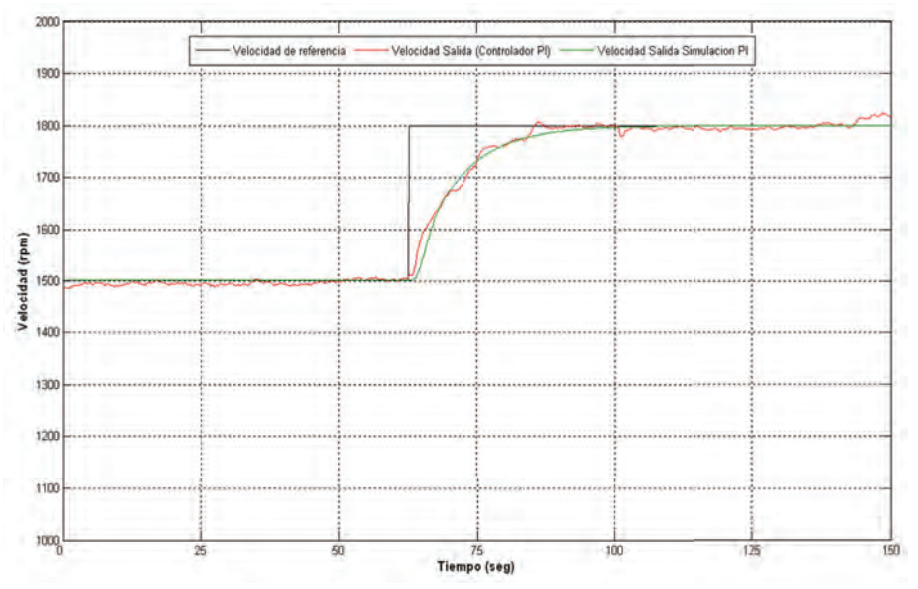

*Figura 5.22 Respuesta de la velocidad del motor con el controlador PI real y simulado*

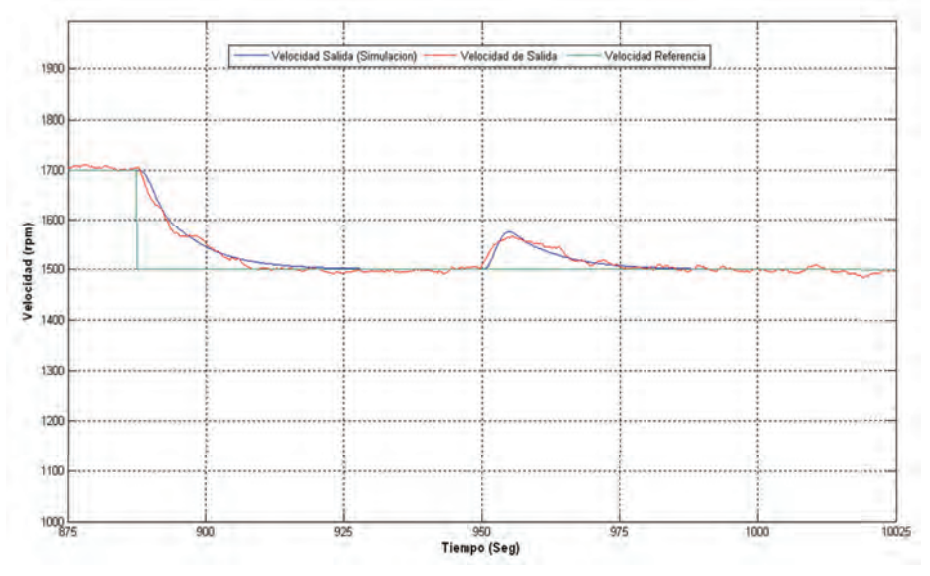

*Figura 5.23 Respuesta ante un disturbio en la entrada del sistema*

Pruebas realizadas al controlador desarrollado mediante el algoritmo de la Figura 5.13 muestran un error en el estado estable de la señal mucho mayor que el presentado por el controlador PI, tal como se observa en la Figura 5.24.

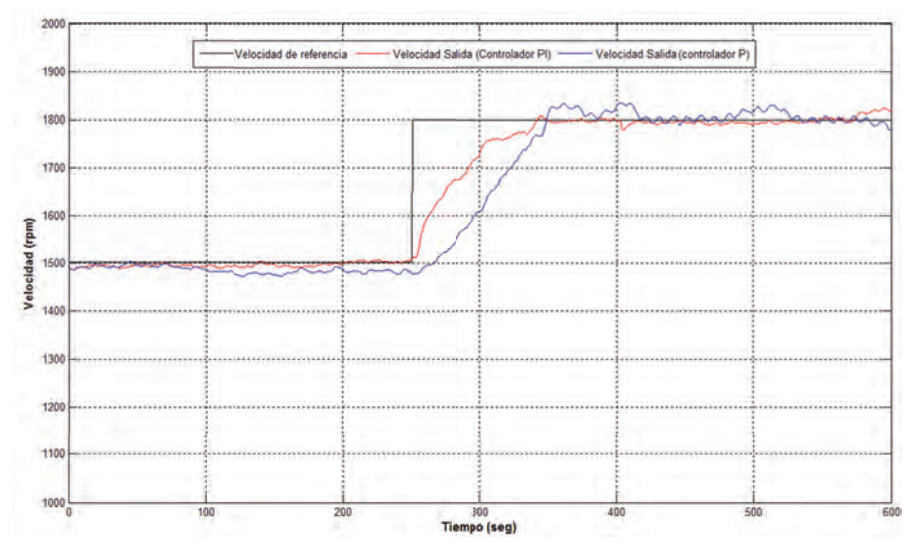

*Figura 5.24 Respuesta de la velocidad del motor con el controlador P y con el controlador PI*

*Control de la potencia activa generada*: La Figura 5.25 muestra el esquema del lazo de control para la potencia activa generada por la máquina asíncrona. El lazo de control es similar al utilizado para el control de velocidad y trabaja sobre elementos comunes como son la válvula de control y el grupo turbina-generador; sin embargo, como la operación del sistema es secuencial, los dos controladores, el control de velocidad y el control de potencia, no operan simultáneamente. Otros elementos del lazo de control son, por ejemplo, el medidor Lovato DMK 22 que es el elemento de realimentación, señales tales como la potencia de referencia, la señal de apertura de válvula (señal de control), el flujo de agua (variable manipulada), la potencia activa (variable controlada) y finalmente el controlador, algoritmo implementado en el PAC.

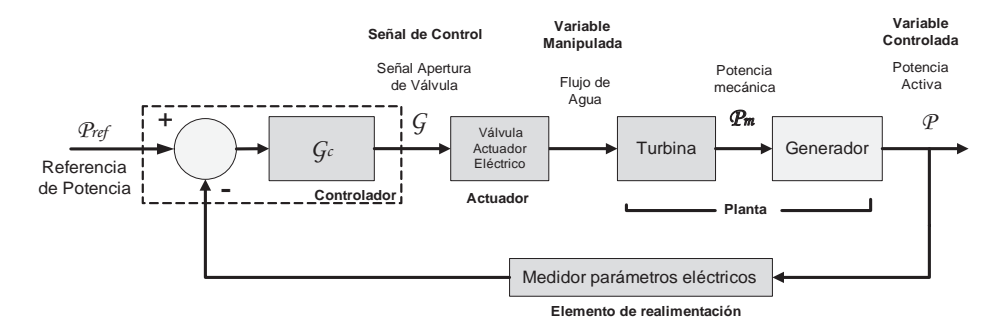

*Figura 5.25 Lazo de control de la potencia activa generada* 

De acuerdo con lo explicado en capítulos anteriores, en la etapa de arranque el controlador de velocidad lleva la máquina asíncrona a la velocidad apropiada para poder conectarla a la red eléctrica y posteriormente en la etapa de operación llevarla a una velocidad por encima de la velocidad de sincronismo (1.800 rpm) donde opera como generador y se regula entonces la potencia activa generada; sin embargo, la velocidad no puede crecer más de lo que el sistema eléctrico al que se encuentra conectado le permita, ya que la red eléctrica, siendo un sistema mucho más grande y complejo, impone las condiciones que limitan la velocidad de rotación de la máquina asíncrona que no sobrepasa las *1.820 rpm*, por lo que inyectar más flujo de agua a la turbina no se ve reflejado en un gran cambio en la velocidad del generador, pero sí en la potencia generada por la planta. El voltaje y la frecuencia son controlados por el sistema al cual se encuentra conectado.

Con el sistema conectado a la red se realizó una prueba en lazo abierto donde se relaciona la apertura de la válvula con la potencia activa generada, llevándola desde un 70% hasta un 0% (completamente cerrada) con el fin de observar el comportamiento de la potencia activa generada. Los datos registrados se muestran en la Figura 5.26, donde se puede ver que la relación potencia-apertura válvula no es una relación lineal.

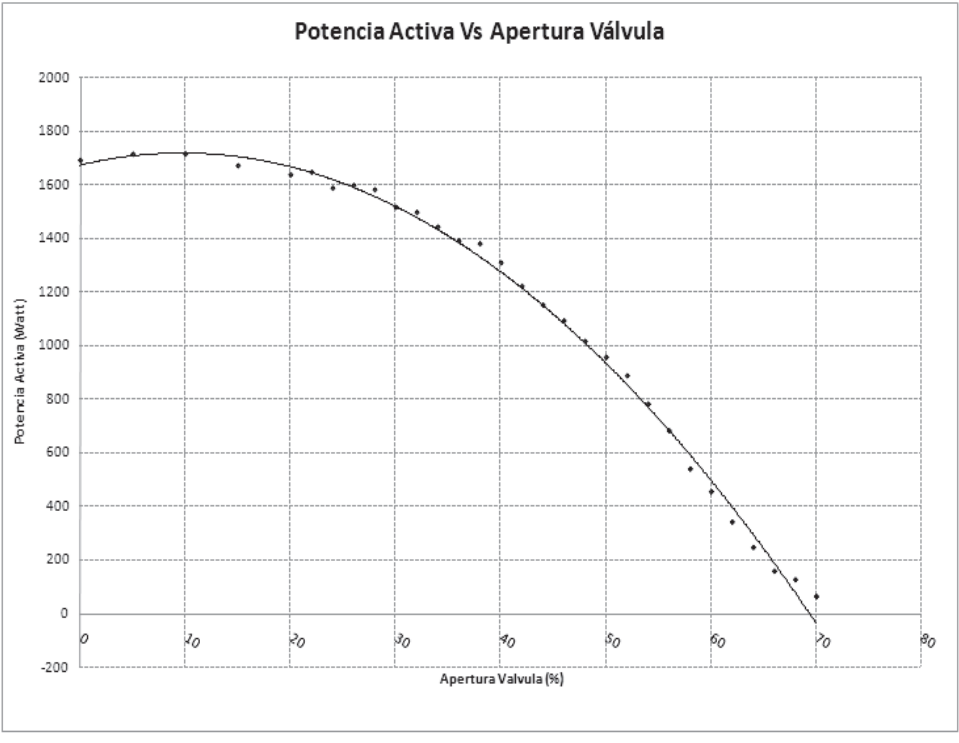

*Figura 5.26. Relación Potencia activa - Apertura de válvula* 

Debido a su comportamiento no-lineal las técnicas de control clásico no resultan apropiadas para ser implementadas en este sistema, por lo que fue necesario explorar alternativas de control moderno como es el control difuso (*Fuzzy control).*

*Controlador Fuzzy*: Al describir ciertos fenómenos solemos utilizar expresiones que nos dan una idea vaga o imprecisa de dicho fenómeno. La lógica *Fuzzy* nos permite modelar estas descripciones imprecisas. Cotidianamente se realizan actividades que requieren de cierto tipo de control, aun cuando no se cuente con elementos precisos de medición o se tenga conocimiento detallado de las ecuaciones matemáticas que modelen los procesos para realizar estas actividades; sin embargo, es posible realizar tareas que pueden resultar complejas gracias al conocimiento adquirido de la experiencia, el sentido común y mediante la aplicación de un conjunto de reglas definidas de la forma "si…entonces". Por ejemplo, al conducir un vehículo tenemos que "si la **velocidad** es **alta** y la **aceleración** es **pequeña** entonces el **frenado** debe ser **moderado**" donde la velocidad y la aceleración son variables de entrada, el frenado es una variable de salida y expresiones como *alta, pequeña, moderado* representan conjuntos difusos. El uso de estas sentencias, llamadas reglas de inferencia, son la base del control *Fuzzy* o difuso [23].

Existen básicamente dos tipos de sistemas de lógica difusa, son el sistema de lógica difusa Mamdani y el sistema de lógica difusa Takagi-Sugeno. En el sistema de lógica difusa Mamdani se cuenta con una base de reglas y un mecanismo de inferencia con los que se realiza una transformación desde los conjuntos difusos de entrada hacia los conjuntos difusos de salida, mientras que en el sistema difuso tipo Takagi-Sugeno la base de reglas y el mecanismo de inferencia tienen consecuentes de tipo numérico [44]. Por ejemplo, una regla de inferencia Mamdani con dos entradas y una salida puede describirse como sigue:

 $Si$   $x_i$  *es*  $M$ <sub>*1*</sub>  $AND$   $x_2$  *es*  $M$ <sub>2</sub>  $entonces$   $y_i$  *es*  $M$ <sub>3</sub>,

donde  $x_1$  y  $x_2$  son entradas,  $y_1$  es la salida y  $M_1$ ,  $M_2$  y  $M_3$  son conjuntos difusos.

Una regla de inferencia tipo Takagi-Sugeno se describe a continuación:

*Si*  $x_1$  *es*  $M_1$  *AND*  $x_2$  *es*  $M_2$  *entonces*  $y_1 = F(x_1, x_2)$ . Al igual que en la regla de inferencia Mandani  $x_1$  y  $x_2$  son entradas,  $y_1$  es

la salida y M<sub>1</sub>, M<sub>2</sub> son conjuntos difusos, pero la salida y<sub>1</sub> es un valor numérico determinado por una función F.

La expresión "*Si*  $x_1$  *es M<sub>1</sub></sub> AND*  $x_2$  *es M<sub>2</sub>*" es llamada antecedente y el resto de la expresión es llamada consecuente.

El controlador difuso es un controlador no lineal y existen diversos tipos en los que se definen estructuras que aproximan el comportamiento de controladores clásicos como el controlador proporcional, el controlador integral o el controlador derivativo.

Mencionamos algunos de estos esquemas:

- Controlador P difuso.
- Controlador PD difuso con acción incremental.
- Controlador PI difuso.
- Controlador PID difuso.
- **• Selección de las entradas y salidas.** Como primer paso se define la información del proceso que se tendrá en cuenta para tomar las decisiones. Para nuestro caso en particular asumimos como entradas al controlador *Fuzzy* la señal de error *e(t) = r(t) - y(t),*

y la derivada del error

$$
\frac{d}{dt}e(t).
$$

La salida del controlador es la variable manipulada y que para nuestro caso sólo contamos con la apertura de la válvula con la que variamos el flujo de agua inyectado a la turbina. Como entrada de referencia tenemos entonces la potencia que se desea generar  $P_{ref}$ .

La Figura 5.27 muestra el esquema del sistema de control *Fuzzy* una vez determinadas las entradas y salidas del sistema lógico difuso.

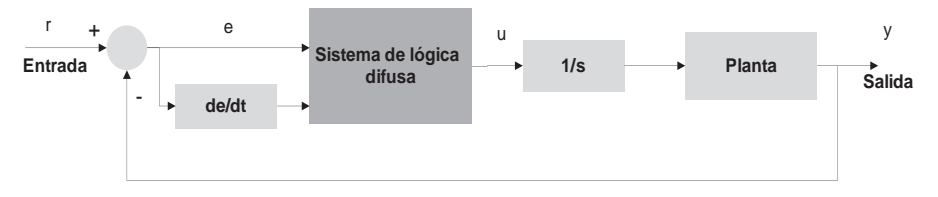

*Figura 5.27 Sistema de control Fuzzy para la potencia de salida*

**• Descripciones lingüísticas, base de reglas.** El control *Fuzzy* busca automatizar la forma como una persona realiza una tarea de control, donde la persona a través de su experiencia cuenta con un lenguaje natural para describir la mejor forma de realizar dicho control. En su lenguaje natural (español, inglés, etc.) la persona utiliza descripciones lingüísticas las cuales pueden ser divididas en varias partes, por ejemplo las "variables lingüísticas" que identifican las entradas y salidas del sistema lógico difuso. Para nuestro sistema el "error", "cambio en el error" y la "válvula" son variables lingüísticas e identifican a  $e(t)$ ,  $de(t)/dt$  y a  $u(t)$ , respectivamente.

La forma como cambian estas variables se describe por medio de "valores lingüísticos". Suponemos que para el control de potencia las variables "error" y "cambio en el error" toman los valores: "Muy Negativo", "Negativo", "Cero", "Positivo" y "Muy Positivo", mientras que la variable "válvula" toma los valores lingüísticos: "Abrir Mucho", "Abrir", "Quieta", "Cerrar" y "Cerrar Mucho". Para no hacer muy extensas las descripciones es posible utilizar abreviaturas como se muestra en la Tabla 5.1.

| Variable lingüística          | Valor lingüístico | <b>Abreviatura</b>  |  |
|-------------------------------|-------------------|---------------------|--|
| "error"; "cambio en el error" | "Muy Negativo"    | " $MN$ "            |  |
|                               | "Negativo"        | $\sqrt{\mathbf{N}}$ |  |
|                               | "Cero"            | T                   |  |
|                               | "Positivo"        | ``P"                |  |
|                               | "Muy Positivo"    | " $MP$ "            |  |
| "válvula"                     | "Abrir Mucho"     | " $AM$ "            |  |
|                               | "Abrir"           | ``A"                |  |
|                               | "Quieta"          | " $Q$ "             |  |
|                               | "Cerrar"          | C                   |  |
|                               | "Cerrar Mucho"    | "CM"                |  |

*Tabla 5.1 Descripciones lingüísticas*

Lo siguiente es elaborar un conjunto de reglas que encierran todo el conocimiento de cómo controlar la planta. Como se explicó anteriormente, cada regla está compuesta de un antecedente y un consecuente y tienen la forma "Si… Entonces". En el caso de controlar la potencia generada a partir de la posición de la válvula reguladora de caudal tenemos por ejemplo la siguiente expresión para una situación particular:

**Si** el "error" es "Muy Positivo" y el "cambio en el error" es "Muy Positivo" **Entonces** la "válvula" se debe "Cerrar Mucho".

En forma abreviada:

**Si** el "error" es "MP" y el "cambio en el error" es "MP" **Entonces** la "válvula" se debe "CM".

Esta expresión describe la situación en la que la potencia de salida está muy por debajo de la potencia de referencia y se aleja cada vez más de ella. Así como esta expresión llegamos a tener un total de 25 reglas (5 conjuntos por cada variable de entrada:  $5^2 = 25$  posibles combinaciones) que conforman entonces la base de reglas del sistema difuso y se resumen en la Tabla 5.2.

| <b>Reglas</b> |           | Derivada del error |               |               |               |           |
|---------------|-----------|--------------------|---------------|---------------|---------------|-----------|
|               |           | <b>MN</b>          | N             | Z             | P             | <b>MP</b> |
| Error         | <b>MN</b> | AM                 | AM            | AM            | AM            | AM        |
|               | N         | AM                 | AM            | A             | A             | А         |
|               | Z         | AM                 | A             | Q             | $\mathsf{C}$  | CM        |
|               | P         | $\mathcal{C}$      | $\mathcal{C}$ | $\mathcal{C}$ | $\mathcal{C}$ | CM        |
|               | <b>MP</b> | $\mathsf{C}$       | $\mathcal{C}$ | $\mathcal{C}$ | <b>CM</b>     | CМ        |

*Tabla 5.2 Base de reglas Fuzzy*

A los diferentes valores lingüísticos asociados a una función de pertenencia se les denomina *conjuntos difusos,* cuyos valores numéricos comprenden determinados rangos que se encuentran dentro del rango en el que puede cambiar la variable lingüística al que se le llama *universo de discurso*.

**• Cuantificación** *Fuzzy* **del conocimiento (funciones de pertenencia).** La cuantificación de los valores lingüísticos se determina por medio de funciones de pertenencia. Las funciones de pertenencia utilizadas son del tipo triangular como la mostrada en la Figura 5.28 y son gráficas que relacionan la probabilidad de que una variable lingüística sea "Negativo", "Muy Negativo", "Positivo", etc.

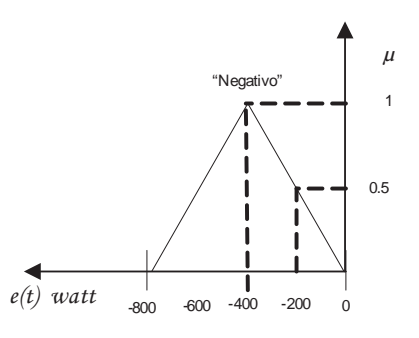

*Figura 5.28 Función de pertenencia triangular para "Negativo"*

Vemos que si el error tiene un valor de -400 indica que hay una absoluta certeza de que el valor  $e(t) = -400$  es "Negativo" ( $\mu$ (-400)=1), mientras que si el error toma un valor de -600 la certeza de que el valor  $e(t) = -200$  es "Negativo" se reduce a la mitad ( $\mu$ (-200)=0.5) La Figura 5.29 muestra las funciones de pertenencia para las entradas y la salida del sistema de control *Fuzzy*. El universo de discurso de cada una de las variables lingüísticas está definido en el rango [-1 1],

por lo tanto el esquema para el sistema de control difuso de la Figura 5.27 se modifica, agregándole las ganancias  $g_0$ ,  $g_1$  y h, tal como se muestra en la Figura 5.30; esto nos permite realizar un ajuste del controlador al escalar los universos de discurso.

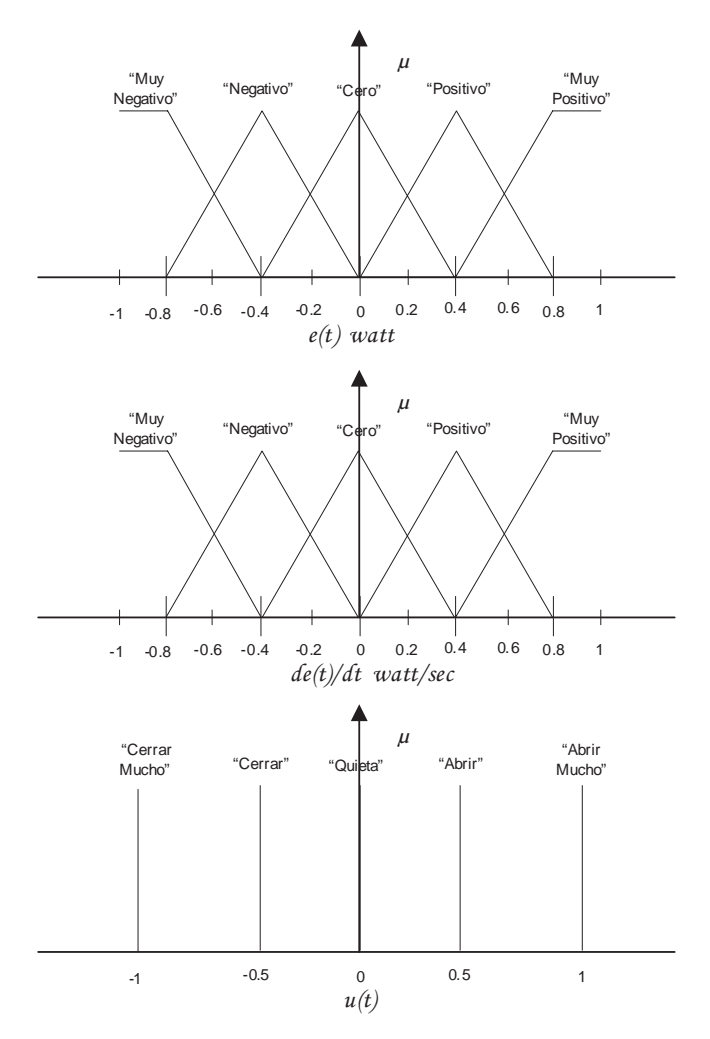

*Figura 5.29 Funciones de pertenencia para el controlador Fuzzy de potencia*

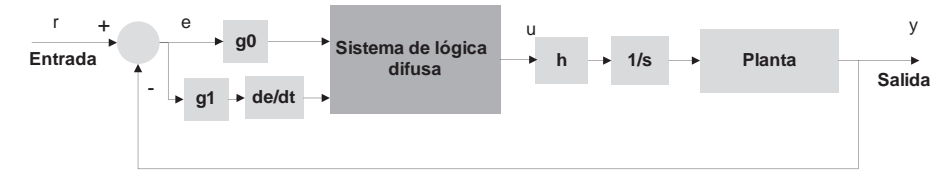

*Figura 5.30 Esquema de control Fuzzy escalando los universos de discurso*

**• Determinando qué reglas usar (cuantificación de la premisa, qué reglas están activas).** En un determinado instante del proceso, las

entradas e(t) y  $\frac{de(t)}{dt}$  toman valores que activan determinadas reglas.

Primeramente, el valor de las entradas en un instante es clasificado en alguno de los conjuntos difusos evaluando  $\mu_{\text{valores linpiistics}}(e(t))$  y

 $\mu_{\text{valores linguistics}}\left(\frac{de(t)}{dt}\right)$  por medio de las funciones de pertenencia.

Por ejemplo, para e(t) = 0.4 y  $\frac{de(t)}{dt}$  = 0.6, tenemos:

 $\mu_{\text{positive}}(0.4) = 1$ y $\mu_{Muv-positivo}(0.6) = 0.5$ 

Se tiene, entonces, que el antecedente… Si el "error" es "Positivo" y el "Cambio en el error" es "Muy Positivo"… que corresponde a esta situación, se puede cuantificar usando dos métodos: el mínimo o el producto así:

Mínimo  $\mu_{\text{antecedente}} = \text{Min}\left\{\mu_{\text{Positive}}(e(t)), \mu_{\text{Muv}}_{\text{Positive}}(de(t)/dt)\right\}$ 

Producto  $\mu_{antecedente} = \mu_{Positive}(e(t) \cdot \mu_{Muv-Positive}(de(t)/dt)$ .

Si al comparar todas las reglas con los valores que se tienen a la entrada del sistema lógico difuso y existiesen reglas cuya probabilidad del antecedente fuese mayor que cero, es decir:

 $\mu_{\text{antecedente}}(e(t), de(t)/dt) > 0,$ 

entonces se dice que dichas reglas son activas y serían usadas para tomar las decisiones en el controlador *Fuzzy*.

Siguiendo con el ejemplo donde  $e(t) = 0.4$  y  $\frac{de(t)}{dt} = 0.6$  los términos que aplican para estos valores son: "El error es Positivo", "El cambio en el error es positivo" y "El cambio en el error es muy positivo", como se muestra en la Figura 5.31; por lo tanto, las reglas que están activas dada esta situación son:

**Si** el "error" es "Positivo" y el "cambio del error" es "Positivo" **Entonces** la "válvula" se debe "Cerrar". **Si** el "error" es "Positivo" y el "cambio del error" es "Muy Positivo" **Entonces** la "válvula" se debe "Cerrar Mucho".

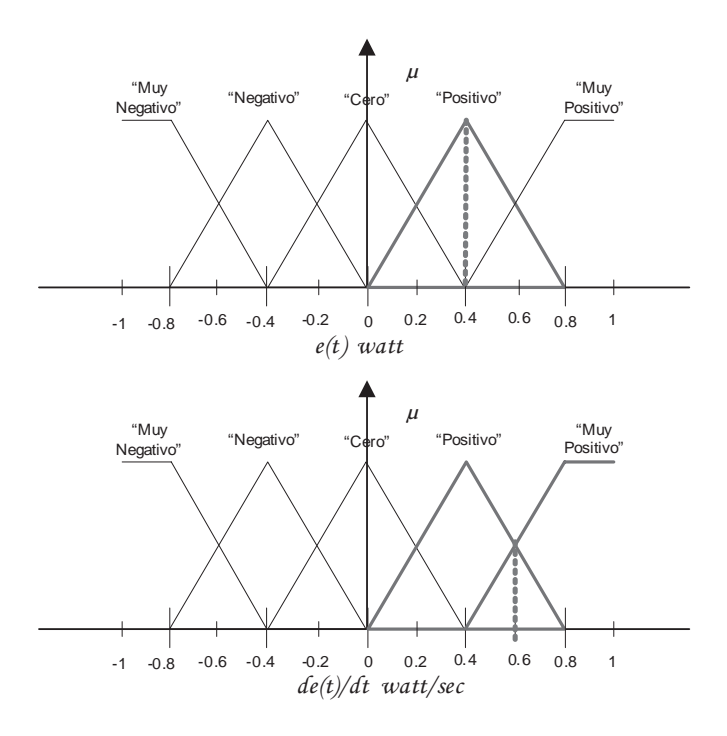

*Figura 5.31. Ejemplo reglas activas en el sistema lógico difuso*

**• Inferencia (convirtiendo decisiones en acciones).** Cada regla que se activa en el controlador *Fuzzy* recomienda tomar una acción sobre la válvula como por ejemplo cerrar, cerrar mucho, abrir, etc. Cada una de las recomendaciones hechas por las reglas que son activas se combinan para determinar la señal que se debe aplicar a la válvula reguladora de caudal. El tipo de inferencia utilizado es del tipo Sugeno y el valor de la señal aplicada a la válvula puede calcularse mediante la fórmula:

$$
y = \frac{\sum_{i=1}^{R} Y_i \cdot \mu_i}{\sum_{i=1}^{R} \mu_i},
$$

donde  $\mu_i$  es el valor de la probabilidad de la premisa o antecedente de cada regla activa obtenida por el método del producto y *yi* corresponde a un valor constante que se relaciona con cada uno de los valores lingüísticos de la salida, como se nota en la Figura 5.29.

**• Implementación del controlador** *Fuzzy* **en el SNAP PAC R1.** A continuación se explican los pasos realizados en la implementación del controlador *Fuzzy* utilizando los bloques de OptoScripts con los que cuenta la herramienta PAC Control.

Se tienen en cuenta las siguientes definiciones:

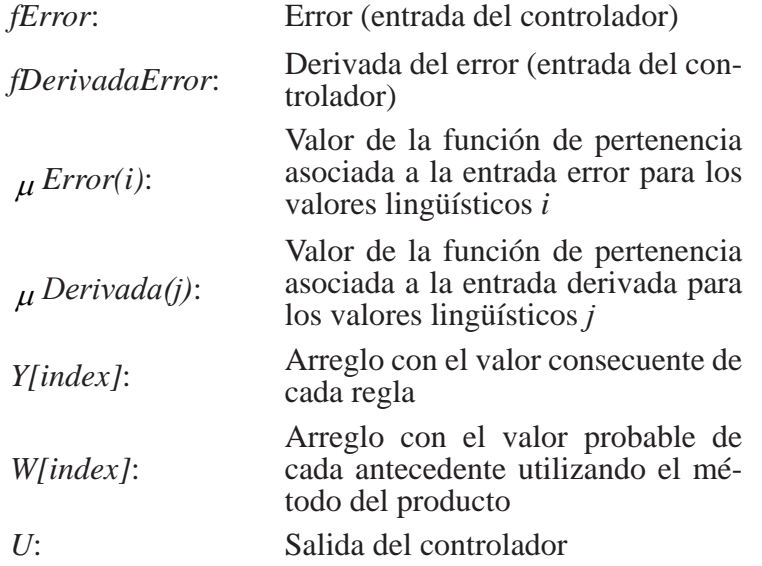

- Calcular el valor de las entradas *fError* y *fDerivadaError*
- Calcular el valor  $\mu$  *Error(i)* y  $\mu$  *Derivada(j)* para *i* y *j*, dado un valor para las entradas del controlador *fError* y *fDerivadaError*.
- Para  $i = 0$  hasta  $i = 4$ ; Para  $j = 0$  hasta  $j = 4$  calcular  $W$ [index] =  $\mu$  *Error(i)*\*  $\mu$  *Derivada(i) V[index] = W[index]\*Y[index],* donde index =  $0, 1, \ldots, 24$ .
- Calcular *NUM = SUM(V[index])* y *DEN = SUM(W[index]).*
- Hallar la salida del controlador  $U = \frac{NUM}{DEN}$ .

La Figura 5.32 muestra el diagrama del controlador *Fuzzy* desarrollado como una subrutina donde se halla el código OptoScript que permite realizar los pasos mencionados anteriormente. El llamado a la subrutina del controlador *Fuzzy* se hace desde el diagrama *Secuencia\_Operación* por medio de la función *Call* (llamado de subrutina).

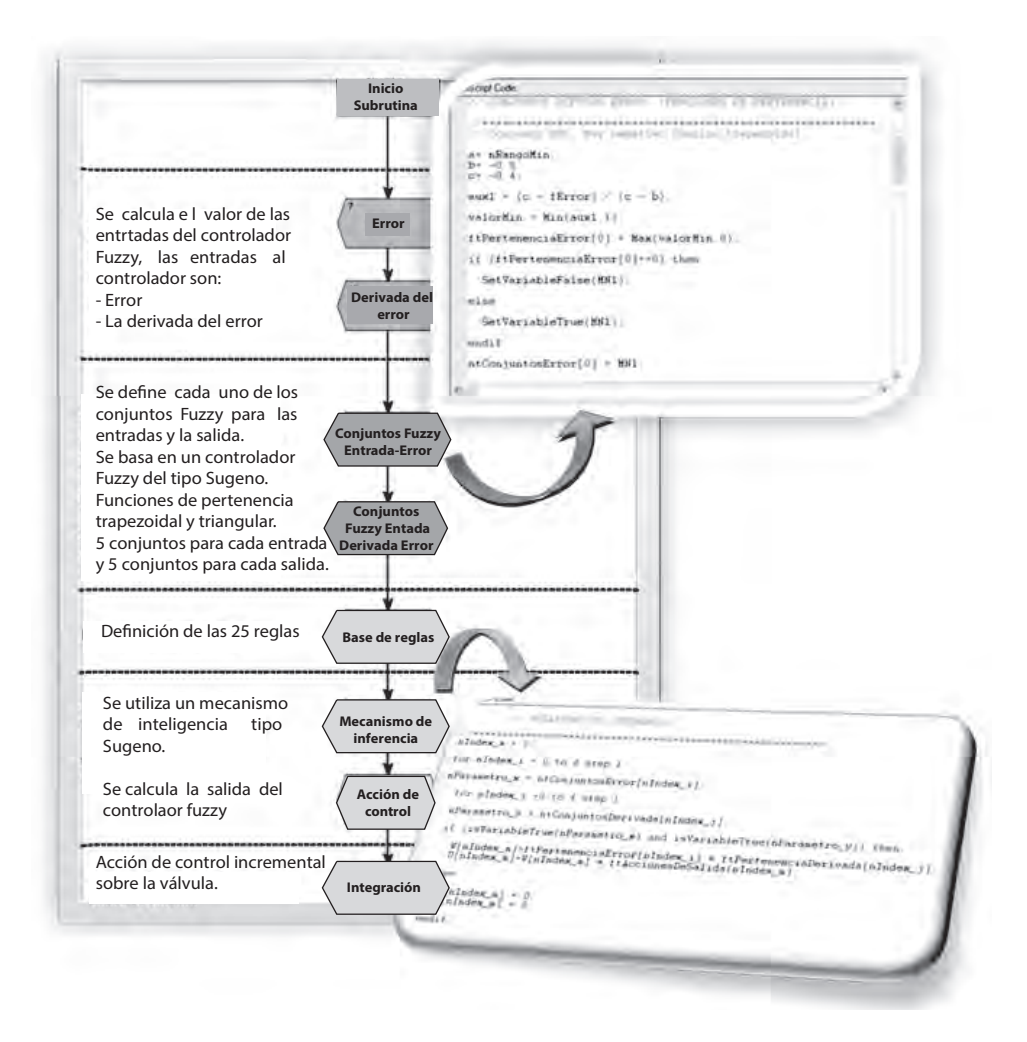

*Figura 5.32 Subrutina controlador Fuzzy*

**Pruebas y resultados**. Al implementar la subrutina desarrollada para la realización del control de la potencia activa por medio del controlador difuso e iniciar el SGEH en el modo de operación automático, fijando la potencia de salida inicialmente en 1 KW y luego aplicar cambios en el valor de la referencia, se obtiene la respuesta mostrada en la Figura 5.33.

En la Figura 5.34 se aprecia una sección de la respuesta donde se puede observar en más detalle la respuesta de la potencia ante un cambio en la referencia de 0.8 KW hasta 1.5 KW, presentando un tiempo de estabilización de 25 segundos, utilizando el criterio del 2%. Se puede observar fluctuaciones en la señal de salida, las cuales varían dentro del rango del 2% del valor final deseado.
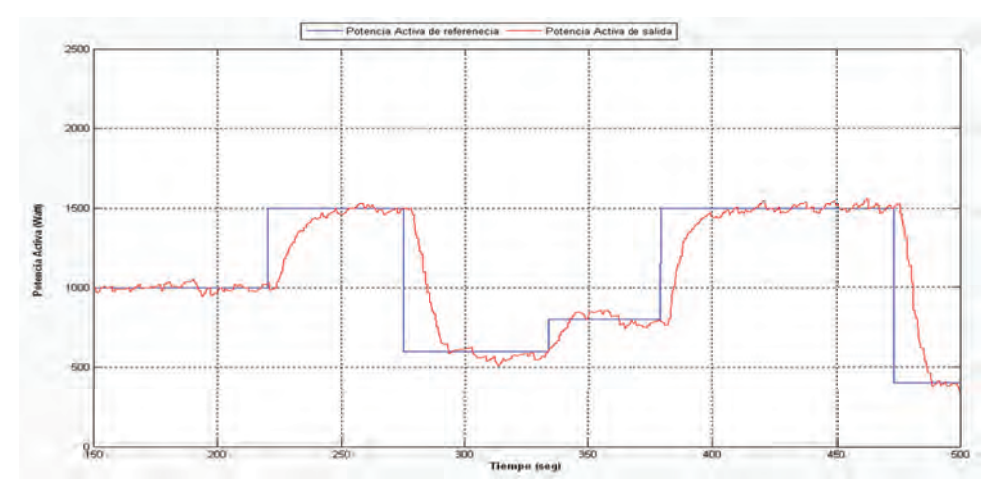

*Figura 5.33 Respuesta de la potencia de salida utilizando controlador Fuzzy*

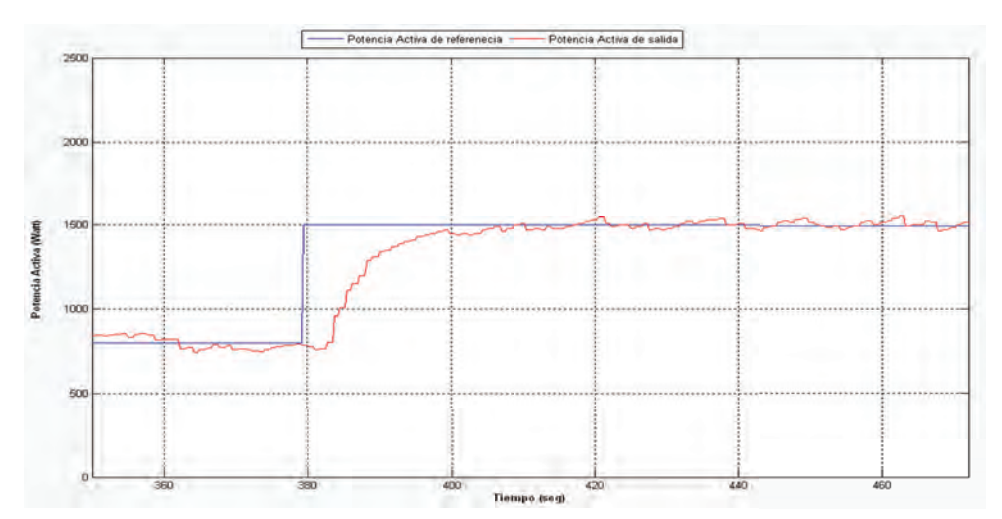

*Figura 5.34 Respuesta al escalón de potencia de salida utilizando control Fuzzy*

#### **Operación del sistema SGEH**

Por medio de la interfaz del operador que ha sido desarrollada se realizaron las pruebas para verificar la ejecución de la secuencia de control del SGEH en cada una de sus etapas de funcionamiento.

**Pruebas y resultados**. Siguiendo los pasos mostrados en la Figura 5.35 se realiza la puesta en marcha del SGEH en el modo de operación automático. La información del proceso que permite verificar el comportamiento de las variables durante la ejecución de la secuencia de control desde el momento del pre-arranque o chequeo de condiciones iniciales hasta llevar el sistema a generar potencia activa en la etapa de operación, se muestra en la Figura 5.36. Se observa por ejemplo el tiempo que le toma a la motobomba eliminar el aire en la tubería o tiempo de cebado, se resaltan en la gráfica los intervalos de tiempo donde operan cada uno de los controladores implementados, por ejemplo el tiempo enmarcado entre los 50 y 75 segundos que corresponden a la regulación de la velocidad para llevar la máquina asíncrona a las 1.780 rpm, momento en el cual se realiza la conexión a la red eléctrica. A partir de ese momento la velocidad permanece en un valor entre las 1.800 y 1.820 rpm. La Figura 5.36 también incluye la respuesta del controlador *Fuzzy* de potencia y se resaltan los intervalos de tiempo donde la máquina asíncrona opera como motor o como generador.

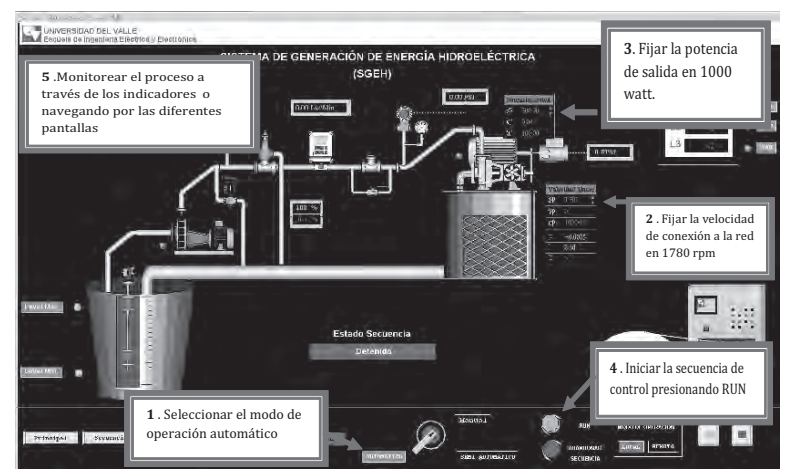

*Figura 5.35 Puesta en marcha del modo automático desde el panel principal y el panel de mando*

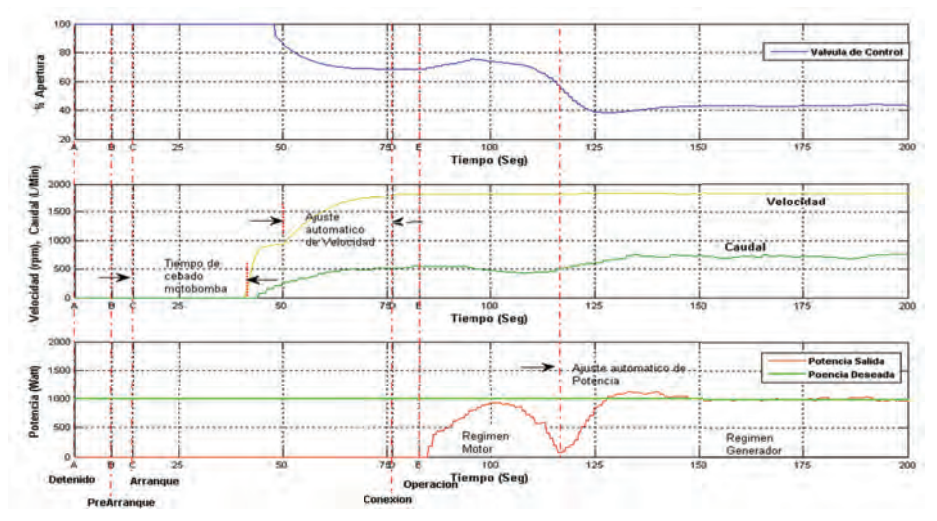

*Figura 5.36 Evolución en el tiempo de las variables del sistema involucradas en la secuencias de arranque conexión y operación de SGEH*

**Capítulo 6**

#### **INTERFAZ HARDWARE/SOFTWARE**

#### **INTRODUCCIÓN**

La interfaz hardware/software es la encargada de realizar la comunicación de datos entre los elementos hardware y aplicaciones software para el monitoreo y operación remoto a través de la Internet por medio de una interfaz gráfica de usuario (GUI), haciendo uso de un navegador.

La interfaz hardware/software está conformada por bases de datos, SGBD (Sistema Gestor de Bases de Datos), las aplicaciones que acceden a éstas, los protocolos físicos (Ethernet) y de Internet (TCP/IP) que transportan la información al usuario final.

#### **Interfaz gráfica de usuario GUI**

La interfaz gráfica de usuario es la aplicación que permite una interacción fácil para el usuario final con el sistema que controla. La interfaz de usuario crea un medio de comunicación efectiva entre un ser humano y el hardware a través de una computadora. Siguiendo un conjunto de principios de diseño de interfaces, el diseñador identifica los objetos y las acciones de la interfaz y luego crea un formato de pantalla que forma la base de un prototipo de interfaz de usuario. El uso de interfaces no amigables o inseguras (si lleva a los usuarios a cometer errores) no es atractivo, sin importar qué tanta potencialidad tenga o las funciones que ofrezcan.

Para el diseño de una interfaz de usuario se debe tener en cuenta tres reglas [45]: dar el control al usuario, reducir la carga de memoria del usuario y por último lograr que la interfaz sea consistente. Además de lo anterior, una GUI debe ser intuitiva y fácil de aprender a usar para aligerar el proceso de aprendizaje de la persona.

En el desarrollo de la interfaz gráfica intervienen la *base de datos,* que es una colección de datos ordenados, relacionados entre sí, destinado a conocer las necesidades de una organización y diseñada para ser compartida por múltiples usuarios [46]. Los lenguajes y software de programación web que constituyen el conjunto de lenguajes y entornos de desarrollo permiten el desarrollo de páginas web. Entre los lenguajes encontramos: HTML, Java, JavaScript, AJAX, PHP y Applet Java. Dentro de los entornos de desarrollo está NetBeans.

Con Java se crean aplicaciones web con base en el lenguaje orientado a objetos, para lo cual dispone de un grupo de librerías o Frameworks que facilitan el desarrollo de la misma. En el desarrollo de la aplicación se crean dos tipos de archivos los cuales son .jsp y los .Java. Los .jsp son "Java Server Pages" los cuales contienen el diseño web que puede ser usado junto al código HTML, quien define el contenido estático, y lenguaje Java, contenido dinámico. Las extensiones .Java son Servlet que son aplicaciones Java en sí mismas [47].

JavaScript es un lenguaje de programación web que corre en el navegador y logra mayor dinamismo en las páginas web actuales. Permite manejar variables de datos, arreglos y objetos y su estructura es similar a otros lenguajes conocidos. No necesita ser compilado haciendo fácil su prueba. En tanto, con AJAX (Asynchronous JavaScript and XML, también lenguaje JavaScript) se realiza intercambio de datos de manera asíncrona entre el servidor y el navegador, sin necesidad de recargar la página completa que esté siendo usada mediante el uso del objeto XMLHttpRequest [48]. NetBeans es un entorno de desarrollo muy poderoso para diseñar aplicaciones en lenguaje Java [49].

Ethernet es un estándar de redes de computadoras de área local compuesta de software y hardware trabajando juntos para llevar a cabo la trasmisión de datos entre computadores. Para lograr lo anterior, tiene definida la trama de datos, el protocolo de control de acceso al medio, los componentes señalizadores y el medio físico. Este estándar ha tenido gran acogida en las redes de computadoras debido a su bajo costo, buena velocidad de transmisión y fácil instalación [50].

#### **Laboratorios y sistemas de supervisión**

Los laboratorios remotos son sistemas que permiten su uso por parte de un usuario para la experimentación controlada desde un lugar externo a su ubicación fija [51]. Los hay de muchos tipos, empleando diferentes medios para la trasmisión de datos, haciendo uso desde GSM (Global System for Mobile), PSTN (Public Switched Telephone Network) hasta la Internet [52]. Con estos se optimiza el uso de recursos limitados, siendo evidente en la gran utilización dada a la Internet, medio barato y eficaz para realizar funciones de investigación y enseñanza a profesores y científicos en el mundo [53]. Los laboratorios pueden ser:

- **• Virtuales o de simulación:** En este tipo de laboratorio los elementos que lo constituyen son realizados por software, para la simulación de sistemas hasta puntos que no son posibles en la realidad, inclusive hasta condiciones de destrucción. El inconveniente de estos laboratorios es que tienden a alejar a los usuarios de la realidad.
- **• Remotos:** Cuando se trabaja en un laboratorio remoto los sistemas son manipulados de verdad y todos los elementos son reales, esto se puede hacer entonces local o remotamente. La implementación de estos laboratorios es mucho más costosa que uno virtual puesto que requiere el uso de software y hardware para la automatización, control y supervisión de los usuarios.

## **Descripción del software**

## **Interfaz de comunicación**

Para lograr una interfaz de comunicación que sirva para operar la planta de manera remota, se usaron, desarrollaron e implementaron partes independientes pero complementarias para tal fin, entre las que se encuentran la creación de la base de datos, la interfaz gráfica de usuario GUI, la configuración del OptoDataLink, la creación de la aplicación servidor para gestión de usuarios, la creación de la aplicación para el intercambio de datos entre la GUI y la base de datos (DB por sus siglas en inglés) y la correspondiente modificación en la secuencia de control en el PAC, además del uso de softwares que permitan la correcta comunicación con la base de datos como el ODBC y el JDBC. La estructura de la interfaz de comunicación se muestra en la Figura 6.1.

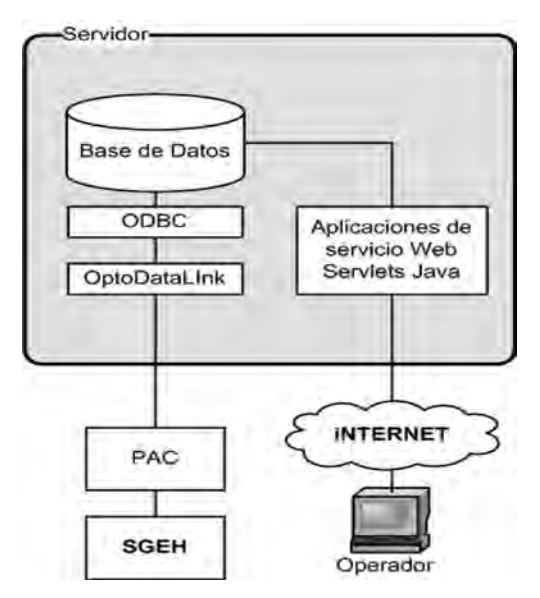

*Figura 6.1 Esquema de la interfaz de comunicación*

#### **Descripción de la base de datos (DB)**

Para la creación de la base de datos se usó el gestor de base de datos MySQL 5.0 y la herramienta phpmyadmin para su gestión y mantenimiento de una manera sencilla. En su elección se tuvo en cuenta que es un software gratuito, con las herramientas necesarias para su implementación y de fácil uso. La base de datos creada se denominó "sgeh", en cuya estructura cuenta con las tablas denominadas "accesos", "datosplanta", "eventos", "ordenes", "rastrosistema", "registroordenes" y "usuarios", como se muestra en la Figura 6.2. En la estructura, la tabla "ordenes" no se relaciona con las demás, pues es una tabla de un solo registro que es sobreescrito cuando hay un cambio en algún campo que la compone y solo almacena la última orden dada al SGEH; los campos de esta tabla son reinicializados cuando dicha orden es llevada de la base de datos al PAC. El resto de tablas se relacionan mediante el campo id\_usuario, a excepción de "eventos", que se relaciona con rastro sistema por medio del campo "tipo\_evento". Para su diseño, se tuvo en cuenta las variables implicadas en el proceso de operación del SGEH contenidas en la estrategia de control en el PAC, en las que campos de las tablas almacenan los valores enviados desde el PAC o desde la GUI.

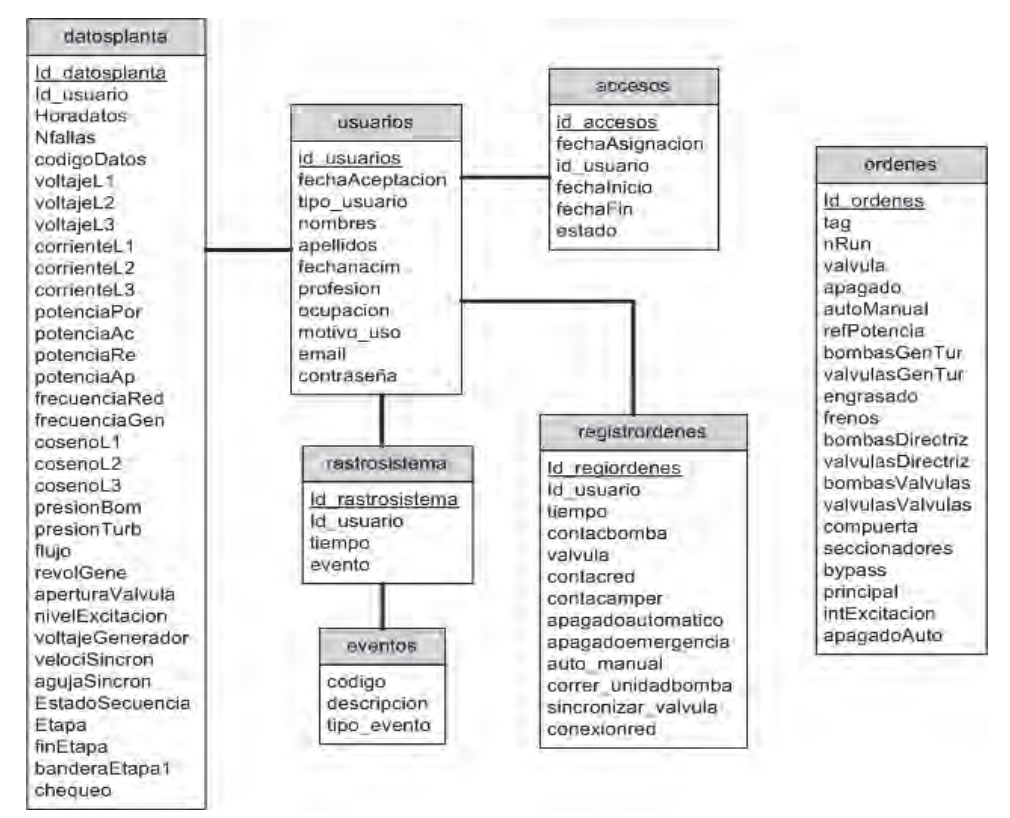

*Figura 6.2 Estructura de la base de datos "sgeh"*

La tabla "accesos" almacena las fechas establecidas para que un usuario acceda a la planta. Tiene como registros "id\_accesos", "fechaAsignacion" que indica la hora en que se originó el permiso para entrar, "id\_usuario" que indica cuál usuario tiene el permiso, "fechaInicio" la hora en la que puede dar inicio al ingreso al sistema, "fechaFin" la hora límite de uso del sistema y el usuario que puede acceder en este rango de tiempo, y "estado" que indica si el usuario está habilitado o no para hacer uso del sistema, como se muestra en la Figura 6.3.

| accesos                                                                          |
|----------------------------------------------------------------------------------|
| ld accesos<br>fechaAsignacion<br>id usuario<br>fechainicio<br>fechafin<br>estado |

*Figura 6.3 Estructura de la tabla "accesos" de la base de datos "sgeh"*

La tabla "datosplanta" almacena los valores que pueden tomar las diferentes variables de interés tomadas del PAC y arrojadas por el SGEH, así como de variables de estado de secuencia, además de alarmas para su posterior uso y despliegue en la GUI. Los campos que posee esta tabla son "id\_ usuario" que almacena el usuario relacionado a estos datos, "horadatos" la fecha en la que se genera cada dato, "nfallas" que es una cadena de variables binarias que indican falla en el sistema, "CodigoDatos" que es una cadena de variables binarias, "voltajeL1", "voltajeL2", "voltajeL3" que son los voltajes en las líneas de la red, "corrienteL1", "corrienteL2", "corrienteL3" que son las corrientes en las líneas de la red, "potenciaPorc", que es la potencia porcentual de referencia para el sistema introducida por el operador; "potenciaAc" que representa la potencia activa generada, "potenciaRe" que representa la potencia reactiva, "potenciaAp" que representa la potencia aparente, "frecuenciaRed", "frecuenciaGen" que indican la frecuencia de la red y en los bornes del generador, respectivamente; "cosenoL1", "cosenoL2", "cosenoL3" que indican el desfase entre voltajes y corrientes en las líneas de la red, "presionBom" que indica la presión en el lado de la bomba, "presionTur" que indica la presión en el lado de la turbina, "flujo" que indica el flujo de agua en la tubería, "revolGene" que indica la velocidad mecánica del generador, "aperturaValvula" que indica el porcentaje de aper-

tura de la válvula, "nivelExcitacion" que indica el nivel de excitación en el generador, "voltajeGenerador" que indica el voltaje de salida en generador, "velociSincron" que indica la velocidad con la que se movería la aguja del sincronoscopio en la GUI, "EstadoSecuencia" que indica cuál es el estado de la secuencia en la que se encuentra el proceso, "etapa" que indica en qué etapa de la secuencia se encuentra el proceso, "finEtapa" que indica cuando finaliza la etapa, "banderaEtapa1" que es una variable que indica el estado de avance en la etapa 1 del proceso en la estrategia de control; y "chequeo" que indica los chequeos realizados antes del encendido. A excepción de los registros "nFallas" y "codigoDatos" que son cadenas de variables unidas en una sola trama, el resto son valores de variables independientes (Figura 6.4).

| datosplanta           |
|-----------------------|
| Id_datosplanta        |
| id usuario            |
| <b>Horadatos</b>      |
| <b>Nfalias</b>        |
| codigoDatos           |
| voltajeL1             |
| voltajeL <sub>2</sub> |
| voltajeL3             |
| corrienteL1           |
| corrienteL2           |
| corrienteL3           |
| potenciaPor           |
| potenciaAc            |
| potenciaRe            |
| potenciaAp            |
| frcuenciaRed          |
| frecuenciaGen         |
| cosenoL1              |
| cosenoL2              |
| cosenoL3              |
| presiónBomb           |
| presiónTub            |
| flujo                 |
| revolGene             |
| aperturaValvula       |
| nivelExcitacion       |
| voltajeGenerador      |
| velociSincron         |
| agujaSincron          |
| EstadoSecuencia       |
| Etapa                 |
| finEtapa              |
| banderaEtapa1         |
| chequeo               |

*Figura 6.4 Estructura de la tabla "datosplanta" de la base de datos "sgeh"*

La tabla "eventos" almacena los códigos de los eventos ocurridos en el sistema, con su descripción. Se compone de tres campos que son el "tipo\_ evento", "descripción" que describe el evento y "codigo" que es el código de cada uno de los eventos, como se muestra en la Figura 6.5. Esta tabla es de consulta y es usada solo para saber qué evento corresponde a un código determinado insertado previamente.

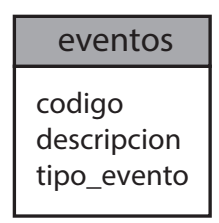

*Figura 6.5 Estructura de la tabla "eventos" de la base de datos "sgeh"*

La tabla "ordenes" almacena las órdenes dadas desde la GUI para su posterior envío al PAC para la operación del SGEH. Consta de un único registro que se actualiza cada vez que alguno de sus campos varía de contenido. Sus campos son "id\_ordenes" que contiene el identificador de la orden ejecutada, "tag" que es una bandera que indica cuándo se actualiza un dato en esta tabla, "nRun" que almacena la orden de transición en el PAC, "valvula" que almacena la orden de apertura o cierre de la válvula, "apagado" que almacena la orden de apagado de emergencia de la planta, "autoManual" que almacena el modo de operación de la planta, "refPotencia" que registra la potencia deseada a la salida del SGEH, "apagadoAuto" que almacena la orden de un apagado normal; los registros "bombasGenTurb", "valvulas-GenTurb", "engrasado", "frenos", "bombasDirectriz", "valvulasDirectriz", "bombasValvulas", "valvulasValvulas", "compuertas", "seccionadores", "bypass", "principal", "intExcitacion", son campos que almacenan órdenes para activación o desactivación de sistemas que en el SGEH no existen de manera real (Figura 6.6).

La tabla "rastrosistema" almacena los eventos originados en la GUI, usada para tener registro de qué acciones realiza el operador desde esta última. Tiene como campos "id\_rastrosistema", "id\_usuario", "tiempo", "evento" como se muestra en la Figura 6.7. Usa como tabla de consulta la tabla "eventos" dado que el campo "evento" solo almacena el código asociado a éste.

La tabla "registrordenes", al igual que la tabla "ordenes", almacena las órdenes provenientes de la GUI. En este caso almacena los valores asociados y almacena las fechas establecidas para que un usuario acceda a la planta. Tiene como registros la hora en que se originó el permiso para entrar, la hora en la que puede dar inicio al ingreso al sistema, la hora límite de uso del sistema, y el usuario que puede acceder en este rango de tiempo, como se muestra en la Figura 6.8.

| ordenes           |  |
|-------------------|--|
| ld_ordenes        |  |
| taq               |  |
| nRun              |  |
| valvula           |  |
| apagado           |  |
| autoManual        |  |
| refPotencia       |  |
| bombasGenTur      |  |
| valvulasGenTur    |  |
| engrasado         |  |
| frernos           |  |
| bombasDirectriz   |  |
| valvulasDirectriz |  |
| bombas Valvulas   |  |
| valvulas Valvulas |  |
| compuerta         |  |
| seccionadores     |  |
| bypass            |  |
| principal         |  |
| intExcitacion     |  |
| apagadoAuto       |  |

*Figura 6.6 Estructura de la tabla "ordenes" de la base de datos "sgeh"*

| rastro sistema   |
|------------------|
| id_rastrosistema |
| id usuario       |
| tiempo           |
| evento           |

*Figura 6.7 Estructura de la tabla accesos de la base de datos "sgeh"*

| registrordenes      |  |  |
|---------------------|--|--|
| Id_regiordenes      |  |  |
| Id usuario          |  |  |
| tiempo              |  |  |
| contacbomba         |  |  |
| valvula             |  |  |
| contacred           |  |  |
| contacamper         |  |  |
| apagadoautomatico   |  |  |
| apagadoemergencia   |  |  |
| auto manual         |  |  |
| correr unidadbomba  |  |  |
| sincronizar valvula |  |  |
| conexionred         |  |  |

*Figura 6.8 Estructura de la tabla "registrordenes" de la base de datos "sgeh"*

La tabla "usuarios" almacena los datos correspondientes a cada uno de los usuarios. Tiene como campos "id\_usuario", "fechaAceptacion" que almacena la fecha en que se ha aceptado el uso del sistema para este usuario, "tipoUsuario", "nombres", "apellidos", "fechanacim" que almacena la fecha de nacimiento, "profesion", "ocupacion", "motivo\_uso", "email", "login", "contrasena", como se muestra en la Figura 6.9.

| usuarios                                                                                                    |
|----------------------------------------------------------------------------------------------------|
| Id usuarios<br>fechaAceptacion<br>tipo_usuario<br>nombres<br>apellidos<br>fechanacim<br>profesion<br>ocupacion<br>motivo uso<br>email<br>contraseña |

*Figura 6.9. Estructura de la tabla "usuarios" de la base de datos "sgeh"*

#### **Descripción del servidor web**

El servidor web implementado es Apache Tomcat 6.0, software libre, de fuente abierta y distribución gratuita, que permite la implementación de tecnologías JavaServlet [54]. La aplicación para realizar la transacción de datos se realizó en JavaServlet en el entorno de desarrollo de NetBeans. En un principio el servidor implementado era Apache 5.0 y el código para el intercambio de datos era PHP. Debido a las necesidades de implementar sistemas de seguridad, robustez y de gestión de usuarios, se realizó el cambio al servidor mencionado inicialmente.

## **Descripción OptoDataLink**

OptoDataLink es un software incluido en el paquete de PAC Project professional del sistema OPTO 22, con el que, de manera sencilla, se hace el intercambio de datos entre el PAC y múltiples destinos como una base de datos o un archivo de texto. Para efectos de lograr acceso desde Internet, se configura la opción de intercambio de datos entre la base de datos y el PAC. Para lograr esto se crean enlaces en el OptoDataLink que funcionan en un solo sentido, a saber, de una tabla de la base de datos al PAC o del PAC a otra tabla diferente a la primera en la base de datos pero no en ambos sentidos en un mismo enlace (Figura 6.10).

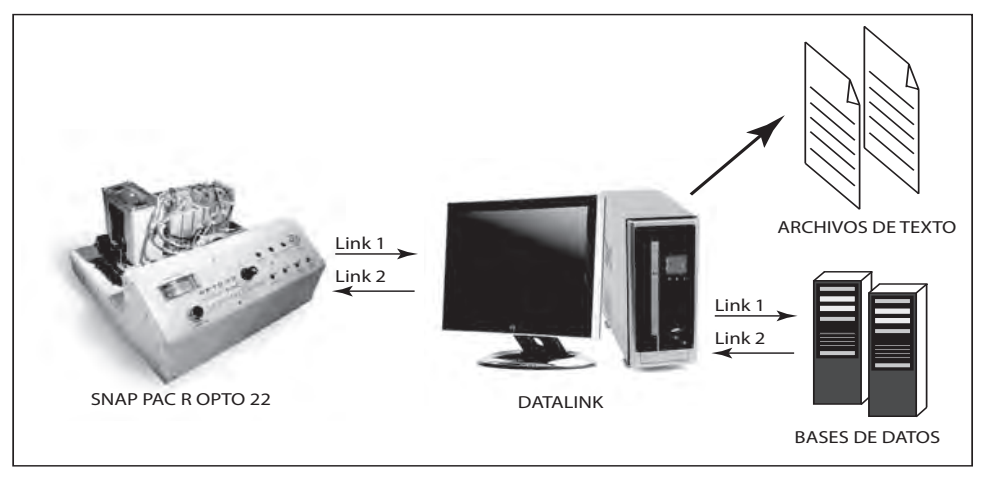

*Figura 6.10 Comunicación entre PAC y base de datos* [41]

Para lograr el intercambio de datos, en el enlace creado se debe referenciar la fuente de los datos y el destino de los mismos. Para el caso en el que el PAC es la fuente de datos, se relacionan variables numéricas de la estrategia de control con campos de una tabla en la base de datos. Para el caso en el que la fuente es la base de datos, se relacionan uno a uno todos y cada uno de los elementos de la tabla de la base de datos con las variables numéricas en la estrategia del PAC [41].

## **Comunicación de datos entre PAC y DB**

La lectura de datos del dispositivo de adquisición de datos PAC en el equipo servidor se logró haciendo uso de la aplicación OptoDataLink, tal como se mencionó anteriormente. Se usó para hacer posible la comunicación entre las variables de la estrategia que corre en PAC y la base de datos.

Para lograr esta comunicación el software OptoDataLink hace uso de ODBC (Open Database Connectivity) que es un estándar de acceso a bases de datos desarrollado por Microsoft que permite el acceso o comunicación desde cualquier aplicación a una base de datos sin importar el gestor en el cual se encuentre. Como el gestor de base de datos usado es MySQL 5.0 se usó la versión 3.5 de ODBC. Para la configuración del ODBC se usó la herramienta de Administrador de Fuente de Datos ODBC, propia del sistema operativo Windows XP en el cual se configuró el conector para que reconociera la base de datos a usar, "sgeh", como también el login y su contraseña con el cual puede acceder a ésta, además de su ubicación, local (si la base de datos se encuentra en el mismo servidor) o remota (en caso de que se encuentre en un servidor distinto al equipo donde corre el conector ODBC) y el puerto a través del cual puede alcanzar la base de datos.

Se crearon dos enlaces, el primero para guardar las variables del PAC en la base de datos y el segundo para escribir desde la base de datos en ciertas variables de la estrategia que maneja el PAC.

## **Enlace en el sentido PAC-DB**

En este enlace se especifica que la fuente de los datos es la estrategia de control ejecutándose en el PAC, que posee una dirección IP específica. El destino es la tabla "datosplanta" de la base de datos llamada "sgeh" que es local e implementada en el gestor de MySQL. En la configuración de este enlace OptoDataLink se debe especificar el login y contraseña para hacer uso de la DB. Para que el enlace sea exitoso, se debe especificar el tipo de dato de cada una de las variables que componen el enlace, a saber: entera INT, flotante FLT, cadena CHAR, entre otras, y deben ser compatibles con el tipo de datos del campo con el cual se quiere relacionar en la base de datos. Cada dato que se incluya dentro de este enlace debe tener su relación o destino dentro de un campo en la base de datos, de lo contrario la comunicación será nula entre el PAC y la base de datos en dicho enlace.

## **Enlace en el sentido DB-PAC**

En el enlace DB-PAC se especifica que la fuente de los datos es la tabla "ordenes" de la base de datos "sgeh" del gestor MySQL con ubicación local, y el destino es el PAC. Se proporciona un login y una contraseña definidos con anterioridad para poder ingresar a la DB. Las variables se leen de la tabla "ordenes" y se relacionan de manera única con algunas de las variables en la estrategia de control en el PAC. Estas variables deben ser compatibles

para que el enlace creado funcione correctamente. OptoDataLink también cuenta con diversas formas de configurar el momento en el cual escribir los datos de la base de datos en la estrategia. El método escogido fue el que la actualización de las variables depende del valor que tome un registro en el enlace, por lo cual se creó un campo, cuyo nombre es "tag", de tipo binario, dentro de la tabla "ordenes", que funciona como una bandera. En el momento en que este campo sea de valor "1" OptoDataLink escribe los datos de la tabla "ordenes" en las variables correspondientes de la estrategia que maneja el PAC. Una vez realizada esta acción, OptoDataLink nuevamente restaura el valor a "0" de la bandera o campo "tag". Esta forma de actualizar los datos en la estrategia se ajusta a las necesidades, pues la acción es llevada a cabo justo en el momento en que ha surgido un cambio en la tabla "ordenes".

Dado que la estrategia de control ejecutada en el PAC maneja variables binarias cuyo comportamiento es pulsante, es decir están activas solo cuando se les ha dado una orden y después de ejecutada regresan a su estado inicial, estas variables ligadas a la tabla "ordenes" controlan procesos en la planta sobre los cuales se debe tener cuidado especial dado que deben ser escritos en las variables de la estrategia cuando estén disponibles y luego se restauran a su valor "0".

Para restaurar dichas variables MySQL soporta el uso de "Triggers" o disparadores. Éstos permiten ejecutar un procedimiento en la base de datos en el momento en que se ha cumplido un evento específico en la misma. En el caso de la tabla "ordenes", esta cuenta con un solo registro, y se hacen actualizaciones (Updates) a este registro cada vez que se quiere dar una orden al PAC. Primeramente se actualizan las variables que operan en la estrategia y por último se actualiza el campo "tag" con el fin de que los datos sean enviados al PAC; después de ser enviados el campo "tag" vuelve a cero y esta es una manera que se tiene para identificar que los datos llegaron a su destino exitosamente. Se creó un Trigger que se ejecuta cuando ha ocurrido un cambio en el valor del "tag" de "1" a "0".

#### **Comunicación entre DB y GUI**

La comunicación entre el cliente y la base de datos se logró bajo el uso de aplicaciones creadas en lenguaje Java, ejecutándose en el servidor web Apache Tomcat 6.0. Para hacer posible la conexión entre la base de datos y la aplicación web diseñada en Java, fue necesario la adquisición del controlador JDBC (Java DataBase Connectivity) y el conector de Java para MySQL, mysql-connector-Java-5.0.8.jar. También se usó el framework de Hibernate, el cual facilita la operatividad con la base de datos. En la GUI la parte que se encarga de hacer las peticiones al servidor web son líneas de código AJAX que de manera asíncrona realizan la solicitud de las variables cada segundo para su posterior despliegue en la GUI, además es el código que se ejecuta cada vez que el operador proporciona un comando de operación. De esta manera solo se actualizan los valores de las variables requeridas y no toda la página web como tal.

#### **Aplicación para la gestión de usuarios**

La aplicación para la gestión de usuarios se desarrolló en su totalidad en Java con el paquete de desarrollo NetBeans. Aquí se definen los tipos de usuarios, sus privilegios y las acciones que puede realizar cada uno.

## **Tipos de usuarios - privilegios**

La aplicación web se diseñó con tres tipos de usuarios, los cuales tienen diferentes funciones. Estos usuarios son el "monitor", el "operador" y el "administrador". En la Figura 6.11 se muestran los casos de uso de cada uno de los usuarios del sistema.

## **Usuario Administrador**

El usuario "administrador" se encarga de administrar usuarios y supervisar la operación de la planta. Puede crear usuarios operadores, editarlos, borrarlos, asignarles o cambiarles la fecha de operación, habilitarlos o deshabilitarlos para su operación, etc., como también apagar la planta o controlar la válvula. En la interfaz de supervisor el administrador podrá ver los eventos que lleva a cabo el usuario operador. Este usuario será una persona calificada que conozca la planta y tenga acceso directo para responder a posibles fallas. Sólo existirá un usuario de este tipo y accede al sistema mediante un registro previo, o sea proporcionando un login y un password.

## **Usuario Operador**

El usuario "operador" tiene privilegios de operar la planta, para lo cual cuenta con una interfaz que simula la operación de una hidroeléctrica real; también podrá bajar registros del comportamiento de la planta en los momentos en que la operó. Dentro del objetivo del proyecto estos usuarios podría ser profesores o tutores o personal que quiera ampliar sus conocimientos y estudios en el campo de las hidroeléctricas. Pueden existir miles de usuarios operadores, pero solo uno puede operar la planta en un momento específico. Su forma de acceso al sistema es mediante previa identificación de manera similar al usuario "administrador".

## **Usuario Monitor**

El usuario "monitor" es el usuario con menos privilegios en la aplicación. El usuario monitor es el que podrá ver cómo evoluciona la planta de manera remota mientras otro la opera. Cuenta con una interfaz semejante a la interfaz del usuario operador solo que no podrá operar la planta. El usuario monitor no necesita registrarse, su acceso a la página es directo.

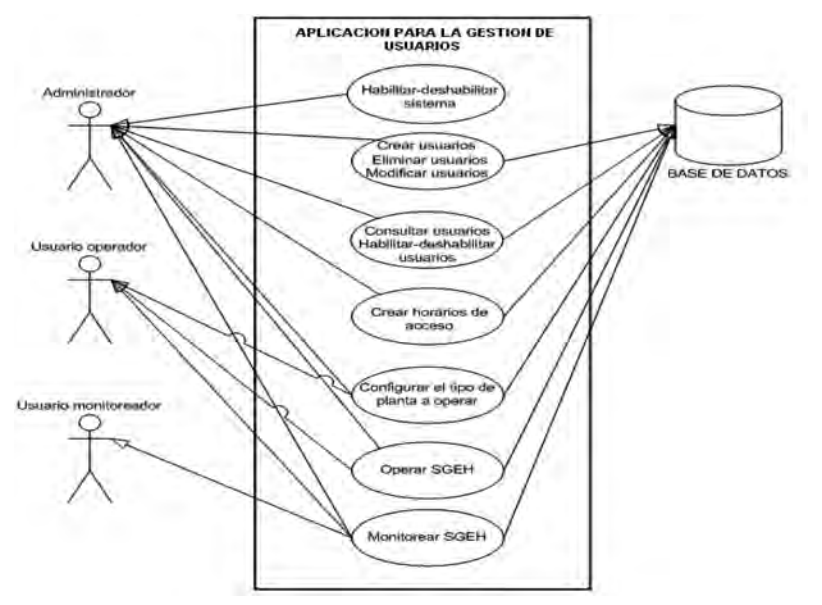

*Figura 6.11 Diagrama de casos de uso para la interfaz de usuario*

#### **Desarrollo de la interfaz gráfica de usuario (GUI)**

La interfaz gráfica de usuario es la aplicación desarrollada para posibilitar la interacción entre el usuario final y el SGEH y se desarrolló basándose en el estándar IEEE1010 y haciendo uso de lenguajes para la creación y dinamización de páginas web como HTML, JavaScript, AJAX y Applets Java. La interfaz se hizo considerando el patrón de diseño de sistemas de información, páginas web e interfaces gráficas de usuario que se basa en la separación de tres componentes: la vista o interfaz gráfica, el modelo de datos y la lógica de control. La *vista* tiene relación con todo lo que el usuario ve y que está asociado con la página HTML; el *modelo* es el sistema de gestión de base de datos; y la *lógica de control* se refiere al componente que tiene que ver con todos los eventos de entrada y salida que generalmente se relacionan con los archivos o clases en Java que de alguna manera modifican el modelo o la vista.

La función del *modelo* es acceder a los datos almacenados en las bases de datos y definir las reglas o modelo de negocio que determinan la funcionalidad del sistema. Se desea que haya una independencia entre el modelo y el sistema de almacenamiento. El modelo define métodos para realizar consultas, comandos y mecanismos para informar a las vistas. Se desea un bajo acople con los controladores y la vista.

El objetivo de la *vista* es administrar la visualización y el despliegue de la información; luego debe mostrar al usuario la información que proviene del modelo, actualizando los cambios, esto lo hace dependiente del modelo.

La vista depende mucho de la tecnología y los dispositivos de visualización. Pueden implementarse diferentes vistas para un mismo modelo, si se ha definido bien.

El *controlador* es el encargado de definir el comportamiento de la interfaz, página o aplicación; lo que hace es recibir los eventos del usuario y decidir todas las acciones que se deben ejecutar, llevando la información hacia el modelo en forma de comandos o mensajes. El controlador depende mucho de los mecanismos y dispositivos de interacción de que dispone el usuario.

La interfaz del laboratorio remoto se presenta al usuario mediante un navegador web, pudiendo separar las capas de vista, controlador o lógica de negocio y el modelo de datos.

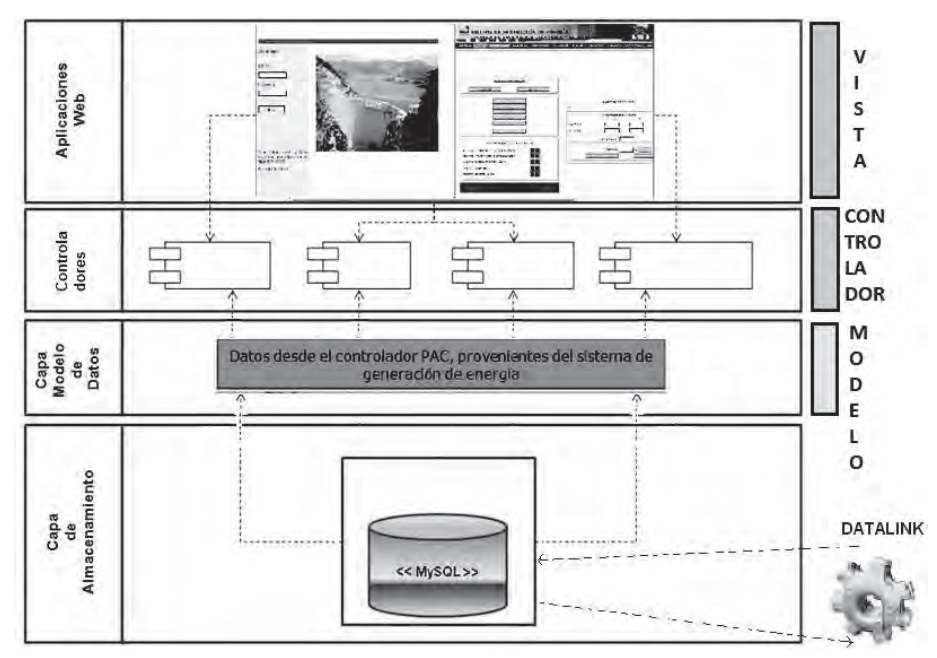

*Figura 6.12 Esquema de la arquitectura especificada para la aplicación*

Como se puede apreciar en la Figura 6.12, la arquitectura se compone de tres capas principales:

- *1. Capa de vista o de presentación:* La primera capa corresponde a la vista, en ésta se despliegan las diferentes pantallas que corresponden a la interfaz gráfica como tal. En el desarrollo de la aplicación los archivos relacionados con esta capa son de extensión JSP.
- *2. Capa de controlador o lógica de negocio:* En la capa del controlador se tienen los diferentes programas hechos en JavaScript, AJAX, Servlets que permiten recibir los eventos del usuario y modificar los datos en la vista y en la capa de almacenamiento. Debido a los di-

ferentes requerimientos no funcionales del sistema (Ver análisis de requisitos), hubo la necesidad de aplicar una lógica de negocio con componentes que resuelvan los pedidos y aplicaciones server para la seguridad, login y manejo de transacciones.

*3. Capa de modelo de datos:* En el modelo de datos se gestiona la información y se definen las maneras de acceder a los datos que se encuentran en la última capa que corresponde al almacenamiento.

#### **Secuencia de operación**

La primera parte del modelo requiere determinar la arquitectura pensada para la aplicación web. Para el diseño de la interfaz gráfica se tuvo en cuenta la arquitectura modelo, vista, controlador, como se mencionó. Desde el punto de vista funcional esta arquitectura permite tener diferentes visualizaciones de la interfaz para un mismo modelo de datos del sistema. El diseño de la aplicación web (WebApp) debe conducir a un modelo que tenga un buen equilibrio entre estética, contenido y tecnología. Esta Web-App debe conservar características como: fácil de usar, fácil de navegar, intuitiva, consistente, eficiente, dando una experiencia agradable. Siguiendo la metodología propuesta por Pressman [45], se deben identificar los requisitos para esta aplicación web, los usuarios y la jerarquía de usuarios, los diagramas de casos de uso, en lo que se llama modelo de análisis, los cuales se discutirán más adelante.

#### **Animaciones de la secuencia operación mediante JavaScript**

JavaScript se usó para lograr la dinamización de las páginas, por el uso de pestañas en cada una de las GUI implementadas. También permitió realizar animaciones para mostrar el proceso de operación de una CHE, al cambiar dinámicamente imágenes de la página web de operación. Mediante este lenguaje, se implementó de la misma manera alertas y la secuencia de visualización de las pestañas en el modo automático de operación. Igualmente, la constante visualización de los datos tomados de la base de datos se realiza mediante código AJAX.

#### **Captura de datos mediante AJAX**

AJAX fue usado para hacer peticiones de datos al servidor, solo actualizando las variables requeridas y sin hacer actualización de la página web completa, ya sea la página de operación, monitoreo o administración. El periodo de petición de datos es de 1 segundo, aunque puede ser variado; a mayor periodo se pierde información de la evolución de la planta pero se podrían conectar mayor número de usuarios; a menor periodo, se congestiona el enlace de comunicación y el número de usuarios que se podría conectar se reduce.

## **Applet para la visualización de video del SGEH**

Para visualizar el video en tiempo real del funcionamiento del SGEH a través de las páginas web de operación y administración se usó un Applet Java que fue tomado del código de la aplicación web que maneja la cámara utilizada y se integró a las páginas de operación y administración. Con este Applet se hace la transmisión de imágenes desde el servidor de video de la cámara a la página web de manera independiente a la transmisión del resto de datos, con lo que se puede observar el SGEH sin necesidad de poner en funcionamiento el sistema.

## **Código para realizar gráficas en el tiempo**

Para la realización de las gráficas en el tiempo en la GUI de operación se utilizaron aplicaciones desarrolladas en JavaScript de código abierto y de libre distribución bajo la licencia MIT [55] que se modificaron posteriormente para cumplir con los requerimientos del sistema. Dichas modificaciones incluyen la manera de que la gráfica se actualice cada vez que se actualizan los datos.

## **Visualización y organización en pestañas**

La GUI se compone de pestañas, cada una mostrando una información diferente; además la información desplegada también depende del tipo de usuario que esté accediendo al sistema. Su estructura consta de una sola página web para cada usuario, desarrollada de tal manera que permita mantener toda la información cargada en el PC remoto, la transición de una pestaña a otra con mayor rapidez al no realizar una recarga de la página (GUI) completa. Para lograrlo, se usaron etiquetas DIV, que junto con código JavaScript, facilitan la visualización solo de la pestaña deseada, que equivale a una sección de la página web, como se muestra en la Figura 6.13.

Iniciando el cuerpo de la página, se creó la lista que conformará las pestañas. Seguido se encuentra cada uno de los campos DIV que son visualizados mediante la ejecución de un código en JavaScript, que cambia el valor de los atributos del campo. En este caso se cambia el valor del atributo "display" mostrando o no el campo.

## **Tipos de GUI**

Para cada uno de los usuarios definidos existe una GUI que muestra la información que éste puede manipular. Acorde con lo anterior se tiene entonces la GUI de operación, GUI de monitoreo y la GUI de administrador. Así, para el usuario monitor no existe posibilidad de que pueda operar el SGEH pues los botones de la interfaz no están presentes, con lo que queda limitado a visualizar la evolución de las variables si el sistema está en funcionamiento. El usuario operador es el único que puede operar el SGEH mientras observa su funcionamiento, pues cuenta con todos los botones en

la página HTML y funciones en el código JavaScript que le permiten realizarlo. Por otra parte, el usuario administrador tiene la GUI para visualizar las variables, además de un seguimiento al usuario operador, al cual puede desconectar a voluntad del sistema.

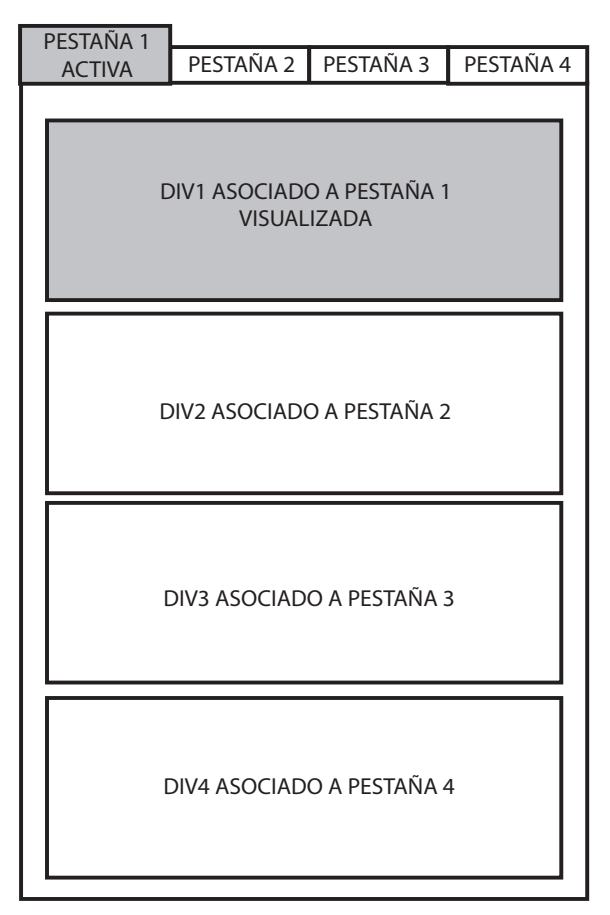

*Figura 6.13 Estructura general de las GUI*

## **GUI de operación**

La GUI de operador es la única que posibilita la visualización del funcionamiento de una CHE mientras se opera el SGEH. En ésta es donde se aplica la norma IEEE1010. Las pestañas que se implementaron son "hidroeléctrica", donde se visualiza un esquema de la central que se está emulando; "operación", donde se visualiza en tiempo real el video del grupo turbina-generador del SGEH, y donde se muestra el estado en el proceso de operación indicado mediante un cambio de color en los botones de dicha página; en ésta se encuentran los botones para dar el comando de potencia deseada a la salida. Otra pestaña es "sincronizar", donde se muestra el proceso de sincronización emulando un sincronoscopio, indicando que, para conectar, la aguja debe estar en la posición cero, con los parámetros de porcentaje de excitación, voltaje y frecuencia en la red adecuados. La pestaña "eléctricos" muestra las variables eléctricas del sistema y el diagrama eléctrico general de una CHE. "Hidraulico" es la pestaña donde se visualiza el diagrama hidráulico de la CHE, además de tener los botones para realizar la emulación del proceso de igualación de presiones mediante la manipulación de una válvula bypass y la válvula principal. En esta pestaña se origina el comando de inicio de funcionamiento del grupo turbina-generador del SGEH mediante el botón "apertura directriz al 5%"; también se muestran variables hidráulicas propias de una CHE. La pestaña "mecanico" muestra un esquema del grupo turbina-generador, y las variables mecánicas involucradas como velocidad del grupo, posición de la directriz y temperaturas de los cojinetes. En la pestaña "chequeo" se visualiza el proceso de chequeo antes del encendido y el estado de cada chequeo, que puede tomar uno de tres posibles estados, a saber: apagado, en color gris, donde no se ha realizado; en color verde, donde el chequeo es exitoso; y rojo, donde el chequeo no es exitoso. La pestaña "alarmas", muestra las posibles alarmas (acorde con la norma IEEE1010) que se pueden presentar en el sistema. "Auxiliares" muestra la emulación del encendido y apagado de auxiliares de la CHE, pues el SGEH no cuenta con dichos sistemas. Finalmente se tiene la pestaña de "temporales", la cual muestra la evolución de las variables reales del SGEH en el tiempo.

Para realizar el proceso de operación se implementaron en el código JavaScript funciones que cambiarán las pestañas de acuerdo con el proceso de operación. Así, al iniciar el proceso, la pestaña llamada "operacion" es la primera que aparece y es donde se escoge el modo en que se opera el SGEH. Una vez terminada esta etapa, se cambia automáticamente a la pestaña de "chequeo", mostrando que los chequeos antes del encendido son correctos; luego pasa a la pestaña "auxiliares" donde se muestra en encendido de los sistemas auxiliares; una vez terminado este paso, se muestra la pestaña "hidraulico" mostrando el proceso de igualación de presiones y apertura de la directriz al 5%, poniendo en marcha el SGEH; luego se activa la pestaña "sincronizacion" en la que se muestra el proceso emulado de igualación de frecuencias y voltajes a la salida del generador y el acople de las ondas mediante la animación de un sincronoscopio. Una vez terminado este paso, se retorna a la pestaña "operar" en la cual se indica la referencia de potencia deseada en el generador. Las otras pestañas se visualizan cuando el usuario lo considere pertinente.

Cabe resaltar que en todas las pestañas visualizadas se encuentra un botón de parada de emergencia, por si se detecta alguna anomalía en el funcionamiento de la CHE, con lo cual el SGEH es detenido y apagado de manera inmediata. El apagado normal solo se encuentra en la pestaña "operacion" y es usado en los procesos normales de operación y apagado del sistema.

#### **GUI de monitoreo**

Como fue mencionado con antelación, la GUI de monitor permite sólo la visualización de la evolución de las variables en el sistema, teniendo el mismo sistema de pestañas que el operador, pero inactivando en la programación de la página web el uso de los botones y excluyendo las funciones JavaScript que faciliten realizar acciones en el SGEH.

#### **GUI de administración**

La GUI de administración de usuarios se diferencia a la de operación y monitoreo al no emular una CHE, mostrando los elementos y variables reales del SGEH. Cuenta con tres pestañas: "supervisar", que muestra los valores que toman las variables eléctricas, mecánicas e hidráulicas del sistema los botones para operarlo y el video de monitoreo; "operador conectado" que muestra el operador que está usando o que tiene el tiempo más cercano de acceso al sistema, y "alarmas" que muestra los posibles fallos en el SGEH. En esta GUI también se pueden realizar labores de administración tales como crear y eliminar usuarios, así como modificar privilegios y fechas de acceso al sistema.

#### **Jerarquía de las páginas web**

Las páginas web desarrolladas muestran una jerarquía de acceso, estando en el nivel más alto las páginas de información, en las que se encuentran los enlaces de accesos para entrar a visualizar u operar el SGEH; de igual manera se encuentra el acceso del administrador (Figura 6.14).

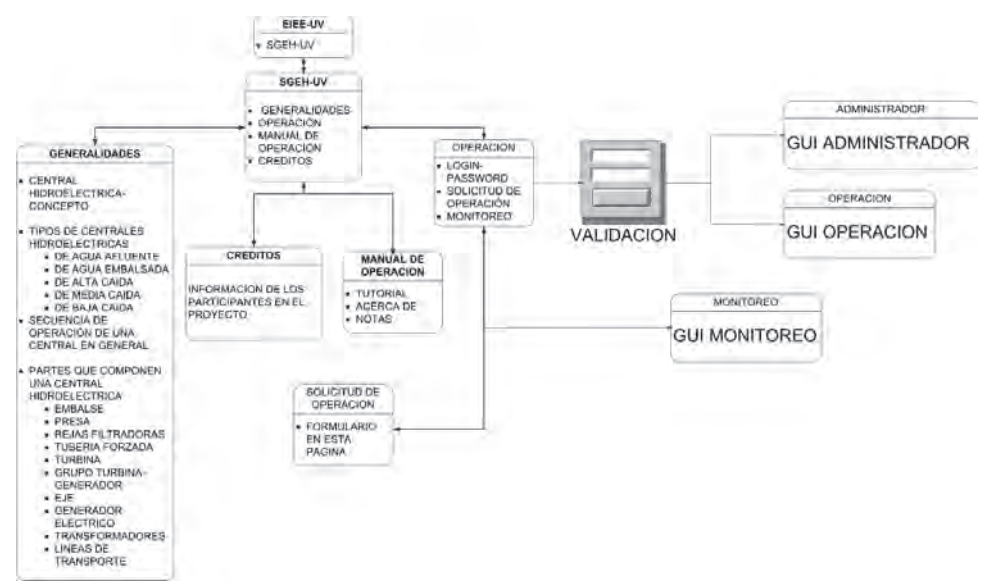

*Figura 6.14. Jerarquía de las páginas web que componen el sistema*

Las páginas en el primer nivel de jerarquías son fundamentalmente: la página *web de información* conformada por todas aquellas en las que no hay un acceso a visualizar variables del sistema y solo muestran información acerca del SGEH, teoría acerca de las centrales hidroeléctricas, información de los participantes en el desarrollo del proyecto, de manuales para el uso, y de cómo solicitar un permiso de uso del SGEH; a la *web de monitoreo* se accede mediante un enlace ubicado en la página principal de información. No requiere de autenticación para su observación; a la *web de operación* se accede mediante un enlace que abre una nueva ventana que solicita un login y un password, permitiendo el acceso a la operación del sistema si la autenticación es válida. Es una sola página web, que muestra la información mediante pestañas, como se mencionó en la sección que describía la interfaz GUI de operación; y finalmente a la *web de administración* se accede cuando se ha autenticado ante el sistema, desplegando una nueva ventana relacionada con la GUI de administración.

En este momento es importante definir los alcances de la interfaz. Para este punto se debe tener en cuenta los objetivos básicos de la aplicación y lo que el usuario puede hacer con ella; para esto se enumeran los diferentes requerimientos no funcionales, funcionales y de seguridad descritos en las Tablas 6.1, 6.2 y 6.3.

| REQUERIMIENTOS NO FUNCIONALES DE LA APLICACIÓN |                                                                                                    |  |
|------------------------------------------------|----------------------------------------------------------------------------------------------------|--|
| Número                                         | Requerimiento                                                                                                    |  |
| 1                                              | Restringir el acceso a la aplicación mediante la autenticación de usuarios<br>del sistema.                               |  |
| $\overline{2}$                                 | Registrar operaciones hechas por el usuario operador (rastros de operación<br>de usuarios).                              |  |
| 3                                              | Animar encendido-apagado de los componentes de una central hidroeléctrica<br>real.                                       |  |
| $\overline{4}$                                 | Ambientar la página con gráficas alusivas a sistemas de generación hidro-<br>energéticos.                                |  |
| 5                                              | Limitar acceso a usuarios monitores u operadores que quieran usar la<br>opción monitorear planta.                        |  |
| 6                                              | Restringir el acceso a la opción "operar planta" a un solo usuario operador<br>al tiempo.                                |  |
| 7                                              | Sólo existirá un usuario administrador.                                                                                  |  |
| 8                                              | Restringir la opción "monitorear" al usuario monitor sólo cuando su<br>correspondiente usuario operador esté registrado. |  |
| 9                                              | Sólo un usuario administrador u operador podrá controlar la planta al tiempo.                                            |  |
| 10                                             | Implementar sistema de acceso por orden de solicitud de usuarios.                                                        |  |

*Tabla 6.1 Requerimientos no funcionales*

| <b>Número</b>  | Requerimiento                                                                                                    |
|----------------|----------------------------------------------------------------------------------------------------|
| 1              | El usuario operador o administrador debe iniciar sesión exitosamente (para<br>lo cual deberá estar registrado).                                                                                                    |
| 2              | El mismo usuario operador no podrá iniciar sesión más de una vez al<br>instante.                                                                                                    |
| 3              | El mismo usuario administrador no podrá iniciar sesión más de una vez al<br>instante.                                                                                                    |
| $\overline{4}$ | El usuario operador deberá estar en el horario establecido para que pueda<br>acceder a operar la planta.                                                                                                    |
| 5              | El sistema de control desde la interfaz local deberá responder exitosamente<br>al estado de espera para operar la planta (Deberá existir una variable que se<br>ponga en 1 cuando el sistema este habilitado pero no está corriendo todavía). |
| 6              | El sistema de control desde la interfaz local deberá tener un habilitador-<br>deshabilitador de usuario de red.                                                                                                    |
| 7              | Si el usuario cierra la sesión y no apaga la planta ésta procederá a apagarse.                                                                                                    |
| 8              | Si el usuario se desconecta, se debe dar inicio a la operación de apagado de<br>la planta.                                                                                                    |
| 9              | La opción "f5" (recargar página) debe estar deshabilitada.                                                                                                    |
| 10             | El sistema debe reconocer falla en la conectividad de la red y apagar la<br>planta.                                                                                                    |

*Tabla 6.2 Requerimientos de seguridad de inicio y apagado de la aplicación*

# *Tabla 6.3 Requerimientos funcionales*

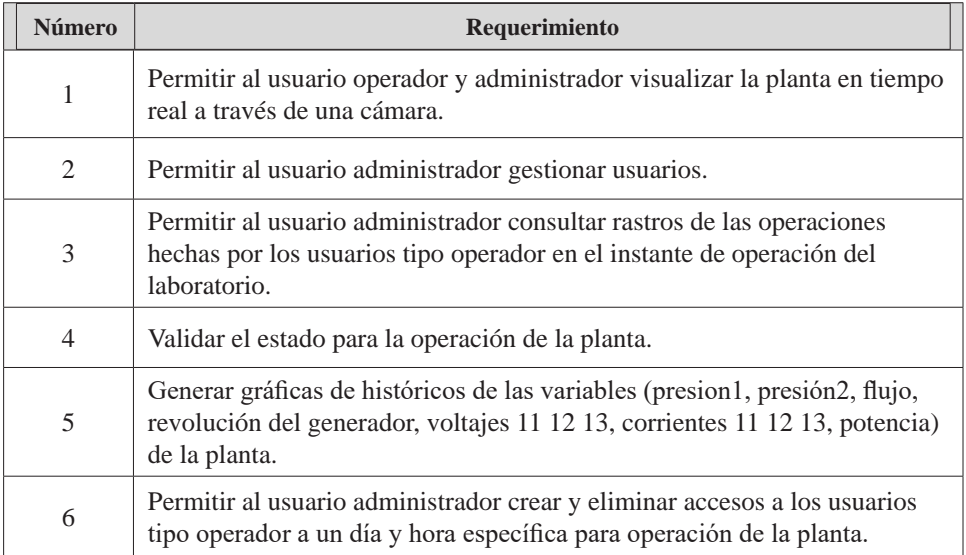

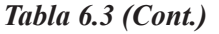

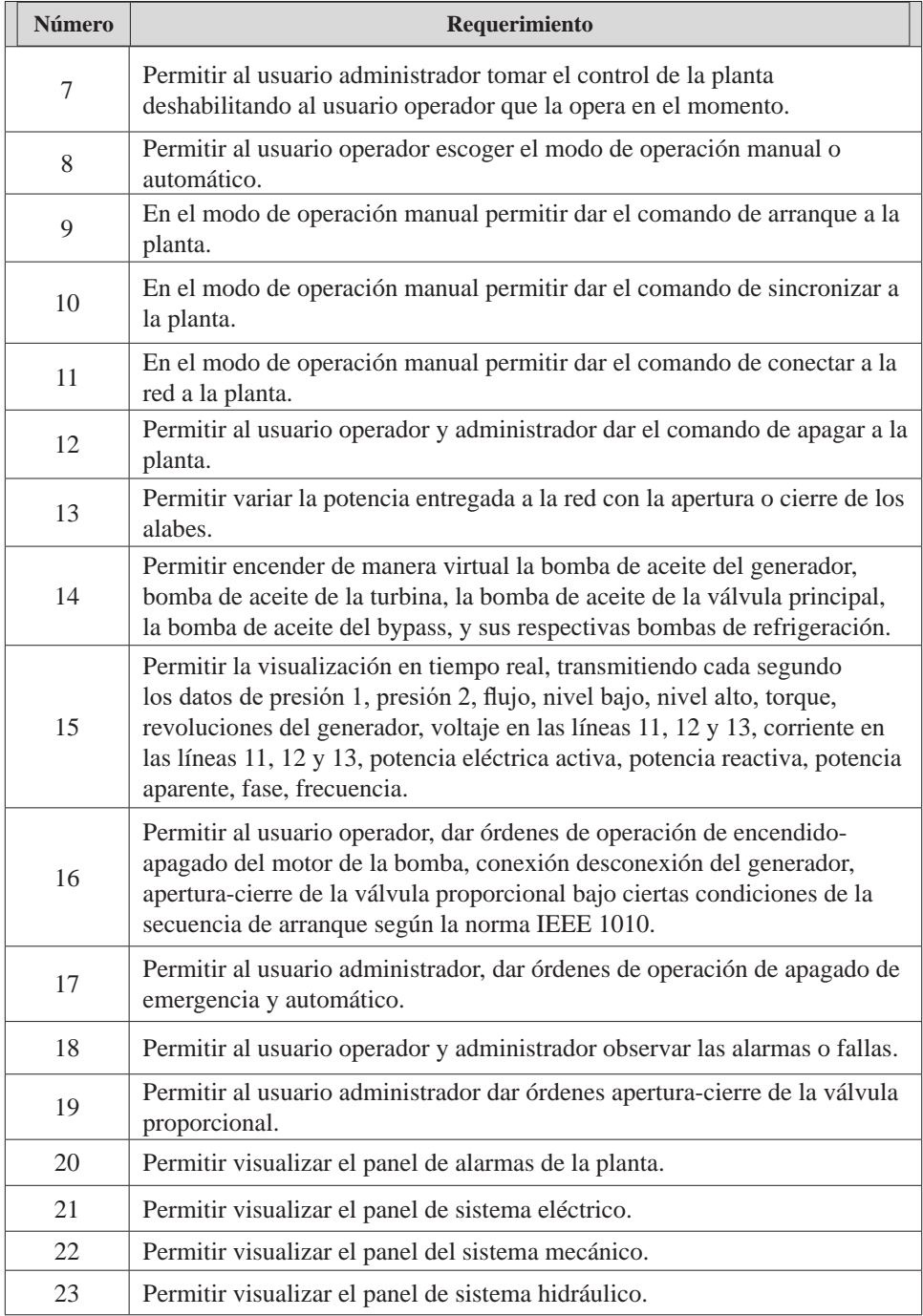

Dado que los diferentes usuarios presentan distintas jerarquías en el acceso al sistema se requiere de igual forma definir las actividades que puede ejecutar cada uno de ellos; esas actividades o diagramas de casos de uso se describen en la Tabla 6.4.

| <b>Usuario</b>         | <b>Características</b>                                                                                                    |
|------------------------|----------------------------------------------------------------------------------------------------|
| Administrador          | Crear usuarios<br>Editar Usuarios<br>Borrar Usuarios<br>Asignar fechas y horas de operación<br>Apagar la planta<br>$\bullet$<br>Habilitar y deshabilitar usuarios para la operación<br>$\bullet$<br>Monitorear la operación de los usuarios operador<br>$\bullet$<br>Observar las alarmas o fallas<br>Controlar la válvula<br>Ver la información del usuario en operación<br>$\bullet$ |
| Operador               | Opera el laboratorio SGEH a la hora y fecha determinada<br>Baja registros de las operaciones del laboratorio<br>$\bullet$                                                                                                    |
| Monitor o<br>visitante | Monitorear el proceso de operación de la planta<br>Crear solicitud de uso del laboratorio                                                                                                    |

*Tabla 6.4 Actividades según la jerarquía de usuarios*

## **Diseño de la interfaz desde la vista del usuario**

En la Figura 6.15 se muestra un esquema donde se puede ver los alcances de la aplicación y donde se determinan cuáles son los posibles objetivos del usuario y que tienen en cuenta los requerimientos funcionales expresados previamente. Desde este punto el usuario tiene la posibilidad de decidir, de acuerdo con sus objetivos, una de las acciones dentro de los cuatro cuadros que presenta la interfaz y que ya se habían mencionado sucintamente:

*Páginas informativas:* Este es el primer acceso (Figura 6.15) y es netamente informativo, contiene la presentación inicial descrita anteriormente y que se llama SGEH. Los siguientes componentes de este cuadro se refieren a un tutorial básico de centrales eléctricas y donde el usuario encontrará subenlaces. El usuario notará que al pasar el ratón por el menú se despliegan inmediatamente los subenlaces relacionados con esta información.

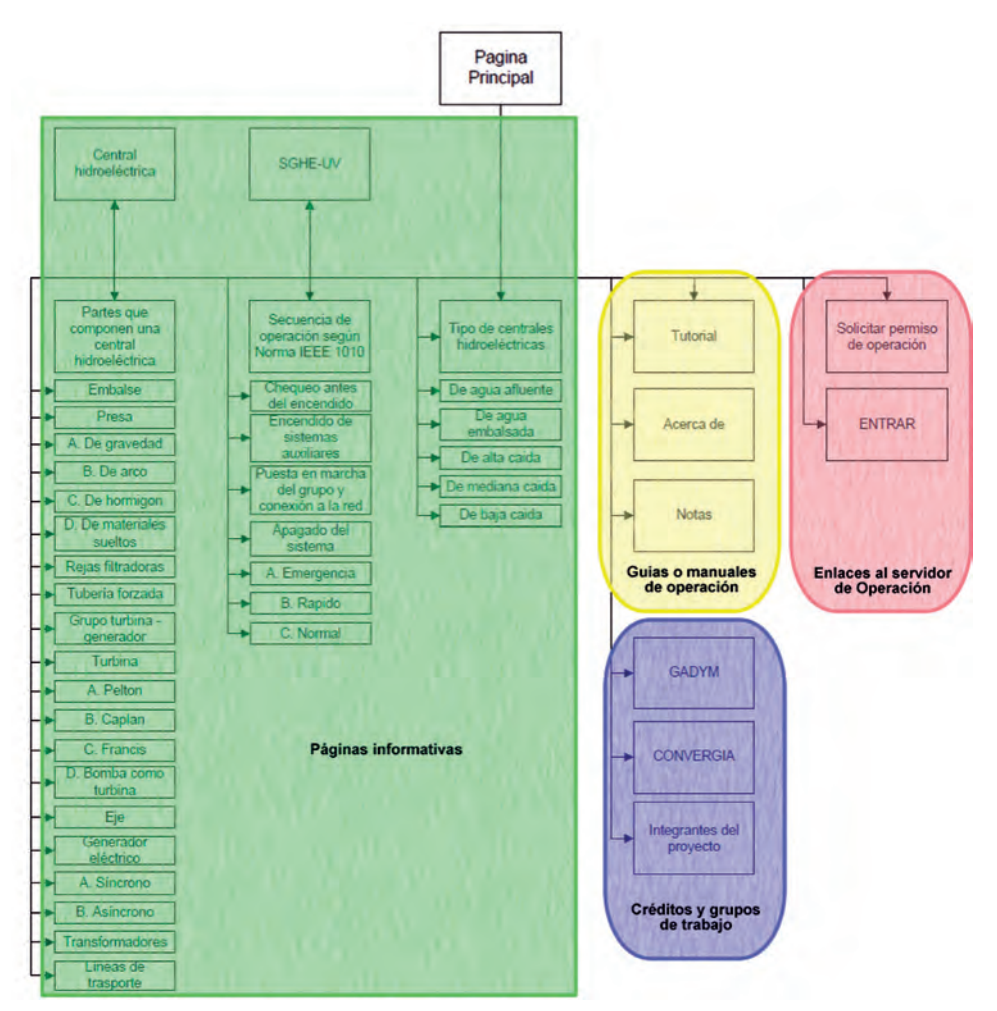

*Figura 6.15 Correlación de los objetivos del usuario en las acciones de la interfaz*

*Guías o manuales de operación:* En este acceso (Figura 6.15) el usuario encuentra los manuales relacionados con la operación del laboratorio y generalidades del laboratorio y de la aplicación. Estos tres enlaces de esta sección son simples y conducen directamente a la información requerida por el usuario. Dentro de este cuadro el usuario adicionalmente puede acceder a un tutorial simulado que le permite interactuar con una interfaz idéntica a la de operación del laboratorio remoto pero que en realidad no se conecta con la planta, pero que facilita realizar las operaciones que debe saber el usuario operador y las cuales serán validadas por esta interfaz con alarmas y mensajes de error cuando se hace una operación incorrecta de la planta, con el fin de garantizar el conocimiento y competencia a la hora de hacer una conexión y operación con la aplicación real.

*Enlaces al servidor de operación:* Esta parte está resaltada con color rojo y es para ingresar a la aplicación de monitoreo y control del laboratorio remoto. En este punto es necesario iniciar sesión cuando se ingresa como usuario operador o administrador. Una vez autenticado el usuario, encontrará las opciones para gestionar la operación de la central hidroeléctrica. Esta interfaz gráfica permite hacer las operaciones de la central de arranque, sincronización, conexión, visualización de alarmas siguiendo la norma IEEE 1010. En la Figura 6.16 se observan las posibles actividades del usuario dentro de la página de operación del laboratorio; en ella podrá ver el tipo de central que se va a operar, escoger el tipo de operación de la central (manual o automático), sincronizar con la red eléctrica, ver el panel eléctrico e hidráulico, ver el chequeo de las condiciones iniciales de la planta de generación, los auxiliares, las alarmas y los temporales. Los visitantes que quieren acceso pueden hacerlo en esta sección, formulando una solicitud.

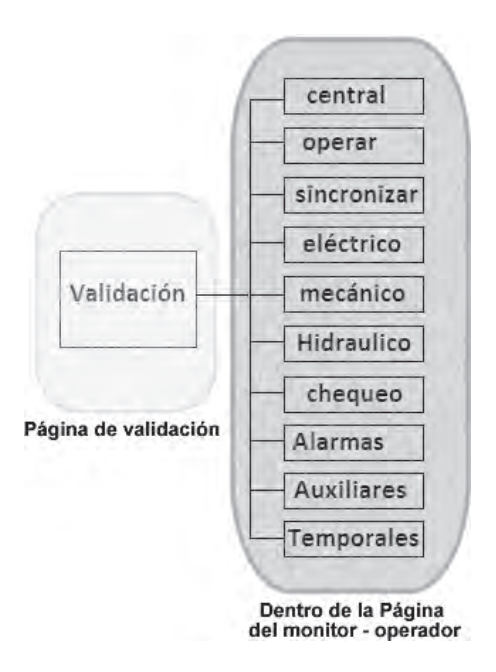

*Figura 6.16 Distribución de la página de operación del laboratorio*

*Créditos y grupos de trabajo:* En este cuadro el usuario tiene la posibilidad de acceder a la información de los grupos de investigación involucrados en la realización del proyecto de investigación; los enlaces llevan directamente a las páginas de estos grupos. También el usuario puede acceder a los créditos, donde se presentan las personas relacionadas con la instalación y puesta en marcha de todo el laboratorio.

#### **Modificaciones realizadas en la estrategia de control**

Como se cuenta con un SGEH que no posee todos los sistemas que compone una CHE real, en la GUI de operación se observan tales elementos como si se manipularan realmente, aunque no es así. En un principio se buscó la manera de realizar funciones que permitieran simular esto desde la misma GUI mediante el uso de código JavaScript, encontrando inconvenientes en tiempos de sincronización entre la etapa en la que se encuentra el proceso de operación en la estrategia de control del SGEH y la etapa que está presentando la GUI, evidenciándose en que los datos mostrados no eran equivalentes con las animaciones realizadas para un momento dado. Por tal motivo se implementaron tales funciones en la estrategia de control, donde solo fueron creadas variables numéricas y empleados retardos sin modificar la estrategia como tal, y en la que el efecto final es un tiempo mayor mientras se realizan las funciones incluidas. Tales modificaciones están relacionadas con chequeos realizados antes del encendido, sistemas auxiliares, con el proceso de igualación de presiones al inicio de la operación, con la sincronización de las variables eléctricas con las de la red.

## **Chequeo antes del encendido**

En esta etapa se adicionaron líneas de código cuyo efecto final era mostrar que los chequeos se realizaban en determinado tiempo, pudiendo ser notable de esta manera, o sea que el proceso de visualización de los resultados de los chequeos se temporizó para su posterior despliegue en la GUI de operación.

## **Activación de sistemas auxiliares**

Las modificaciones realizadas incluyen la inclusión de líneas de código que cambiaban el valor de una variable binaria, que es usado para mostrar el estado de encendido o apagado de sistemas auxiliares. Para el modo automático, se espera que la variable cambie acorde a la etapa en la que se encuentra, mientras que en el modo manual, desde la GUI de operación, se da la orden del encendido, la cual es llevada al PAC pasando por la base de datos y el DataLink, para producir un cambio en la variable relacionada con el auxiliar manipulado, y es retornado a la base de datos, para luego ser enviado a la GUI, mostrando el efecto deseado para el auxiliar en cuestión.

## **Proceso de manipulación de válvula bypass y principal**

El proceso de igualación de presiones, de aperturas y cierre correcto de válvulas, se simula también en la estrategia. Allí se adicionaron variables binarias manipuladas en una secuencia dada que especifica el estado de cada uno de los elementos y de la presión en ese momento. Al final de esta secuencia, la válvula (elemento de control) del SGEH se abre al 95% y se da la orden de encendido de la bomba principal poniendo en movimiento al grupo turbina-generador real, para que en la GUI se muestre que existe una apertura de las directrices del 5% y que hay movimiento del grupo turbinagenerador de la CHE emulada.

#### **Sincronización**

En la operación de una CHE real se da un proceso de sincronización de las variables eléctricas a la salida del generador y de las variables eléctricas de la red, cuando el generador es sincrónico. Tal proceso requiere que a la salida del generador, el voltaje y la frecuencia eléctrica sean iguales a las de la red; acto seguido se acoplan las señales de voltaje para luego ser conectado finalmente a la red para dar inicio al proceso de hidrogeneración. Como en el SGEH se cuenta con un motor asincrónico usado como generador que no tiene excitatriz, el proceso de sincronización se lleva a cabo conectándolo primero como motor, con lo cual los pasos siguientes incluyen suministrarle potencia mecánica por medio de la turbina al aumentar el caudal de agua en esta, llevándolo a una velocidad ligeramente mayor a la de sincronismo y obviando los pasos que se tendrían que realizar si el motor fuese síncrono. Por lo anterior, los pasos de sincronización son simulados. En la estrategia, se usan variables numéricas que se varían desde la GUI en el caso manual o en la misma estrategia, en el caso automático. La excitación simulada se aumenta para mostrar un aumento progresivo en el voltaje a la salida del generador cuando la velocidad se encuentra estable.

Seguido se usó una variable llamada "aaRetardoDifeFrecuencia" que pone en la base de datos un valor de tiempo que es usado para la transición de imágenes del sincronoscopio en la GUI de operador. Entonces, cuanto más grande sea el valor de esta variable, más tiempo demora entre la transición de una imagen a otra; cuando la aguja del sincronoscopio está muy cercana al cero con el valor de la variable "aaRetardoDifeFrecuencia" en el máximo y los valores de voltaje y frecuencia en la red se acoplan en teoría las señales y es cuando sucede la conexión a la red.

**Capitulo 7**

## **PRUEBAS Y RESULTADOS**

#### **INTRODUCCIÓN**

Los resultados finales de los diferentes componentes del sistema que permite la operación del SGEH mientras se emula una CHE incluyen la base de datos funcional, la comunicación entre la base de datos y la estrategia de control por medio del OptoDataLink, los cambios realizados en la estrategia y las diferentes GUI para cada uno de los usuarios. En este capítulo se presentan las diferentes jerarquías de las interfaces gráficas requeridas por el sistema.

#### **Resultados para las GUI**

La página principal y de donde se derivan todas las acciones de los usuarios de esta aplicación es la GUI principal. Desde esta interfaz el usuario tiene acceso a las restantes interfaces: páginas informativas, a los créditos, los manuales o a ingresar al laboratorio remoto, etc.

#### **GUI principal de la aplicación**

El tipo de central, el tipo de operación (manual o automático), el chequeo de las condiciones iniciales de la planta, los auxiliares, las alarmas y demás elementos que se pueden ver en la página web del operador son descritos en la Tabla 7.1.

| Página             | Elementos de información o interacción dentro de la página                                                                                                    |
|--------------------|----------------------------------------------------------------------------------------------------|
| <b>CENTRAL</b>     | Tipo de turbina.<br>Tipo de represa.<br>Tipo de generador.<br>Tipo de turbina.<br>Tipo de barraje.                                                                                                    |
| <b>OPERAR</b>      | Modo de operación (Manual, automático).<br>Ver Secuencia (arranque, chequeo inicial, auxiliares, arrancar<br>grupo, sincronizar, parada automática).<br>Variables eléctricas (V, I).<br>Potencia de la máquina.<br>Manejo de la directriz.<br>PARADA DE EMERGENCIA.       |
| <b>SINCRONIZAR</b> | Sincronoscopio.<br>Apertura de la válvula.<br>Revoluciones.<br>Nivel de excitación.<br>Voltaje de la red.<br>Voltaje del generador.<br>Frecuencia de la red.<br>Frecuencia del generador.<br>Operar excitación.<br>Operar directriz.<br>Conectar<br>PARADA DE EMERGENCIA. |
| <b>ELÉCTRICO</b>   | Diagrama Unifilar y Subestación (Gráficos).<br>Variables eléctricas:<br>Potencia Promedio.<br>1.<br>2.<br>Potencia Activa.<br>3 <sub>1</sub><br>Potencia Reactiva.<br>PARADA DE EMERGENCIA.                                                                               |
| <b>HIDRÁULICO</b>  | Diagrama hidráulico (Gráfico).<br>Apertura de la válvula principal y la de bypass.<br>Apertura de la directriz.<br>Ver presión (Bomba, Turbina, Flujo, Tubería, Nivel, Embalse).<br>PARADA DE EMERGENCIA.                                                                 |

*Tabla 7.1. Descripción de los contenidos en la interfaz del operador*

# *Tabla 7.1 (Cont.)*

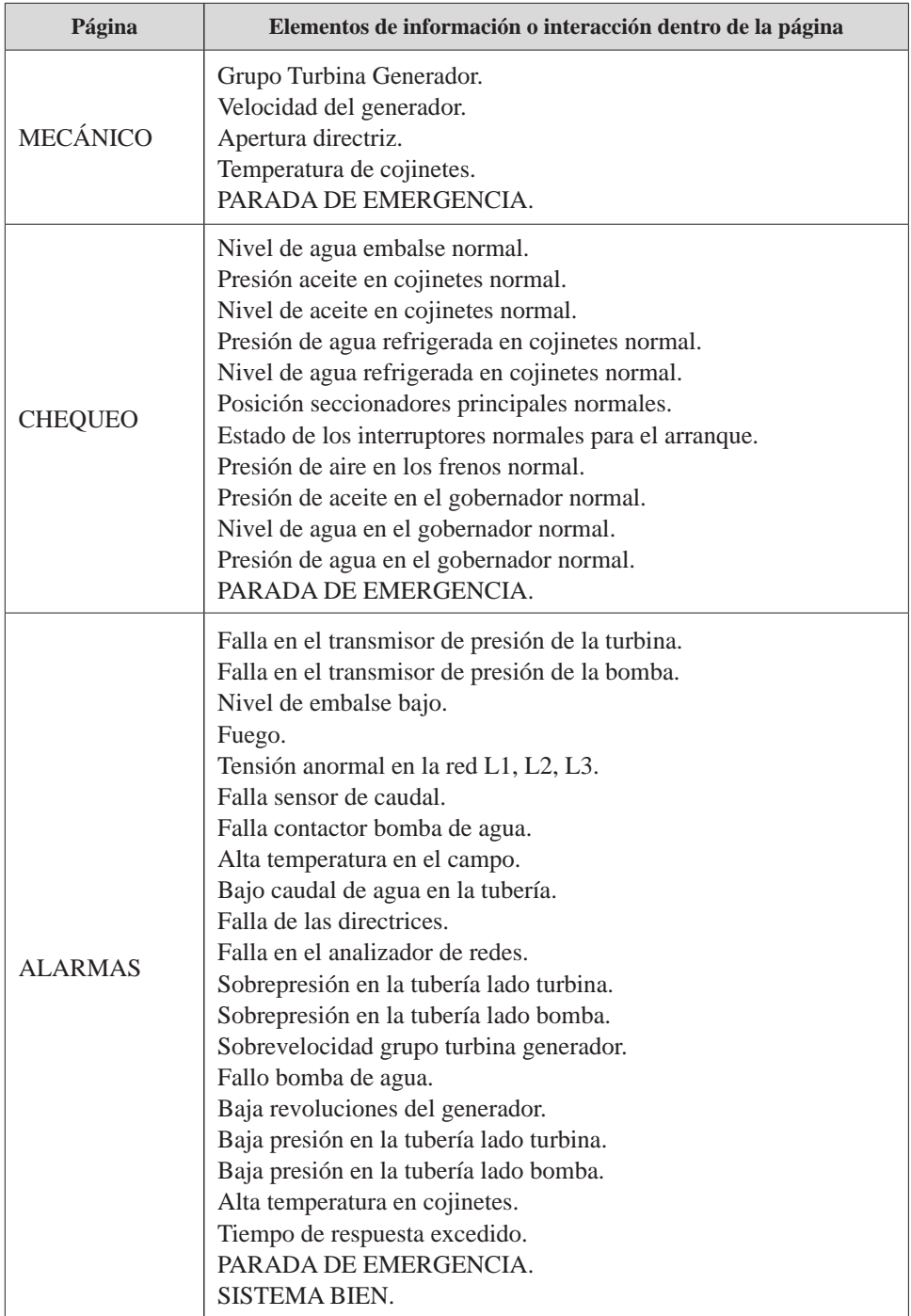

>>> Sigue

## *Tabla 7.1 (Cont.)*

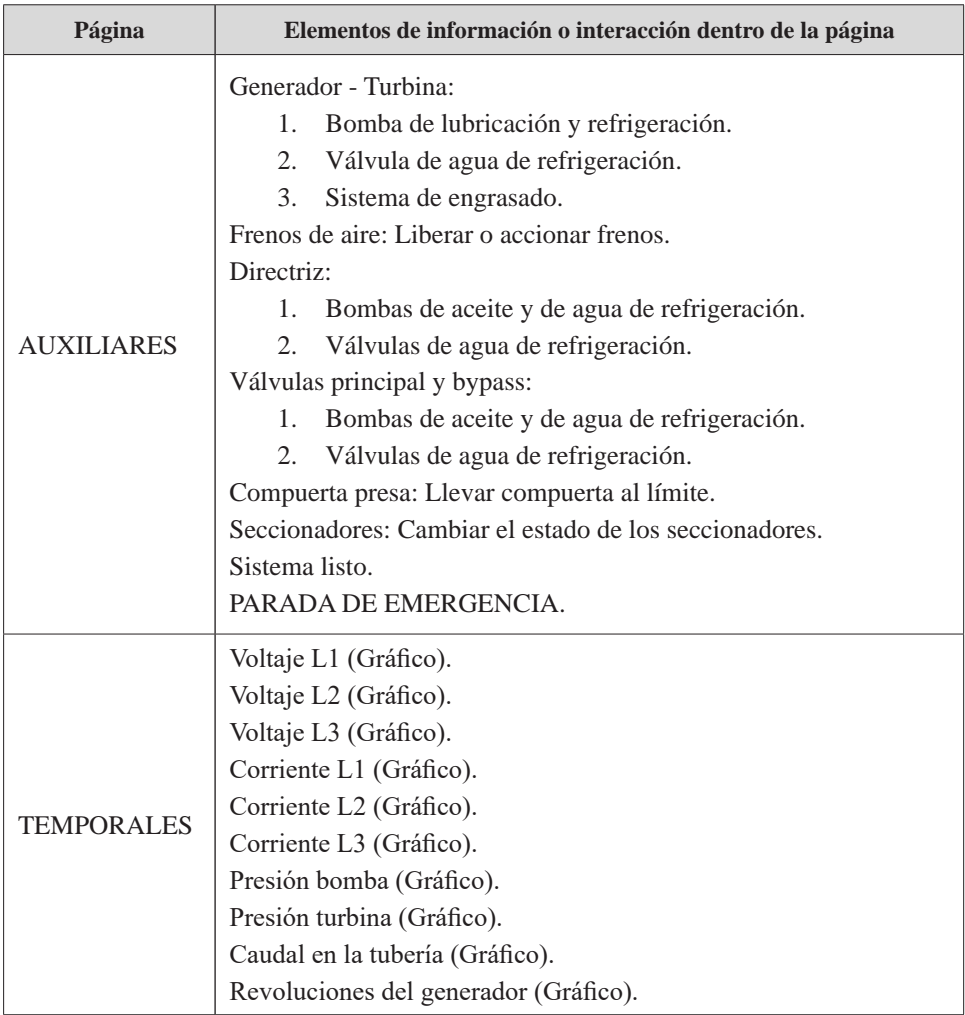

La presentación o la vista de la interfaz se muestra en la Figura 7.1. Los cuadros descritos en el capítulo anterior se encuentran al lado izquierdo de la interfaz. Los enlaces de la pestaña superior (Inicio, Buscar, Directorio, Biblioteca) son institucionales y conectan directamente a las páginas dispuestas para ello por la universidad.

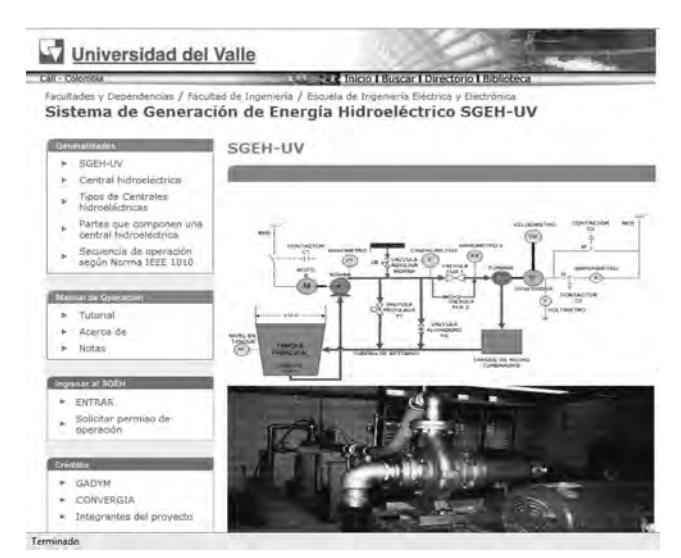

*Figura 7.1. Ventana principal (home) de los usuarios, ingreso al SGEH*

En las Figuras 7.2 a 7.25 se pueden apreciar las fotos del interior del laboratorio y su diseño hidráulico y de instrumentación del mismo, las páginas informativas donde se pueden observar los enlaces de acceso y cómo se mantiene el formato para el total de las páginas. Se presenta el despliegue de los menús relacionados con los contenidos incluidos en el tutorial. Estos contenidos se manejan con enlaces a otras páginas web.

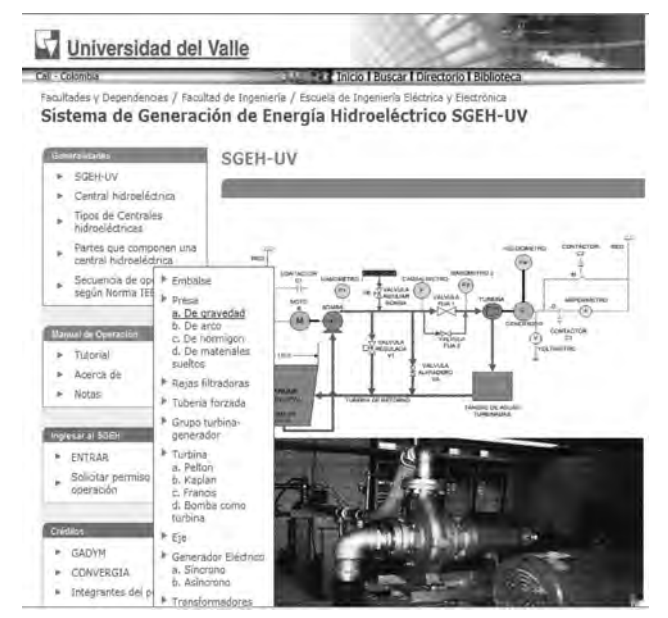

*Figura 7.2 Tipo de represas*

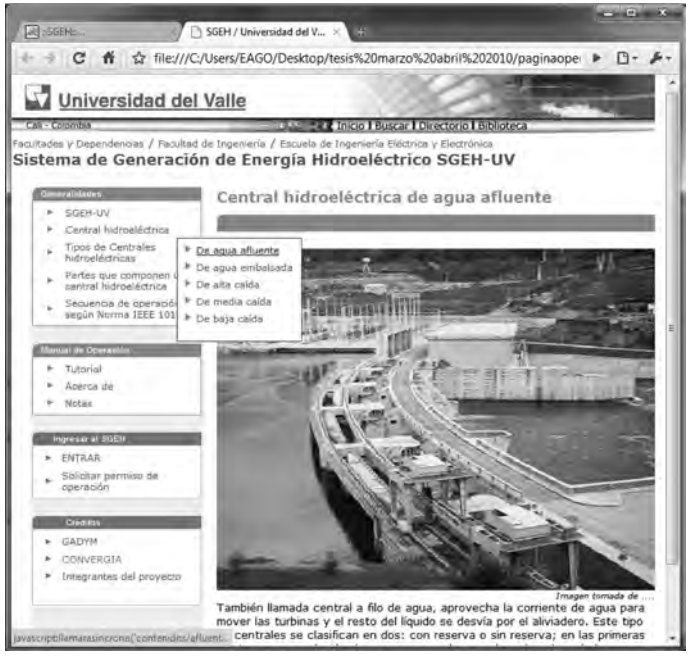

*Figura 7.3 Tipo de central de agua efluente*

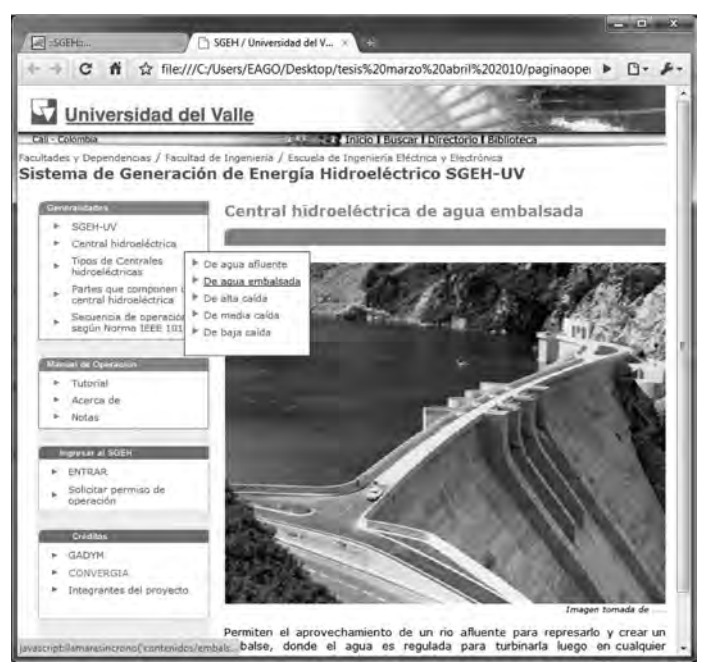

*Figura 7.4 Tipo de central de agua embalsada*
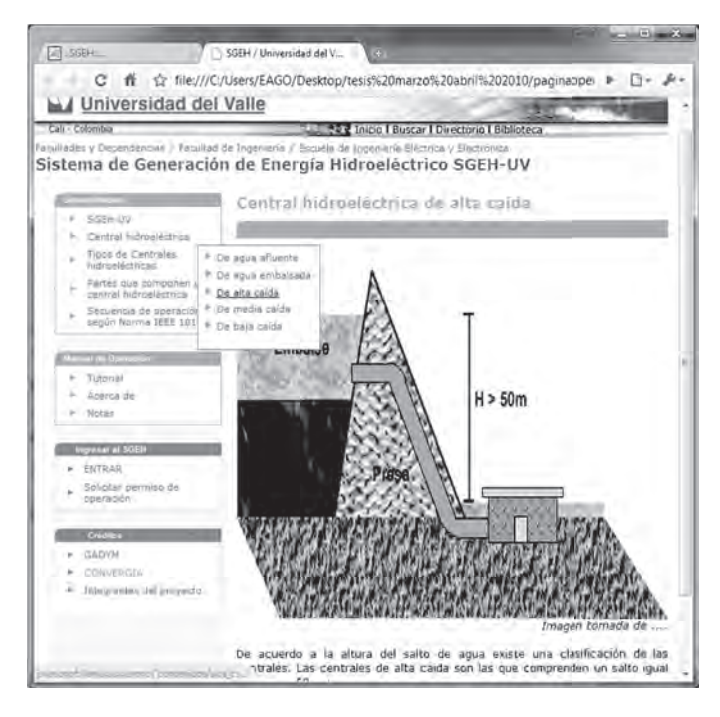

 *Figura 7.5 Tipo de central de alta caída*

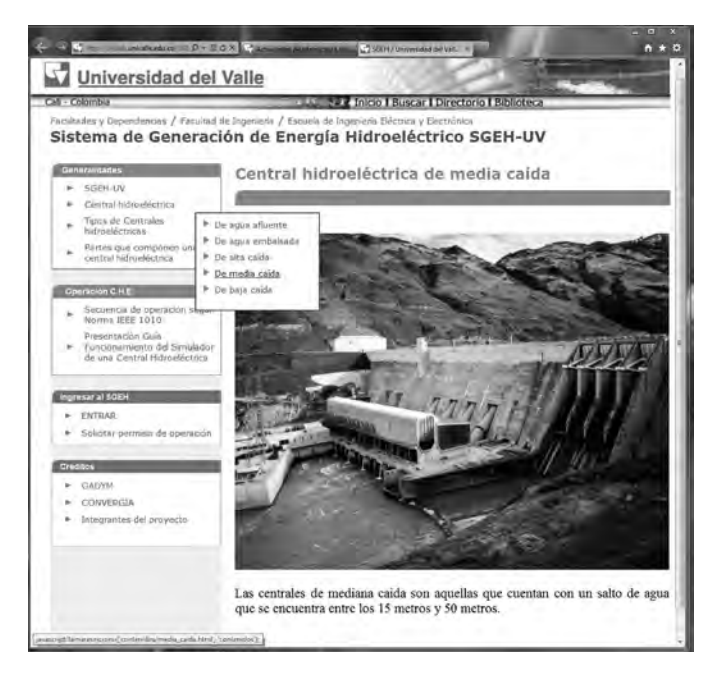

*Figura 7.6 Tipo de central de media caída*

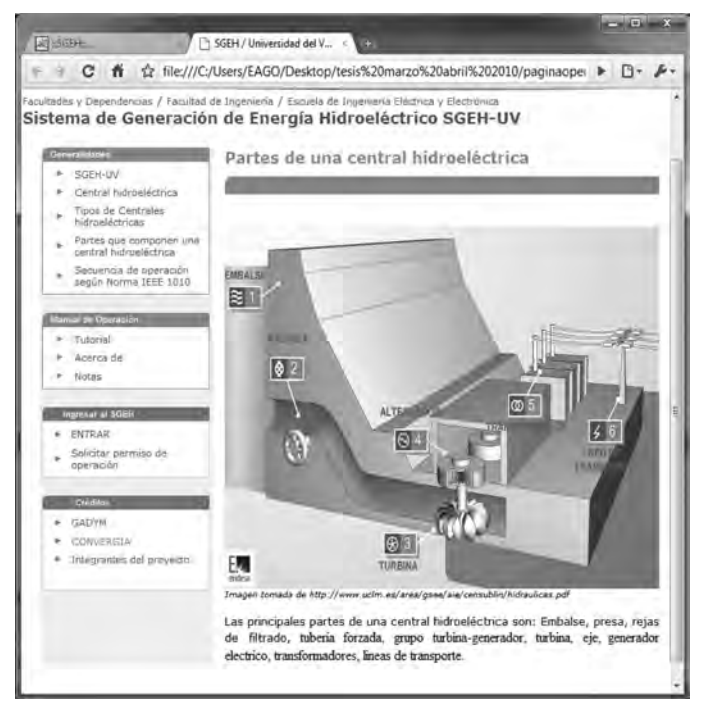

*Figura 7.7 Partes que componen una central hidroeléctrica*

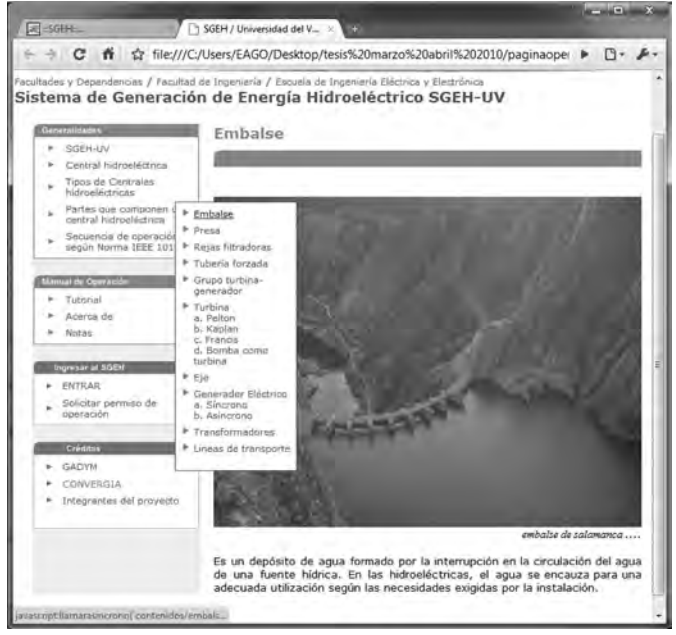

*Figura 7.8 Partes que componen una central hidroeléctrica, embalse*

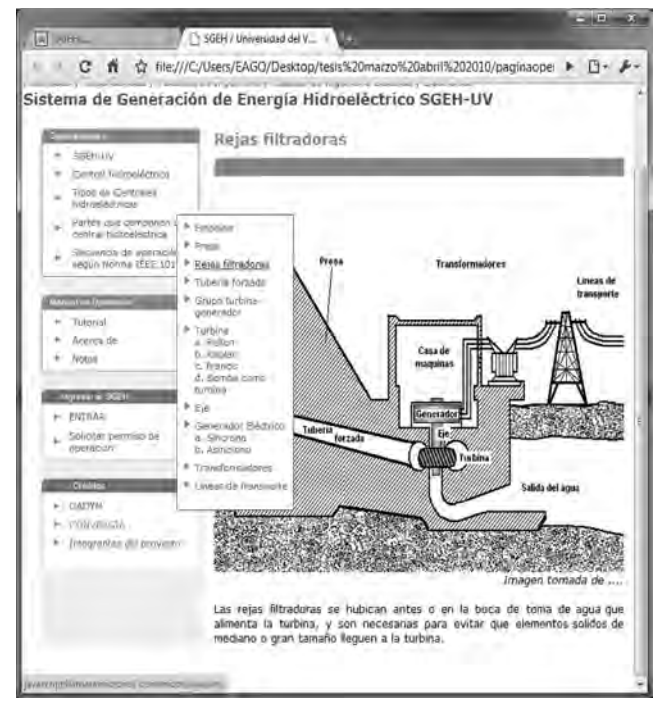

*Figura 7.9 Partes que componen una central hidroeléctrica, rejas filtradoras*

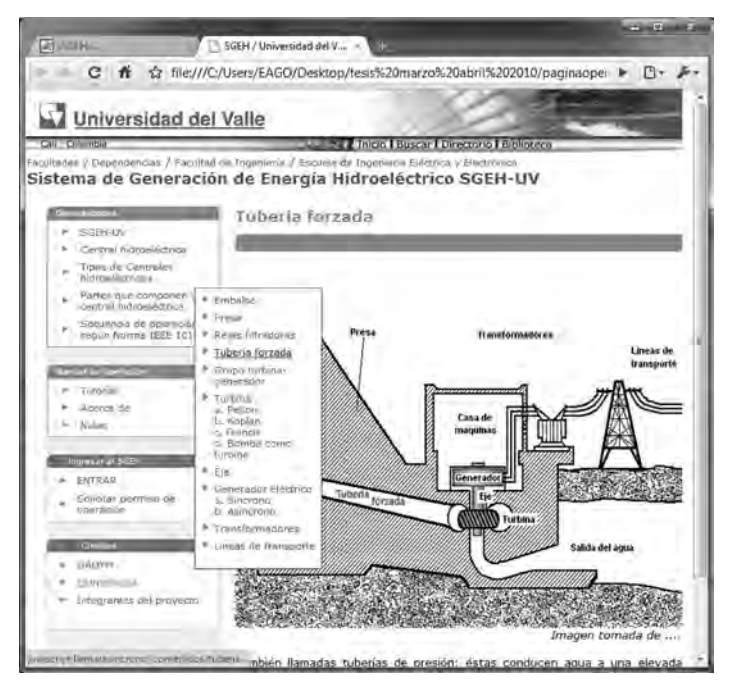

*Figura 7.10 Partes que componen una central hidroeléctrica, tubería forzada*

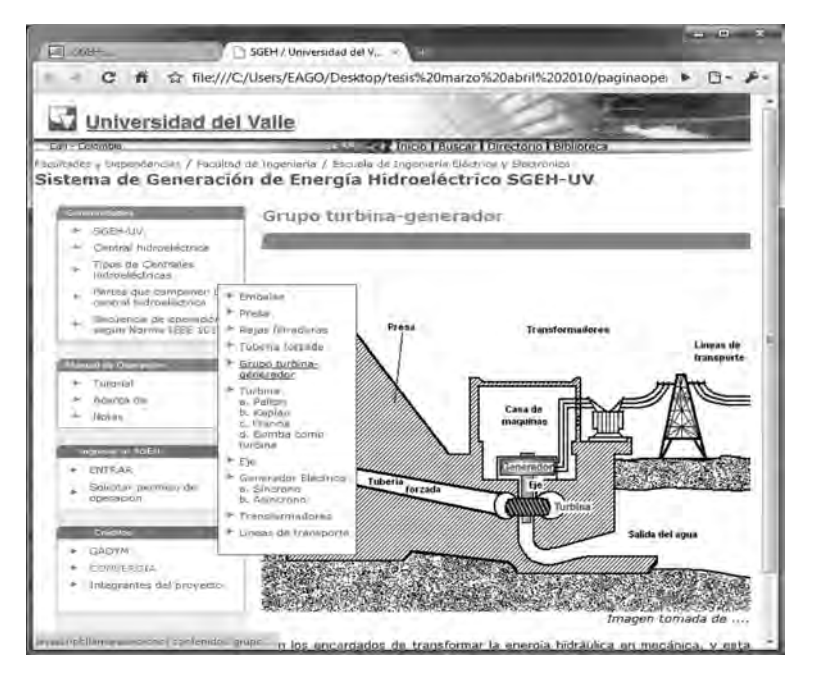

*Figura 7.11 Partes que componen una central hidroeléctrica, grupo turbina-generador*

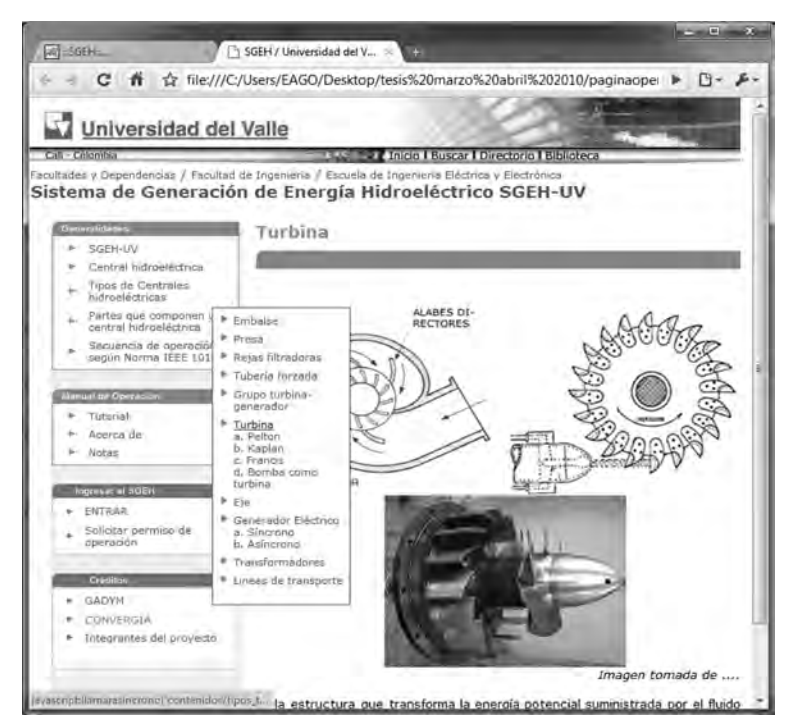

*Figura 7.12 Página partes que componen una central hidroeléctrica, turbina*

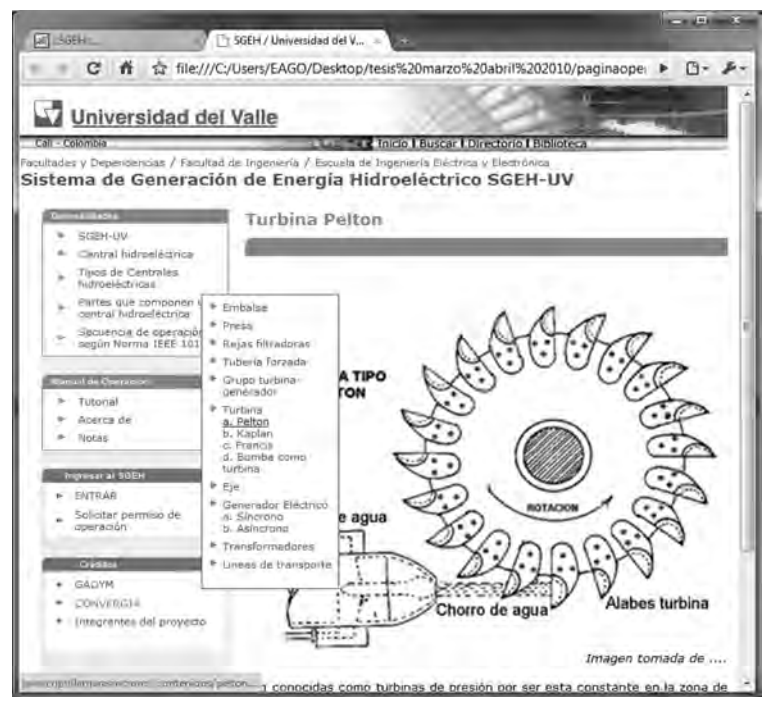

*Figura 7.13 Página partes que componen una central hidroeléctrica, turbina Pelton*

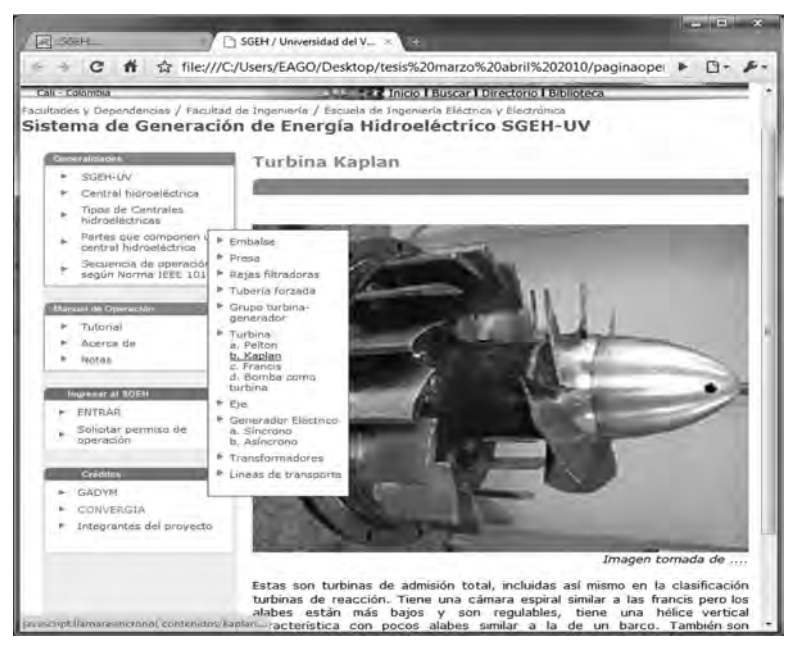

*Figura 7.14 Página partes que componen una central hidroeléctrica, turbina Kaplan*

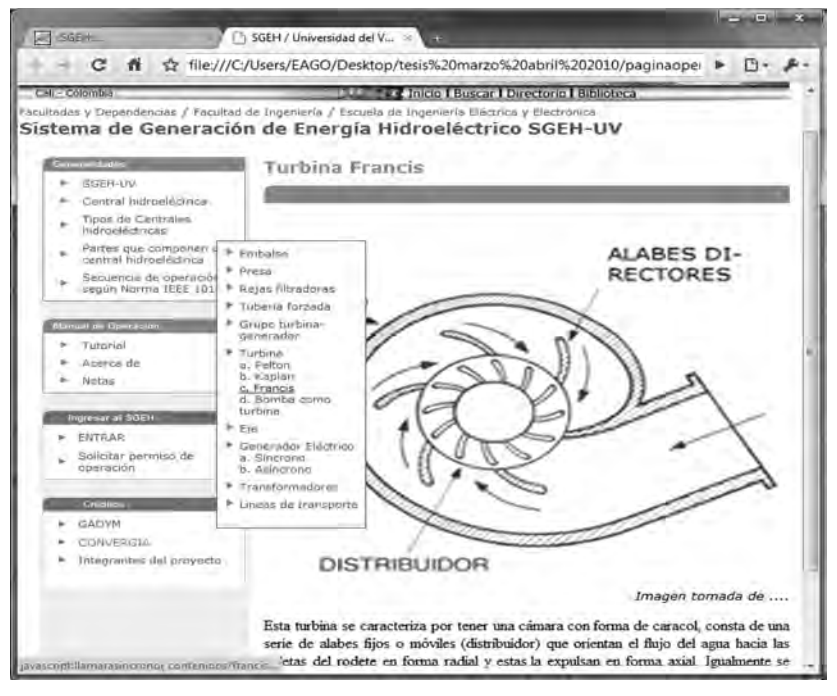

*Figura 7.15 Página partes que componen una central hidroeléctrica, turbina Francis*

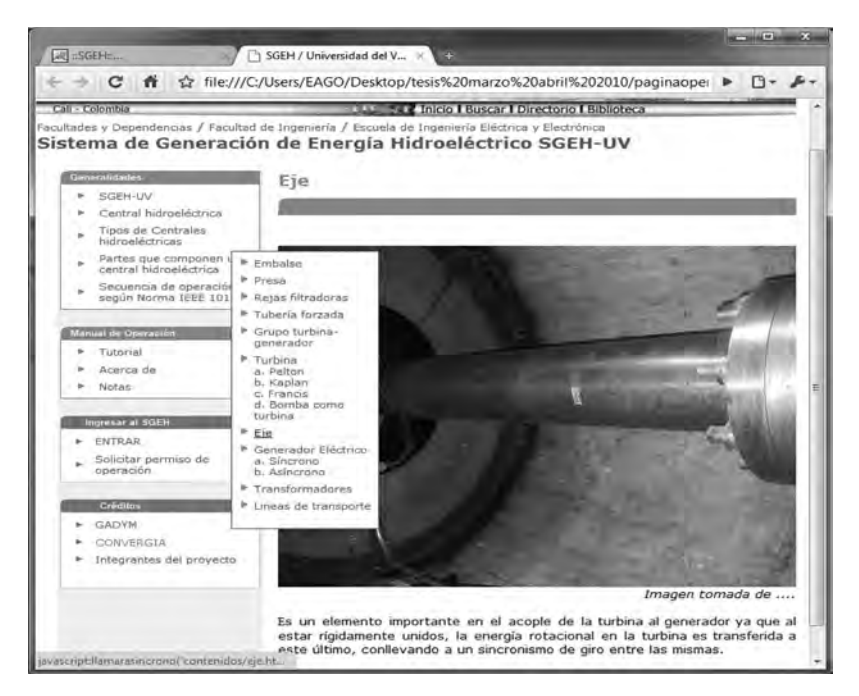

*Figura 7.16 Página partes que componen una central hidroeléctrica, eje*

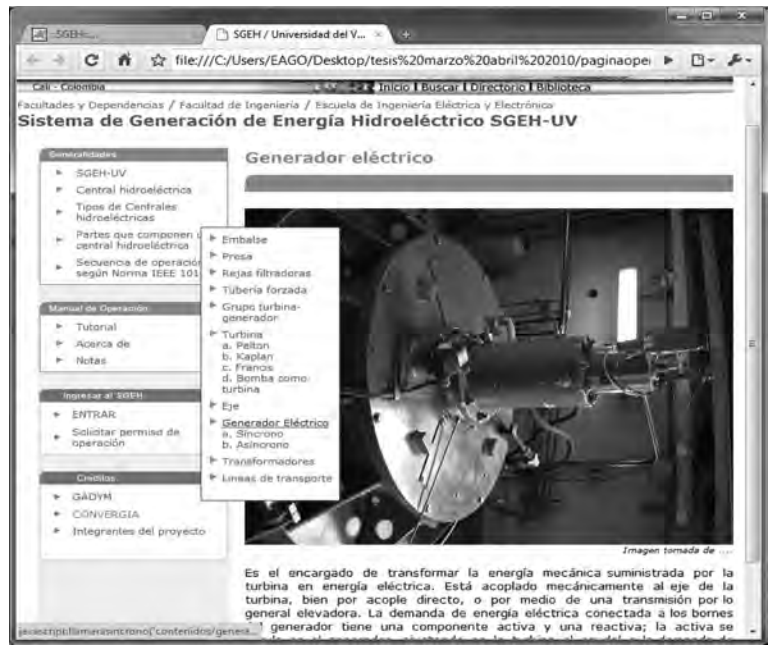

*Figura 7.17 Página partes que componen una central hidroeléctrica, generador eléctrico*

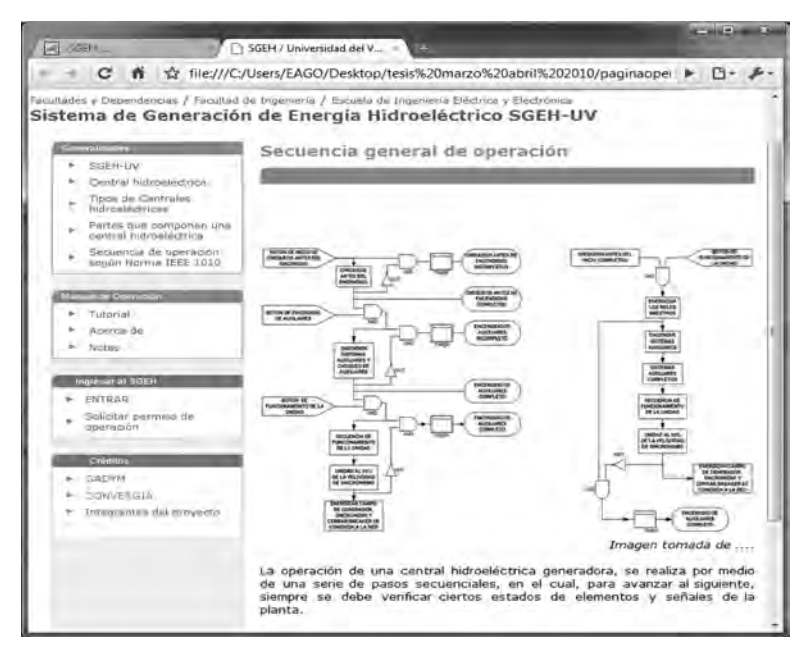

*Figura 7.18 Página partes que componen una central hidroeléctrica, secuencia general de operación*

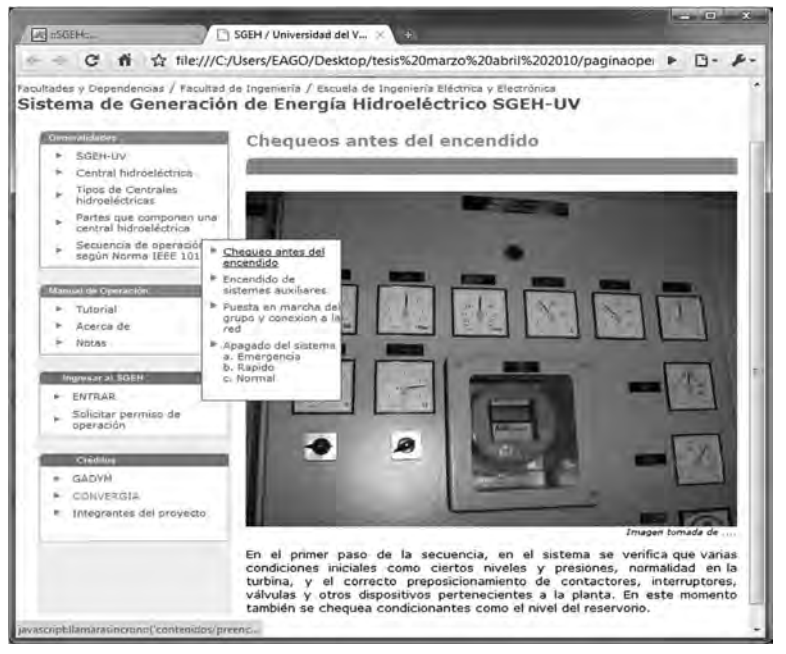

*Figura 7.19 Página de secuencia de operación según la norma IEEE 1010, chequeos antes del encendido*

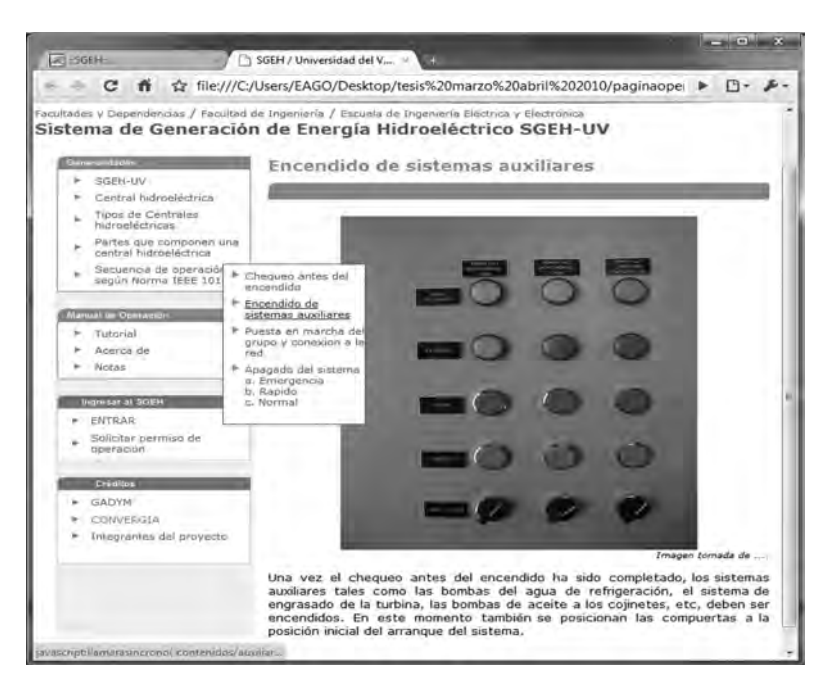

*Figura 7.20 Página de secuencia de operación según la norma IEEE 1010, encendido de sistemas auxiliares*

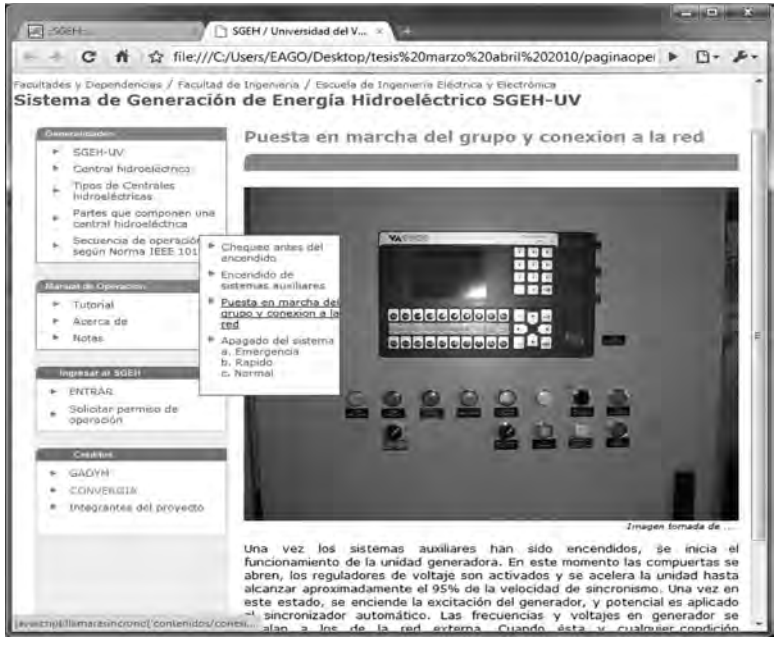

*Figura 7.21 Página de secuencia de operación según la norma IEEE 1010, puesta en marcha del grupo*

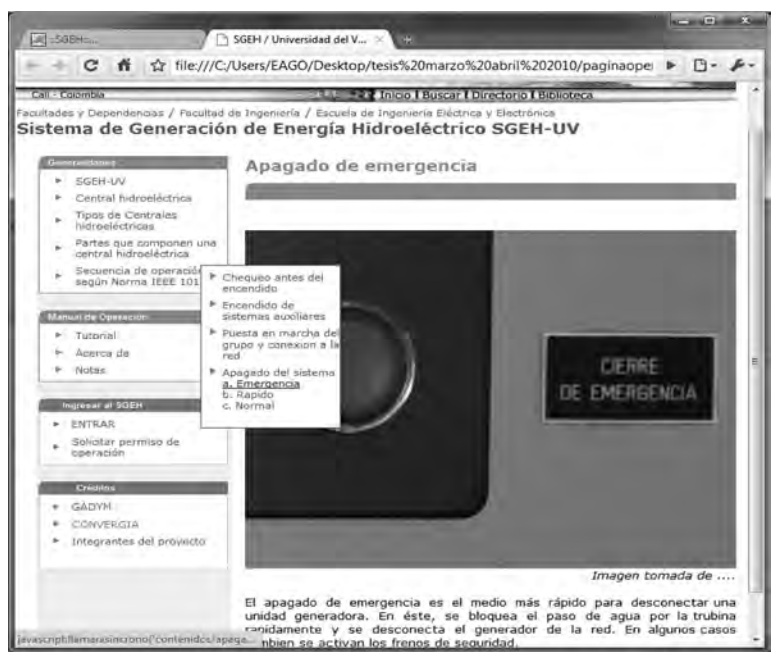

*Figura 7.22 Página de secuencia de operación según la norma IEEE 1010, apagado de emergencia*

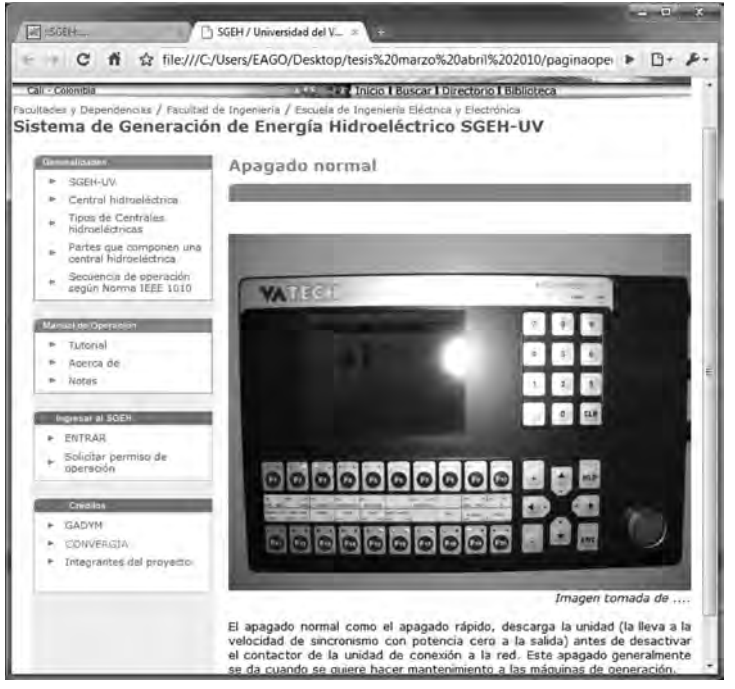

*Figura 7.23 Página de secuencia de operación según la norma IEEE 1010, apagado normal*

#### **GUI del operador**

En la página principal (Figura 7.24) el usuario puede acceder al *Enlace ENTRAR*. En ese punto se puede autenticar con su nombre de usuario y contraseña desde la cual se accede a la GUI de operación. Si el usuario es validado correctamente y es un usuario operador la ventana que se despliega es la mostrada en la Figura 7.25, donde la interfaz de usuario permite por medio de las pestañas ir a cualquiera de las otras páginas o ventanas dentro de la aplicación, de esta manera la interfaz es menos pesada y fácil de usar por el usuario.

Una vez realizado el proceso de validación se despliega la ventana principal del usuario Operador o "home" desde la cual se accede a la GUI de operación. El vínculo "Exportar registros" salva los datos del proceso de operación llevado a cabo. La GUI de operador es una página web que muestra la información en forma de pestañas como se aprecia en la Figura 7.26. Las pestañas se seleccionan de manera excluyente y no recargan la página al cambiar de una a otra. Las pestañas son: "CENTRAL", "OPERAR", "SIN-CRONIZAR", "HIDRAULICO", "MECANICO", "CHEQUEO", "ALAR-MAS", "AUXILIAR" y "TEMPORALES" Se observa la pestaña "CEN-TRAL" activada mostrando el tipo de central hidroeléctrica que se está emulando. La pestaña "OPERAR" muestra la etapa en la que se encuentra

el proceso de operación, además del video de monitoreo del SGEH y es la pestaña en la que se hace la operación en potencia, enviando el comando de potencia deseada al PAC del SGEH (Figura 7.27).

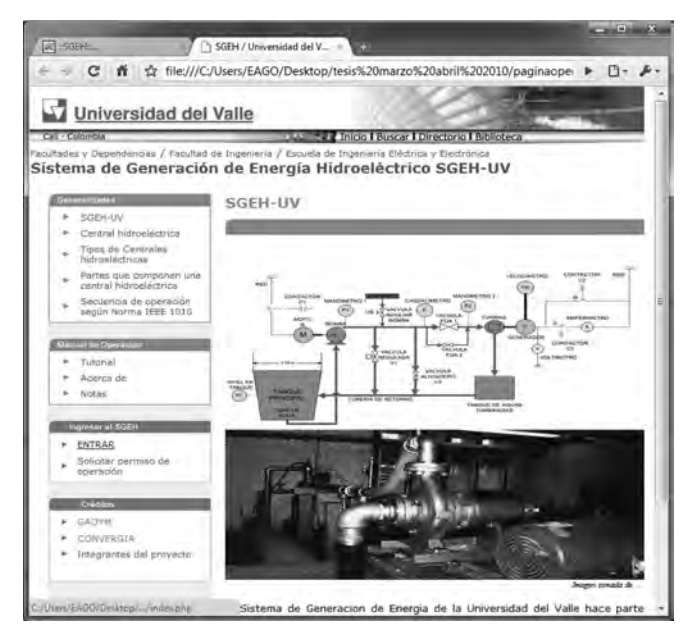

*Figura 7.24 Ventana principal (home) de los usuarios, ingreso al SGEH*

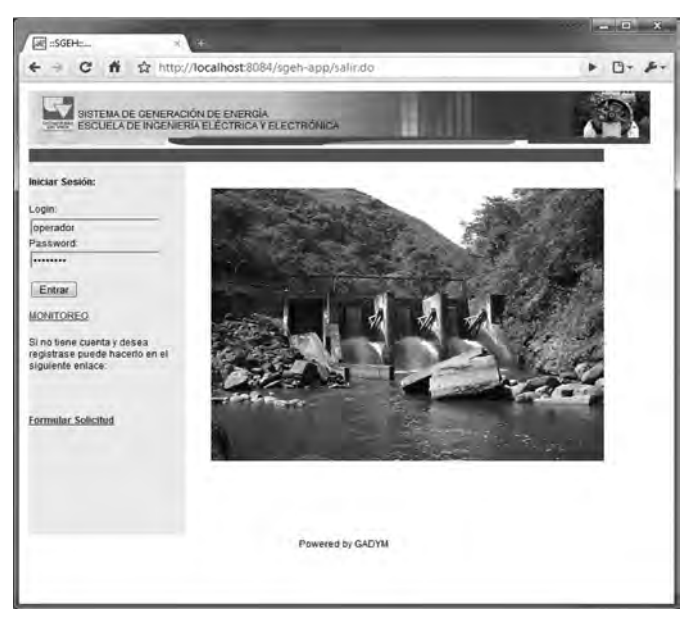

*Figura 7.25 Autenticación del usuario para ingresar al laboratorio remoto SGEH*

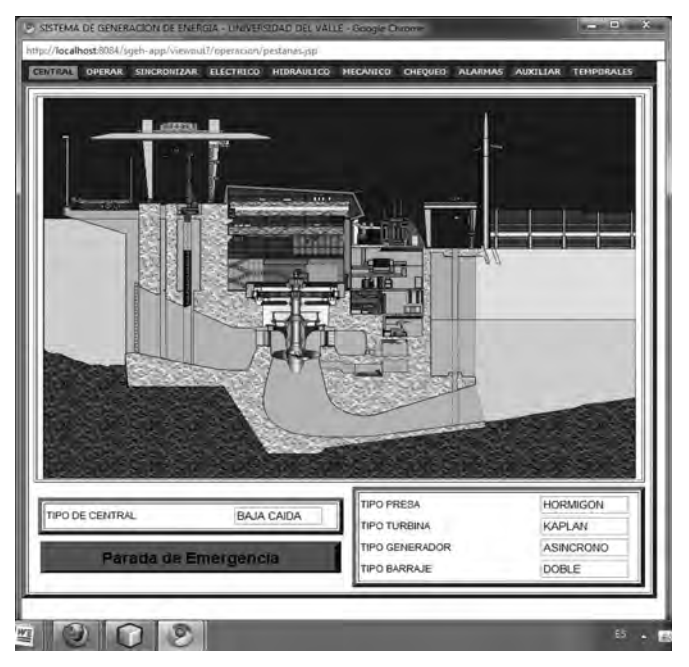

*Figura 7.26. GUI de operador con la ventana "CENTRAL" activada*

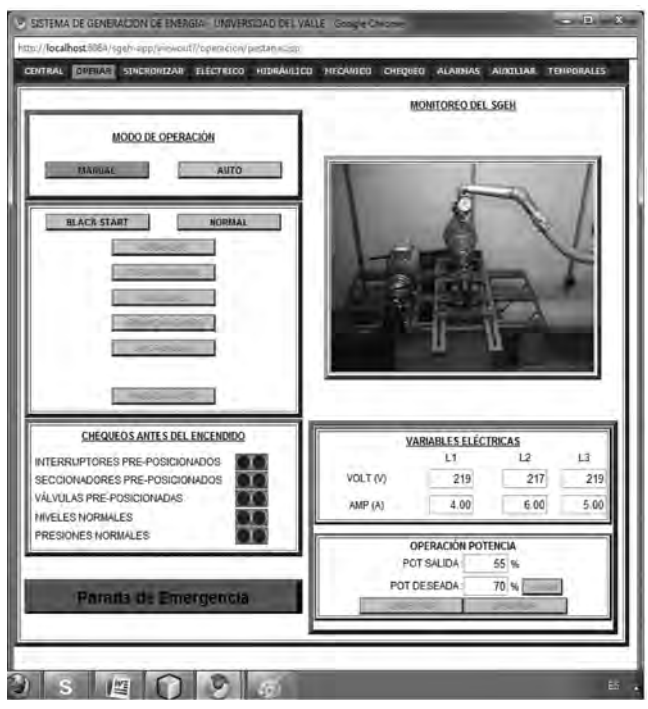

*Figura 7.27 GUI de operador con la ventana "OPERAR" activada*

La pestaña "SINCRONIZAR" (Figura 7.28) muestra el proceso relacionado con la sincronización emulada de variables eléctricas del grupo turbina-generador antes de ser conectado a la red. La pestaña "ELECTRI-CO" muestra los valores que toman las variables eléctricas en el SGEH y el diagrama eléctrico general de la CHE emulada (Figura 7.29).

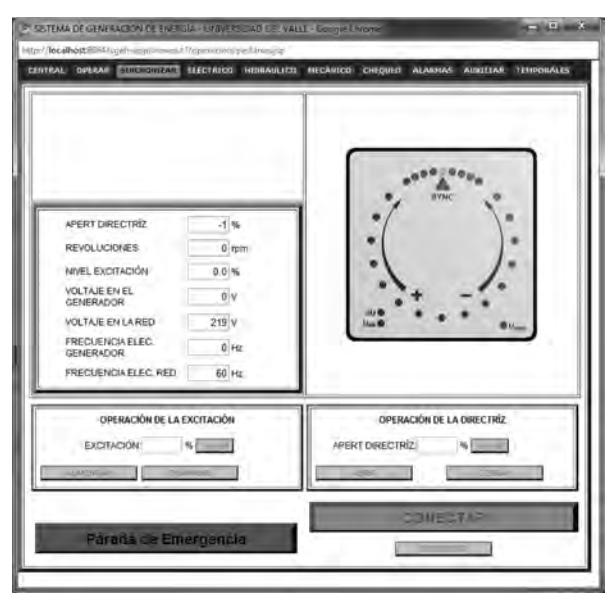

*Figura 7.28 GUI de operador con la ventana "SINCRONIZAR" activada*

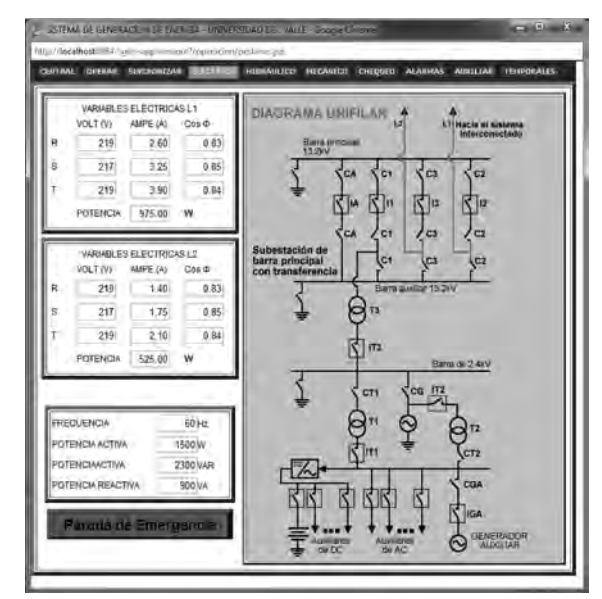

*Figura 7.29 GUI de operador con la ventana "ELECTRICO" activada*

En la pestaña "HIDRAULICO" se muestra el estado de las variables hidráulicas reales y simuladas del sistema. Igualmente se aprecia el estado de las válvulas bypass y principal en el proceso de igualación de presiones y en el diagrama hidráulico del sistema (Figura 7.30). En la pestaña "ME-CANICO" (Figura 7.31) se observa el estado de las variables mecánicas del sistema, y un diagrama del mismo. Es una pestaña de solo visualización, conteniendo únicamente el comando de parada de emergencia.

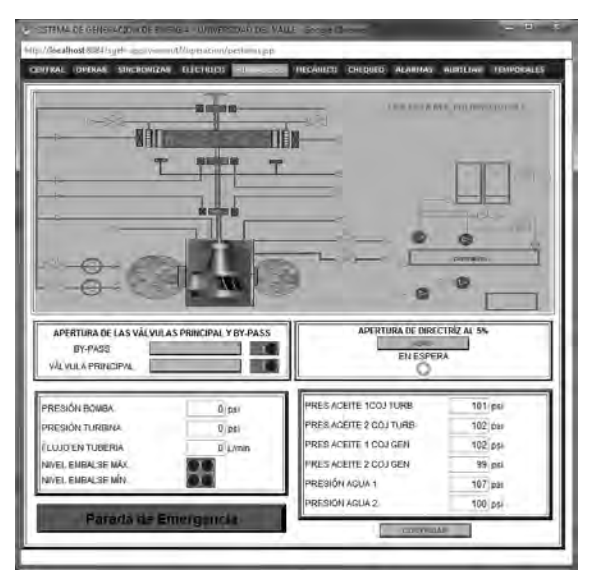

*Figura 7.30 GUI de operador con la ventana "HIDRAULICO" activada*

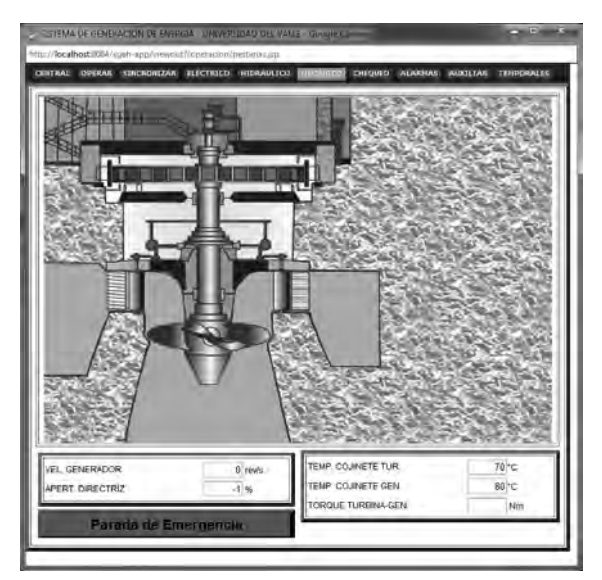

*Figura 7.31 GUI de operador con la ventana "MECANICO" activada*

Al iniciar la secuencia de arranque, verificando el estado inicial, encendiendo los auxiliares y prendiendo el grupo turbina generador, el usuario puede sincronizar el sistema de generación con el sincronoscopio de la ventana "SINCRONIZAR" (Figura 7.28). Este sincronoscopio permite de manera gráfica ver el momento en que el voltaje y la frecuencia de la red están muy cercanos a los del generador para poder hacer la conexión.

El indicador de leds (gráfico) facilita conocer, de acuerdo con la velocidad de giro, qué tan alejadas están las señales de la red y del generador; el punto de conexión se determina cuando el sincronoscopio está a una muy baja velocidad y pasa por el punto superior donde está el indicador "SINC". La manera de hacer la sincronización es variando la excitación y la apertura de la directriz usando los botones que se encuentran en esta misma ventana. En la Figura 7.29 se observa el diagrama unifilar, incluida la subestación eléctrica; en esta ventana llamada "ELECTRICO" se puede ver la conexión del SGEH al sistema eléctrico y presenta un sistema dinámico que está determinado por la secuencia de conexión elegida por el usuario, Black Start o Normal.

La Figura 7.32 muestra la ventana "CHEQUEO" en donde se hace la verificación de las condiciones iniciales de pre encendido de la planta, donde se determina si es satisfactorio el estado para poder seguir con la secuencia de encendido. En la Figura 7.33 se ve la ventana de las alarmas del sistema "ALARMAS", en este punto se activarán las alarmas de acuerdo con las fallas presentadas en la central de generación. Las alarmas se activan según los eventos detectados en la interfaz y en la estrategia de control que corre en el PAC.

| AVEL AGUA EN EL EMBALSE NORMAL                            |    | ESTADO DE LOS INTERRUPTORES                                |  |
|-----------------------------------------------------------|----|------------------------------------------------------------|--|
| PRESIÓN DE ACEITE EN LOS COGINETES<br><b>ALIBOR</b>       |    | PRESIDIA DE AIRE EN FRENOS NORMAL                          |  |
| <b>MIVEL DE ACEITE EN LOS COGINETES</b><br>NORMAL         |    | IPRESIÓN DE ACEITE EN GOVERNADOR.<br>NORMAL.               |  |
| PRESIÓN DE AGUA DE REFRIG.<br>COGINETES NORMAL            | 10 | <b>INVEL DE ACEITE EN EL GOVERNADOR</b><br>NORMAL          |  |
| NIVEL DE AGUA DE REGRIGERACIÓN DE<br>LOS COGINETES NORMAL |    | PRESIÓN DE AGUA DE REFRIGERACIÓN.<br>OFL GOVERNADOR NORMAL |  |
| POSICIÓN DE LOS SECCIONADORES<br>PRINCIPALES NORMALES     |    | NIVEL DE AGUA DE REGRIGERACIÓN<br>DEL GOVERNADOR NORMAL    |  |

*Figura 7.32 GUI de operador con la ventana "CHEQUEO" activada*

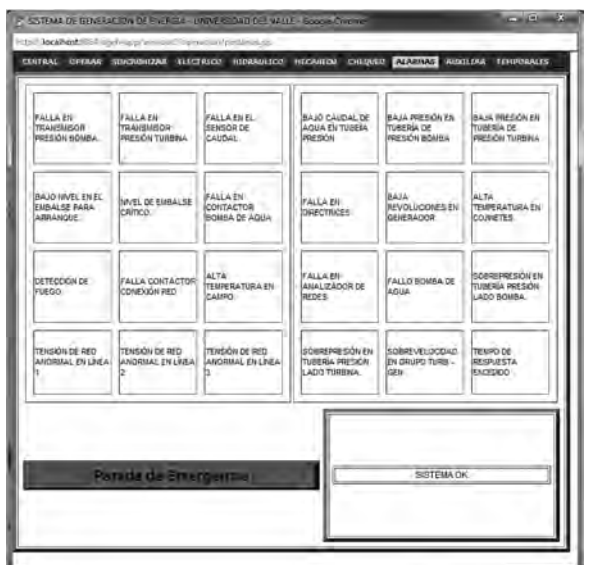

*Figura 7.33 GUI de operador con la ventana "ALARMAS" activada*

La ventana "AUXILIARES" indica el estado en que se encuentran los sistemas auxiliares. Éstos son simulados en la estrategia en el PAC, para tener una visualización acorde a la norma IEEE 1010. En el modo automático solo se indica si están activos o no, mientras que en el modo manual, éstos se activan mediante los botones presentes al lado derecho de cada uno (Figura 7.34).

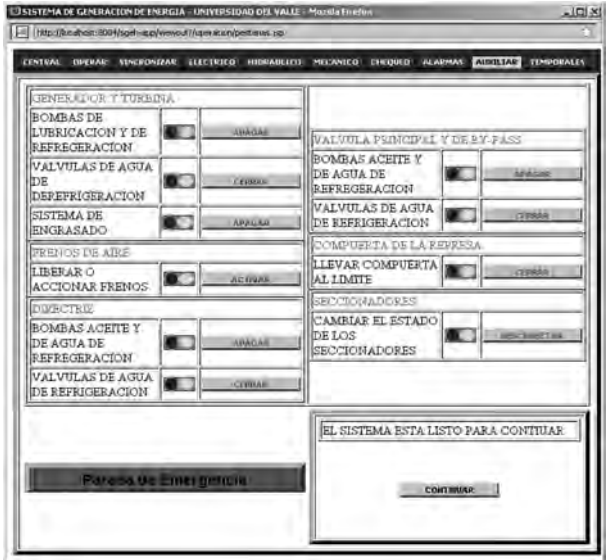

*Figura 7.34 GUI de operador con la pestaña "AUXILIARES" activada*

En la Figura 7.35 se observa la ventana de temporales donde se despliega la información gráfica de las variables importantes del SGEH.

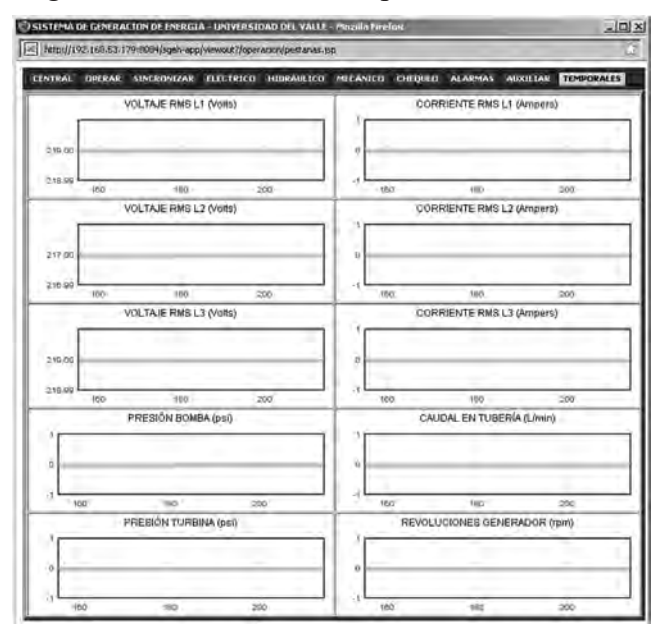

*Figura 7.35 GUI de operador con la pestaña "TEMPORALES" activada*

## **GUI del usuario monitor**

La GUI del usuario monitor se presenta igual a la de operación a diferencia que los botones están inactivos y no se puede ejecutar ninguna orden desde ellos, pues las funciones que ejecutan han sido inhabilitadas. Este usuario no necesita autenticare para poder ver las actividades que un usuario operador hace en el SGEH siguiendo el enlace "monitoreo" (Figura 7.36). Desde esta interfaz el usuario puede solicitar el acceso a la operación del laboratorio usando en vínculo "formular solicitud"; en este formulario se solicita la información básica del usuario que lo requiere, el motivo para usar el laboratorio como también el nombre de usuario y contraseña que desea usar. Esta información es empleada por el usuario administrador para tomar la decisión de aceptar o no la solicitud. El formato de solicitud de acceso se puede observar en la Figura 7.37.

# **GUI administrador**

Cuando se autentica el administrador se despliega una página con un menú para escoger entre cinco opciones, las cuales son: "Buscar usuario", "Crear Usuario", "Supervisar" "Solicitudes" o "Salir". Este menú se muestra en la Figura 7.38. En la Figura 7.39 se nota cómo el administrador puede crear usuarios simplemente llenando los campos del formulario. Se debe

tener en cuenta diligenciar como mínimo los campos que tienen asterisco, de lo contrario se presentará un mensaje de error o advertencia.

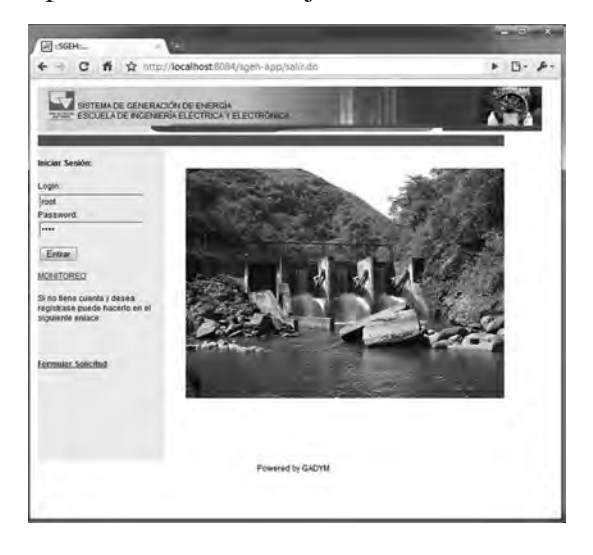

*Figura 7.36 GUI de operador monitor*

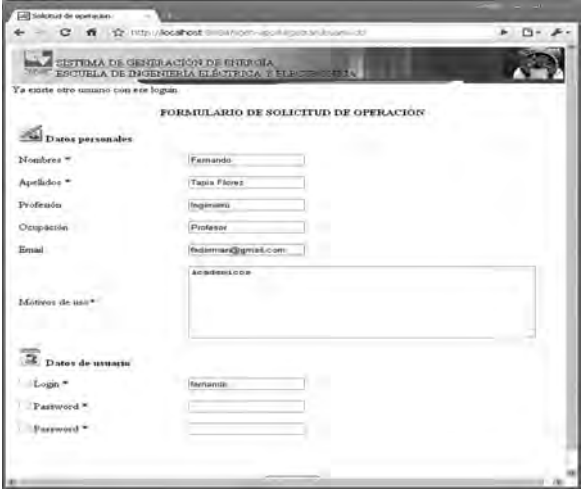

*Figura 7.37. Formulario de solicitud de operación*

El administrador deberá ingresar por lo menos cuatro de los cinco datos que se solicitan, los cuales son los que están acompañados de un asterisco al frente del indicador (Figura 7.38). En caso de que falte alguno de esos datos y el administrador presione el botón "crear", el sistema arroja una advertencia indicando qué falta. Igualmente debe cumplirse que el login y el password tengan un rango de caracteres entre 5 y 50.

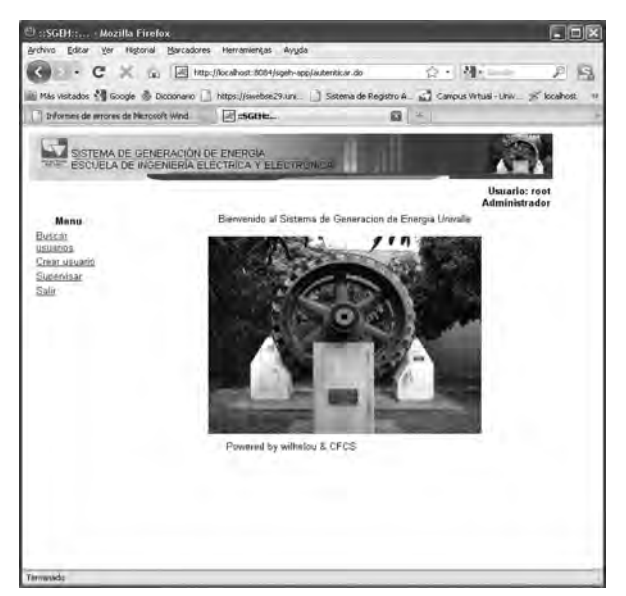

*Figura 7.38 GUI principal de Administrador*

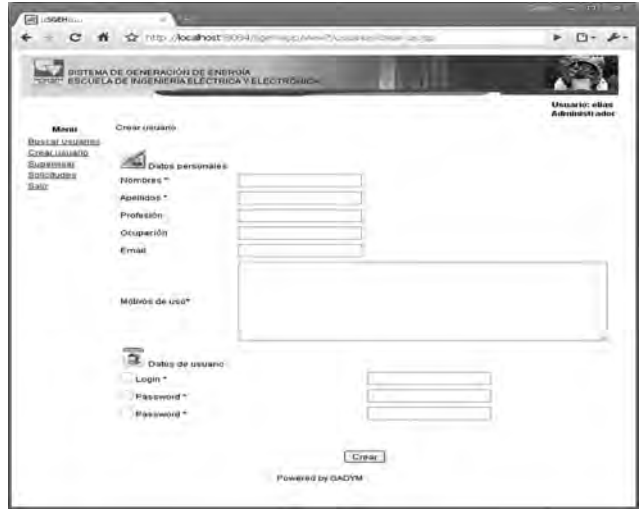

*Figura 7.39 GUI de crear usuarios*

Se realiza la solicitud de contraseña dos veces con el fin de evitar un ingreso errado de ésta. En caso de que estos dos campos no coincidan en lo ingresado en el momento de dar la orden de crear, el sistema muestra una advertencia haciendo la respectiva aclaración. En caso de que el login que se haya ingresado ya exista en la base de datos el sistema mostrará un error informando que ya existe otro usuario usándolo. Tan pronto el administrador consigne los datos satisfactoriamente el sistema mostrará un mensaje informando que el usuario fue creado exitosamente (Figura 7.40).

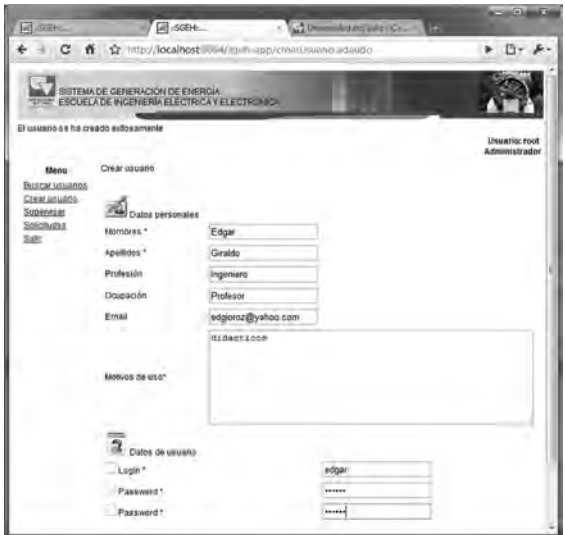

*Figura 7.40 GUI de administrador, usuario creado*

Los usuarios que crea el administrador son todos de tipo operador y por defecto quedan habilitados para operar la planta en la fecha que el administrador disponga. Si el administrador quiere hacer una consulta de usuarios escoge la opción del menú "buscar usuario", la cual despliega la página que se muestra en la Figura 7.41. Aquí el administrador podrá hacer una consulta ingresando el nombre y apellidos o el *login* o parte de alguno de ellos; el sistema arrojará los resultados correspondientes a esa búsqueda.

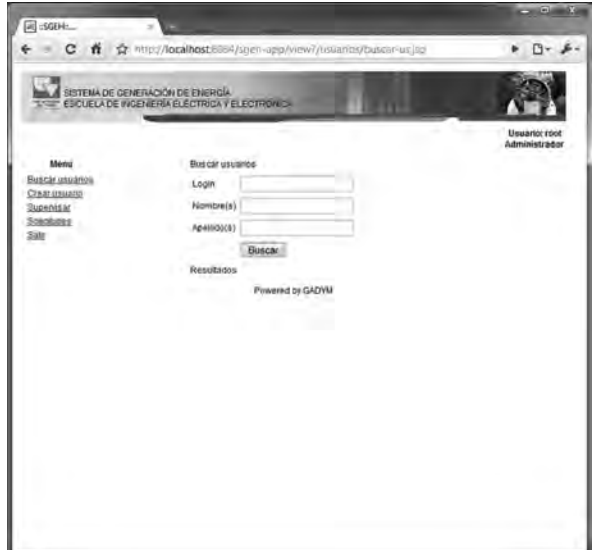

*Figura 7.41 GUI de buscar usuarios*

Desde el listado que entrega la interfaz (Figura 7.42), el administrador puede editar (Figura 7.43), eliminar (Figura 7.44), o dar acceso a un usuario (Figura 7.45). En caso de que la búsqueda no tenga éxito, el sistema hace la correspondiente aclaración. Si el administrador desea ver todos los usuarios simplemente presiona la opción "buscar" sin introducir dato alguno.

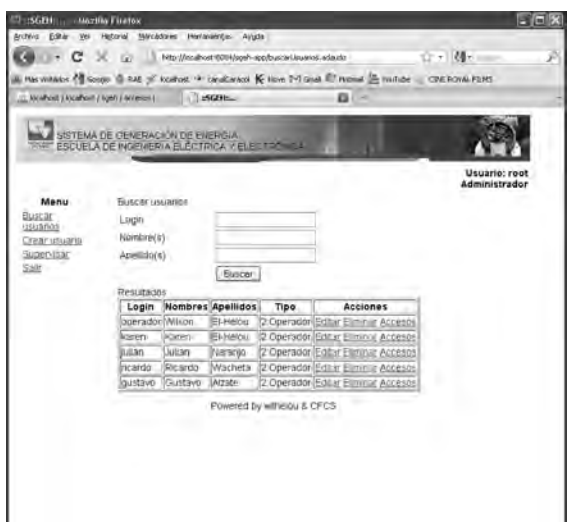

*Figura 7.42 GUI de listado de usuarios del SGEH*

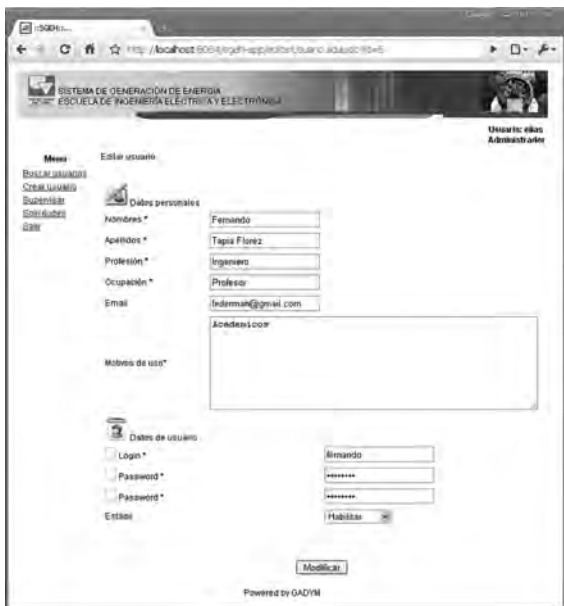

*Figura 7.43 GUI de editar usuarios*

| е                                                                                   |                                  |               | n <2 http://localhost.8004/sneh-app/buscarUsuariosadaudo |                   |          |                              | B-<br>$-24$<br>e.              |
|-------------------------------------------------------------------------------------|----------------------------------|---------------|----------------------------------------------------------|-------------------|----------|------------------------------|--------------------------------|
|                                                                                     | SISTEMA DE GENERACION DE ENERGIA |               | ESCUELA DE INGENERIA ELECTRICA Y ELECTRONICA.            |                   |          |                              | <b>UBMAIRE FOOT</b>            |
| Ménu -                                                                              | Buscar usuanos                   |               |                                                          |                   |          |                              | Administrador                  |
| Bristia/ usuarida<br>Creat ossagio<br>Gupervisas<br><b>BONOBURNS</b><br><b>Date</b> | Louw<br>Nombre(s)<br>Apollido(s) |               | http://localhost/308A/                                   |                   |          | 46.00                        |                                |
|                                                                                     | Resultados<br>1,000              | 欄             | (Esta seguno que desas eliminas este usuano)"            |                   |          | mail                         | Acciones                       |
|                                                                                     | reat                             | Call<br>Fort  |                                                          | <b>Acrotan</b>    |          | Elincellin<br>B5@hotmail.com | Edbr<br>Accesos                |
|                                                                                     | loperador                        | Wilson        | EFFINISH                                                 | Ingenero Profesor |          | withefou@histmail.com        | Editor<br>Eliminas.<br>Accesss |
|                                                                                     | <b>CROSS</b>                     | <b>Carlos</b> | trastal Med                                              | ingenues protesor |          | cames@hotmas                 | Editar<br>Elmina<br>Abcessa    |
|                                                                                     | 000000                           | DAANS         | <b>Ista</b>                                              | kjsd.             | kAasd    | klasdf                       | Etitu<br>Elminar<br>Accessa    |
|                                                                                     |                                  |               | Giraldo                                                  | Ingeniero.        | Profesor | edgioroz@yaneo.com           | Editar<br>Eliminian<br>Accessi |
|                                                                                     | edgar                            | Edgar         |                                                          |                   |          |                              |                                |
|                                                                                     | ٠                                | ñoño          | ñaña                                                     | htelio            | fiction  |                              | Editar<br>Elminar<br>Arcesos   |

*Figura 7.44 GUI de eliminar un usuario*

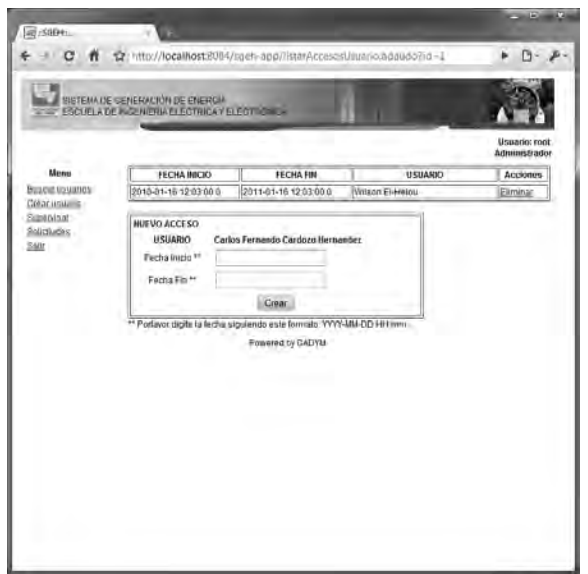

*Figura 7.45 GUI de dar acceso a un usuario*

En la edición de un usuario el administrador podrá cambiar desde el nombre hasta su estado de operación. El último campo, "Estado", es el que le permite al usuario operador operar la planta, sus posibles valores son habilitado o deshabilitado. Este dato no se ingresa al crear el usuario, puesto que el sistema lo toma por defecto como habilitado. Si este campo se pone como deshabilitado el operador no podrá operar la planta así esté en su hora de operación.

Si el usuario selecciona la opción de supervisar del menú inicio, aparecerá una ventana emergente que contiene tres pestañas diseñadas con el fin de que el administrador pueda vigilar el estado y correcto funcionamiento de la planta en el momento que un operador la esté operando. Las tres pestañas son "Supervisar", "Operador conectado" y "Alarmas". En la primera pestaña, Supervisar, el administrador podrá ver los datos que está arrojando la planta (eléctricos, mecánicos e hidráulicos), como también el estado de los contactores y los botones para operar la válvula o apagar la planta, además cuenta con un campo por el cual puede ver parte del laboratorio por medio de la cámara IP instalada en este espacio. Igualmente puede ver si el próximo o actual usuario está habilitado o deshabilitado para operar la planta y cambiar su estado si así lo desea; cuenta con un recuadro en el cual podrá ver una lista de eventos que lleve a cabo el usuario operador conectado.

En la Figura 7.46 se observa la interfaz de supervisar las actividades del usuario conectado o próximo, si no hay un operador conectado aparecerá el aviso, como se ve en la Figura 7.47.

En caso de mala operación o falla el administrador puede parar el sistema con un apagado automático o de emergencia. El administrador tiene otras dos pestañas para ver qué operador está conectado (Figura 7.48) o ver las alarmas que se generen en la operación (Figura 7.49).

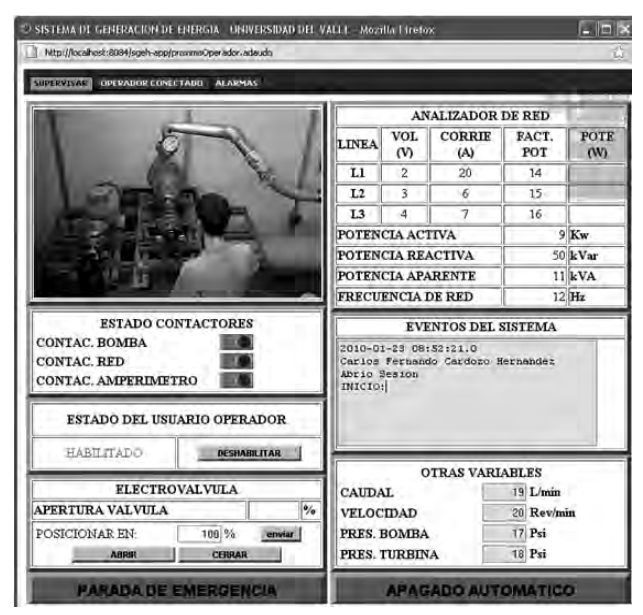

*Figura 7.46 GUI de supervisar operadores*

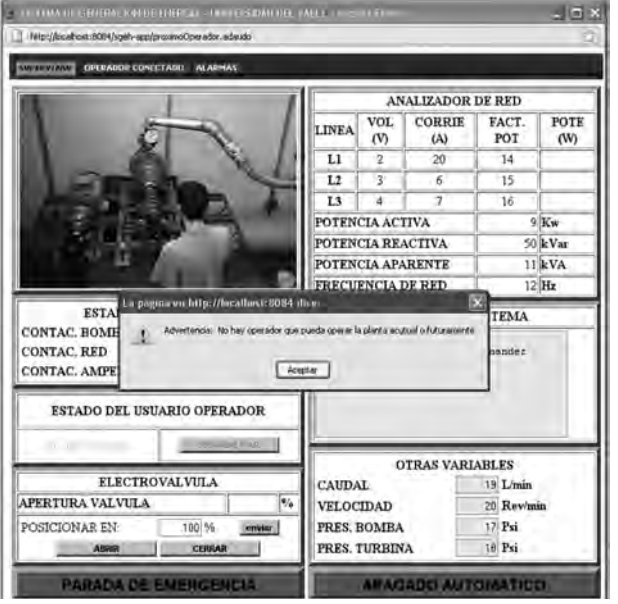

*Figura 7.47 GUI de advertencia en supervisar*

|                    | DATOS DEL ACTUAL O PROXIMO OPERADOR |
|--------------------|-------------------------------------|
| <b>NOMBRE</b>      | Wilson                              |
| <b>APRELLIDOS</b>  | El-Helou                            |
| OCUPACIÓN          | Profesor                            |
| <b>PROFESION</b>   | Ingeniero                           |
| HORA DE INICIO     | 2009-12-12 17:54:00:0               |
| HORA DE EXPIRACIÓN | 2010-12-12 17:54:00:0               |
|                    |                                     |

*Figura 7.48 GUI de datos del usuario actual o siguiente*

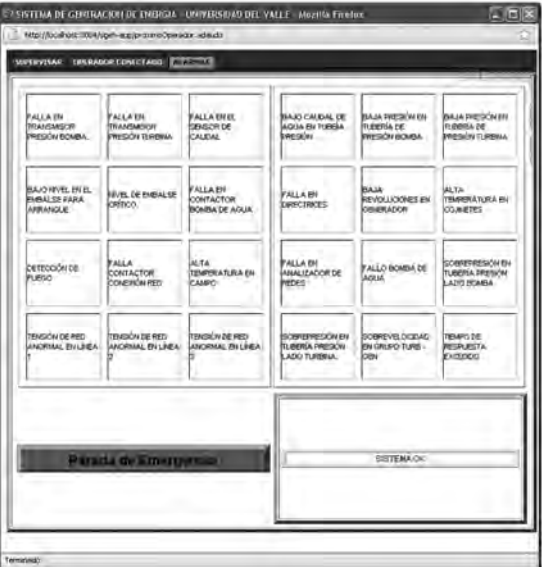

*Figura 7.49 GUI de alarmas para el administrador*

# **GUI gestionar solicitudes**

La interfaz de gestionar solicitudes le permite al administrador revisar las solicitudes hechas por los visitantes a la página del SGEH o a los monitores. Estas solicitudes quedan guardadas en la base de datos y el administrador puede acceder a esta información cuando necesite. La ventana principal se muestra en la Figura 7.50, donde el administrador podrá buscar un usuario por el nombre, apellido o login, o simplemente presiona buscar y se despliegan todas las solicitudes pendientes (Figura 7.51).

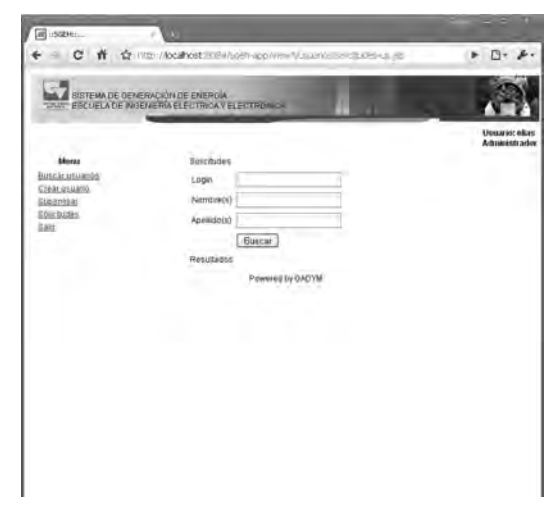

*Figura 7.50 GUI de gestionar solicitudes*

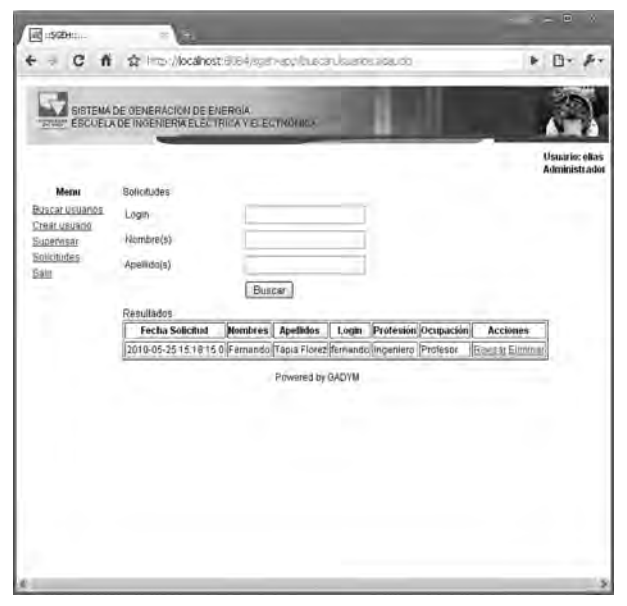

*Figura 7.51 GUI buscar solicitudes*

En caso de que el administrador quiera eliminar un registro de solicitud de operación el sistema arrojará una alerta que pedirá la confirmación de dicha acción (Figura 7.52).

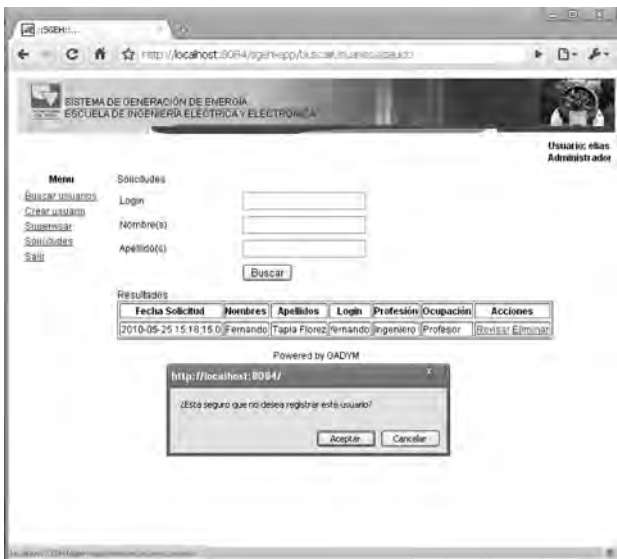

*Figura 7.52 GUI no aceptar registro de solicitud*

Si el administrador desea aceptar una solicitud del usuario operador (Figura 7.53), hará clic en la acción revisar que se encuentra al lado de cada usuario que se haya arrojado en la búsqueda de solicitudes y a continuación podrá ver todos los datos ingresados por dicho usuario y entonces podrá presionar el botón aceptar si desea culminar el registro (Figura 7.54).

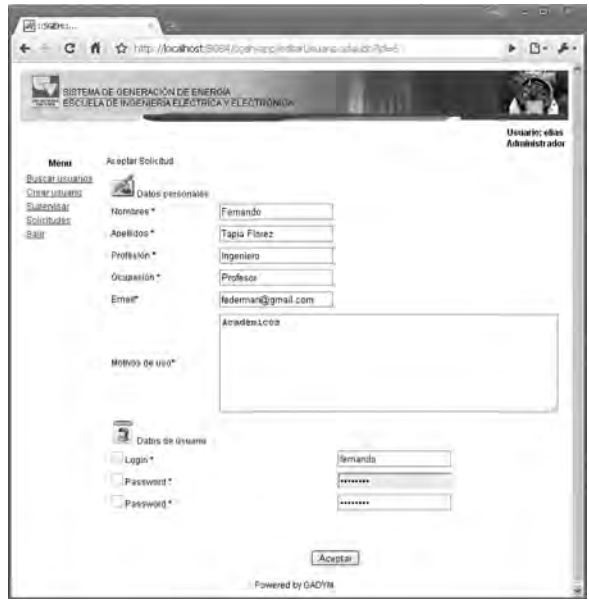

# *7.53 GUI de aceptar registro de solicitud*

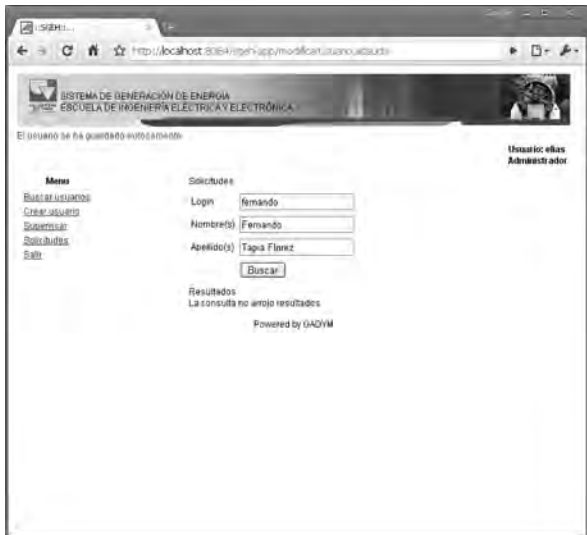

*Figura 7.54 GUI de registro exitoso de solicitud*

## **Base de datos MYSQL**

La base de datos creada se maneja de manera sencilla bajo la aplicación phpMyAdmin. La Figura 7.55 muestra los campos de la tabla "datosplanta" de la base de datos denominada "sgeh".

| c<br>н<br><b>DO</b>                              |                                                                                              | Marcadores Herramientas Ayuda                                                         |             |                   |                  |      |                                                                                   |                | $H = 1$        |
|--------------------------------------------------|----------------------------------------------------------------------------------------------|---------------------------------------------------------------------------------------|-------------|-------------------|------------------|------|-----------------------------------------------------------------------------------|----------------|----------------|
|                                                  |                                                                                              | http://localhost/phpmyadmin/index.php?db=sgeh8itoken=0ff2c0ed82be07e1d05cf3667514a5b9 |             |                   |                  |      | <b>G</b> -Gondo<br>$\gamma$ .                                                     |                | ₽              |
| Más visitados <sup>@</sup> Comenzar a usar Fire. |                                                                                              | Útinas noticias > localhost - Google DE MySQL :: Connector/.                          |             |                   |                  |      |                                                                                   |                |                |
| AL ISGENS                                        | lig localhost / localhost / sgeh / dat [3]                                                   |                                                                                       |             |                   |                  |      |                                                                                   |                |                |
| <b>Moulillu</b> Adjestiv                         | 过 Servidor: localhost ▶ 屆 Base de datos: sgeh ▶ ■ Tabla: datosplanta "InnoDB free: 10240 kB" |                                                                                       |             |                   |                  |      |                                                                                   |                | A              |
|                                                  |                                                                                              |                                                                                       |             |                   |                  |      | 国Examinar 面Estructura as SQL Pluscar i cinsertar 面Exportar 图importar 父Operaciones |                |                |
| 500<br>۵<br>Base de datos                        |                                                                                              | Vaciar <b>XEliminar</b>                                                               |             |                   |                  |      |                                                                                   |                |                |
| Ξ<br>sgeh (7)                                    |                                                                                              | Campo                                                                                 | Tipo        | Cotejamiento      | <b>Atributos</b> | Nulo | Predeterminado                                                                    | Extra          |                |
|                                                  | п                                                                                            | id datosplanta                                                                        | int(10)     |                   |                  | No   |                                                                                   | auto increment | D              |
| sgeh (7)                                         |                                                                                              | id usuario                                                                            | int(10)     |                   |                  | No   |                                                                                   |                | O              |
| 图 accesos                                        |                                                                                              | horadatos                                                                             | timestamp   |                   |                  | No   | <b>CURRENT TIMESTAMP</b>                                                          |                | $\mathfrak{m}$ |
| detosplanta<br>eventos                           |                                                                                              | nfallas                                                                               | int(10)     |                   |                  | No.  |                                                                                   |                | b              |
| crdenes<br>rastrosistema                         | г                                                                                            | codigoDatos                                                                           | int(10)     |                   |                  | No   |                                                                                   |                | Ø              |
| <b>Ri</b> registrordenes<br><b>En usuarios</b>   |                                                                                              | voltajeL1                                                                             | varchar(10) | latin1 swedish ci |                  | No   |                                                                                   |                | 面              |
|                                                  | г                                                                                            | voltajeL2                                                                             | varchar(10) | latin1 swedish ci |                  | No   |                                                                                   |                | m              |
|                                                  |                                                                                              | voltajel.3                                                                            | varchar(10) | latin1 swedish ci |                  | No   |                                                                                   |                | D              |
|                                                  |                                                                                              | corrienteL1                                                                           | varchar(10) | latin1 swedish ci |                  | No   |                                                                                   |                | m              |
|                                                  | r                                                                                            | corrienteL2                                                                           | varchar(10) | latin1 swedish ci |                  | No   |                                                                                   |                | m              |
|                                                  | г                                                                                            | corrientel.3                                                                          | varchar(10) | latin1 swedish ci |                  | No   |                                                                                   |                | m              |
|                                                  | г                                                                                            | potenciaPorc                                                                          | varchar(10) | latin1 swedish ci |                  | Ne   |                                                                                   |                | ō              |
|                                                  | г                                                                                            | potenciaAc                                                                            | varchar(10) | latin1 swedish ci |                  | Nα   |                                                                                   |                | ã              |
|                                                  | г                                                                                            | potenciaRe                                                                            | varchar(10) | latin1 swedish ci |                  | Ne   |                                                                                   |                | B              |
|                                                  | г                                                                                            | potenciaAp                                                                            | varchar(10) | latin1 swedish ci |                  | No   |                                                                                   |                | Ø              |
|                                                  | г                                                                                            | frecuenciaRed                                                                         | varchar(10) | latin1 swedish ci |                  | No   |                                                                                   |                | D              |
|                                                  | г                                                                                            | <b>frecuenciaGen</b>                                                                  | int(4)      |                   |                  | No   |                                                                                   |                | 冨              |
|                                                  |                                                                                              | cosenoL1                                                                              | varchar(10) | latin1 swedish ci |                  | No.  |                                                                                   |                | n              |
|                                                  | г                                                                                            | cosenoL2                                                                              | varchar(10) | latin1 swedish ci |                  | Nó   |                                                                                   |                | π              |
|                                                  | r                                                                                            | cosenoL3                                                                              | varchar(10) | latin1 swedish ci |                  | No   |                                                                                   |                | п              |
|                                                  | г                                                                                            | presionBom                                                                            | varchar(10) | latin1 swedish ci |                  | No   |                                                                                   |                | в              |
|                                                  | r                                                                                            | presionTur                                                                            | varchar(10) | latin1 swedish cr |                  | No   |                                                                                   |                | n              |
|                                                  | г                                                                                            | flujo                                                                                 | varchar(10) | latin1_swedish_ci |                  | No   |                                                                                   |                | D              |
|                                                  |                                                                                              | revolGene                                                                             | varchar(10) | latin1 swedish ci |                  | No   |                                                                                   |                | ö              |
|                                                  | г                                                                                            | aperturaValvula                                                                       | int(4)      |                   |                  | No   |                                                                                   |                | D              |
|                                                  |                                                                                              | nivelExcitacion                                                                       | int(4)      |                   |                  | No   |                                                                                   |                | 面              |
|                                                  | г                                                                                            | voltajeGenerador int(4)                                                               |             |                   |                  | No   |                                                                                   |                | B              |
|                                                  | н                                                                                            |                                                                                       |             |                   |                  |      |                                                                                   |                | ٠              |

*Figura 7.55 Base de datos administrada con phpMyAdmin*

#### **Enlaces creados en OptoDataLink**

Las Figuras 7.56 y 7.57 muestran el enlace de comunicación en el sentido PAC - base de datos, evidenciándose en el origen y destino de los datos de interés, respectivamente.

El enlace en el sentido base de datos - PAC es mostrado en la Figura 7.58. Se aprecia el origen y destinos configurados en este enlace y las variables que son escritas en la estrategia de control en el PAC.

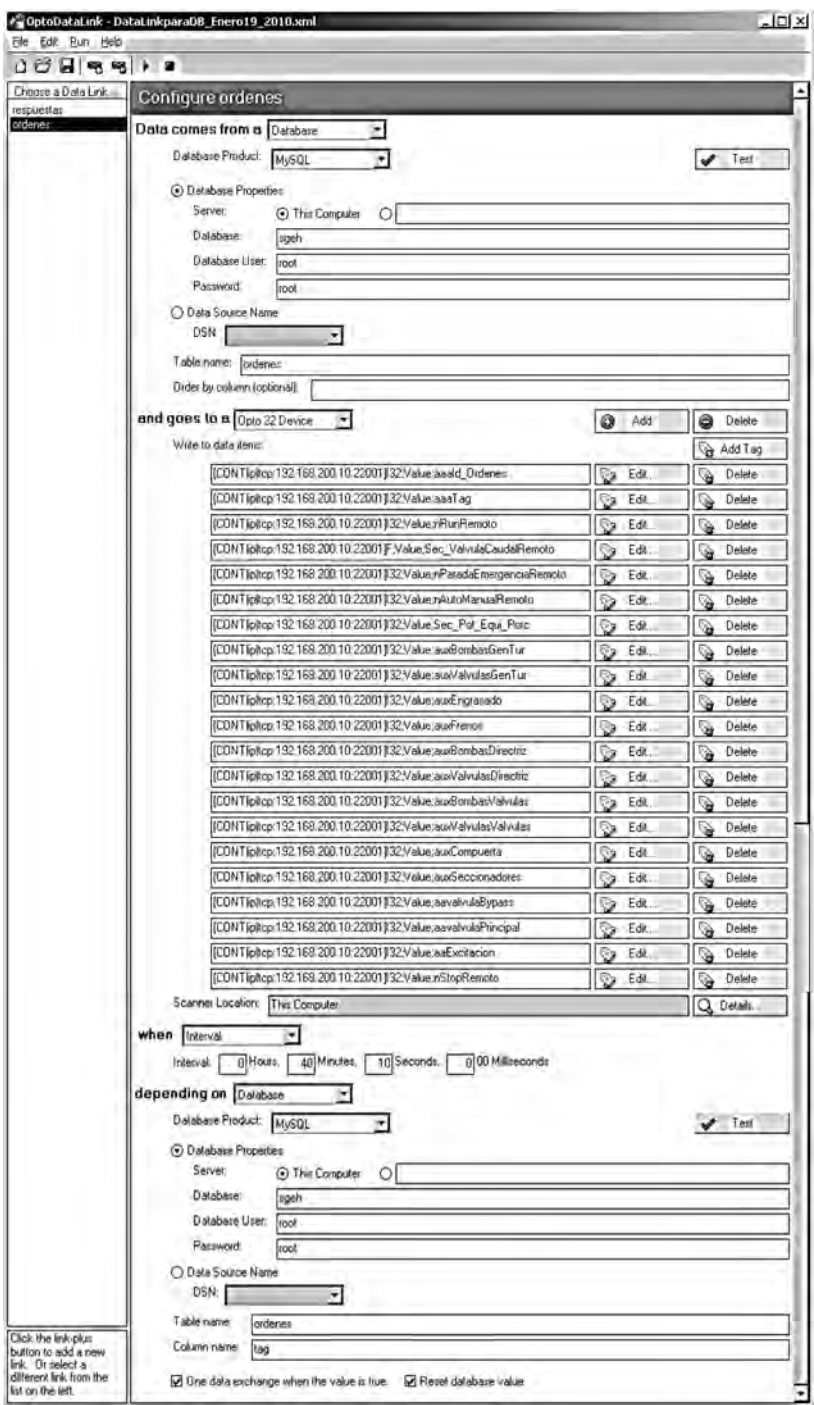

*Figura 7.56 Enlace en el sentido PAC. Base de datos mostrando las variables tomadas de la estrategia de control*

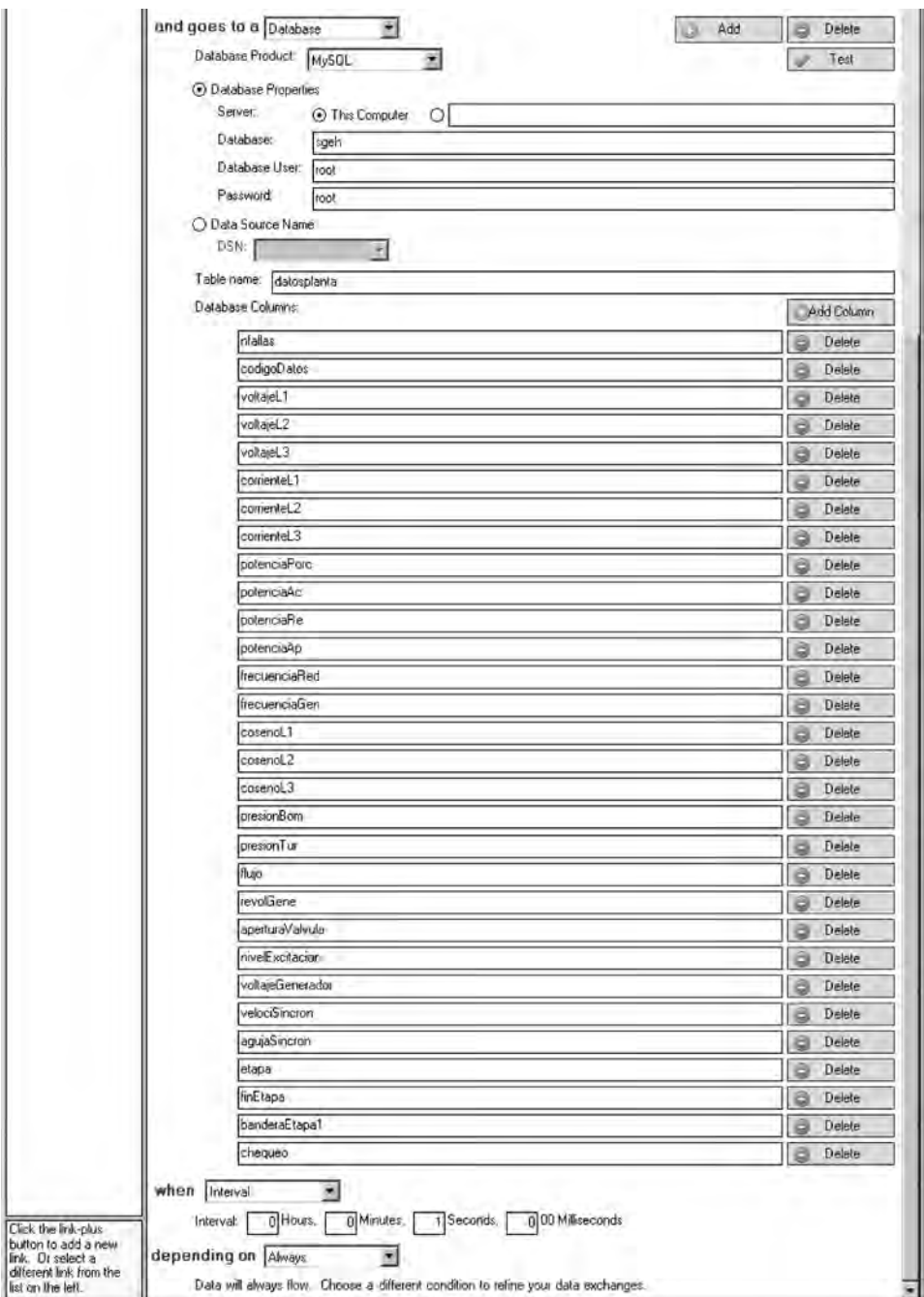

*Figura 7.57 Enlace en el sentido PAC. Base de datos mostrando los campos de la tabla "datosplanta" que son llenados en la base de datos*

#### Sistema de información para la operación remota de plantas de generación de energía hidroeléctrica

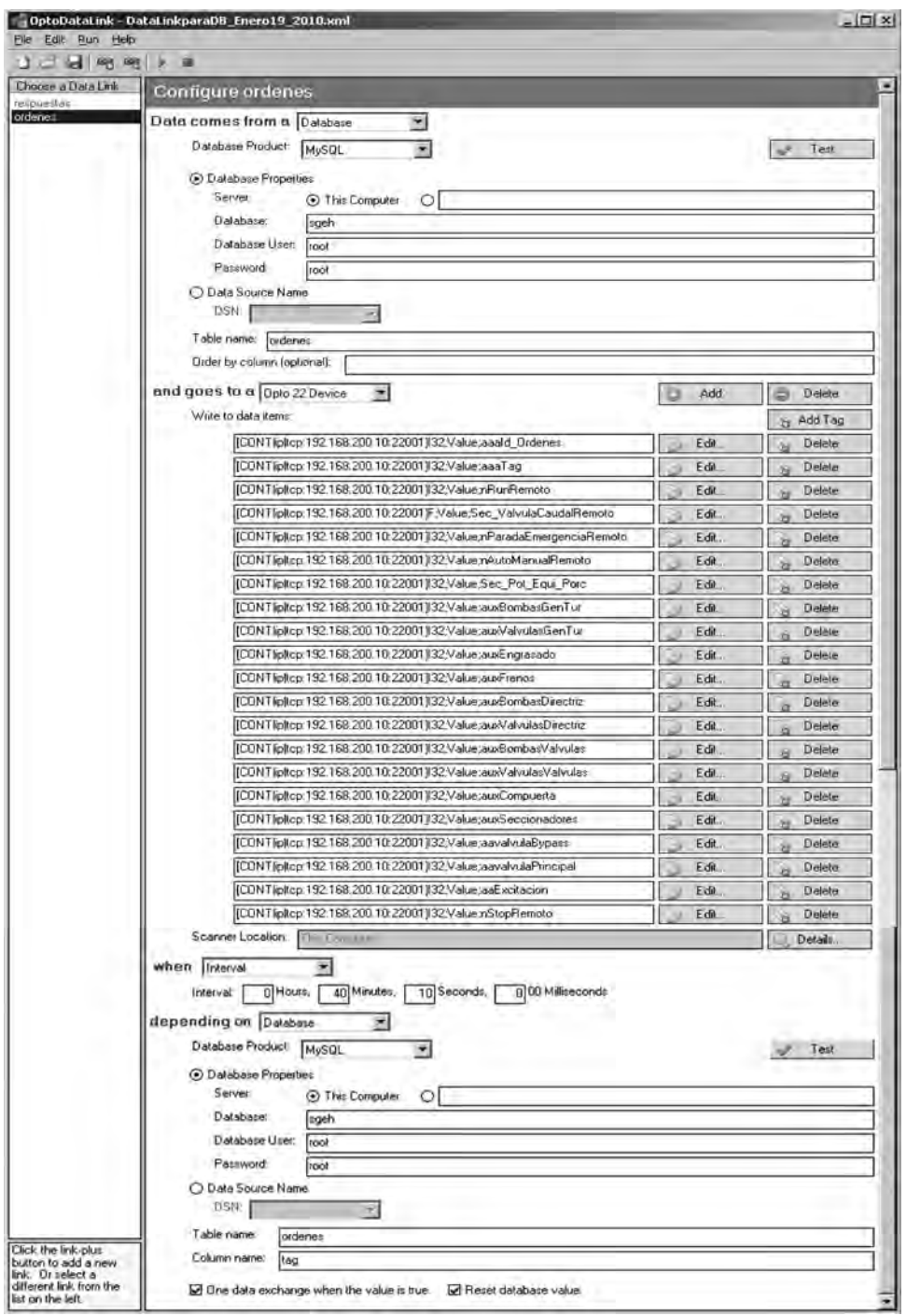

*Figura 7.58 Enlace en el sentido base de datos - PAC, mostrando los campos de la tabla "datosplanta" que son llenados en la base de datos*

#### **Medición del tráfico de red**

Para la realización de la prueba de uso de ancho de banda de la aplicación web para cada uno de los usuarios, se usó la aplicación Intel® VTuneTM Performance Analysis 9.1 de Intel (versión de evaluación) y se realizó en la red de área local de la Universidad del Valle, por lo que el ancho de banda disponible es 100 MBPS. Previo al inicio de las pruebas, se cerraron las aplicaciones que podrían generar tráfico de datos por la interface de red, con lo que se dio inicio a los procedimientos que fueron:

- 1. En el equipo remoto y para cada uno de los usuarios de manera independiente, se midió en la interfaz de red el número de bytes/seg transmitidos, recibidos así como el número total de bytes/seg que en este caso es la suma de los bytes transmitidos y recibidos.
- 2. En el equipo servidor y para cada uno de los usuarios de manera independiente, se mide en la interface de red el número de bytes/seg enviados, recibidos y total.
- 3. Para la cámara IP se realiza una prueba para medir su consumo en ancho de banda.
- 4. Se hace una prueba de estrés al equipo servidor para medir su capacidad de respuesta en tiempo y número de usuarios máximo que puede atender.
- 5. Se realiza una prueba cualitativa para observar el comportamiento del servidor a medida que se conectan a éste los usuarios operador, administrador y un número definido de 30 monitores.

## **Medición del tráfico de red para el usuario administrador, operador y monitor en el equipo cliente y el servidor**

Los resultados obtenidos para la primera y segunda prueba se pueden apreciar desde la Figura 7.59 hasta la Figura 7.64 en las que el eje de las ordenadas indica bytes/seg y el eje de abscisas tiempo (en milisegundos); la curva color azul muestra la tendencia de los "bytes enviados", la de color amarillo la de los "bytes recibidos" y la de color marrón los "bytes totales" transmitidos. La escala de "bytes enviados" se ha escalado en 10 para que se pueda observar en mayor detalle su forma. En la parte inferior de cada una de estas figuras tenemos la descripción de cada gráfica, la escala que tiene, el promedio, el mínimo, el máximo y la desviación estándar.

La prueba se realizó teniendo en ejecución el VTune<sup>™</sup> en el equipo remoto y en el equipo servidor de manera simultánea para la petición de la página, validación de cada uno de los distintos usuarios (administrador, operador y monitor) y operación o monitoreo de la planta.

En las Figuras 7.59 y 7.60 se puede observar inicialmente tres picos ubicados en el mismo instante de tiempo y con la misma amplitud con la diferencia que en el lado cliente los picos corresponden a los bytes recibidos y en el lado del servidor corresponden a los bytes enviados. El primer pico corresponde a la petición de la página de validación, el segundo es cuando el usuario se registra satisfactoriamente y el tercero es la solicitud de la ventana de "supervisar". Se puede observar que los "bytes enviados" en el lado del servidor corresponden a los "bytes recibidos" en el lado del equipo remoto.

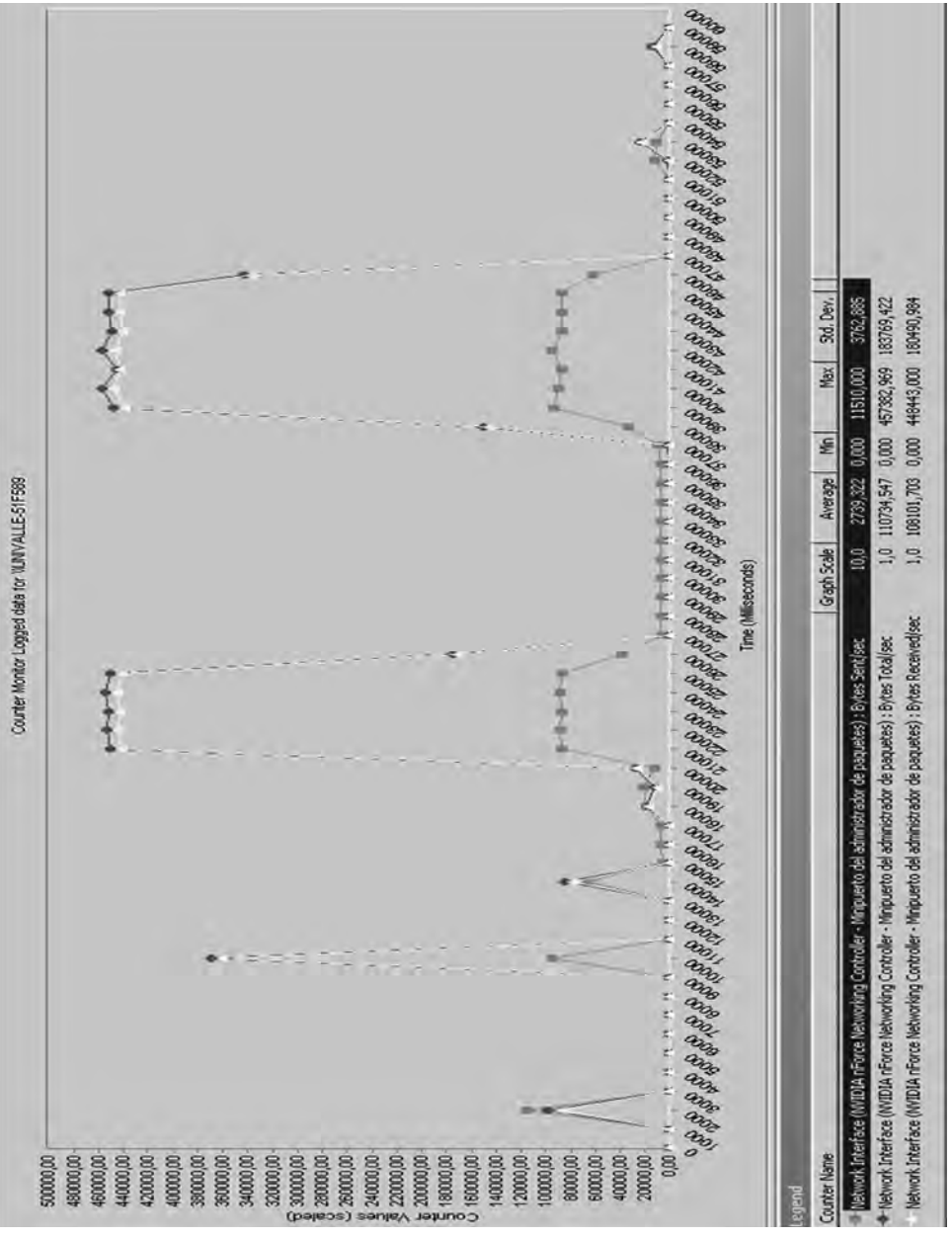

*Figura 7.59 Bytes enviados/seg, bytes recibidos/seg y bytes totales/seg en el tiempo para el usuario administrador visto desde el equipo remoto*

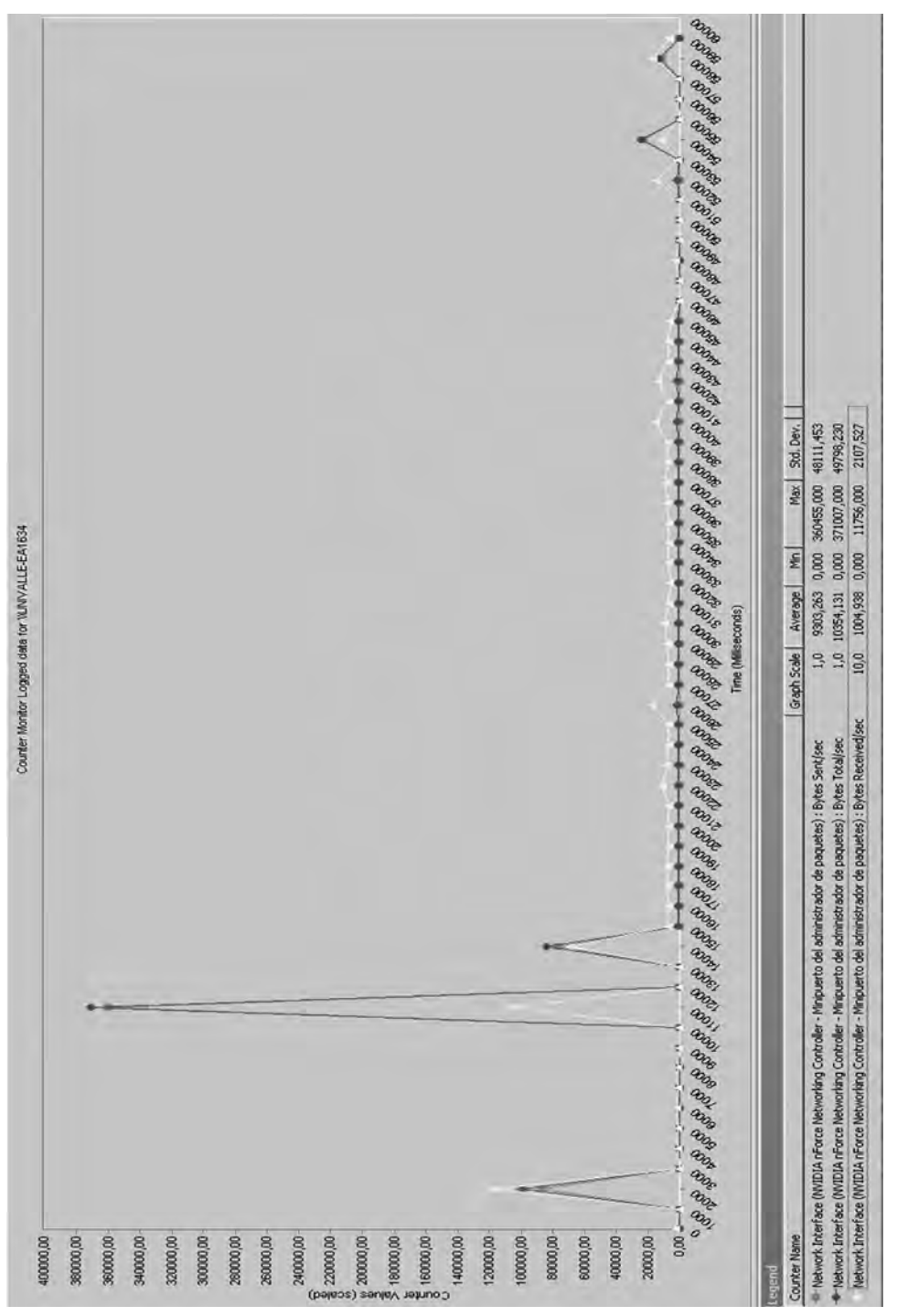

*Figura 7.60 Bytes enviados/seg, bytes recibidos/seg y bytes totales/seg en el tiempo para el usuario administrador visto desde el equipo servidor*

También se puede notar una alta recepción de bytes cinco segundos después de que el administrador entra a la ventana de "supervisar", los cuales no aparecen en los bytes enviados al lado del equipo servidor. Estos bytes que recibe el equipo remoto corresponden a la transferencia de video entregada por la cámara IP del laboratorio, y se mantiene alrededor de los 450.000 bytes/seg. Esta petición de video sólo se realiza mientras el usuario tiene activa la pestaña "supervisar"; en el momento en que ocurre un cambio de pestaña, la petición de video cesa hasta que el usuario la active de nuevo.

También se observó que en el cambio de pestañas no se hacen peticiones al servidor.

En las Figuras 7.61 y 7.62 se muestra un comportamiento similar a los presentados en las gráficas de las Figuras 7.59 y 7.60, respectivamente, pero con el usuario operador. Los primeros tres picos de estas figuras corresponden a la solicitud de la página de validación, el registro satisfactorio del usuario operador y el último pico a la solicitud de la ventana emergente del enlace "operar". Note que en comparación con la ventana emergente de "supervisar" del usuario administrador, el pico que genera la solicitud de la ventana "operar" del usuario operador es mucho más alto ya que esta página es más compleja y lleva más contenido visual y dinámico. El operador también tiene acceso al video en la pestaña de "operar" que al ser activada genera de manera constante una alta tasa de bytes, alrededor de 450.000 bytes/ seg, pero al igual que en el usuario administrador al cambiar de pestañas se cancela la transmisión de video hasta que se active de nuevo.

Las Figuras 7.63 y 7.64 corresponden al monitoreo del tráfico de bytes al lado del cliente y al lado del servidor, respectivamente, desde el momento en que el usuario monitor realiza la petición de la página de validación. El usuario monitor accede directamente a la ventana de monitoreo de la planta sin requerir autorización de acceso, por lo que el primer pico que se observa corresponde a la petición de la página de validación y el segundo corresponde a la solicitud de la página de monitoreo. Como se puede visualizar, en el momento de solicitar la ventana de monitoreo se genera un alto tráfico de bytes. El usuario monitor no tiene acceso al video de la cámara IP por lo que los datos recibidos en el equipo remoto corresponden en su totalidad a los datos enviados por el equipo servidor en todo momento, siendo en promedio (sin tener en cuenta la transferencia de la aplicación al momento de iniciarse la sesión) de 1.087 bytes/seg, lo cual es un valor bajo en tráfico de red.

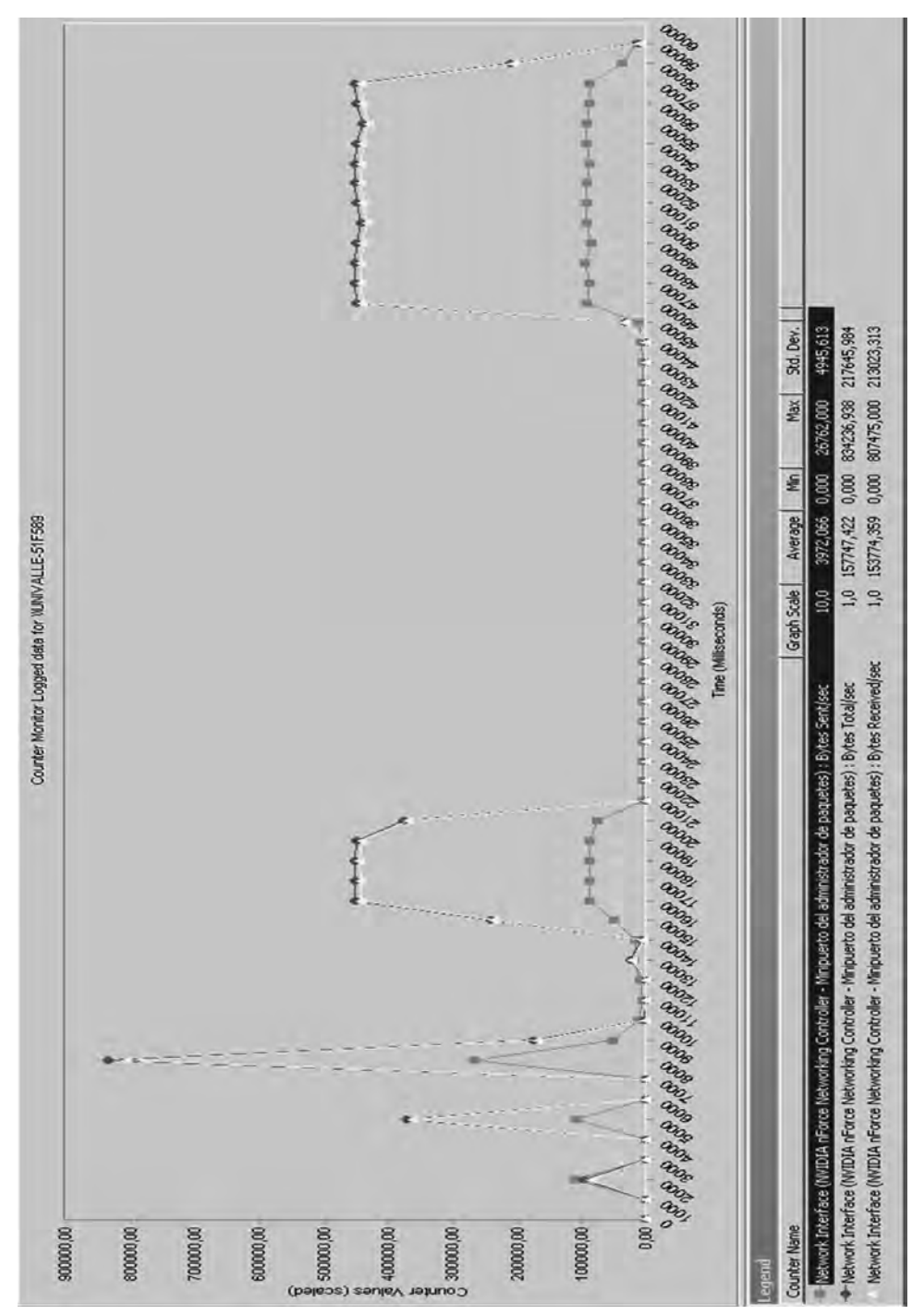

*Figura 7.61 Grafica de los bytes enviados/seg, bytes recibidos/seg y bytes totales/seg en el tiempo para el usuario operador visto desde el equipo remoto*
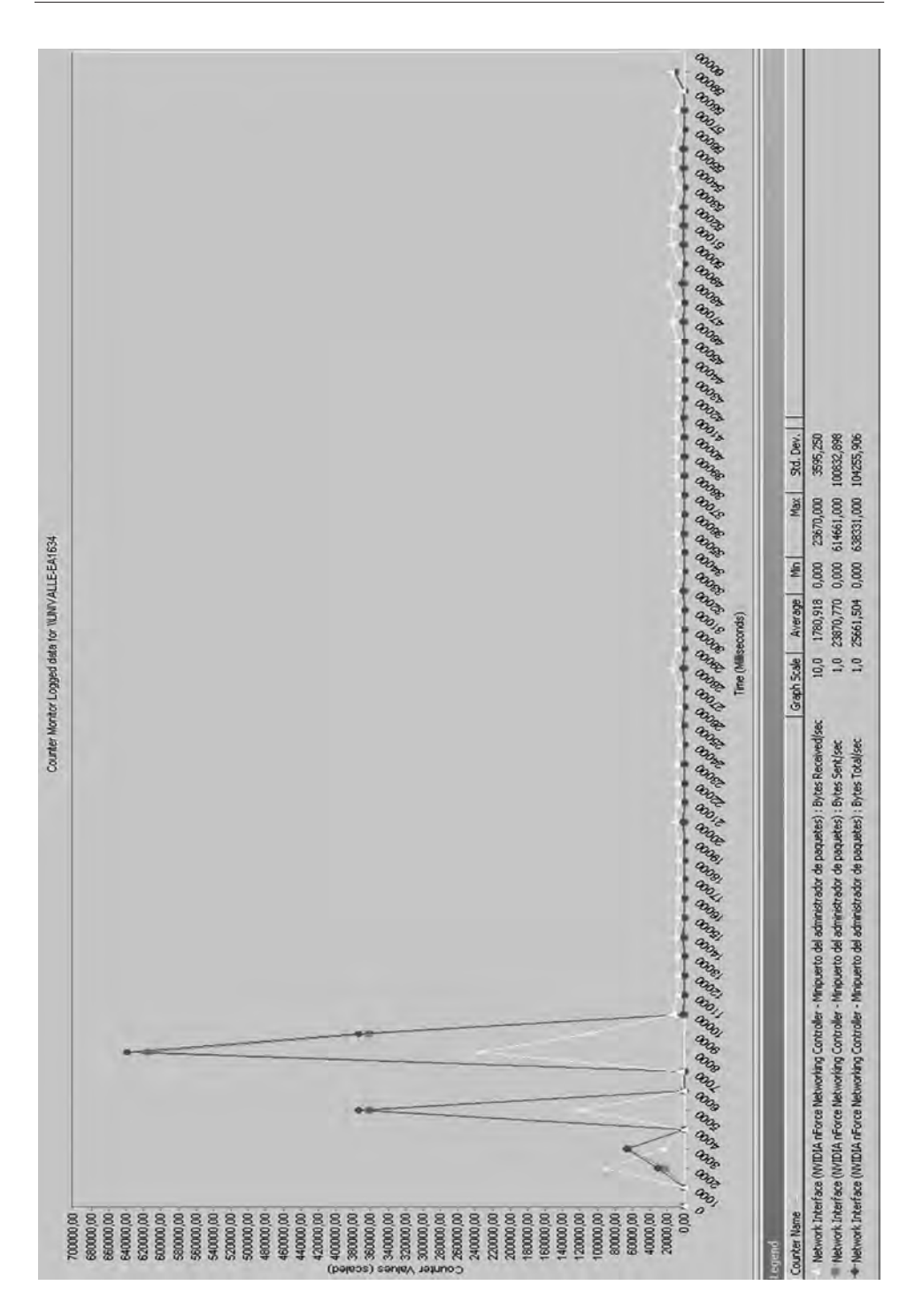

*Figura 7.62 Bytes enviados/seg, bytes recibidos/seg y bytes totales/seg en el tiempo para el usuario operador visto desde el equipo servidor*

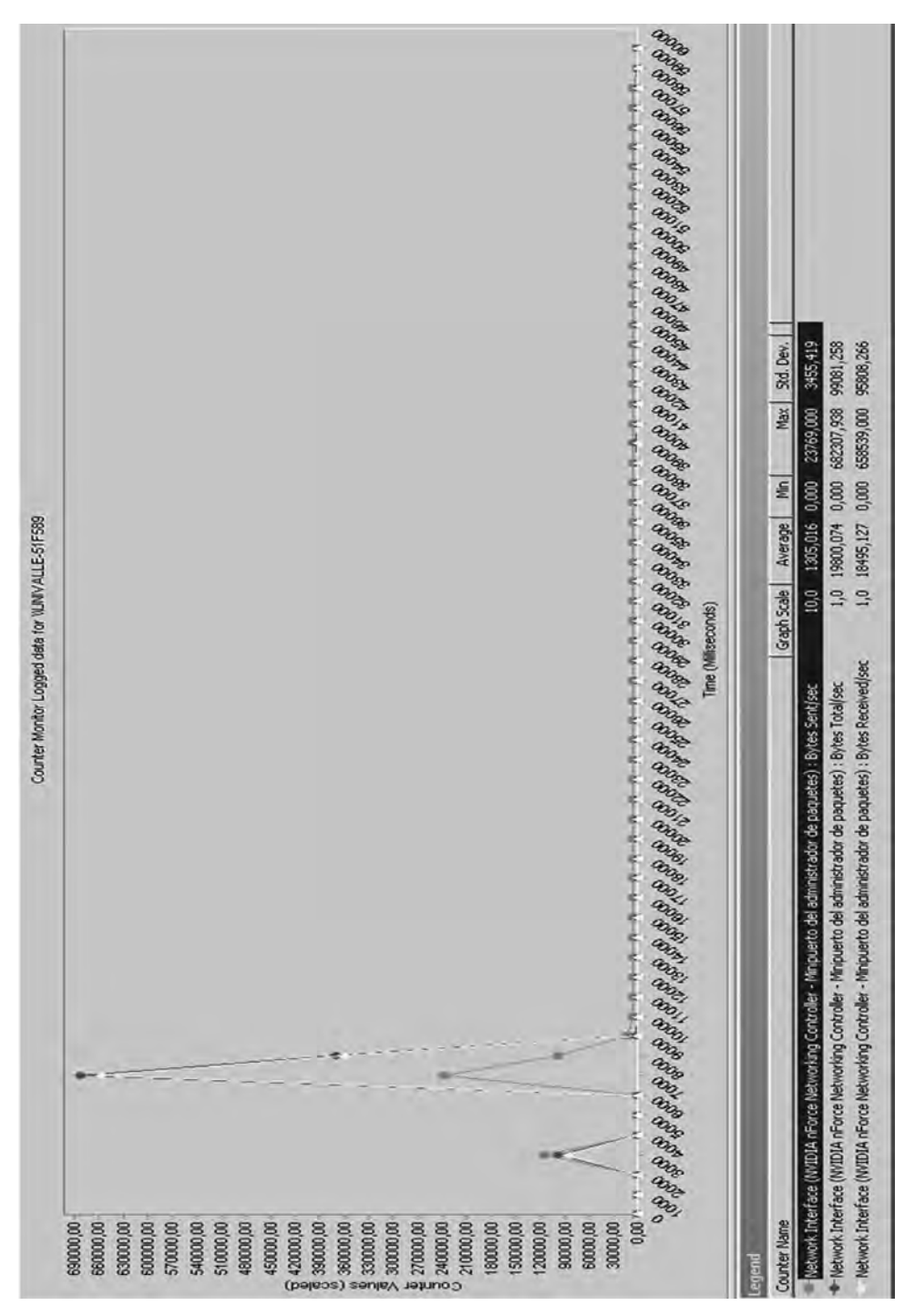

*Figura 7.63 Gráfica de los bytes enviados/seg, bytes recibidos/seg y bytes totales/seg en el tiempo para el usuario monitor visto desde el equipo remoto*

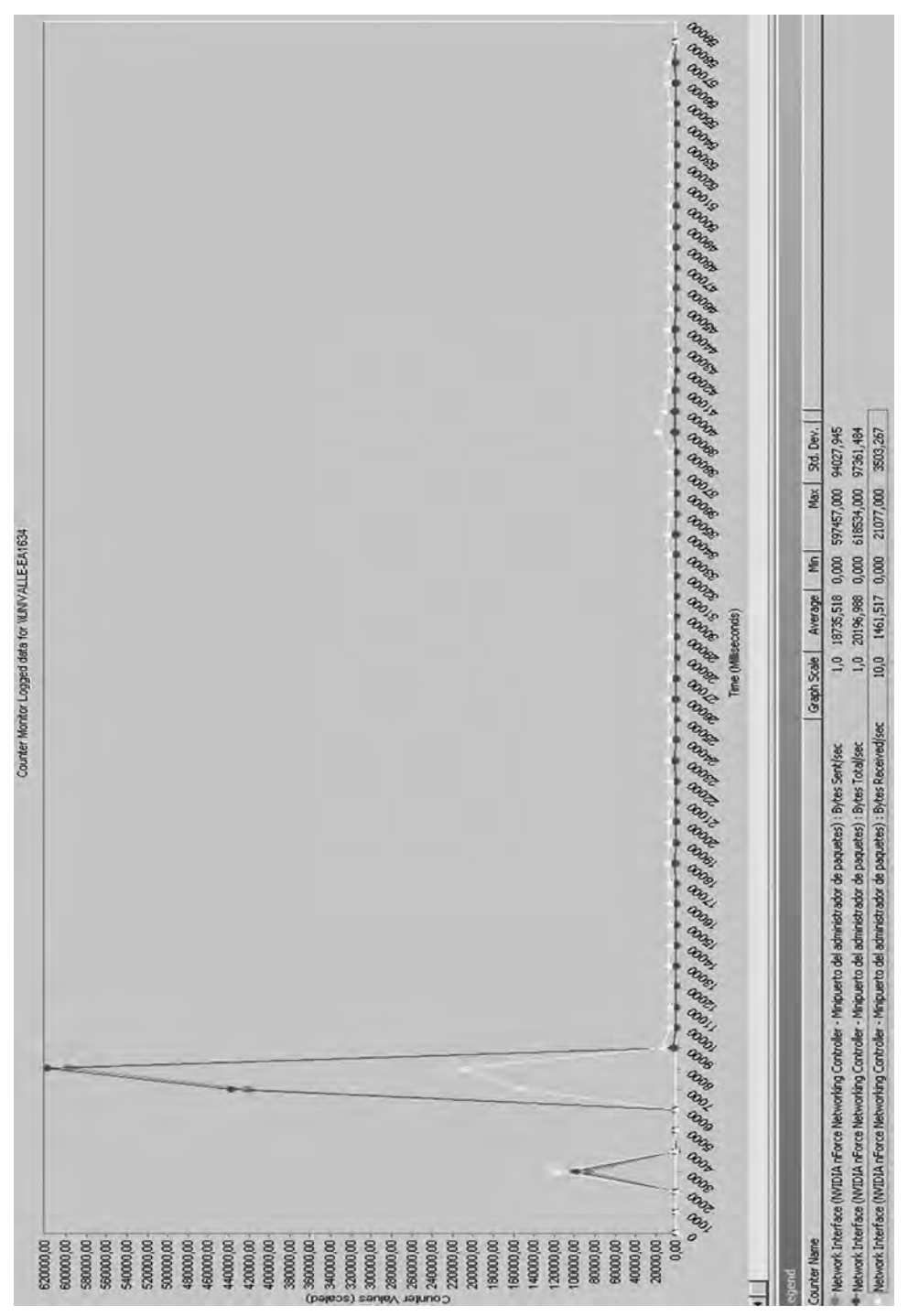

*Figura 7.64 Bytes enviados/seg, bytes recibidos/seg y bytes totales/seg en el tiempo para el usuario monitor visto desde el equipo servidor*

Los resultados correspondientes a la medición del tráfico de datos generados por la cámara IP (Figura 7.65), indican que la tasa de transmisión se mantiene casi constante en el tiempo tomando un valor promedio cercano a los 450 Kbytes/seg.

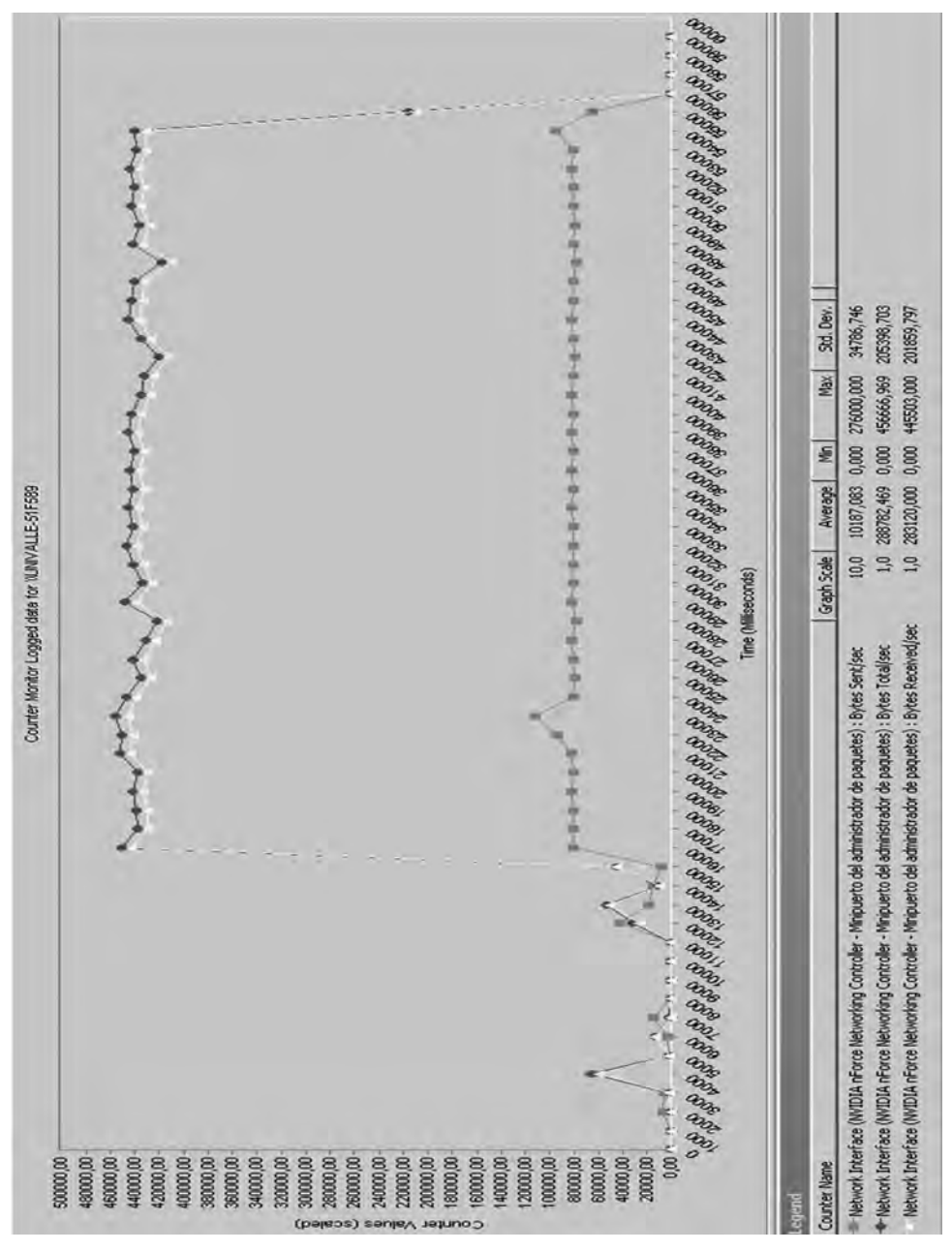

*Figura 7.65 Bytes enviados/seg, bytes recibidos/seg y bytes totales/seg en el tiempo para la cámara IP visto desde el equipo remoto*

Las anteriores pruebas indican que el tráfico de bits promedio en el equipo servidor es de aproximadamente 20 Kbytes/seg, que es relativamente bajo en comparación con los 450 Kbytes/seg que son transmitidos cuando se usa la cámara IP.

## **Pruebas de carga y estrés realizadas al servidor para medir su capacidad de respuesta**

En el funcionamiento de la aplicación web, en el momento de operación o monitoreo de la planta se hace al servidor web una petición que se repite cada segundo desde la ventana "operación" del usuario operador o desde la ventana "supervisar" del usuario administrador o desde la ventana "monitoreo" del usuario monitor. Si los tres usuarios hacen peticiones de manera independiente, el servidor tendrá tres peticiones cada segundo, incrementándose el número de peticiones de manera proporcional al número de usuarios haciendo la solicitud. Cabe aclarar que solo se cuenta con un operador y un administrador, siendo variable el número de usuarios monitores.

Para el desarrollo de esta prueba se usó SiteBlaster 2.1 de EXIM corp., GNU, herramienta software para estimar el rendimiento del equipo servidor a la hora de atender los servicios web que ofrece ante varios usuarios que los solicitan.

La prueba realizada consistió en la petición del servicio más solicitado cuando la aplicación web está funcionando para la operación o monitoreo de la planta. Este servicio es una petición http que se ejecuta desde un equipo remoto conectado en la misma red local en la que se encuentra el servidor a la dirección http://192.168.53.179:8084/sgeh-app/monitorearDatosPlanta. do, la cual es la solicitud de los datos almacenados en la tabla "datosplanta" de la base de datos sgeh. Con esto se evaluó el tiempo de respuesta del servidor, despreciando los retardos de tránsito de datos en la red.

Los datos obtenidos para la prueba de estrés variando el número de peticiones realizadas al servidor se muestran en la Tabla 7.2.

En la mencionada tabla, "rendimiento (URLs/seg)" corresponde a las peticiones http que el servidor puede atender en 1 segundo. "Tiempo de respuesta (mseg)" corresponde al tiempo que toma en recibir la respuesta el usuario desde el momento en que se hace la petición. "Ciclos de prueba" corresponde a las peticiones http que se hicieron en cada prueba.

Se hicieron 21 pruebas comenzando con 10 peticiones y terminando con 10.000. Se aprecia que los valores de rendimiento y tiempo de respuesta no varían de manera significativa al variar los ciclos de prueba. El valor promedio para "rendimiento" de 97,36 URLs/seg indica el número máximo de peticiones que puede atender el servidor en 1 segundo antes de que las aplicaciones realicen nuevamente las mismas peticiones. El tiempo mínimo de respuesta por parte del servidor es dado por el valor promedio de "tiempo de respuesta" de 10,31 mseg.

| Número de<br>prueba | <b>Ciclos</b> de<br>prueba | Rendimiento<br>(url/seg) | <b>Tiempo</b> de<br>respuesta (mseg) |
|---------------------|----------------------------|--------------------------|--------------------------------------|
| 1                   | 10                         | 91,43                    | 10,94                                |
| $\overline{2}$      | 20                         | 85,33                    | 11,72                                |
| 3                   | 30                         | 96                       | 10,42                                |
| $\overline{4}$      | 40                         | 94,81                    | 10,55                                |
| 5                   | 50                         | 94,12                    | 10,63                                |
| 6                   | 60                         | 96                       | 10,42                                |
| 7                   | 70                         | 93,33                    | 10,71                                |
| 8                   | 80                         | 94,81                    | 10,55                                |
| 9                   | 90                         | 96                       | 10,42                                |
| 10                  | 100                        | 96,97                    | 10,31                                |
| 11                  | 200                        | 99,22                    | 10,08                                |
| 12                  | 300                        | 98,97                    | 10,1                                 |
| 13                  | 400                        | 98,08                    | 10,2                                 |
| 14                  | 500                        | 117,65                   | 8,5                                  |
| 15                  | 600                        | 104,63                   | 9,56                                 |
| 16                  | 700                        | 97,39                    | 10,27                                |
| 17                  | 800                        | 97,34                    | 10,27                                |
| 18                  | 900                        | 96,81                    | 10,33                                |
| 19                  | 1000                       | 96,97                    | 10,31                                |
| 20                  | 5000                       | 100,47                   | 9,95                                 |
| 21                  | 10000                      | 98,27                    | 10,18                                |
| <b>PROMEDIO</b>     |                            | 97,36                    | 10,31                                |

*Tabla 7.2 Prueba de estrés variando el número de peticiones hechas al servidor*

## **Prueba realizada activando a los usuarios operador, administrador y 31 usuarios monitores**

Para la realización de esta prueba se dispuso de 20 equipos desde los cuales se inició la sesión en modo operador, en modo administrador, y luego se iniciaron sesiones monitor de manera progresiva para observar la actividad del servidor a medida que se incrementaba el número de peticiones. Después de realizar una petición por cada equipo, usando otro browser se realizaron dos por equipo hasta completar 33 usuarios en total haciendo peticiones al servidor.

Los datos obtenidos se muestran en la Figura 7.66 e indican que a medida que se incrementa el número de usuarios que inician sesión, la tasa de bits transmitida se incrementa de forma casi lineal. Este comportamiento lo sigue hasta los 28 usuarios, aproximadamente. En el inicio de sesión núme-

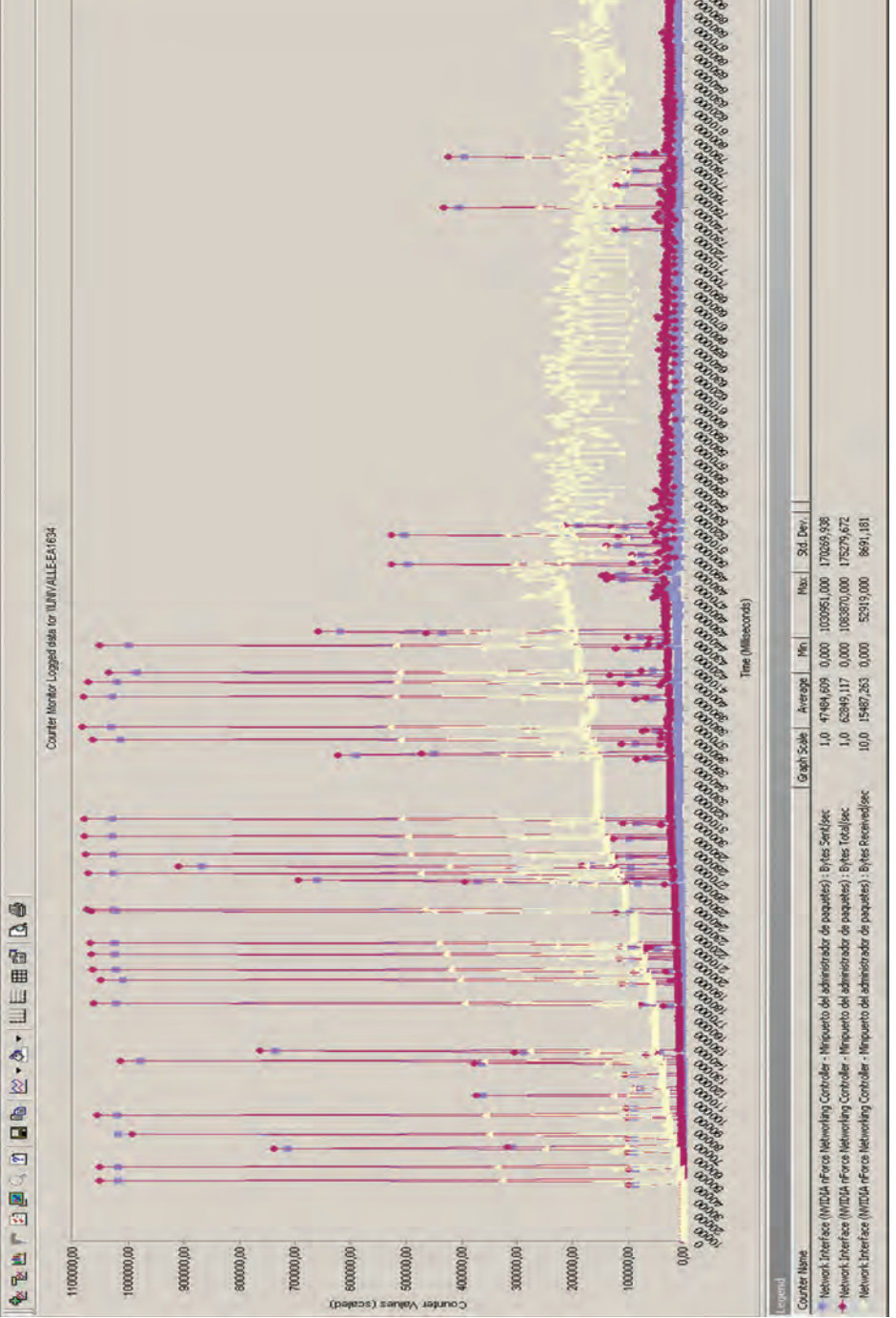

*Figura 7.66 Bytes enviados/seg, bytes recibidos/seg y bytes totales/seg en el tiempo para el servidor cuando inicia sesión cada uno de los 33 usuarios de prueba*

ro 29, se observa que la tasa de bytes transmitidos desde el servidor altera su valor siguiendo un comportamiento oscilatorio y cualquier otro inicio de sesión de usuario monitor demoraba tiempo en ser respondida en la totalidad y a medida que se iniciaban más sesiones, el tiempo de carga de la página en el usuario final era mayor, con lo que se puede decir que el servidor está en capacidad de responder sin retrasos considerables las solicitudes de inicio de sesión hasta completar 23 usuarios monitores adicionando el usuario operador y administrador. De este valor de sesiones activas en adelante el tiempo de respuesta del servidor se ve significativamente deteriorado, evidenciando saturación en el envío de información.

## **BIBLIOGRAFÍA**

- [1] XM. Empresa de Expertos en Mercadeo. 2009. [En línea]. Disponible: http://www.xm.com.co/Pages/DescripciondelSistemaElectricoColombiano.aspx
- [2] Secretaría de Prensa. Presidencia de la República. [En línea]. Disponible: http://web.presidencia.gov.co/sp/2008/junio/13/10132008.html
- [3] Oferta y demanda del recurso hidrico en Colombia. Instituto de Hidrología, Meteorología y Estudios Ambientales (Ideam). Colombia. [En línea]. Disponible: http://www.unesco.org.uy/phi/libros/VIJornadas/A13.pdf
- [4] C. F. Cardozo Hernández y W. El Helou Silva. *Concepción e Implementación de una interfaz hardware/software para la Operación y Monitoreo Vía Internet de un Sistema de Generación de Energía Hidroeléctrica (SGEH)*, Tesis de pregrado, Universidad del Valle, 2009.
- [5] F. A. Correa Valencia y A. R. García Ibarra. *Diseño de un sistema automático de control para la operación remota de un sistema de generación de energía hidroeléctrica*, Tesis de pregrado, Universidad del Valle, 2009.
- [6] F. Tapia Flórez y F. González Huergo. *Análisis y especificación de la instrumentación para implementar la operación remota de un sistema de generación de energía hidroeléctrica.* Tesis de pregrado, Universidad del Valle, 2009.
- [7] E. A. Giraldo Orozco. *Diseño e implementación de una interfaz gráfica para la operación remota de un sistema de generación hidroeléctrico.* Tesis de maestría, Universidad del Valle, 2009.
- [8] C. A. Castaño Barrera. *Implementación de un sistema de medida y control vía web para el laboratorio de generación hidroeléctrica de la Universidad del Valle*. Tesis de maestría, Universidad del Valle, 2009.
- [9] Hangzhou Regional Center for small hidro power (HRC). [En línea]. Disponible: http://www.hrcshp.org/en/exchange/2.html
- [10] T. Sánchez, S. Ramírez y C. Dávila. *Turbina axial: Bajas caídas, bajo mantenimiento, bajo costo.* Revista Hidrored, ISSN 0935 - 0578 volumen 1 2003.
- [11] M. Chaabene, K. Mkaouar and M. Ouali. *A web-based Interactive Real Laboratory for Process Engineering Education,* Journal of Computer Science, 2007.
- [12] B. Wagner. Computer-Based Teaching to Virtual Laboratories in Automatic Control
- [13] R. Ortiz. *Pequeñas Centrales Hidroeléctricas*. McGraw-Hill Interamericana.
- [14] J. I. Sarasua. *Control de mini centrales hidroeléctricas fluyentes modelado y estabilidad.* Escuela Técnica Superior de Ingenieros de Caminos, Canales y Puertos, Universidad de Madrid, 2009. [En línea]. Disponible: http://oa.upm.es/1568/1/JOSE\_IG-NACIO\_SARASUA\_MORENO.pdf
- [15] http://www.uclm.es/area/gsee/aie/censublin/hidraulicas.pdf
- [16] Instituto de ingenieros electricistas y electrónicos: IEEE. Guide for Control of Small Hydroelectric Power Plants, STD 1020. New York: IEEE. 1988.
- [17] http://www.uclm.es/area/gsee/aie/censublin/hidraulicas.pdf
- [18] http://www.solucionespracticas.org.pe/fichastecnicas/pdf/Fichatecnica2Turbina%20 michell%20bankL.pdf
- [19] Generator Products Brochure. Estados Unidos: General Electric, 2005. [En línea]. Disponible: http://www.ge-energy.com/products\_and\_services/products/generators/ index.jsp
- [20] ABB, HV Induction motors IEC catalogue EN 12-2007. Suiza: ABB Group. [En línea]. Disponible: http://www05.abb.com/global/scot/scot234.nsf/veritydisplay/b80 8e3caf364456ec12574d6003e47da/\$File/HV\_Induction\_motors\_technical\_IEC\_catalogue\_EN\_122007.pdf
- [21] K. M. Passino y S. Yurkovich. *Fuzzy Control.* Addison Wesley Longman, Inc, 1998. ISBN 0-201-18074-X.
- [22] V. Delgado Bermeo. *Guía para el diseño de pequeñas centrales hidroeléctricas.*  2007.
- [23] H. T. Nguyen, N. R. Prasad, R. Nadipuram, C. L. Walker y E. A. Walker. *A First Course in Fuzzy and Neural Control.* CRC Press, Chapman & Hall/CRC, 2003. ISBN 1-58488-244-1
- [24] Institute of Electrical and Electronic Engineers. *Guía para el Control de las Plantas de Energía Hidroeléctrica.* IEEE 1010, 1987.
- [25] IEEE 1547: Standard for interconnecting Distributed Resources with Electric Power Systems.
- [26] IEC 61968: System Interfaces for Distribution Management.
- [27] S. J. Chapman. *Máquinas eléctricas.* 4 ed. McGraw-Hill, 2005.
- [28] Opto 22, 2008, SNAP PAC R-Series Controllers, Ficha técnica.
- [29] User's Guide: Installation and operation instructions Doppler Flow Meter. Estados Unidos: Greyline Instruments Inc. Manual Series A.2. [En línea]. Disponible: http:// www.greyline.com/pdf/DFM%205.0%20Manual%20Series%20A8.1.pdf
- [30] LD291 Manual de instrucciones, operación y mantenimiento. Brasil: SMAR, 2005. [En línea]. Disponible: http://www.smar.com
- [31] Radio-Energie Tachogenerators/ RE.0.444R-Brochure. Francia: Radio Energie, 2009. [En línea]. Disponible: http://www.transdrive.co.uk/tachogenerators/radioenergie/re0444r.asp
- [32] Multímetros Digitales DMK21, DMK22; DMK51; DMK52. Italia: Lovato Electric S.P.A. [En línea]. Disponible: http://www.lovatoelectric.com/Download/I168IGB-FE04\_08.pdf
- [33] Installation & Maintenance Manual E Series Electric Actuator TMC2 Modulating Control. Estados Unidos: Division A-T Controls Inc. [En línea]. Disponible: http:// download.a-tcontrols.com/pdf/IOM/5004.PDF
- [34] Installation & Maintenance F 88 Series FireSafe Full Port Ball Valve. Estados Unidos: Division A-T Controls Inc. [En línea]. Disponible: http://download.a-tcontrols. com/pdf/IOM/7009.pdf
- [35] A-T Controls, Inc., Modulating Electric Actuator TRIAC EMI-300, ficha técnica.
- [36] Lovato electrics s.p.a., Instrumentos digitales de medida y transformadores de corriente, ficha técnica, 10 p. [En línea]. Disponible: www.lovatoelectrics.com
- [37] Digital multimeter DMK 22 and DMK 52 with RS-485 serial interface, Document ref. AHIT202\$A0202.doc. Lovato Electric S.P.A.
- [38] FP2 ET-LAN Unit: MEWTOCOL Communication Procedure. [En línea]. Disponible: http://www.qingying-sh.com/download/mewtocol.pdf
- [39] PAC Manager User's Guide. Estados Unidos: OPTO 22, 2008. [En línea]. Disponible: http://www.opto22.com
- [40] PAC Display User's Guide. Estados Unidos: OPTO 22, 2008. [En línea]. Disponible: http://www.opto22.com
- [41] Optodatalink User's Guide. Estados Unidos: OPTO 22, 2008. [En línea]. Disponible: http://www.opto22.com
- [42] Modbus/Serial Integration Kit For Pac Project. Estados Unidos: OPTO 22, 2008. [En línea]. Disponible: http://www.opto22.com
- [43] Protocolo Mewtocol. Colombia: SINCRON Diseño Electrónico. [En línea]. Disponible: http://www.sincron.com.co/menu.htm
- [44] K. Mehran. *Takagi-Sugeno Fuzzy Modeling for Process Control*. School of Electrical, Electronic and Computer Engineering, Universidad de Newcastle, 2008. [En línea]. Disponible: http://www.staff.ncl.ac.uk/damian.giaouris/pdf/IA%20Automation/TS%20FL%20tutorial.pdf
- [45] R. S. Pressman. *Ingeniería del Software. Un Enfoque Práctico*. Quinta Edición. Mc-Graw-Hill, 2002.
- [46] Basics Database Concepts. [En línea]. Disponible: http://ieeexplore.ieee.org/ book/0471218774.excerpt.pdf
- [47] Java Servlet Technology Documentation. [En línea]. Disponible: http://Java.sun. com/products/servlet/docs.html
- [48] C. Wyke-Smith. *Scriptin' with JavaScript and Ajax: A Designer's guide*. New Riders. 2010.
- [49] NetBeans. *Entorno de desarrollo web.* [En línea]. Disponible: http://netbeans.org/ features/index.html
- [50] C. E. Spurgeon. *Ethernet. The Definitive Guide.* O'Reilly & Associates. 2000.
- [51] M. A. González, J. Adiego, L. F. Sanz, N. Bouab, W. Bouab y J. Mass. *Laboratorios Remotos en la web, una herramienta para la Cooperación al Desarrollo en el Cam-*

*po de la Educación.* Universidad de Valladolid, Universidad del Norte. 2008. [En línea]. Disponible: http://encuentro.1arroba1euro.org/laboratoriosremotosenlawebmiguelangelgonzalezrebollo.pdf

- [52] T. Linndh, J. Ahola, J. Partanen y H. Pirttiniemi. *Communication Possibilities for Remote Control and Condition Monitoring of Small-Scale Hydro Power Plant.* Lappeenranta University of Technology. Finland. [En línea]. Disponible: http://www.lut. fi/fi/technology/electrical\_engineering/research/electricitymarkets/research/monitoring/Documents/communication.pdf
- [53] J. Heredia, M. Martínez y C. Moreno. *Servicio de laboratorio virtual e instrumentación remota vía Internet.* [En línea]. Disponible: http://www.uma.es/ieducat/II\_jornadas/PIE06\_093.pdf
- [54] Apache Tomcat. The Apache Software Foundation. [En línea]. Disponible: http:// tomcat.apache.org/
- [55] JavaScript Plotting. *Librerías para graficar datos en el tiempo.* [En línea]. Disponible: http://code.google.com/p/flot/

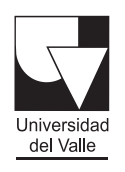

## Programa<sub>coditorial</sub>

Ciudad Universitaria, Meléndez Cali, Colombia Teléfonos: (+57) 2 321 2227 321 2100 ext. 7687 http://programaeditorial.univalle.edu.co programa.editorial@correounivalle.edu.co